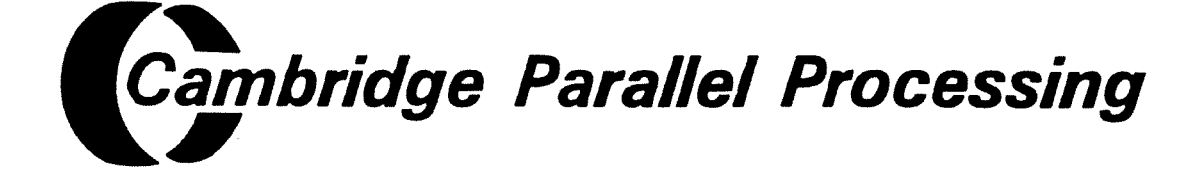

# DAP Series

# Program Development Under UNIX

(manOO3.04)

#### A Note To The Reader: This Manual Is In The Process Of Revision

This technical manual is an unaltered reprint in reference to the CPP DAP. The DAP was originally manufactured and supported by Active Memory Technology fAMT), All software and hardware rights to the original machine have since been acquired by Cambridge Management Corporation. The DAP product line is now manufactured & supported by Cambridge Parallel Processing (CPP); a division of Cambridge Management Corporation; and referred to as the CPP DAP. For additional information on the DAP product line please contact: Cambridge Parallel Processing, 16755 Von Karman Avenue, Suite 120, Irvine, CA 92714 Tel: 714-261-8901 or Fax: 714-261-8802

> CPP endeavors to ensure that the information in this document is correct but does not accept responsibility for any error or omission.

Any procedure described in this document for operating CPP equipment should be read and understood by the operator before the equipment is used. To ensure that CPP functions without risk to safety or health, such procedures should be strictly observed by the operator.

The development of CPP products and services is continuous and published information may not be up to date. Any particular issue of <sup>a</sup> product may contain part only of the facilities described in this document or may contain facilities not described here. It is important to check the current position with CPP.

Specifications and statements as to performance in this document are CPP estimates intended for general guidance. They may require adjustment in particular circumstances and are therefore not formal offers or undertakings.

Statements in this document are not part of <sup>a</sup> contract or program product license save in os far as they are incorporated into <sup>a</sup> contract or license by express reference. Issue of this document does no entitle the recipient to access to or use of the products described, and such access or use may be subject to separate contracts or licenses.

Technical publication manOO3,04 (CPP filenames: pubs\avent\man\ldu\ed4\...)

First Edition: June 1987 Second Edition October 1987 Third Edition 13 October 1988 fourth Edition <sup>1</sup> February <sup>1991</sup>

Copyright 1987, 1988, <sup>1991</sup> by Cambridge Management Corporation

DAP is <sup>a</sup> registered trademark of Cambridge Management Corporation.

No part of this publication may be reproduced in any form without written permission from Cambridge Management Corporation.

CPP will be <sup>p</sup>leased to receive readers' views on the contents, Publications Manager<br>
Cambridge Parallel Processing The Contact at either of the addresses below:<br>
The addresses below:

Cambridge Parallel Processing Ltd. Centennial Court, Easthampstead Road Tel: (714) 261-8901 **Bracknell, Berkshire, RG12 1JA**<br>
Fax: (714) 261-8802 **Bracknell, Berkshire, RG12 1JA** England, United Kingdom

Tel: 0114 344 861 024 Fax: 0114 344 305 544 manOOS.04 CPP <sup>H</sup>

Cambridge Parallel Processing 16755 Von Karman Avenue Suite 120 Irvine Publications Manager<br>
California, 92714, USA Cambridge Parallel Pr

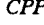

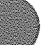

This manual describes the development of programs to be run on an AMT DAP Series massively parallel computer connected to a host computer running the UNIX operating system.

It covers the compilation, execution and debugging of DAP software for programs written in both FORTRAN-PLUS and APAL (Array Processor Assembly Language), running on either the DAP hardware or on the simulator system. You are assumed to be familiar with one or both of these languages. They are described in the AMT publications listed in References, which starts at the bottom of this page.

This manual is arranged as follows. Chapter <sup>1</sup> gives an introduction. Chapter 2 describes the FORTRAN-PLUS compilation system. Chapter 3 describes how to run DAP programs, which includes writing the host program, the interface subroutines used by the host to communicate with the DAP and the run time options available. An example of a DAP program in FORTRAN-PLUS is given, together with host programs written in 'C' and FORTRAN. Program testing and debugging techniques ate covered in chapter 4. Maintenance of DAP code libraries is discussed in chapter 5. Chapter 6 describes the APAL assembly system, Chapter 77 covers some aspects of multi-programming control on DAP hardware.

If you intend to use only FORTRAN-PLUS, you should read chapters 1, 2, 3, and 4. APAL programmers should read chapters 1, 6, 3, and 4. If you are developing a large program or subroutine library, you should also read chapter 5. Chapter 7 is mostly of interest to system managers.

The appendices contain command specifications and error codes.

#### References:

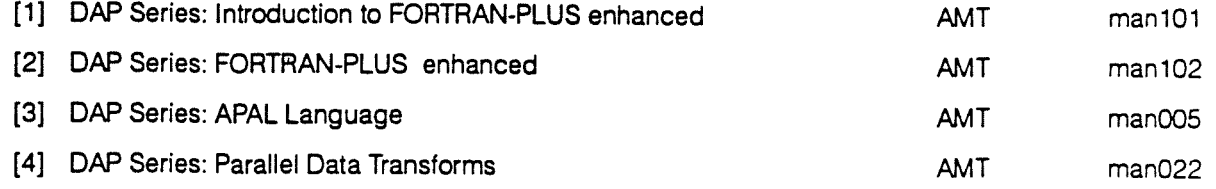

DAP Series: Program Development under UNIX manOO3. 04 iii

III

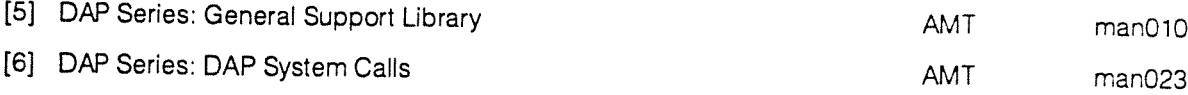

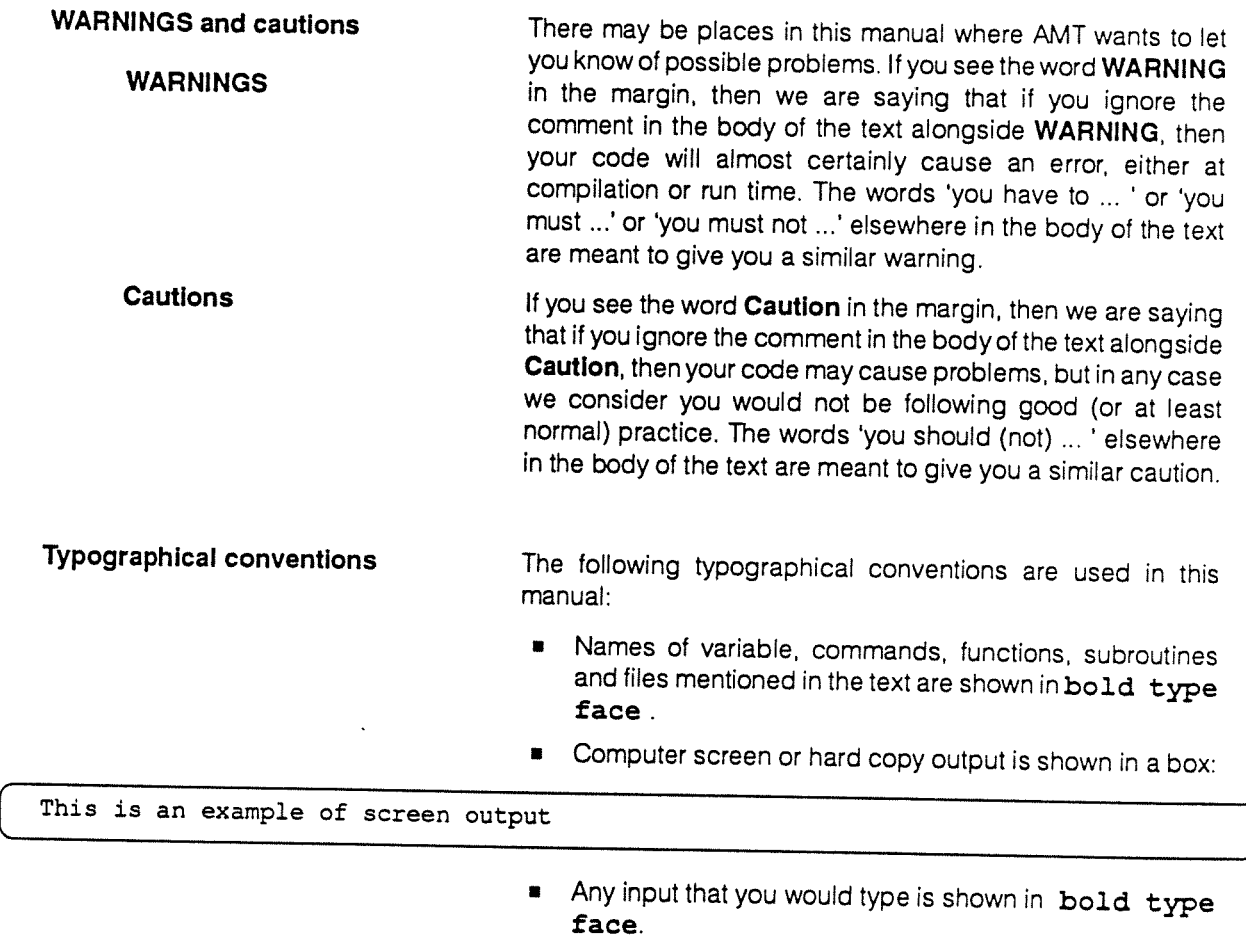

Occasionally, what you have to type in is shown boxed, as an alternative to being shown in bold typeface.

• Text that would be replaced by other text in what you type in or what the computer outputs is shown in *italics*.

For example, you might be asked to type the command:

#### save name

When you come to type the command you would replace name with the name of the file into which you wanted to save whatever was involved.

Similarly, a host screen display might be shown as:

Version n.m with SCSI HCU link MCU code size 512 Kbytes, array size <sup>4</sup> Mbytes TWON> whereas, in what you would actually see on your screen, n.m would replaced by a number combination, such as 3.1. • If you are asked to press a particular key on the keyboard, that key will printed in capital letters and will be enclosed in angled brackets. For example: <RETURN> is asking you to press the Return key. **•** If you are asked to press one key whilst holding down another key, both keys will be enclosed in angled brackets, with the to-be-held-down key given first and the keys joined by a For example: <CONTROL-Z> is asking you to hold down the Control key and press the 'Z' key. Similarly: <CONTROL-SHIFT-Q> is asking you to press and hold down the Control key, then press and hold down either Shift key, and then press the '0' key. **command syntax • The syntax for a command specifies optional and** alternative sub-items in the command as: [] You don't need to include any of the item(s) enclosed in square brackets, but if you do, then you can include only one.  $\{\}$  You must have one – and only one – of the items enclosed in braces. ... You can repeat the item (and its delimiter, if appropriate) preceding an ellipsis zero or more times; that is, the item can occur one or more times. As an example, a hypothetical command, and the way it might be specified, is given on the next page.

The command might be specified as:

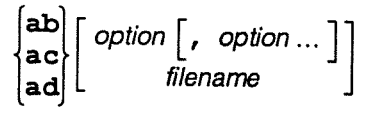

 $\lambda$ 

Possible variations of the command include:

 $ab$ 

ab option

ab option1, option2, option3

ab filename

ac option1, option2

and so on, where option, option1, option2, option3 and filename would be defined as appropriate to the command.

## Table of Contents

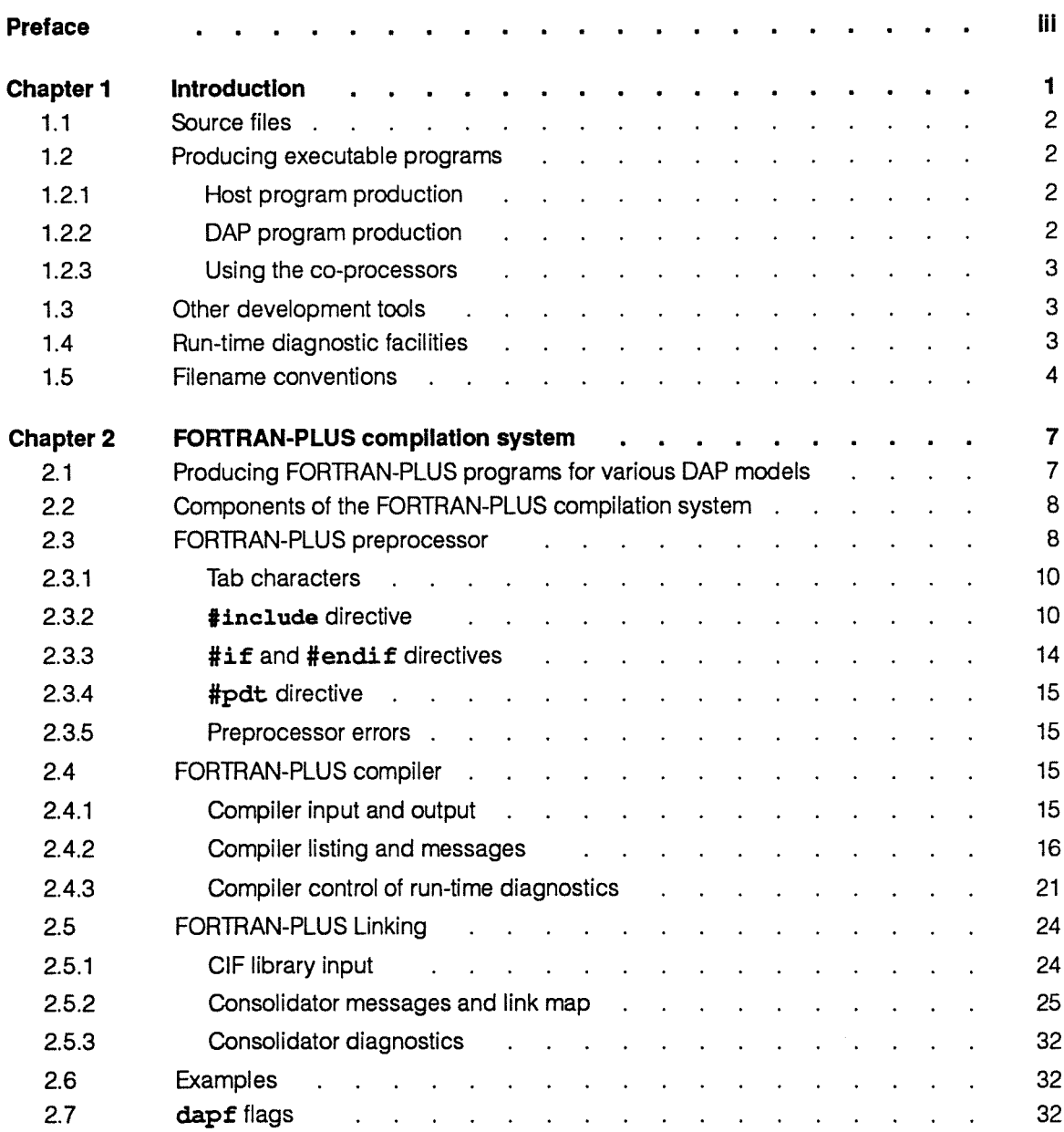

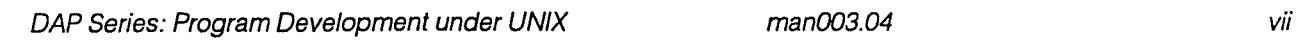

 $\chi$ 

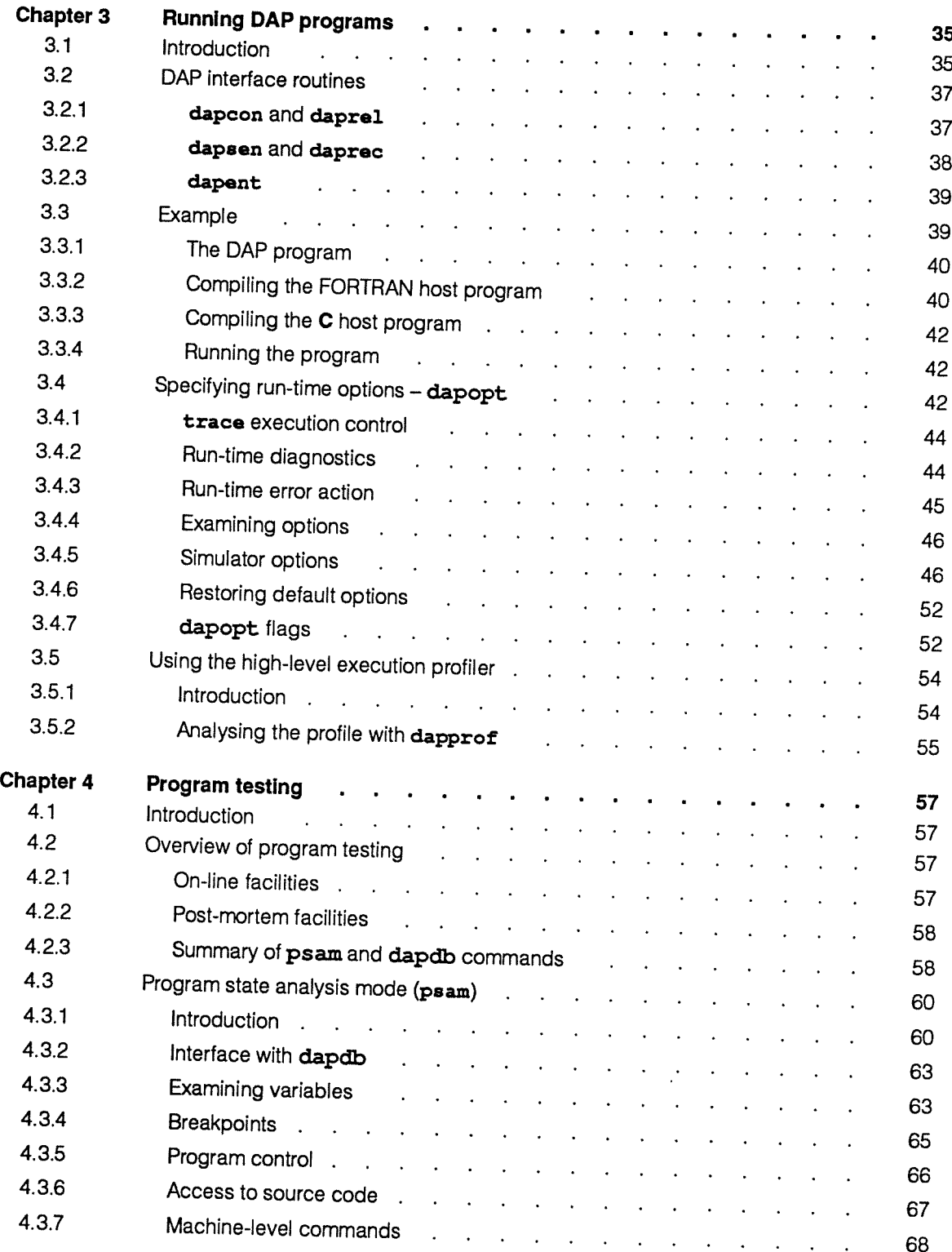

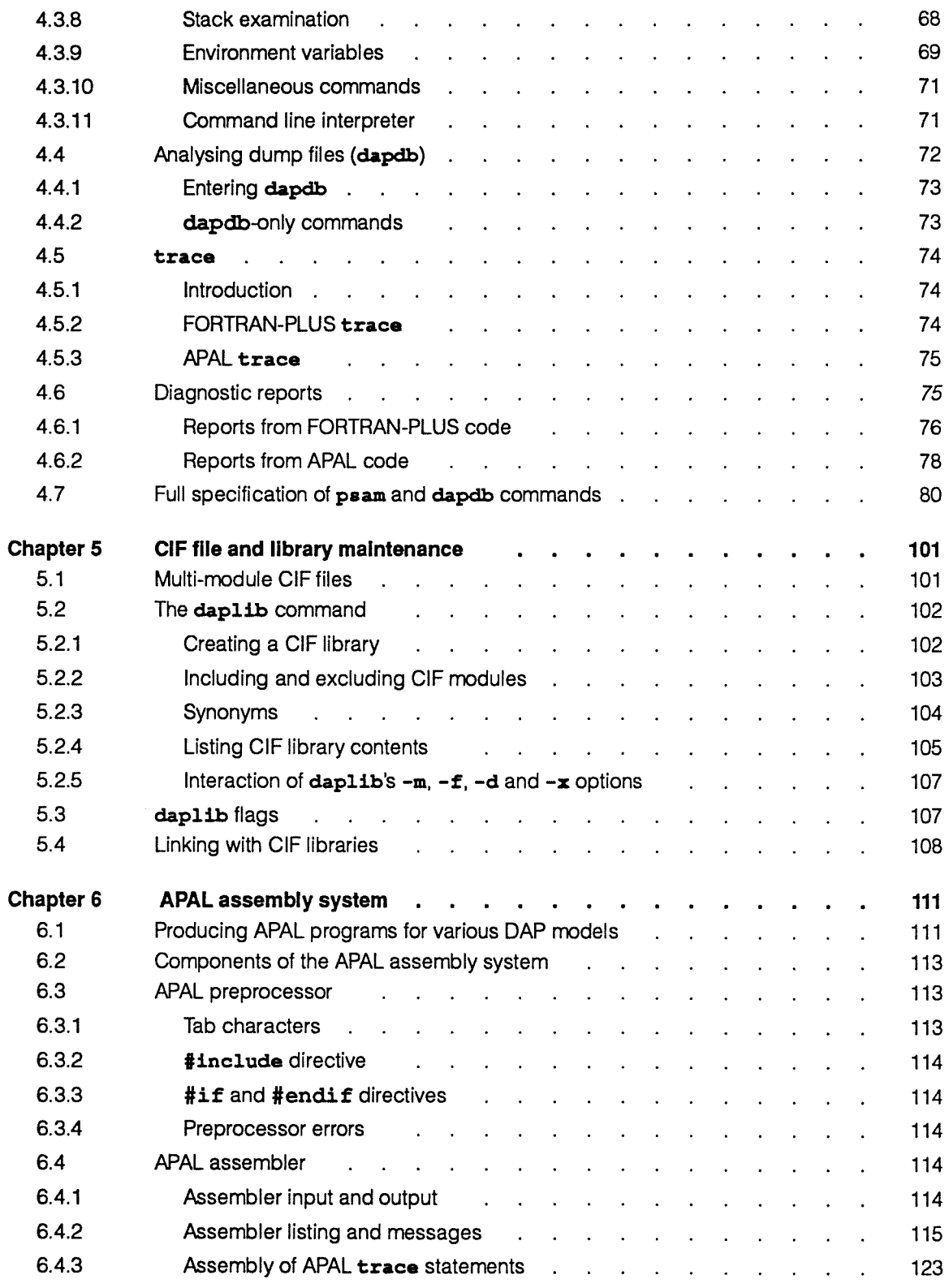

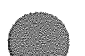

 $\ddot{\phantom{0}}$ 

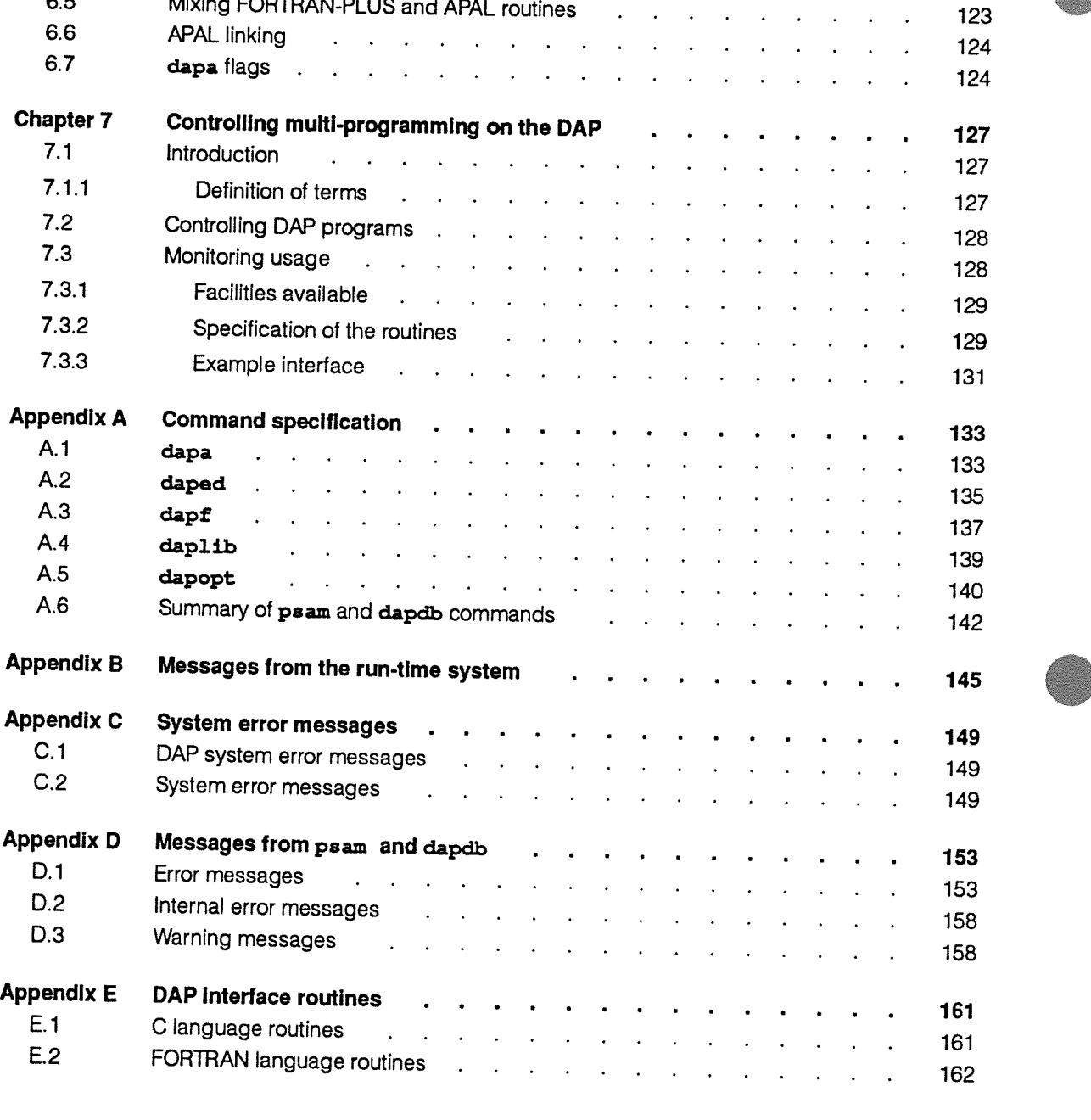

 $\ddot{\phantom{a}}$  $\ddot{\phantom{a}}$  $\ddot{\phantom{a}}$ 

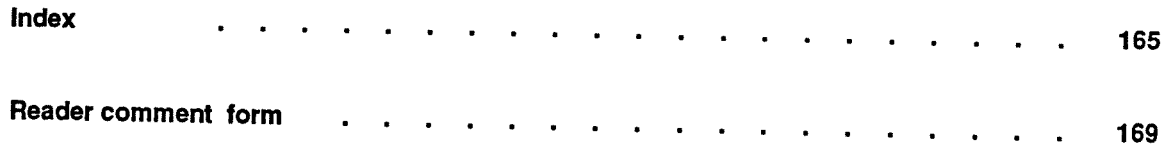

## Chapter 1

### Introduction

The DAP (standing for 'Distributed Array of Processors') is a massively parallel computer of the SIMD type, which attaches to a host computer as a peripheral processor.

The processors in the base DAP are single bit, and are arranged in a square matrix; 32 x 32 in the case of the DAP 500 range and 64 x 64 in the DAP 600. The number of processors on one side of the square gives the edge-size of the DAP. ES is used as an abbreviation for edge-size in this manual.

Some models of the DAP — those with a C in their model numbers (for example, the DAP 610C) — are also fifled with ES x ES B-bit co-processors, one co-processor for each 1-bit processor.

Programs which use the DAP are developed on a suitable host, and then executed on the DAP. A simulation system is also available, which lets you develop and run programs in the absence of DAP hardware.

This manual describes the DAP program development and run-time software for use on host systems running under the UNIX operating system. This software will let you produce programs to run on all the DAP series machines.

A companion manual, DAP Series: Program Development under VAX/VMS (manOO4), similarly describes program development on a VAX/VMS host.

DAP and host programs A program which runs on the DAP is called a DAP program and runs in conjunction with a program on the host. The host program is entered first and controls the loading and subsequent execution of the DAP program, and the data transfers to and from the DAP, using special interface subroutines. More than one DAP program can be resident in the DAP at any one time.

> This chapter provides a general description of how to develop a program which uses a DAP. The description assumes that you have already produced and edited the source files using the various facilities available on the host computer. Each stage in the development process is described in the chapters that follow.

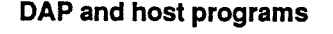

 $\mathbf{1}$ 

#### 1.1 Source files

You produce <sup>a</sup> DAP program from source files written in the high level language FORTRAN-PLUS (see [2], DAP Series: FORTRAN-PLUS enhanced), or the low-level language APAL (Array Processor Assembly Language - see [3], DAP Series: APAL Language), or in <sup>a</sup> mixture of both.

The host program is produced from source tiles which you can write in any language that is supported by the host operating system and is compatible with FORTRAN. The term FORTRAN is used throughout this manual as an abbreviation for FORTRAN 77.

### 1.2 Producing executable programs

You compile and link the FORTRAN-PLUS and APAL source using the DAP software development system described in this manual, to produce an executable DAP program. All of the DAP program development software runs on your host processor.

You compile the subroutines of the associated host program using the compiling systems running on the host. For details of host program development, see the program development publications issued by your host's manufacturer.

### **1.2.1 Host program production** You produce the host program by compiling the host source

code files and linking them with AMT-supplied interface routines. The routines make possible the communication between the host and DAP programs. The routines are supplied in object code format in the library dap, which you can access by adding -1dap to your compilation command in the usual way.

For example, the following command compiles <sup>a</sup> FORTRAN host program in jimcal.f:

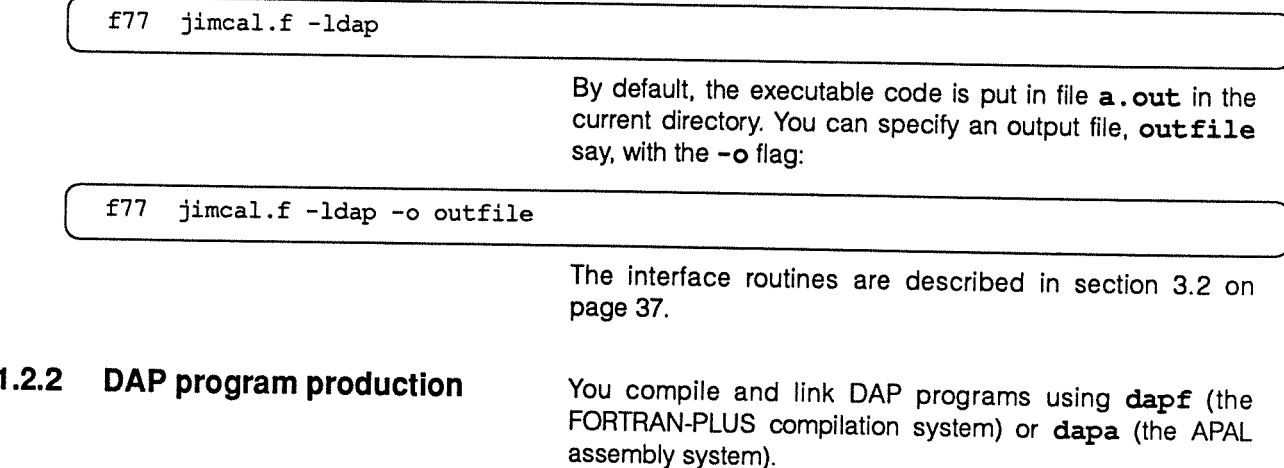

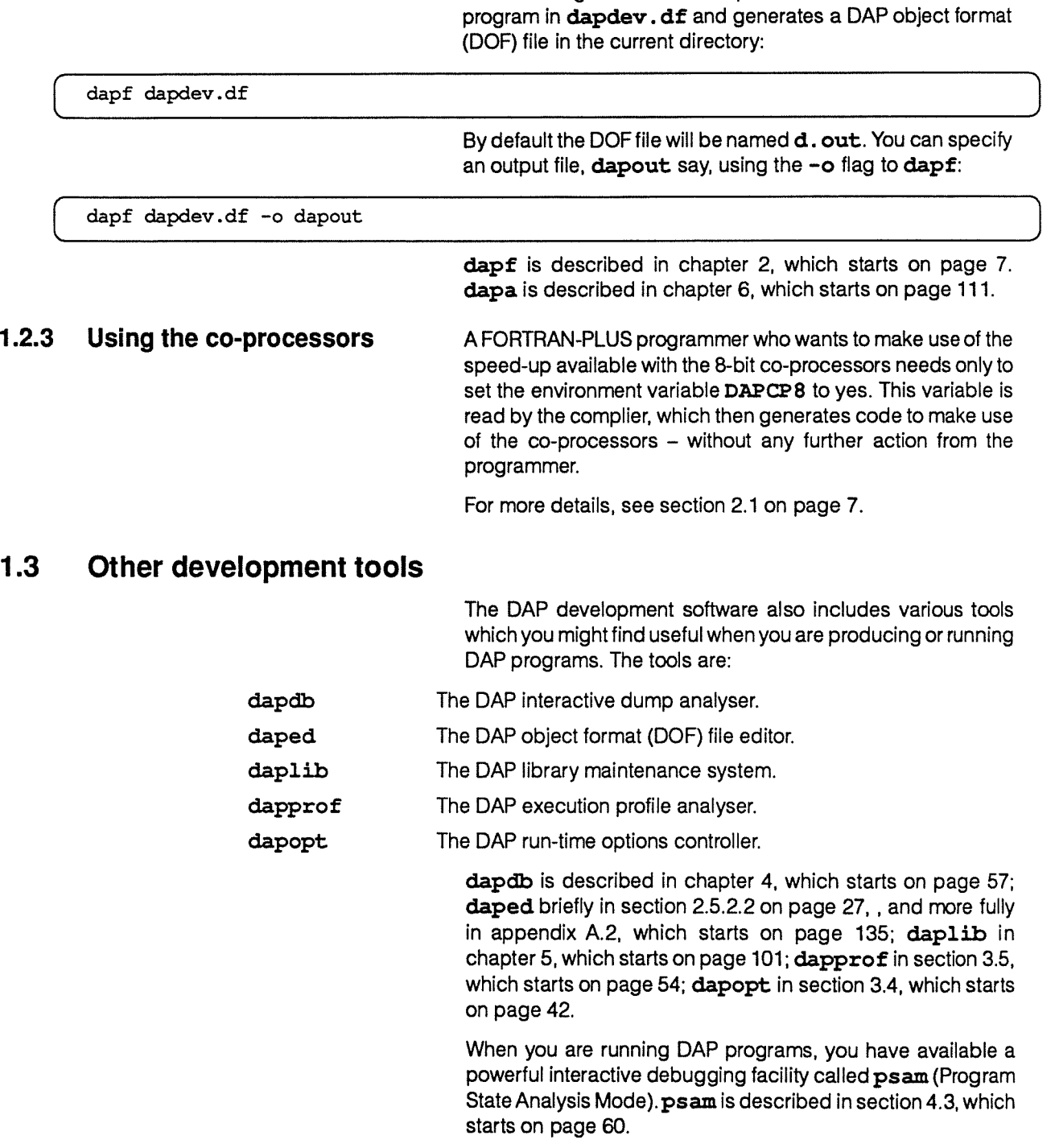

#### 1,4 Run-time diagnostic facilities

The host program has access to all the usual input, output and diagnostic facilities available in the host operating system to non-DAP programs. In particular, run-time errors in the host program are treated in the way the host operating system

The following command compiles a FORTRAN-PLUS DAP

normally treats errors. If the host program terminates for any reason when the DAP is connected to it, an automatic call to daprel will occur (for more details, see section 3.2.1, on page 37).

You have access to DAP program diagnostics in either of two ways:

- **Through the use of psam, the Program State Analysis** Mode sub-system. You'll find full details of psam in section 4.3 on page 60. psam can be invoked in two ways (unless the default option for the -e flag in dapopt. is not in force — see section 3,4.3 on page 45.):
	- If <sup>a</sup> run-time error occurs in your DAP program, <sup>a</sup> diagnostic report is output, and then control is passed to psam automatically.
	- <sup>o</sup> If you put pause statements in your FORTRAN-PLUS or APAL code, then when they are executed, control is passed to psam automatically.
- Through FORTRAN-PLUS or APAL trace statements, which display on the standard error stream (usually on the screen) during the execution of your DAP program the DAP data items specified in your trace statements.

AMT does not recommend the use of trace statements, as they tend to slow down execution of DAP programs, but they have been kept for compatibility with earlier versions of FORTRAN-PLUS and APAL.

If <sup>a</sup> run-time error occurs in the DAP program <sup>a</sup> diagnostic report is sent to the standard error stream. This report contains the following information:

- The nature and location of the error.
- <sup>A</sup> stack trace of the currently active subroutines and functions.
- • <sup>A</sup> display of the values of the local variables (if the failing procedure is <sup>a</sup> FORTRAN-PLUS subprogram and was compiled at diagnostic level 2, see section 2.4.3.2 on page 22).

#### 1.5 Filename conventions

The DAP software development system uses certain suffixes on filenames to identity the file contents. These are:

- . da For APAL source code files.
- . dc For Consolidator Input Format (CIF) files.
- . df For FORTRAN-PLUS source code files.
- . d1 For Consolidator Input Format (CIF) library files.
- . dr For DAP state dump files.

You should always use the correct suffix for source code files and Consolidator Input Files. You are recommended to use . dr for libraries and dump files.

Examples:

#### frieda.da

is an APAL source file in the current directory,

#### /usr/dapprog/frieda. df

is a FORTRAN-PLUS source file in the directory /usr/dapprog.

tiles holding object code There is no AMT-recommended convention for filenames holding DAP or host object code. The default values are d. out and a. out, but no suffix need be used in any names you specify.

 $\sim \epsilon$ 

## Chapter 2

## FORTRAN-PLUS compilation system

Executable DAP program files are loaded from the host and run on the DAP, the host controlling the run. The process of generating DOF files from one or more FORTRAN-PLUS source files is carried out by the FORTRAN-PLUS compilation system running on the host.

### 2.1 Producing FORTRAN-PLUS programs for various DAP models

The FORTRAN-PLUS compilation system can produce object code for DAP 500 or 600 series machines, with or without co-processors. Two environment variables, DAPSIZE and DAPCP8, let you specify what DAP model you want to generate object code for. You set environment variables using the command setenv, and delete them using unsetenv. For example:

sets the value of the environment variable FRED to  $xyz$ , and:

[ unsetenv FRED

setenv FRED xyz

deletes FRED from the environment. setenv on its own:

setenv

lists all the current environment variables, and their values.

DAP SIZE lets you specify whether you want to generate code for <sup>a</sup> DAP 500 or DAP 600 machine, and takes the value 32 or 64 (the DAP edge size).

DAPCP8, if it has the value yes, specifies that you want code for <sup>a</sup> DAP with co-processors.

So the commands:

setenv DAPSIZE 64 setenv DAPCP8 yes

> tell the FORTRAN-PLUS compilation system that you want to generate code for <sup>a</sup> DAP 600C series machine.

> If you do not give either DAPSIZE or DAPCP8 or both a value (or set them to unrecognised values) then the default action is

to generate code for a DAP 500 (DAPSIZE not set) or for a DAP without co-processors (DAPCP8 not set).

You cannot mix code for different DAP edge sizes in the same DAP program. However, you can mix code for DAPs with and without co-processors, but the resultant DAP program will only run on <sup>a</sup> DAP with co-processors, and the code compiled for <sup>a</sup> DAP without co-processors will not use the co-processors.

#### 2.2 Components of the FORTRAN-PLUS compilation system

The FORTRAN-PLUS compilation process runs entirely on the host, and can be divided into the <sup>3</sup> <sup>p</sup>hases:

- FORTRAN-PLUS preprocessor
- FORTRAN-PLUS compiler
- Consolidator (linker)

The structure of the system is shown in figure 2.1 opposite. The command dapf controls all 3 phases and in the simplest case <sup>a</sup> single FORTRAN-PLUS source file is preprocessed, compiled and linked to form <sup>a</sup> runnable DAP object format (DOF) file. For example the command:

#### dapf testprog.df

compiles the FORTRAN-PLUS source file and generates <sup>a</sup> DOF file with default name **d. out.** 

The preprocessor <sup>p</sup>hase expands tab characters, attaches any included files referred to in the FORTRAN-PLUS source code to the source files, selects or ignores source lines depending on the edge-size of the target DAP the program is run on, and incorporates the code for any Parallel Data Transform (PDT) statements specified in the source. (For details of PDTs, see [4] DAP Series: Parallel Data Transforms.) The compilation <sup>p</sup>hase generates output files in Consolidator Input Format (CIF), one CIF file for each input file, which are then passed to the consolidator and linked together to form an executable DOF file. Options in the FORTRAN-PLUS compilation system are controlled by flags to the dapf command as described in later sections of this chapter.

For a summary of all the dapf flags, see section 2.7 on page 32.

### 2.3 FORTRAN-PLUS preprocessor

The FORTRAN-PLUS preprocessor takes the source files you have input and produces one continuous stream of output which is passed to the compiler. It interprets directives in the source files, replaces tab characters with an appropriate number of spaces, and enables the compiler to report errors by filename and line number.

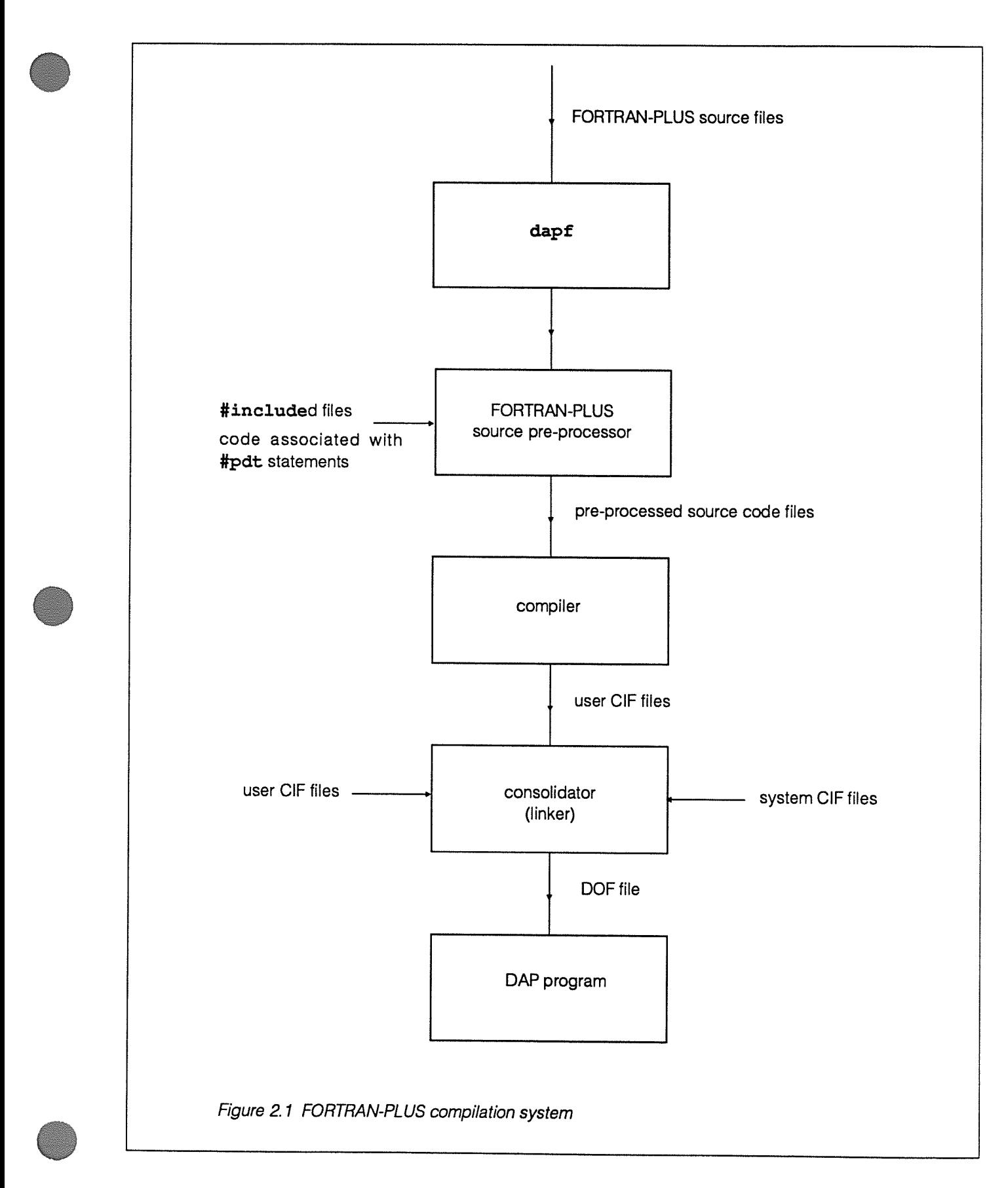

<sup>A</sup> directive always has <sup>a</sup> # in column one, and can be one of:

- #include
- •#ifor#endif
- #pdt

Lines which do not start with <sup>a</sup> directive are non-directive lines.

2.3.1 Tab characters **FORTRAN-PLUS** source code files can contain tab characters. The FORTRAN-PLUS preprocessor replaces <sup>a</sup> tab in columns <sup>1</sup> to <sup>6</sup> with one or more space characters, such that the next character in the expanded source line is in column 7. Any tabs in columns <sup>7</sup> onwards in the source line are each replaced with one space character.

> The expanded source code should not exceed <sup>60</sup> characters per line. Note that characters beyond column <sup>72</sup> in the expandedline are ignored, according to the normal FORTRAN rules.

2.3.2 #include directive A source code file can refer to one or more included files. An included file can also refer to one or more included files. The number of levels of nesting is restricted to 76.

<sup>A</sup> #include directive has three forms:

- #include filename
- #include "filename"
- #include <filename>

The first two are identical in effect. The significance of the third is explained in section 2.3.2.1 below.

<sup>A</sup> #include directive has to start in column <sup>1</sup> and cannot be continued onto the next line.

Figure 2.2 opposite shows how the #include directive is used, and how it affects the compiler listings. Overall line numbering might become corrupted if the file specified in <sup>a</sup> #include directive does not exist. For each top level source tile the compiler listing line number is reset to 1.

2.3.2.1 Specifying include directories When the preprocessor encounters a #include directive and the filename does not start with  $a / a$  ist of directories is searched in an attempt to find the file. You can add extra directories to the list by using the -1 flag with dapf. This flag takes the form:

— I dirname

which adds the directory dirname to the list. The -I flag can appear more than once, so that you can add as many directories to the list as you need. The list of directories searched, and the order in which they are searched, are as follows:

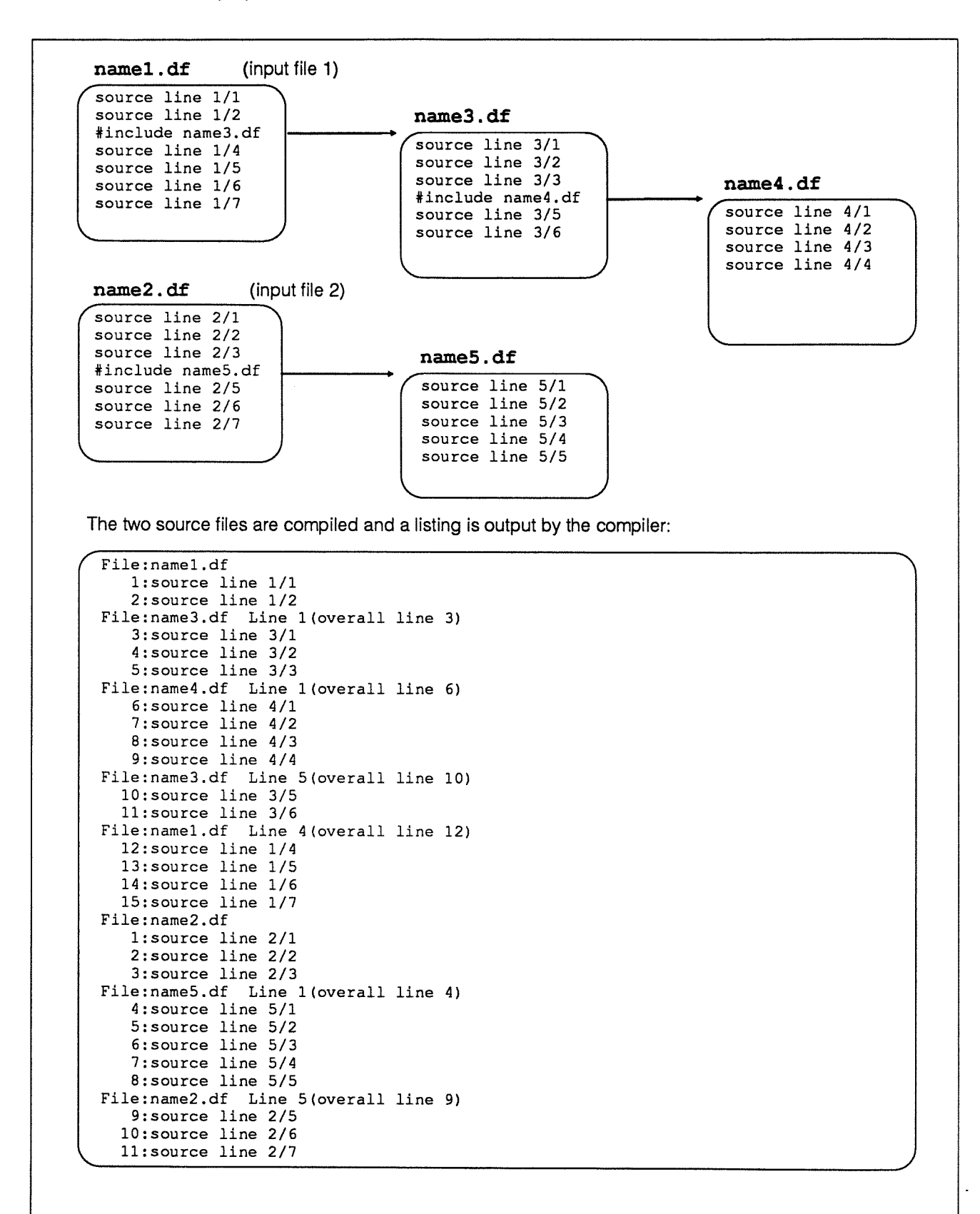

Figure 2.2 Handling multiple input source code files

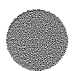

- <sup>1</sup> The directory of the file containing the #include directive.
- <sup>2</sup> The directory of the original source file specified in the call to dapa or dapf.
- <sup>3</sup> The current working directory.
- 4 The list of directories specified in dapa's or dapf's -I flag, in the left-to-right order in which they appear in the call to dapa or dapf.
- 5 The system directories:

/usr/lib/dap /usr/include

and then:

/usr/lib

The searching algorithm is applied in full if the #include directive has the form:

#include frieda

or

#include "frieda"

If the directive has the form:

```
#include <frieda>
```
the search is restricted to the <sup>p</sup>laces detailed in <sup>4</sup> and <sup>5</sup> above.

To explain further how the preprocessor search path works, consider <sup>a</sup> simple directory hierarchy as shown in figure 2.3 opposite.

**Example 1:** If the current directory is maths, consider the command:

#### dapf calculation. df

The FORTRAN-PLUS preprocessor attempts to compile the FORTRAN-PLUS program calculation . df until it comes to the #include sqroot. df line. It then searches for the file sqroot. df in the current directory maths (items 1, 2 and <sup>3</sup> in the list on page 12), but fails to find it. Since, in this case the -1 flag has not been used, the preprocessor searches the three standard directories /usr/lib/dap, /usr/include and /usr/lth. Unable to find sqroot.df in any of these directories, the preprocessor reports the failure on the standard error stream, ignores the #include directive and preprocesses the rest of the input file.

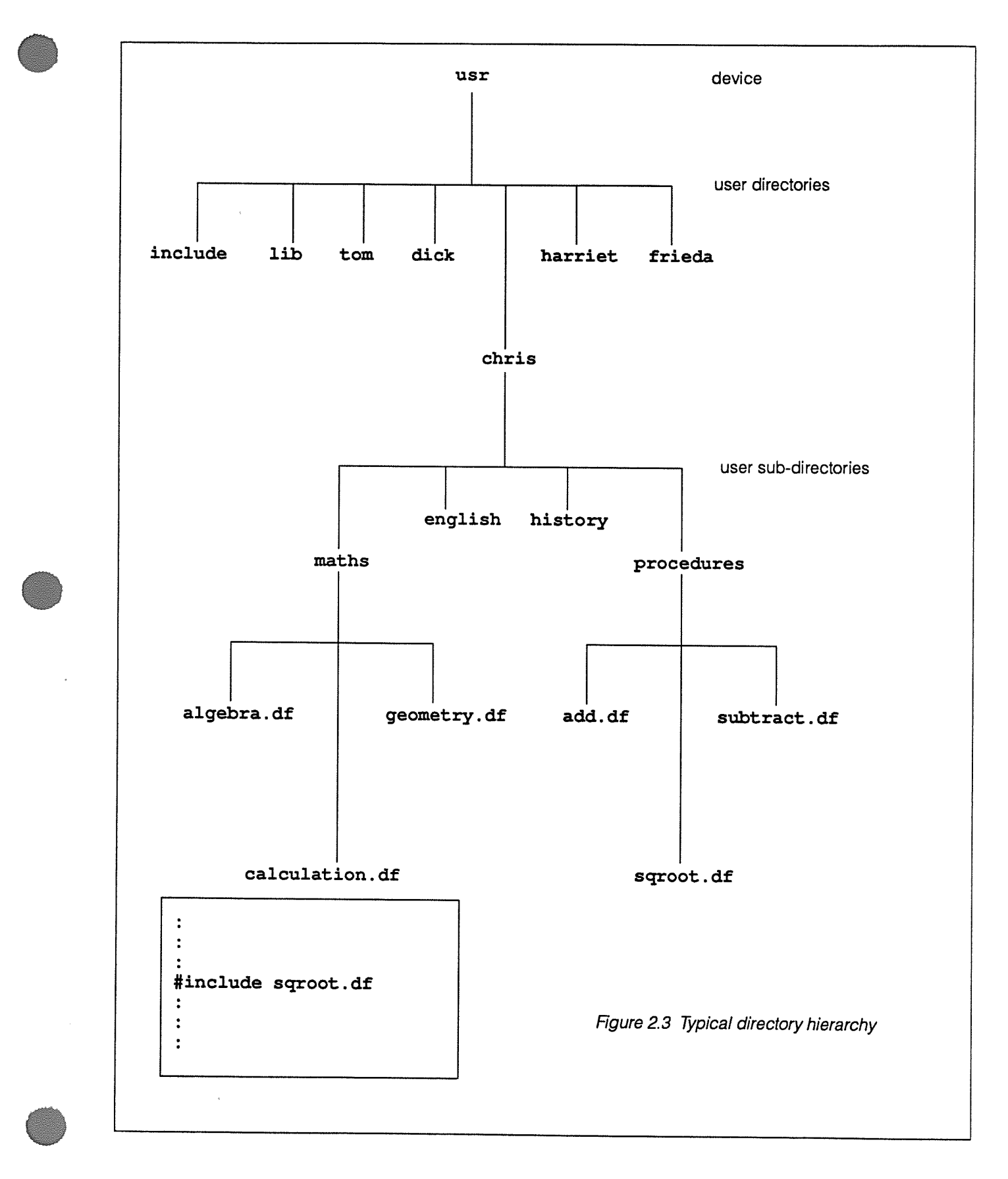

Example 2: Now consider the same command, but this time the procedures directory is specified using the -I <dirname> option:

#### dapf -I ../procedures calculation.df

In this case, the preprocessor will eventually find sqroot. df in the directory procedures, as it looks in the directories specified in item <sup>4</sup> in the list <sup>g</sup>iven on page <sup>12</sup> of the <sup>p</sup>laces to be searched.

2.3.3 #if and #endif directives You can select or ignore lines from the source code files by<br>using the #if and #endif directives.

The  $\# \texttt{if}$  directive has the general form:

#if constant expression

There is only one form of constant expression currently recognised:

#### $DAPSIZE$  =  $value$

where:

- • DAPSIZE is <sup>a</sup> name known to the preprocessor, and which contains either the value of the environment variable DAPSIZE (see section 2.1 on page 7) or the value 32
- value is the edge-size (ES) of the DAP that the program is to run on

The #endif directive has the form:

#endif [comment]

where *comment* can be omitted.

You have got to use #if and #endif directives in matching pairs; they can be nested to <sup>a</sup> depth of 76. They can appear in included files; AMT recommends that <sup>a</sup> file does not contain unmatched #if or #endif directives.

If constant expression is true, then the preprocessor sends non-directive lines to the compiler and processes any directive lines.

If constant expression is false the preprocessor ignores all subsequent lines until it finds a matching #endif. The exception to this rule is if the preprocessor finds #include directives, or further #if and #endif directives. #include directives will be followed to check for further #ifs, #endifs or #includes but the non-directive lines will be ignored, until it finds a #endif matching the #if asscociated with the 'constant expression is false'. The preprocessor will continue to ignore lines even if it comes across another #if directive where constant expression is

true, until it finds a #endif matching the original 'constant expression is false'.

2.3.4 #pdt directive The #pdt directive lets you incorporate routines for data routing on the DAP from the Parallel Data Transform library into FORTRAN-PLUS programs. The #pdt directive has the form:

#pdt pdt-statement

pdt-statements are described in [4], DAP Series: Parallel Data Transforms. <sup>A</sup> #pdt directive can have up to 19 continuation lines, each of which has to contain <sup>a</sup> — in column 1.

The preprocessor turns a  $\#$ pdt directive – with its continuation lines, if any — into FORTRAN-PLUS comment lines and sends them to the compiler, reformatted into 80 columns if necessary. The complete directive is then interpreted and the FORTRAN-PLUS statements are generated to invoke the Parallel Data Transform routines.

#### 2.3.5 Preprocessor errors The FORTRAN-PLUS preprocessor, dapdfpp, outputs diagnostic messages on the standard error stream. Each message is self-explanatory, and should <sup>g</sup>ive you <sup>a</sup> clue as to how to fix the error.

#### 2.4 FORTRAN-PLUS compiler

2.4.1 Compiler input and output The FORTRAN-PLUS compiler is called automatically, once the preprocessing <sup>p</sup>hase has been completed. The compiler generates output in consolidator input format (CIF). By default one CIF file is created for each input source file. The CIF file has the same name as the input file, but has the file extension **. dc** instead of  $\cdot$  df

> You can have all the CIF files combined into <sup>a</sup> single file by using the  $-$ j flag to dapf. For example:

dapf -j cif a.df b.df

would combine the CIF files normally placed in a.dc and b.dc into one file cif.dc

changing the DOF filename The DOF file created by dapf has the default name d. out. You don't need to accept the default filename for the DOF file name, and can specify one using the -o flag. Hence

dapf -o dof a.df

would create the CIF file  $a$ . dc and link it to produce the DOF file dof.

You can suppress the linking phase by specifying the -c flag. In this case the CIF files would be produced, but no DOF file would be generated. Some time later you can link the CIF files to form a DOF file using dapf again, and specifying the CIF files themselves as input. Hence, if the FORTRAN-PLUS source is in several files, you only need to recompile those files which have changed.

For example, if <sup>a</sup> program consists of two FORTRAN-PLUS source files, a. df and b. df, and if a. dc has already been created, the following command would compile  $b.df$  (to generate b.dc) and then link a.dc and b.dc to produce d.out:

#### dapf b.df a.dc

using dapf only to link CIF files in fact, you don't need to specify any FORTRAN-PLUS source files when using dapf. if all input files are C1F files, then the compiler is not invoked and the consolidator is entered immediately to link all the CIF files into <sup>a</sup> single DOF program tile. For example:

#### dapf a.dc b.dc

to get an external reference listing.

will simply link the files a.dc and b.dc into the default DOF file d.out.

using dapf as a syntax checker You can also suppress the linking phase by specifying the -y flag. The effect is similar to that produced by the  $-c$  flag, except that no CIF files are produced. The  $-y$  flag is useful if you want to carry out <sup>a</sup> syntax check of your FORTRAN-PLUS source without producing any CIF output.

#### **2.4.2 Compiler listing and** By default the FORTRAN-PLUS compiler will not generate any<br>Compilation listings. However, you can use the -1 flag to compilation listings. However, you can use the  $-L$  flag to dapf to produce a brief or a full listing, according to its argument: <sup>1</sup> for brief, <sup>2</sup> for full. in both cases the listing is sent to standard output. In addition, you can use dapf's -a flag to get a cross-reference and attribute listing, and the -e flag

file containing the offending line(s) is displayed, followed by approximate position of any errors approximate position within the line is shown by a ^ character.<br>Shown in listing Whenever diagnostic messages are generated, a one line summary of the number of comments, warnings and errors is

2.4.2.1 Brief listing and An example of a brief listing is given in figure 2.4 opposite.

also sent to the standard error stream. You can turn off reporting of comments by specifying the  $-q$  flag to dapf.

Diagnostic messages (comments, warnings and errors) from the compiler are also sent to standard output. The name of the

A brief listing contains lines marking the start ('File : source-filename : in figure 2.4) and the end (End of source file source-filename) of each source file. Any error messages and their associated source lines are also listed. At the end of each subprogram <sup>a</sup> summary is <sup>g</sup>iven, consisting of <sup>a</sup> line recording the end of the subprogram.

```
DAP FORTRAN-PLUS Compiler 4.0S (c) Copyright AMT 1987 Mon Nov 5 15:36:25 1990
Compilation for DAP 500 series
File : driver.df
       ***COMMENT 370***
          Constant list insufficient for SUBID
          - padded with 25 * '26: TRACE 5 (RESULTS)
      ***COMMENT 479*** line 26 column 24
          No code generated for TRACE statement
End of compilation of subprogram - DRIVER
Subprogram diagnostics: 2 comments 0 warnings 0 errors
End of source file driver.df
Compilation summary: 2 comments 0 warnings 0 errors
Figure 2.4 An example of a brief listing
```
If compilation of the subprogram produced diagnostics, there is in addition <sup>a</sup> record of the number of comments, warnings and errors. 2.4.2.2 Full listing The full listing consists of the pre-processed source code as it is input to the compiler, together with the information in the brief listing, as discussed above. You'll find an example of <sup>a</sup> full listing in figure 2.5 on page 18. 2.4.2.3 Cross reference and attribute A cross reference and attribute listing is a list of all the names of and labels used in a subprogram, except for the names of and labels used in a subprogram, except for the names of built-in functions and common block names. The information given for each name is:  $\blacksquare$  The overall line number (that is, the line number when the source file has been expanded by any #included files) of the line in which the name is declared. The name itself. The class of the name. The different classes are: Class Meaning LOCAL A local variable PRESET A static local variable PARAMETER A parameter to the subprogram **COMMON** A variable in a common block

DAP Series: Program Development under UNIX manOO3.04 manOO3.04

```
DAP FORTRAN-PLUS Compiler 4.0S (c) Copyright AMT 1987 Mon Nov 5 14:40:39 1990
Compilation for DAP 500 series
File : driver.df
    1: entry subroutine driver
    2:
    3: common /data/ data<br>4: common /results/ re
              common /results/ results
    5:
    6: integer*2 data(,)<br>7: real*4 results
                        results(,)8:
    9: integer monitor
   10: character subid() /'driver.'/
   11:
   12: external real*4 matrix function clean_up
   13:
        ***COMMENT 370***
            Constant list insufficient for SUBID
            - padded with 25 * '14: call convfm2 (data)
   15:
   16: call process (data, results, monitor)<br>17: if (monitor.gt.0) goto 999
              if (monitor.gt.0) goto 999
   18:
   19: call convmfe (results)<br>20: return
             return
   21:
   22: 999 continue
   23:
   24: call report (sub_id, monitor)<br>25: results = clean up (results)
   25: results = clean_up (results)<br>26: trace 5 (results)
              trace 5 (results)
                                A
       ***COMMENT 479 *** line 26 column 24
           No code generated for TRACE statement
   27: return
   28:
   29: end
End of compilation of subprogram - DRIVER
Subprogram diagnostics: 2 comments 0 warnings 0 errors
End of source file driver.df
Compilation summary: 2 comments 0 warnings 0 errors
```
Figure 2.5 An example of a full listing

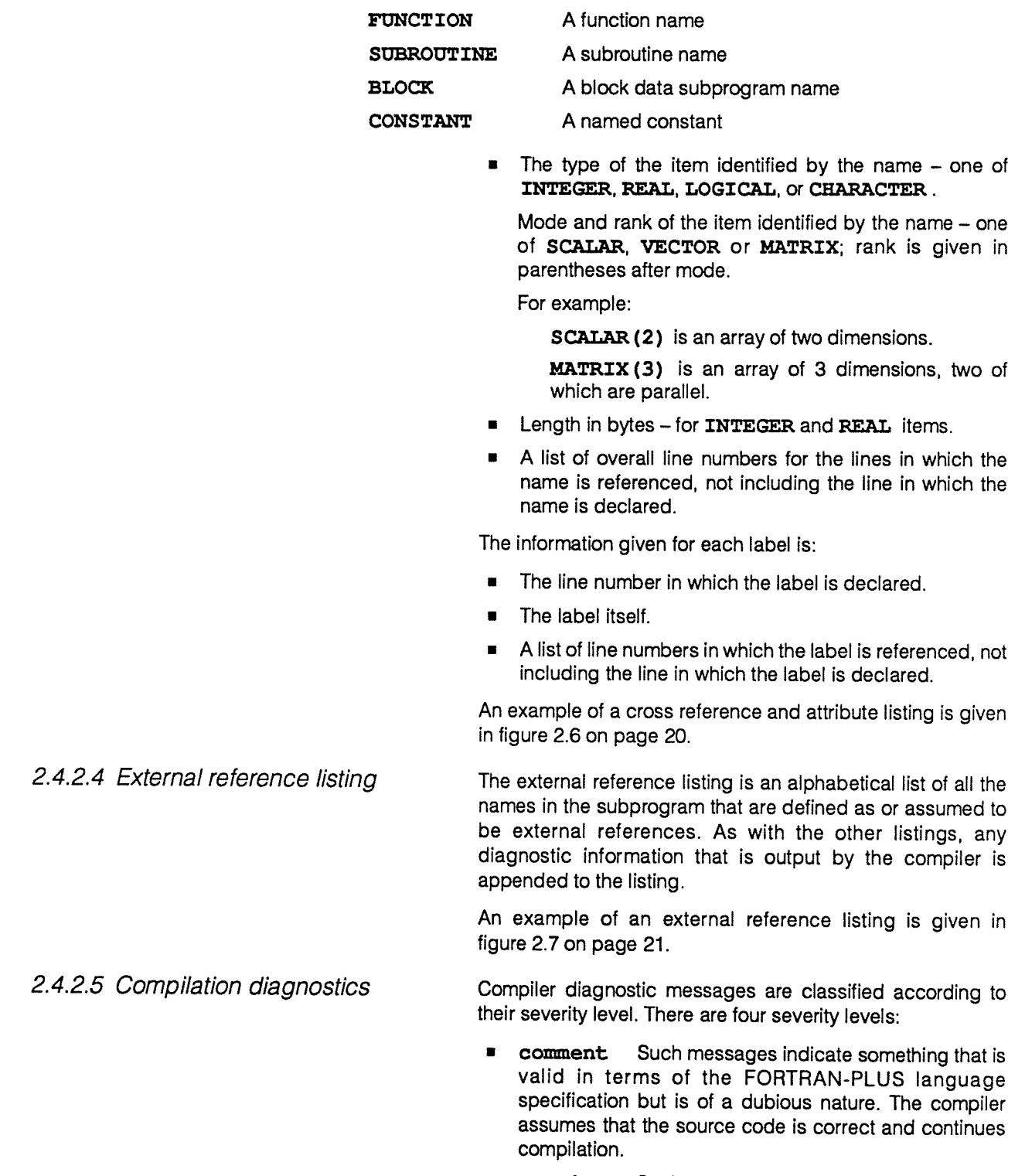

**• warning** Such messages indicate that something is invalid in terms of the FORTRAN-PLUS language specification but has an obvious valid interpretation. The compiler accepts this interpretation and continues compilation.

```
DAP FORTRAN-PLUS Compiler 4.0S (c) Copyright AMT 1987 Mon Nov 5 14:40:43 1990
Compilation for DAP 500 series
File : driver.df
      ***COMMENT 370***
        Constant list insufficient for SUBID
        - padded with 25 * '26: TRACE 5 (RESULTS) A
     *** COMMENT 479*** line 26 column 24
       No code generated for TRACE statement
            ** Cross-reference and attributes listing **
Line Identifier Class Type Mode Length
 12 CLEANUP FUNCTION REAL MATRIX (2) 4
         25
  3 DATA COMMON INTEGER MATRIX (2) 2
         6, 14, 16
  1 DRIVER SUBROUTINE
  9 MONITOR LOCAL INTEGER SCALAR 4
         16, 17, 24
 16 PROCESS SUBROUTINE
 24 REPORT SUBROUTINE
  4 RESULTS COMMON REAL MATRIX (2) 4
         7, 16, 19, 25, 25, 26
 10 SUBID PRESET CHARACTER VECTOR(1)
         24
                    ** Labels listing **
Line Label References
 22 999 17
Compilation summary: 2 comments 0 warnings 0 errors
Figure 2.6 An example of a cross reference and attribute listing
```
**• error** Such messages indicate something invalid about which the compiler can make no valid interpretation. The compiler continues compilation, but no CIF file is produced.

```
DAP FORTRAN-PLUS Compiler 4.0S (c) Copyright AMT 1987 Mon Nov 5 14:40:46 1990
Compilation for DAP 500 series
File : driver.df
     ***COMMENT 370***
        Constant list insufficient for subid
         - padded with 25 * '26: trace 5 (results)
     ***COMMENT 479 *** line 26 column 24
         No code generated for trace statement
                     ** External references **
Line Identifier Class Type Mode Length
 12 CLEANUP FUNCTION REAL MATRIX 4
 16 PROCESS SUBROUTINE
 24 REPORT SUBROUTINE
Compilation summary: 2 comments 0 warnings 0 errors
Figure 2.7 An example of an external reference listing
```
**• terminal** Such messages indicate something in the system which stops the compiler from working. No CIF file is produced.

The compiler error messages should be self explanatory, and give you some idea of the source of the problem, and how to put matters right.

2.4.3 Compiler control of Certain diagnostic features are only available at run-time if you **run-time diagnostics** include the appropriate code in your source code, and take the correct action at compilation time.

These features are:

- The FORTRAN-PLUS trace facility.
- The diagnostic information which is available if a run-time error occurs.
- The various run-time checks described in section 2.4.3.3 below.
- **•** The ability to single-step through your source code.

2.4.3.1 FORTRAN-PLUS trace All FORTRAN-PLUS trace statements have an associated level number, which can be used to control their execution at run-time (for more details see section 3.4.1, on page 44).

The level number is also used to control the conditional compilation of the trace statements. The -t flag to dapf specifies the maximum level number of trace statements which are to be compiled. The level number has to be in the range 0 to 5. At level 5 all trace statements are compiled, and at level 0 no trace statements are compiled.

Thus:

#### dapf -t2 a.df

will compile all level 1 and level 2 trace statements. The default value for the  $-t$  flag is zero, meaning that no  $trace$ statements are compiled.

2.4.3.2 Run-time diagnostic If a run-time error occurs during the execution of a DAP<br>Information information content of diagnostic information available will program, the amount of diagnostic information available will depend on the diagnostic level you specified for the compilation. The default is to give you maximum diagnostics, but you can specify a lesser level with the -D flag to dapf, which takes an argument in the range  $0 - 2$ .

> The information associated with each of the diagnostic levels is:

- <sup>o</sup> Only subprogram names are available.
- 1 As for level 0, plus line numbers.
- 2 As for level 1, plus the names and values of all variables in common and static areas or currently on the stack.

The default value is 2.

2.4.3.3 Run-time checks When a FORTRAN-PLUS program is executing, various run-time checks are normally made, as described below. By default, all the checks are carried out, but you can turn them off. You might get a slight improvement in performance as a result, but AMT does not recommend the practice unless the program has been thoroughly debugged.

> You use  $dapf's -r$  flag to switch off the check or checks, as specified by the letter(s) you give as an argument. The options are:

- <sup>c</sup> Do not check the shape of operands for conformance.
- d Do not check for DO loop increments of zero.
- n Do not check real data for normalisation (that is, for valid internal represenation) before floating point operations.
- p Do not check whether formal and actual parameters to routines conform in type, data-length, shape and mode.
- <sup>o</sup> Do not check for overflow.
- <sup>s</sup> Do not check if subscripts are in range.
- <sup>a</sup> Do not apply any of the above-mentioned checks that is, do not apply any run-time checks.

In addition, there is a run-time check that is not applied by default, but which you can switch on with the  $+r$  flag:

+rh Check whether formal and actual parameters to routines match in their non-parallel dimensions.

> By default, non-parallel dimensions are not checked, but parallel dimensions are. You can turn off the checking of parallel dimensions with the  $-rp$  option.

> > Thus:

dapf -ra a.df

would compile  $a.df$  with no run-time checks at all, and:

#### dapf +rh -rd -rn a.df

would compile with the non-parallel dimensions checking switched on, and with the DO loop incrementing variable and the normalisation checks switched off.

2.4.3.4 Single-stepping it is often of value to be able to execute only one line of source code at a time, halting program execution after each line. This single-stepping is available in psam, the program state analysis mode sub-system, provided that the source code was compiled using the  $-q$  flag to  $dapf$ .

> For example, if you want to compile the FORTRAN-PLUS source code in file a.df and single step through the code when you enter psam, you could use the command:

#### dapf a.df -g

When you have debugged the program thoroughly, you should re-compile it without the  $-q$  flag.

2.4.3.5 Execution profiling When a FORTRAN-PLUS program is executing, profiling information is generated, providing you compiled the source code using the  $-p$  flag to dapf.

> This profiling information is stored in the file dmon, out in the current directory when the program is run. You can use the utility dapprof to analyse the file; dapprof is described in section 3.5 on page 54.

> When you don't want this profiling information any more you should recompile without the -p flag.

2.4.3.6 Optimising The FORTRAN-PLUS compiler lets you specify different levels of optimisation, using the  $-On$  flag to  $dapf$ .

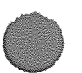

Valid values for  $n$  are:

- 0 Do not carry out any optimisations.
- $\mathbf{1}$ Optimise the use of MCU registers and co-processor memory using simple cacheing.
- 2 As 1, and also carry out expression analysis, to optimise co-processor usage.

The default is —00. The —02 option is accepted when you are compiling for non co-processor machines, although it only has an effect different from —01 if you are compiling for <sup>a</sup> co-processor machine.

If you specify O without a number, then the greatest level of optimisation available in the release of the compiler you're using will be selected.

#### <sup>25</sup> FORTRAN-PLUS Linking

The final <sup>p</sup>hase of the compilation process is to link all the consolidator input format (CIF) files (and CIF libraries, if appropriate) to form the DAP object format (DOF) file. This operation is carried out by the consolidator (also known as the linker). When dapf is used, the consolidator is usually entered automatically, after the compiler has finished compiling any FORTRAN-PLUS source files which you specified. The consolidator will not be invoked if you specified  $dapf's -c$  or  $-y$  flags, or a compile-time error occurred.

You will get a consolidation error if any of the CIF files or libraries specified are incompatible with the current (or defaulted) values of the environment variables DAPSIZE and DAPCP8 (for more details, see section 2.1 on page 7).

**2.5.1 CIF library input** A CIF library is a collection of individual CIF files. You can specify one or more CIF libraries as input to dapf.

> The consolidator will search the specified libraries for external references to subroutines and functions.

user-defined CIF libraries CIF libraries can be user-defined or system libraries. See chapter 5, which starts on page 101, for details of how to build user-defined libraries.

> User-defined libraries have the extension . dl. You can link in such libraries by putting the filename(s) after the input source of the CIF filename(s).

For example:

#### dapf a.df daplib.dl

will compile the FORTRAN-PLUS source code in file a.df, and then attempt to link it with the user-defined library daplib.dl, which is scanned to satisfy any external references in  $a.df.$ 

You can link in standard system CIF libraries using the -1 flag to dapf. For example, if a routine from the General Support Library (see [5], DAP Series: General Support Library) is referred to in a. df, you can access it at compile time with:

#### dapf a.df -1 gslib

Coprocessor versions of system CIF libraries are used where appropriate.

The order in which the libraries and other CIF files are specified is significant, as the consolidator uses a rigid search algorithm when it is looking for unsatisfied external references — for more details, see section 5.4, starting on page 108.

2.5.2 Consolidator messages and Error messages from the consolidator are sent to standard<br>link map output and a summary is also sent to the standard error output and a summary is also sent to the standard error stream. In addition, you can ask the consolidator to display a link map on the standard output stream. This map gives information concerning the code and data areas which make up the DOE file being generated. Most users will not need to get involved with these details (at least not for simple programs). If you are a first-time reader you might want to skip this section, and carry on reading at section 2.5.3 on page 32.

> The consolidator provides 3 maps: brief, standard and full. The dapf flag -m requests a map, and its argument specifies the level required (1 for brief, 2 for standard or 3 for full). By default no map is produced.

> The DOF file is loaded into the memory of the DAP, when it becomes known as the user's DAP program block. There is a DAP program block for each user-program resident in the DAP.

> The link map produced by the consolidator describes the memory of the DAP in terms of its code and data areas. These areas are described in the following sections, along with details of the different map options you can choose.

2.5.2.1 DAP program block The DAP program block consists of two storage areas:

- **MCU code store**
- **a** Array store

Figure 2.8 on the next page shows the format of these two storage areas.

Hardware datum and limit registers in the DAP and associated with each current user make sure that a user's DAP program cannot access areas outside its own block. The names given in figure 8 for the different areas in DAP memory are used internally by the consolidator, and some of them appear on consolidator listings.

Note that the co-processor code is stored in an area separate from the user's program block. <sup>A</sup> user doesn't normally make

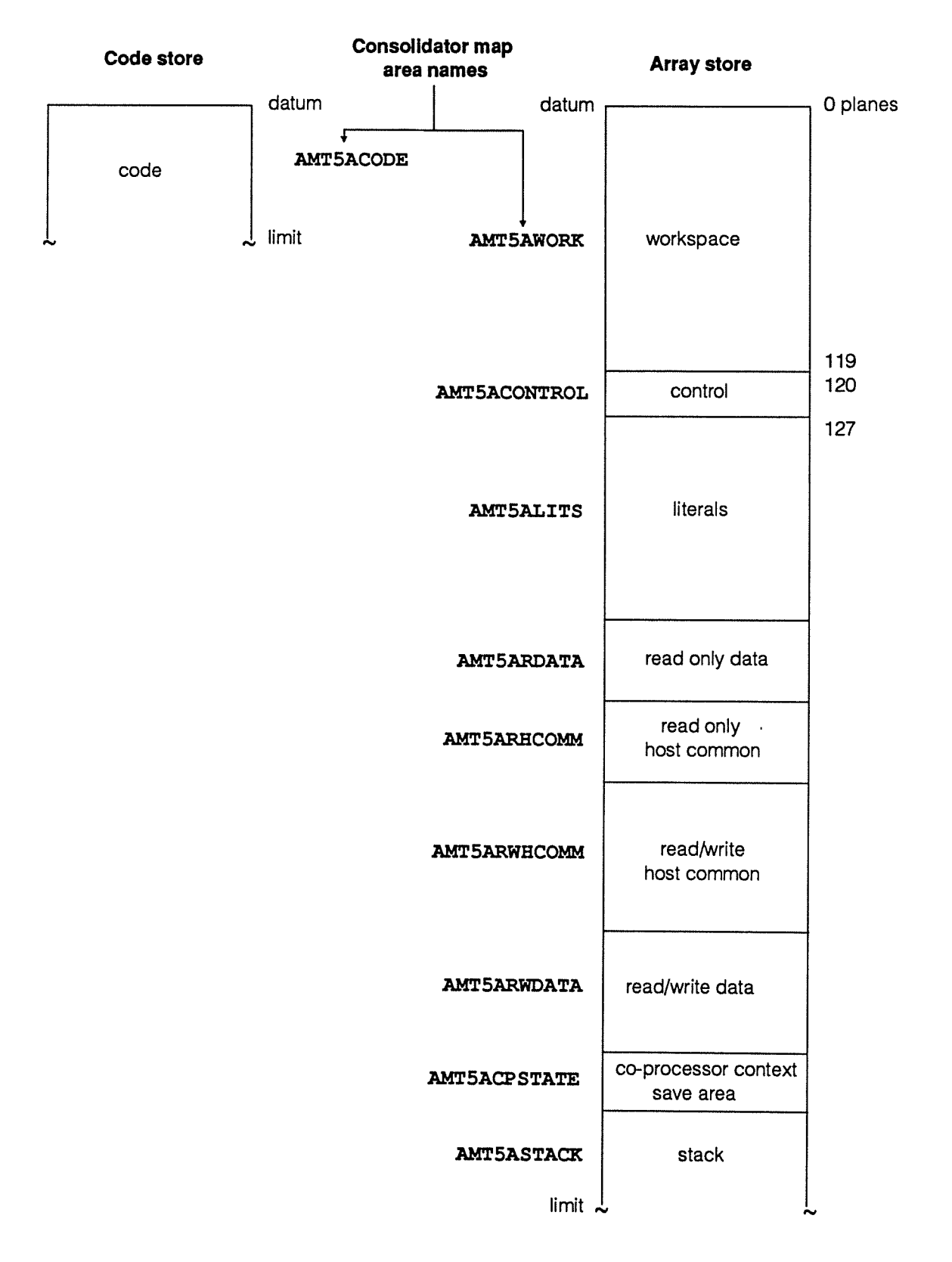

figure 2.8 DAP program block structure
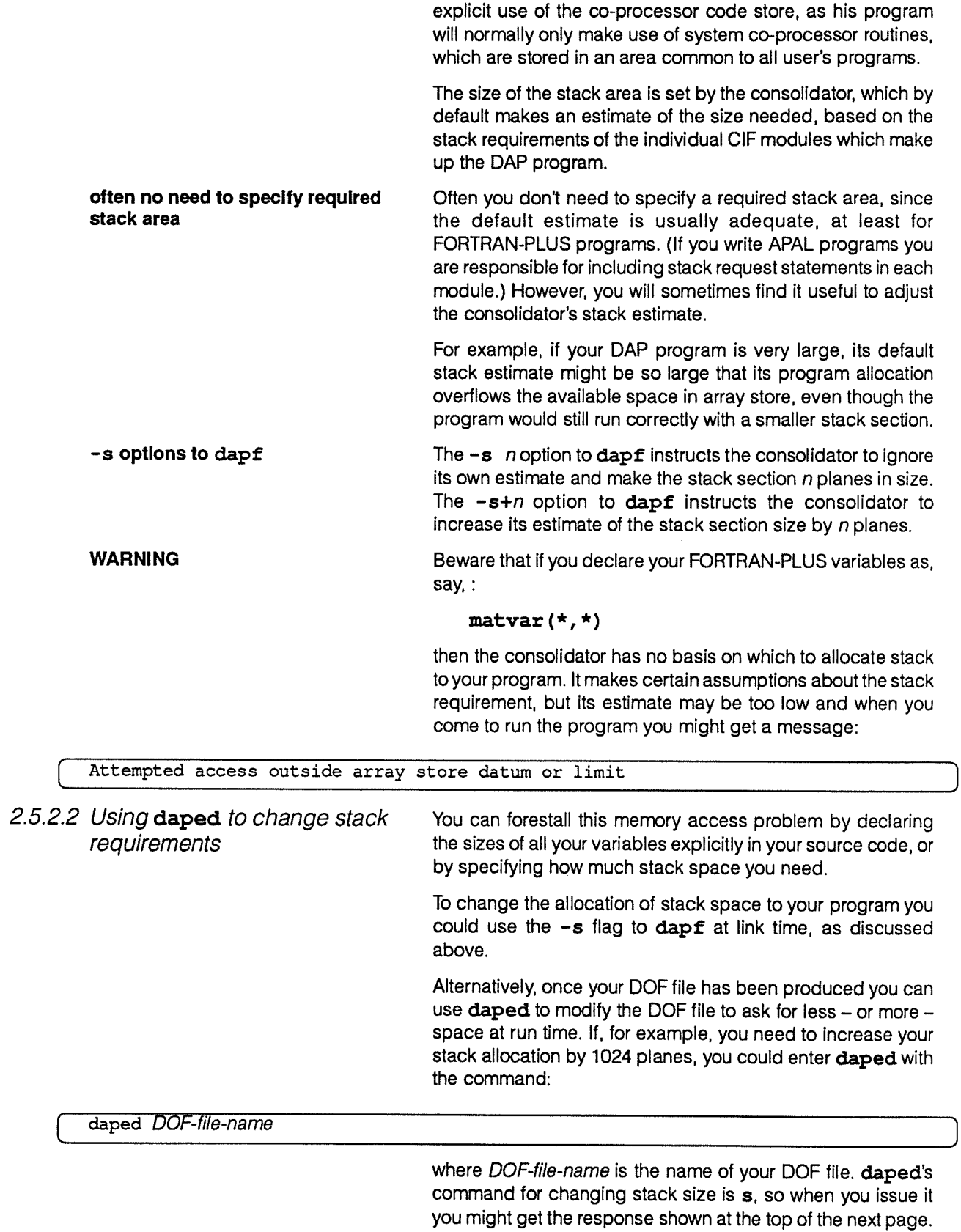

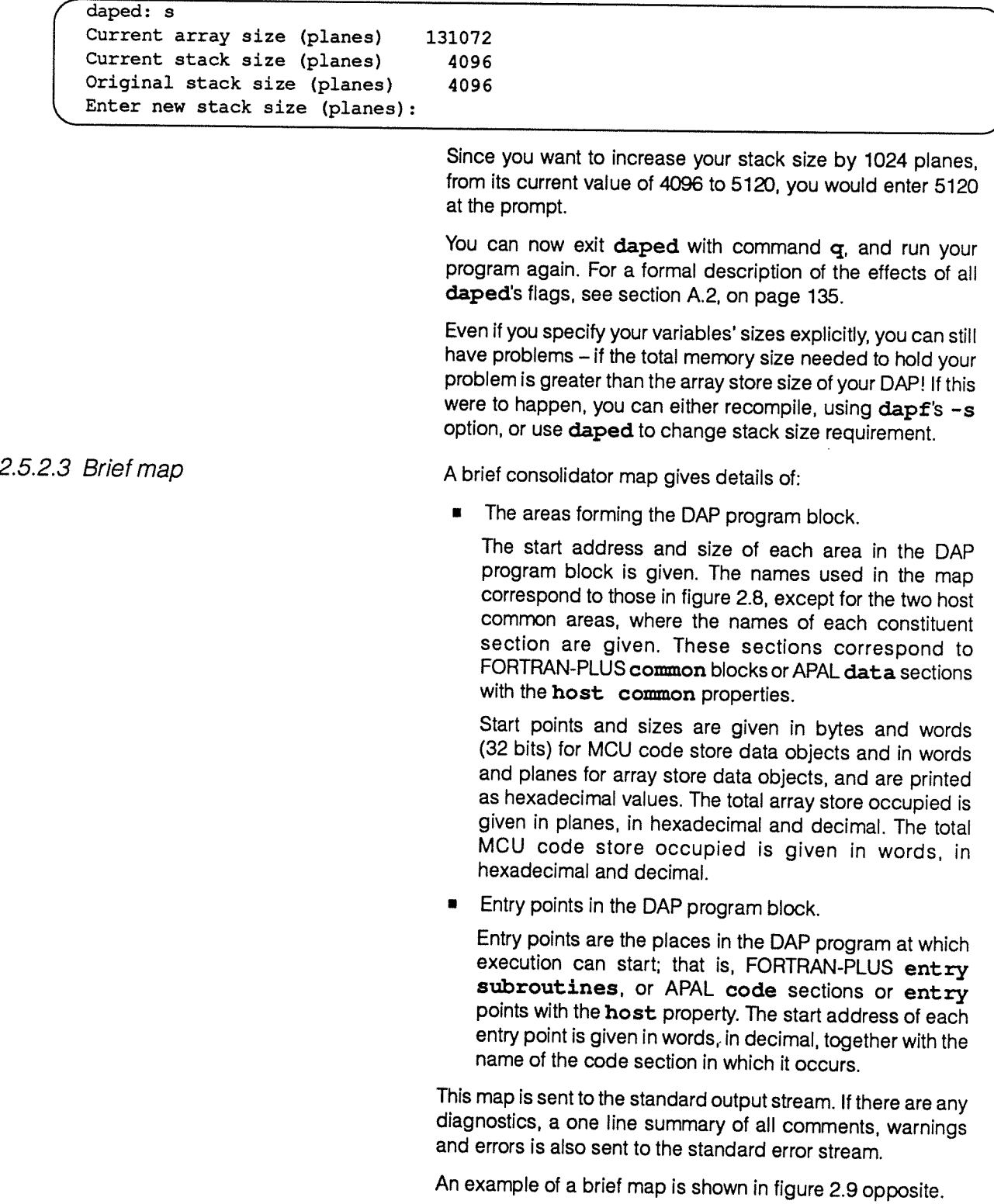

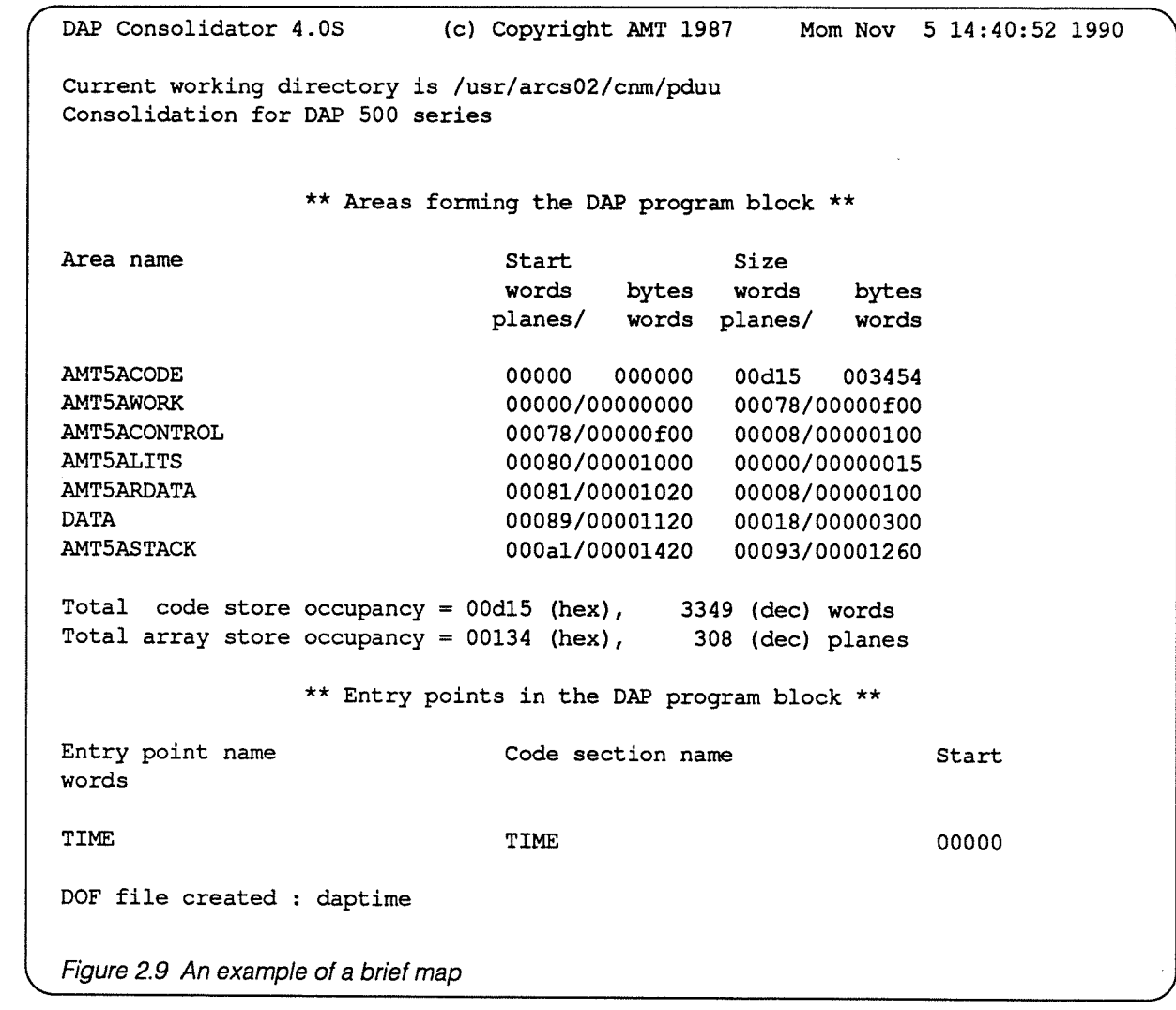

2.5.2.4 Standard map A standard map gives exactly the same information as the brief map, with the addition of details of the user-supplied sections in the following areas:

- **•** MCU code area
- Read-only data area
- Read-only host common area
- Read and write host common area
- Read and write data area

An example of a standard map is shown in figure 2.10 on the next page.

In both the code and data sections of a standard map the scope of the different sections is given as HOST, DAP or PRIV. The meaning of these scope values is discussed below.

 $\ddot{\phantom{a}}$ 

DAP Consolidator 4.0S (c) Copyright AMT 1987 Mon Nov 5 14:40:56 1990 Current working directory is /usr/arcso2/cnm/pduu Consolidation for DAP 500 series \*\* Areas forming the DAP program block \*\* Area name **Start** Size words bytes words bytes planes/ words planes/ words ANT5ACODE 00000 000000 00d15 003454 00000/00000000 00078/00000f00 AMT5ACONTROL 00078/00000fOO 00008/00000100 AMT5ALITS 00080/00001000 00000/0000015<br>AMT5ARDATA 00081/00001020 0008100000100 ANT5ARDATA 00081/00001020 00008/00000100 DATA 00089/00001120 00018/00000300<br>AMT5ASTACK 000a1/00001420 00093/00001260 000a1/00001420 00093/00001260 Total code store occupancy =  $00d15$  (hex), 3349 (dec) words<br>Total array store occupancy =  $00134$  (hex), 308 (dec) planes Total array store occupancy =  $00134$  (hex), \*\* Entry points in the DAP program block \*\* Entry point name The Code section name Start words TIME 000000 \*\* Sections in the DAP program block \*\* \* Code sections \* Code section name The Scope Start Size In Lits Used Entry point name words words TIME HOST 00000 00045 0005 module : TIME CIF file : time.dc  $\text{CLOCK}$   $\text{DAP}$  0004b 00022 0001 module : CLOCK CIF file : time.dc \* Read/write host common data sections \* Name Scope Start Size Common planes planes DATA 100089 00018 module : TIME CIF file : time.dc DOF file created : daptime Figure 2.10 An example of a standard map

The meaning of the scope values is:

- HOST applies to <sup>a</sup> FORTRAN-PLUS entry subroutine, or an APAL code section or entry point with the host property.
- **DAP** applies to a FORTRAN-PLUS subroutine or function, or an APAL code section or entry point with the dap property.
- $\bullet$  PRIV applies to an APAL code section or entry point with neither the host nor the dap property.

code sections The start address and size of each code section are <sup>g</sup>iven in words, together with the number of literals used by the code section, and are printed as hexadecimal values. Any additional entry points to the code section are also listed with their start addresses.

> The names are also <sup>g</sup>iven of the module containing the code section, and of the CIF file or library containing that module.

data sections **Up to four separate lists are given, corresponding to the four** different data areas in array store (see figure 2.8, on page 26).

The four data areas contain:

- Read-only data an APAL data section; either private, or with the dap property, or with the dap and common properties.
- Read-only host common -an APAL data section with the host and common properties.
- • Read and write host common — <sup>a</sup> FORTRAN-PLUS common block, or APAL data section with the host, common and write properties.
- • Read and write data — an APAL data section with the write property; either private, or with the dap property, or with the dap and common properties.

The format of each of the lists of the four data areas is the same. The start address and size of each data section is <sup>g</sup>iven in <sup>p</sup>lanes, and are printed as hexadecimal values. The scope of the name is given as HOST, DAP or PRIV, and <sup>a</sup> <sup>Y</sup> or <sup>N</sup> field indicates whether or not the name has the common property. The name of the module containing the data section and the CIF file or library containing that module is also <sup>g</sup>iven.

If the name of <sup>a</sup> data section has the common property, then that section is listed in the map only once. The consolidator lists the first occurence of the section it comes across, even though many modules may share that one common data section.

2.5.2.5 Full map  $\blacksquare$ map, with the addition of details of all AMT-supplied code sections and data sections. <sup>A</sup> list of any AMT-supplied co-processor code sections is also given. The format is the same as for <sup>a</sup> standard map.

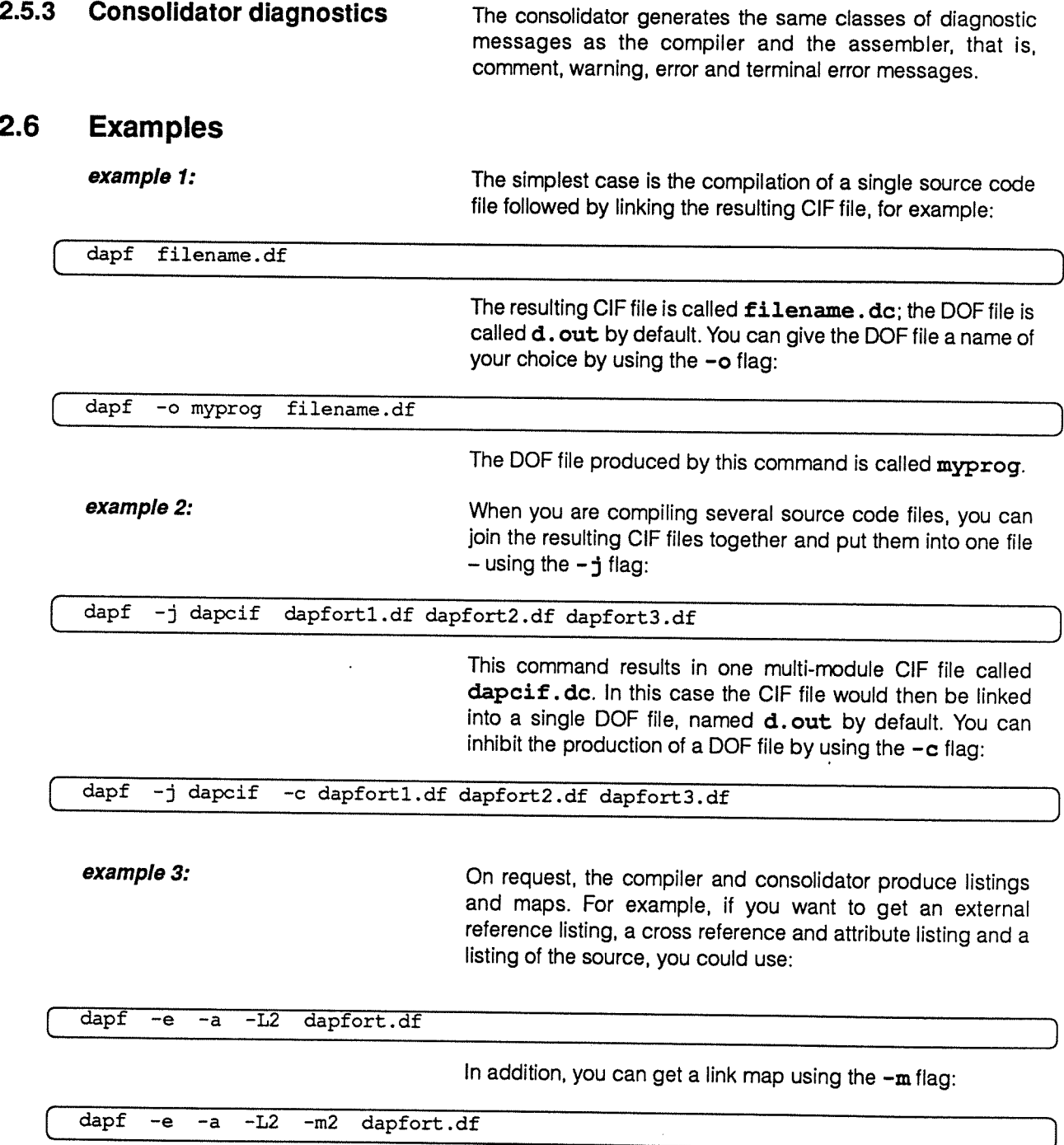

# 2.7 dapf flags

This section contains <sup>a</sup> summary of all the flags available with dapf. You can put dapfflags and filenames in any order, but the consolidator searches files and CIE libraries in the sequence specified and this order may be significant (see section 5.4 on page 106).

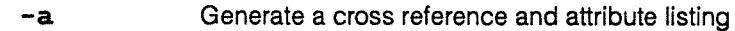

- —c Do not link
- $-Dn$  Generate various levels of diagnostic information that might be used in the event of run-time errors or by  $dapdb$ . Valid values for  $n$  are 0 to 2 inclusive; it controls the extent of available information:

Value of n Effect

- 0 Subprogram names only are available.
- 1 As for 0, plus line numbers.<br>2 As for 1, plus names and value
- As for 1, plus names and values of all variables in common areas. or currently on the stack.

The default value is 2.

- —e Generate an external reference listing
- —g Allow single-stepping (execution of one line of source code) from within psam.
- -I dirname Modify search paths for #include files. This option instructs the preprocessor to add dirname to the search path for #include files whose names do not begin with /.
- $-$ j name Join all CIF files into one file called name.  $dc$ .
- -1 name Pass the CIF library associated with the software called name to the consolidator.
- $-Ln$  Generate a source listing of the level specified by n. Valid values for n are:
	- Value of n Effect
	- 1 Brief listing 2 Full listing

By default, no listing is given.

 $-mn$  Generate a consolidator map of the level specified by n. Valid values for n are:

- Value of n Effect
- 1 Brief map
- 2 Standard map
- 3 Full map

By default, no map is given.

- -o filename Generate an executable DAP program file called filename instead of the default name d. out.
- $\neg$ On Carry out the optimisations specified by n. Valid values for n are:

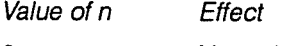

- 0 No optimisations.
- 1 MCU registers and co-processor memory optimised using simple cacheing.
- 2 As 1, plus expression analysis, to optimise co-processor usage.

If  $n$  is omitted, the highest level of optimisation available in the release of the compiler in use is selected.

By default, no optimisations are carried out.

- —p Generate profiling information when the program is run.
- —q Suppress compiler comment messages.
- $-xx$  Suppress run-time checks in the program specified by x. Valid values for x are:

Value of x Effect

- <sup>c</sup> No checking for the shape of operands in expressions for conformance.
- ci No checking whether the value of the DO loop increment is zero.
- n No checking of real data for normalisation before floating point operations are carried out.
- <sup>o</sup> No checking for overflow.
- p No checking if formal and actual parameters to routines conform in type, data-length, shape and mode.
- <sup>s</sup> No checking if subscripts are in range.
- a None of the above-mentioned checks are applied that is, no run-time checks are applied.

By default, no checks are suppressed.

- +rh Check if formal and actual parameters to routines match in their non-parallel dimensions.
- $-sn$  Set DOF stack record to n planes.
- $-s+n$  Set DOF stack record to *n* planes plus the consolidator estimate.
- $-tn$  Compile source trace statements which have a level less than or equal to n. Valid values for n are 0 to 5 inclusive. The default value is 0.
- $-y$  Inhibit the production of CIF files. The consolidator is not run. This option is in effect a syntax checker.

Other flags are ignored and a warning message is produced. If conflicting options are specified (such as  $-L1 - L2$ ) the last one is used and the previous ones ignored.

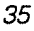

# Chapter 3

# Running DAP programs

# 3.1 Introduction

Once you have compiled <sup>a</sup> DAP program, and created the resultant DOF file, you execute the program by running the associated host program on your host. The host program loads the DAP code into the DAP store and transfers data (if necessary) to the DAP before passing control to the DAR The DAP program will then run, with the host program suspended until the DAP program passes control back to the host in the usual way — or <sup>a</sup> run-time error occurs or <sup>a</sup> pause statement in the DAP program is executed. If the DAP program passes control back to the host, execution of the host program continues. default action if run-time error or if a run-time error occurs or the program is paused, by default<br>pause in time diagnostic overten peaces as the little that the run-time diagnostic system passes control to the program state analysis mode utility (psam). You can use psam to examine the state of the DAP when the error occurred or the program was paused, and to restart the DAP program. See chapter 4 for more details of psam. The default action when <sup>a</sup> run-time error occurs or <sup>a</sup> pause is executed is to enter psam, although the -e flag to dapopt lets you specify other actions. For more details of the -e flag see section 3.4.3 on page 45. The method by which program control and data pass between the host and the DAP is described in section 3.2, and an example of how to compile and run <sup>a</sup> complete DAP program is given in section 3.3. DOF file holds value of DAP edge The edge-size (*ES*) of the DAP machine the DAP program is<br>size and co-processor to run on (the target DAP) is contained within the DOF file itself, requirements as is the program's co-processor requirements. If you specify as is the program's co-processor requirements. If you specify that the DAP program is to run on the simulator (see section 3.4, on page 42) the required simulator is invoked at run-time. However if the DAP program is to be run on the hardware, and the edge-size of the DAP which is connected to the host does not match the edge-size of the DAP in the DOE file, an error will occur. Similarly, if the DAP program needs <sup>a</sup> co-processor machine, and the DAP the program is run on is not <sup>a</sup> co-processor model, an error will occur.

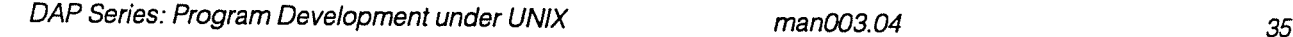

DAP programs that do not use the co-processors can run on machines with or without co-processors.

A variety of options are available at run-time; these are described in section 3.4, on page 42.

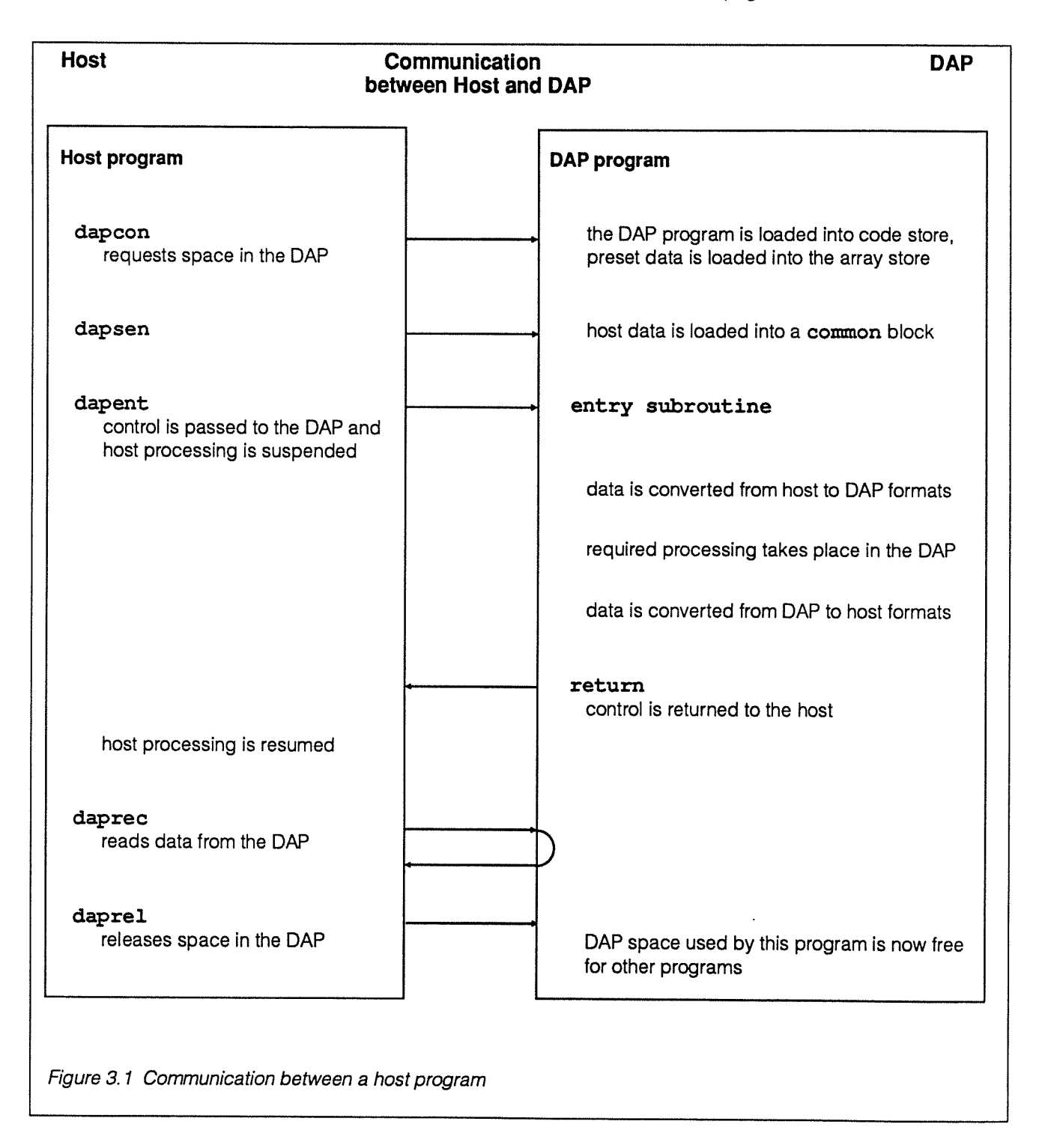

# 3.2 DAP interface routines

You transfer control and data between host and DAP programs using AMT-supplied interface routines dapcon, dapent, dapsen, daprec and daprel. You link these routines into the host program by adding  $-1$ dap to your compilation command. Note that they can be called from the host program either as subroutines or functions, but the only interface routine which returns <sup>a</sup> useful result when invoked as <sup>a</sup> function is dapcon. In FORTRAN, you should invoke dapcon as a function, and declare it as integer dapcon. Formal specifications for the FORTRAN and C routines are <sup>g</sup>iven in appendix E, starting on page 161.

Figure 3.1 opposite shows the communication that takes <sup>p</sup>lace between the DAP program and the host program.

### 3.2.1 dapcon and daprel Before <sup>a</sup> DOE file can be executed by the DAP it has to be loaded into the DAP code store. You carry out this loading process by <sup>a</sup> call to dapcon (DAP, connect) in your host program.

arguments to dapcon dapcon is the first interface routine call to be issued by the host program. It is an integer function and takes one argument — the name of the file containing the DOE version of the program to be loaded. The usual form of the argument is the name of the DOE file given as <sup>a</sup> literal.

For example, in <sup>a</sup> FORTRAN host program you might issue:

```
result = dapcon('DOF-file-name')
```
or in <sup>a</sup> C program:

```
result = dapcon ("DOF-file-name");
```
The DOE file will direct dapcon to the hardware or to the simulator, whichever you specified in your call to dapopt. If you have not called dapopt, the default action is to run on the hardware. For more details of dapopt, see section 3.4, on page 42.

If in dapopt you specified your DAP program was to be run on the simulator, dapcon will load your program immediately.

If you specified DAP hardware, then loading might not take <sup>p</sup>lace immediately. Several programs can be loaded into the DAP at the same time; if there is not enoug<sup>h</sup> space to load <sup>a</sup> new program into the DAP, the following message appears on the host screen:

Awaiting DAP resources

running on the simulator

running on DAP hardware

the program will be put in <sup>a</sup> queue, and dapcon will wait until there is <sup>a</sup> large enoug<sup>h</sup> slot in the DAP to load the program. For more details of multi-programming on the DAP, see chapter 7, which starts on page 127.

Once your program is loaded into the DAP, dapcon returns control to your host program, which continues executing. dapcon returns an integer value in the range 0 to 5:

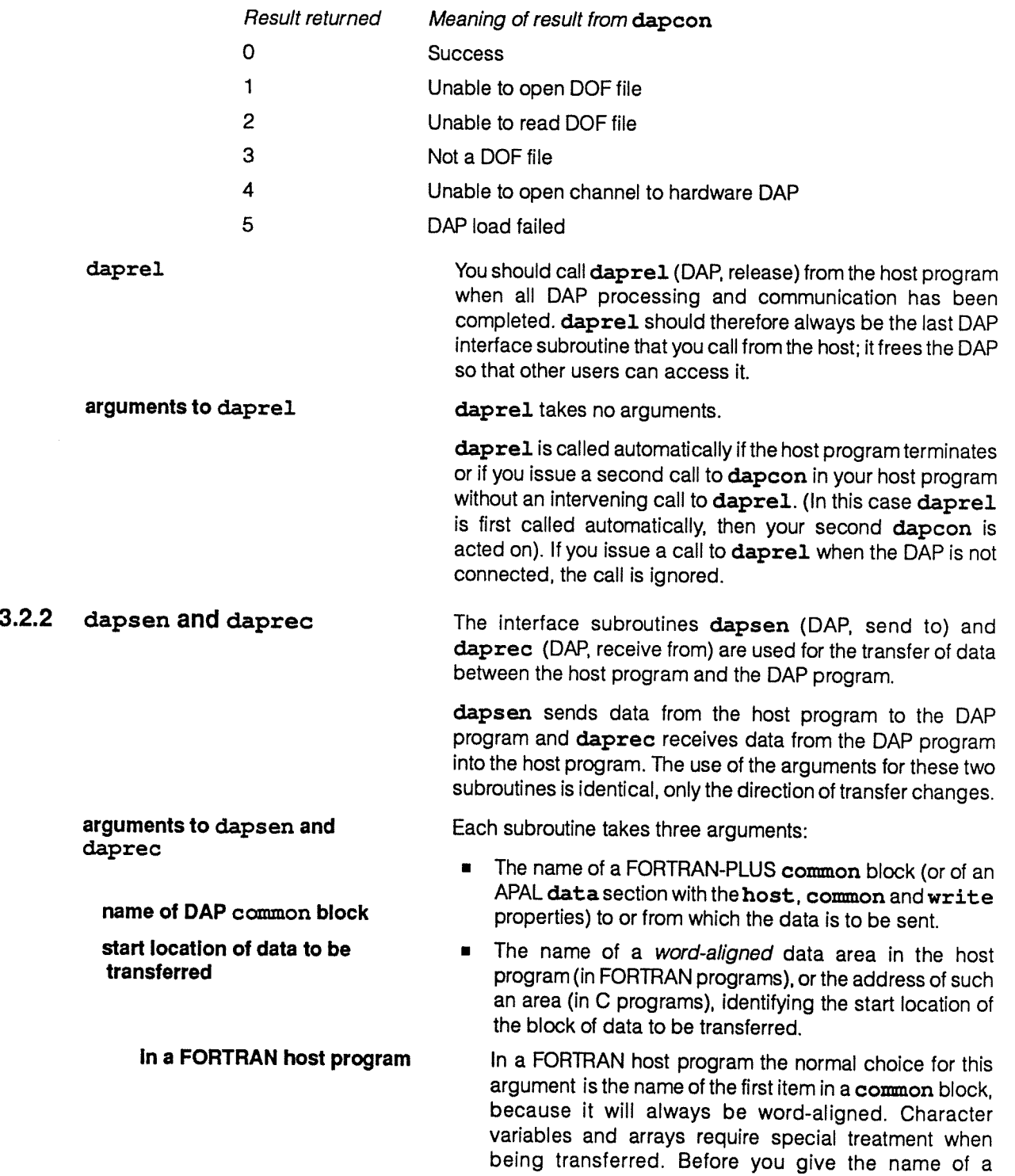

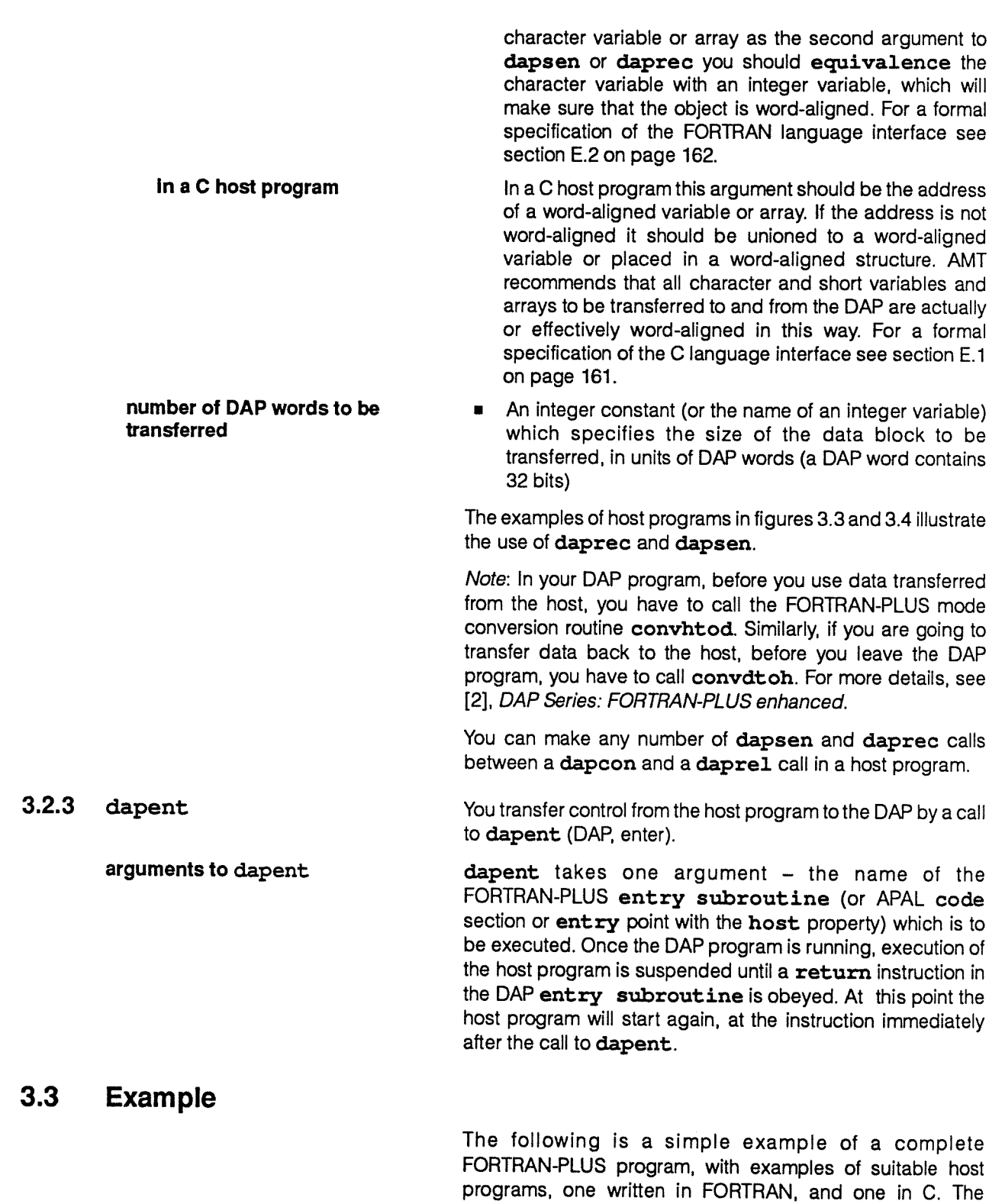

DAP hardware and on the simulator.

example shows how to compile and run the program on the

**3.3.1 The DAP program** This example can be run on a DAP 500 or DAP 600 machine. You should set the environment variable DAPSIZE to the correct value for your target DAP before running dapf (for more details of DAPSIZE see section 2.1 on page 7).

> Each of the two host programs initialises an array of numbers, transfers them to the DAP, which sums all the components and returns the total to the host. The example is intended to illustrate compiling and running DAP programs and host-DAP communications: it is not intended to represent an efficient use of the DAR

The DAP program is shown in figure 3.2 below.

```
entry subroutine dapentry
      parameter (NROWS = 40, NCOLS = 70)
      integer*4 in (*NROWS, *NCOLS)
      integer*4 isum
      common /indata/ in
      common /outdata/ isum
C
C Convert input data from host mode to matrix mode
C
      call convhtod(in)
C
C Calculate sum of matrix components
C
      isum = sum(in)C
C Convert result from scalar mode to host mode
C
      call convdtoh (isum)
C
C Return control to the host program
C
      return
      end
```
Figure 3.2 Example DAP program

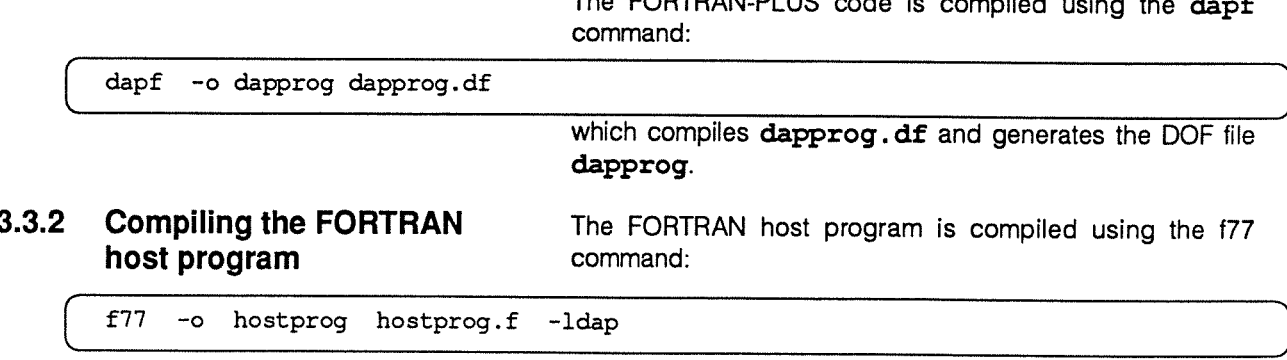

 $T_{\text{ho}}$   $E$ ORTRAN-PLUS code is compiled

which compiles hostprog. f and generates the executable file hostprog. The program is listed in figure 3.3 below.

```
program hostprog
      parameter (NROWS = 40, NCOLS = 70)
      integer in (NROWS,NCOLS)
      integer isum
      integer i, j, ires, dapcon
      common /indata/ in
      common /outdata/ isum
C
C Initialise input data
C
      do 10 j = 1, NCOLS
       do 10 ± = 1, NROWS
      in(i, j) = i + j10 continue
C
C Load DAP program
C
      ires = dapcon('dapprog')if (ires.ne.0) then
          write(0,1000) ires
1000 format(//'dapcon call failed (reason = ', i5, ')'/)
          stop
      endif
C
C Transfer input data to the DAP
C
      call dapsen('indata', in, NROWS*NCOLS)
C
C Execute DAP program
C
      call dapent('dapentry')
C
C Transfer result back from DAP and release DAP resource
C
      call daprec('outdata', isum, 1)
      call daprel
C
C Display result
C
      write(6,2000) isum
2000 format \frac{1}{18} of matrix is: ', i8/)
      stop
      end
```
Figure 3.3 Example FORTRAN host program

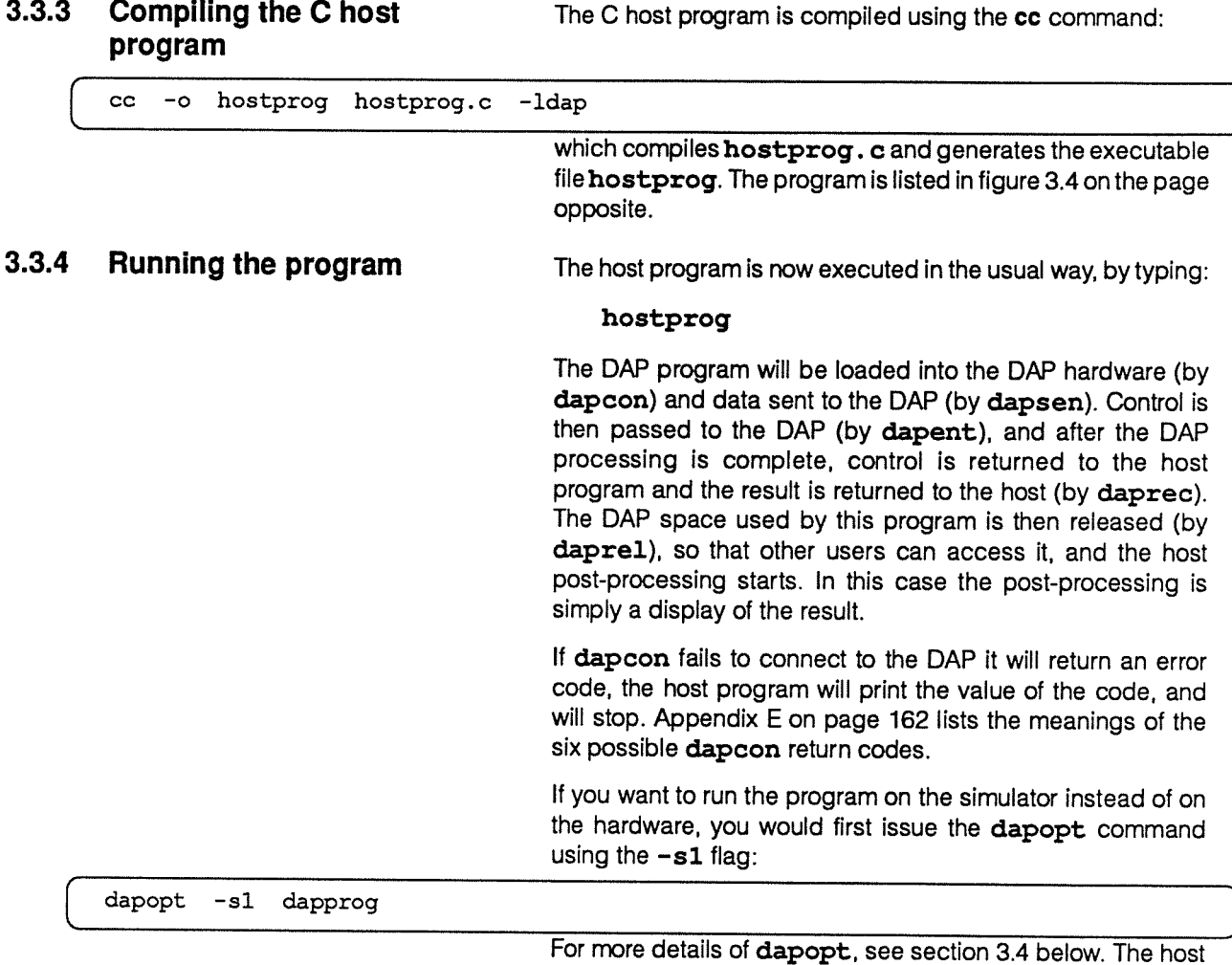

program can then be run exactly as before, except that the DAP program will be executed by the simulator.

# 3.4 Specifying run-time options — aapopt

There are <sup>a</sup> variety of run-time options available when <sup>a</sup> DAP program is executed (for example, those options concerning trace output and diagnostic levels). The information on the options required is stored in the DOE file itself. You can modify the options by using the dapopt program.

You specify the options you want to change using dapopt's flags. <sup>A</sup> single DOE filename has to be <sup>g</sup>iven as input, and by default the option information is added to that file. The —o flag lets you specify <sup>a</sup> new output file, the input file being left unchanged.

After you have used dapopt, the options you selected remain in force every time that DOF file is used, until explicitly changed by another run of dapopt; default values are used for those options which have not been modified by dapopt.

```
#include <stdio .h>
#define NROWS 40
#define NCOLS 70
extern int dapcon();
extern void dapent();
extern void dapsen();
extern void daprec();
extern void daprel();
main()
\overline{1}int in[NCOLS] [NROWS];
   mt isum;
   mt i, j, ires;
1*
 * Initialise input data
 \starfor (j = 0; j < NCOLS; j++) {
        for (i = 0; i < NROWS; i++) {
              in[j][i] = (i + 1) + (j + 1);\overline{\phantom{a}}\mathbf{\}}/*
 * Load DAP program
 \star/
  ires = dapcon("dapprog");
  if (ires != 0) {
        (void) fprintf(stderr, "\n\ndapcon call failed (reason = %5d)\n\n", ires);
        exit(1);\mathbf{I}1*
 * Transfer input data to the DA?
 \star/
  dapsen("indata", &in[0] [0], NROWS*NCOLS);
1*
 * Execute DAP program
 \star/
  dapent ("dapentry');
1*
 * Transfer result back from DAP and release DAP resource
 \star/
  daprec("outdata", &isum, 1);
  daprel();
1*
 * Display result
 \star/
  (void) fprintf(stdout, "\n\nSum of matrix is: %8d\n\n", isum);
  ext(0);\mathbf{H}
```

```
Figure 3.4 Example C host program
```
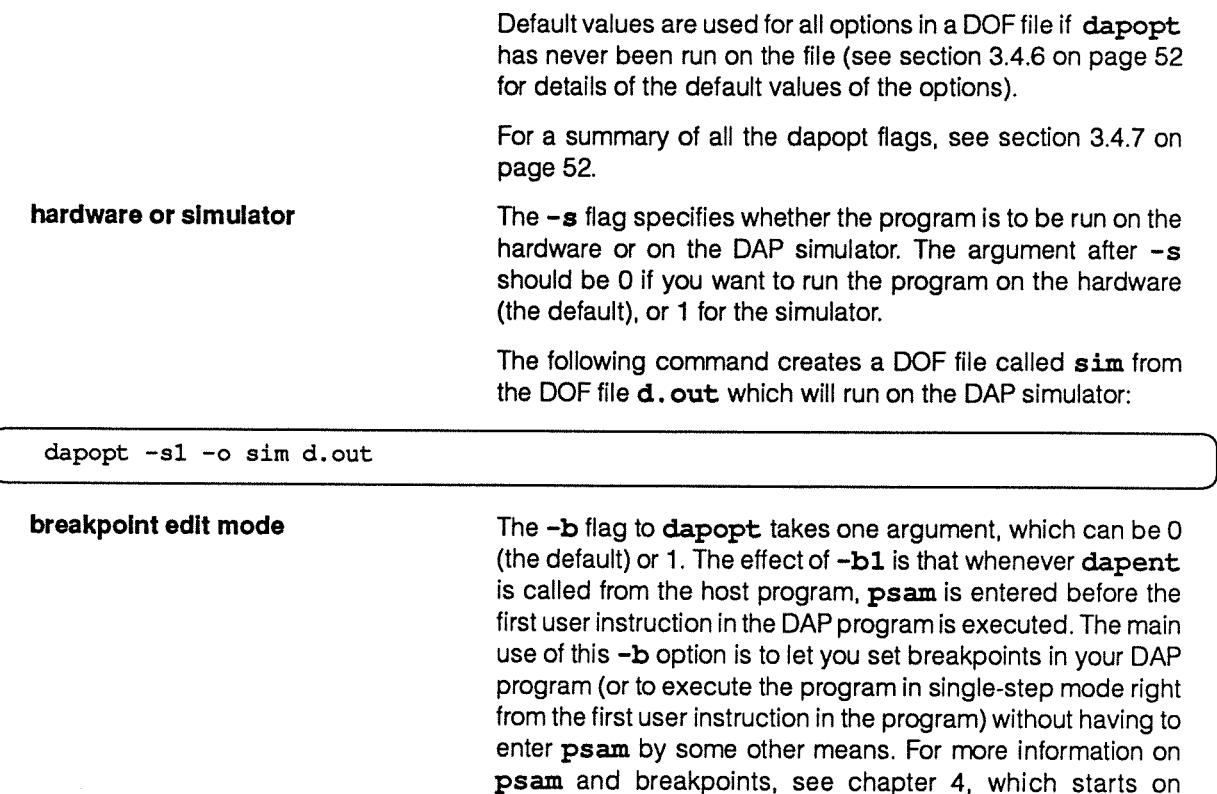

page 57.

To enable breakpoint edit mode for DOF file d.out, you would issue the command:

dapopt -b1 d.out

**3.4.1** trace execution control The run-time trace level for FORTRAN-PLUS trace statements is defined by the  $-f$  flag to dapopt. The  $trace$ level is specified by its argument, which has to be in the range 0 to 5. trace statements are only executed if their level is less than or equal to that given by the  $-f$  flag. (As explained in section 2.4.3.1 on page 21, compilation of trace statements is itself controlled by the  $-t$  flag to  $dapf$ ). The default value for  $-f$  is 5, that is, all compiled  $trace$ statements are executed.

> Similarly, APAL trace statements are only executed if the argument to dapopt's —a flag is greater than or equal to the level specified in the APAL trace statement. The -a flag argument should be in the range <sup>0</sup> to <sup>15</sup> (default 15). Assembly of APAL trace statements is controlled by the —t flag to dapa—see section 6.4.3 on page <sup>123</sup> for more details.

# **3.4.2** Run-time diagnostics If a run-time error occurs in a DAP program, the diagnostic

system will output information relating to the nature and location of the problem. The information displayed can be specified using the -d flag to dapopt, which takes an

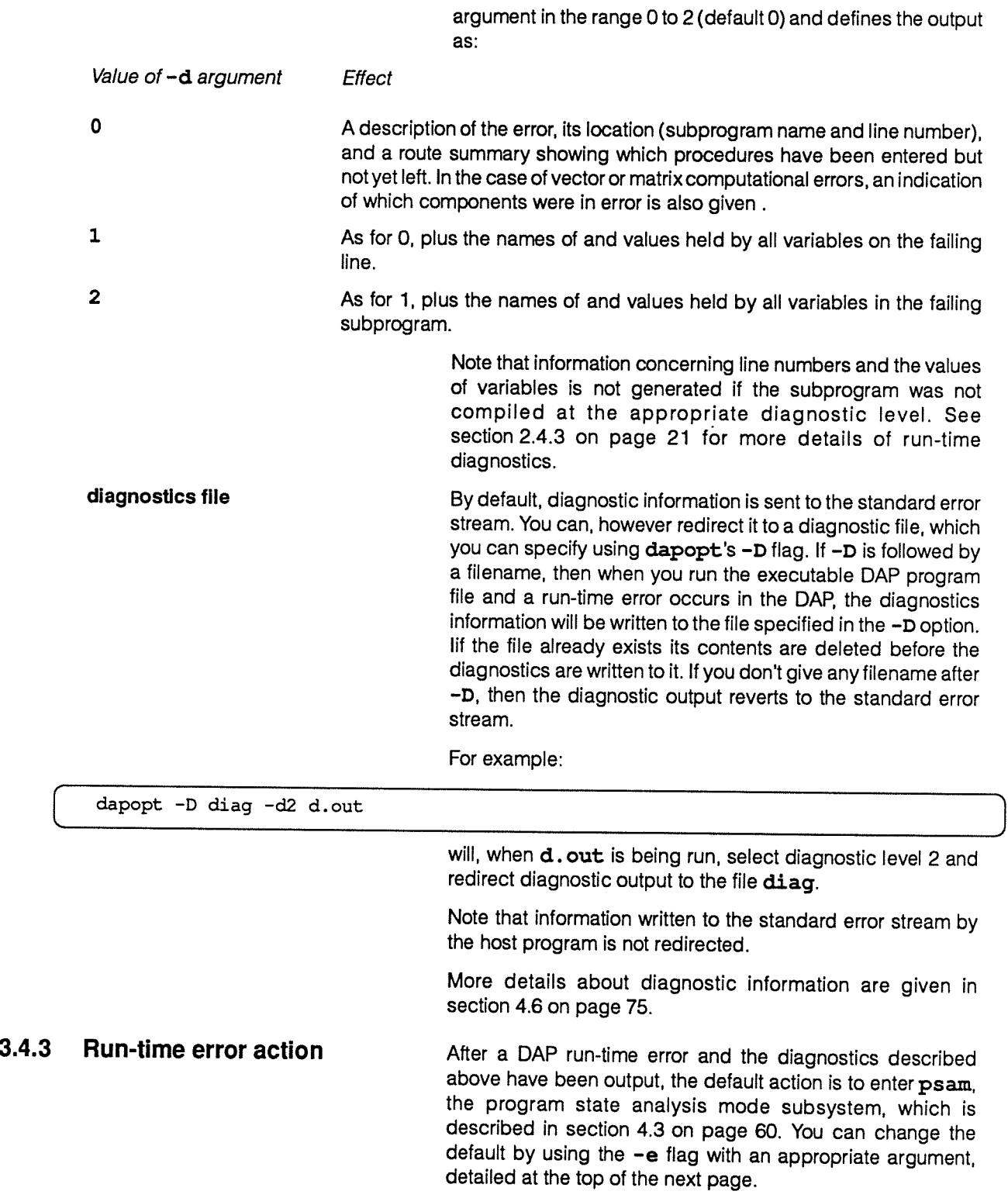

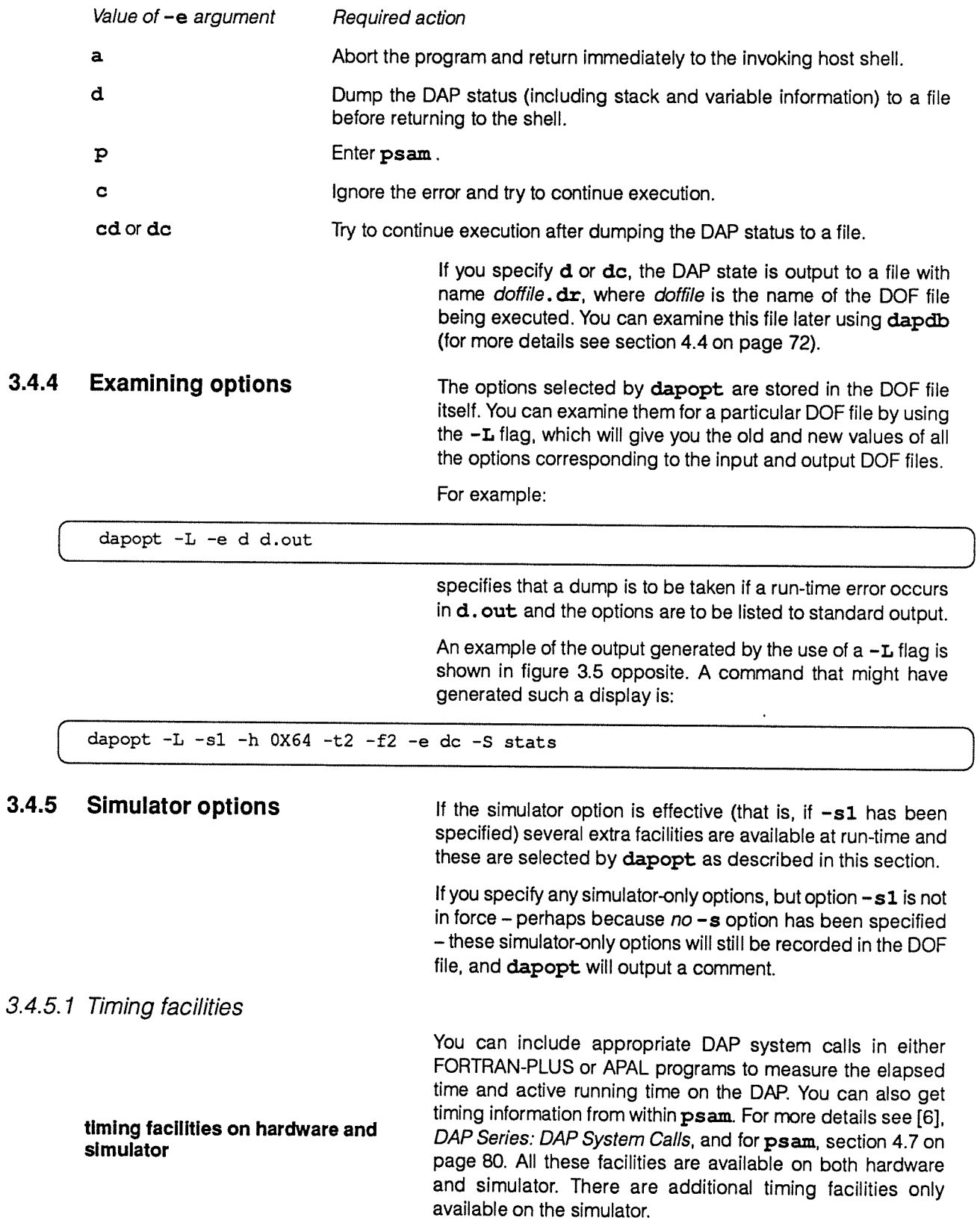

 $\mathcal{L}$ 

DAP Options Utility 4.0S (c) Copyright AMT 1987 Mon Nov 5 14:41:02 1990 \* Comment : Histogram selected but no lower address specified default: start of program \*Comment : Histogram selected but no upper address specified default: end of program Old filename: test (linked on Mon Nov <sup>5</sup> 14:41:00 <sup>1990</sup> as test) New filename: test Option Old value New value Target system: DAP <sup>500</sup> hardware DAP <sup>500</sup> simulator APAL trace level: 15 15 FORTRAN-PLUS trace level: 5 2 Breakpoints: Rtd level: <sup>0</sup> <sup>0</sup> End option: psam by psam dump and continue Diagnostics file: Statistics file: stats stats stats stats stats stats stats stats state state state state state state state state state state state state state state state state state state state state state state state state state state s Histogram slice: 0x00064 Histogram low address: code start Histogram high address: code end Timing information output:  $full$ dapopt summary: <sup>2</sup> comments <sup>0</sup> warnings <sup>0</sup> errors

### Figure 3.5 An example of a dapopt listing

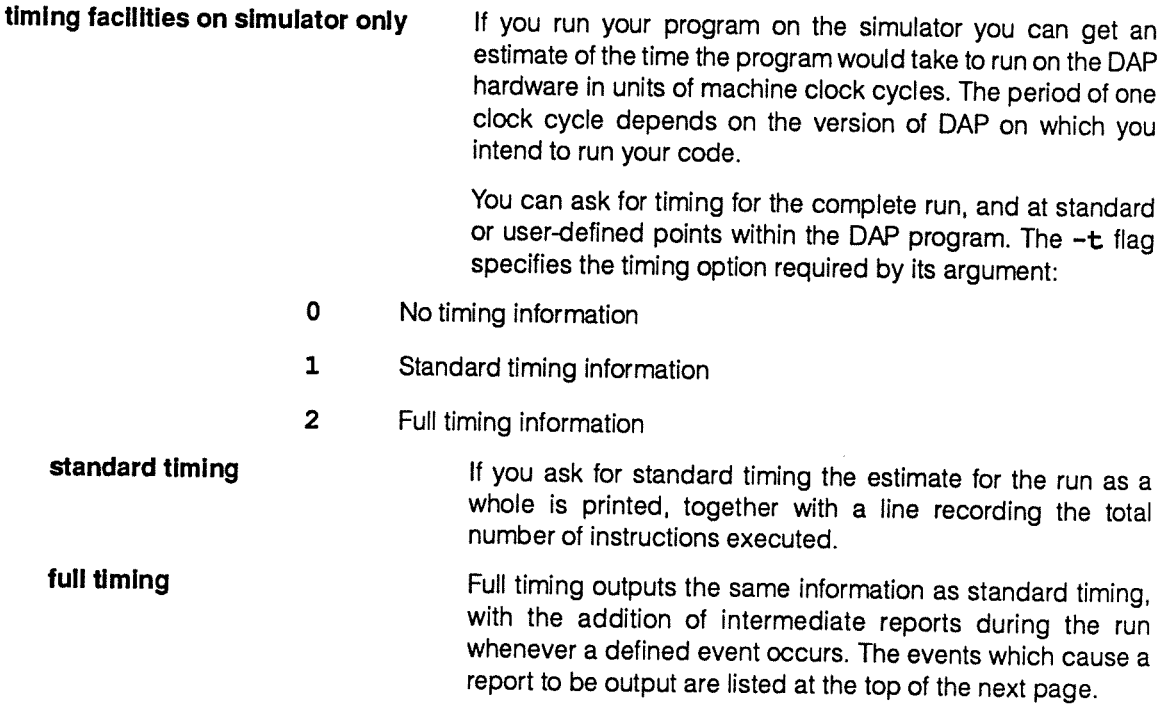

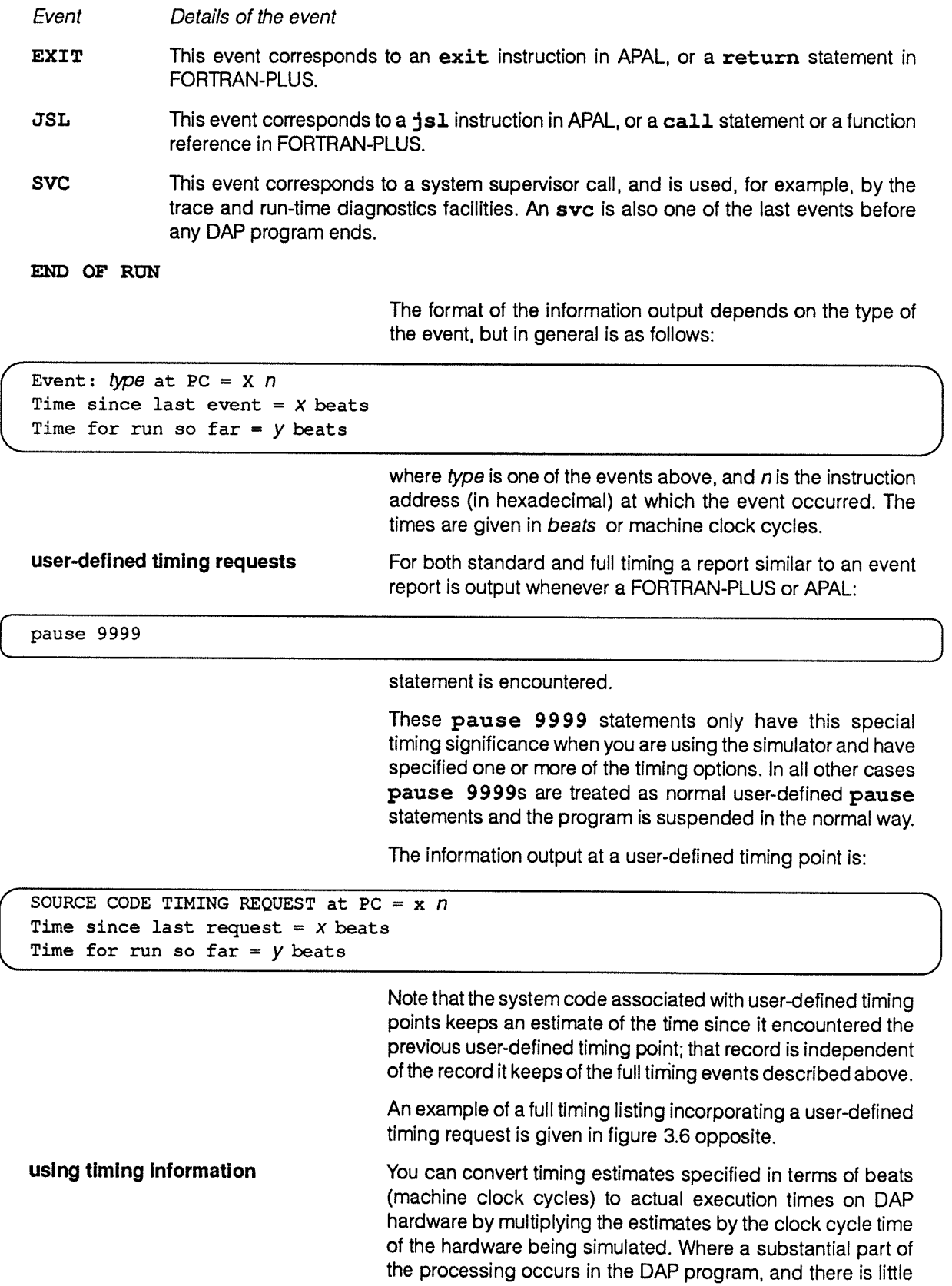

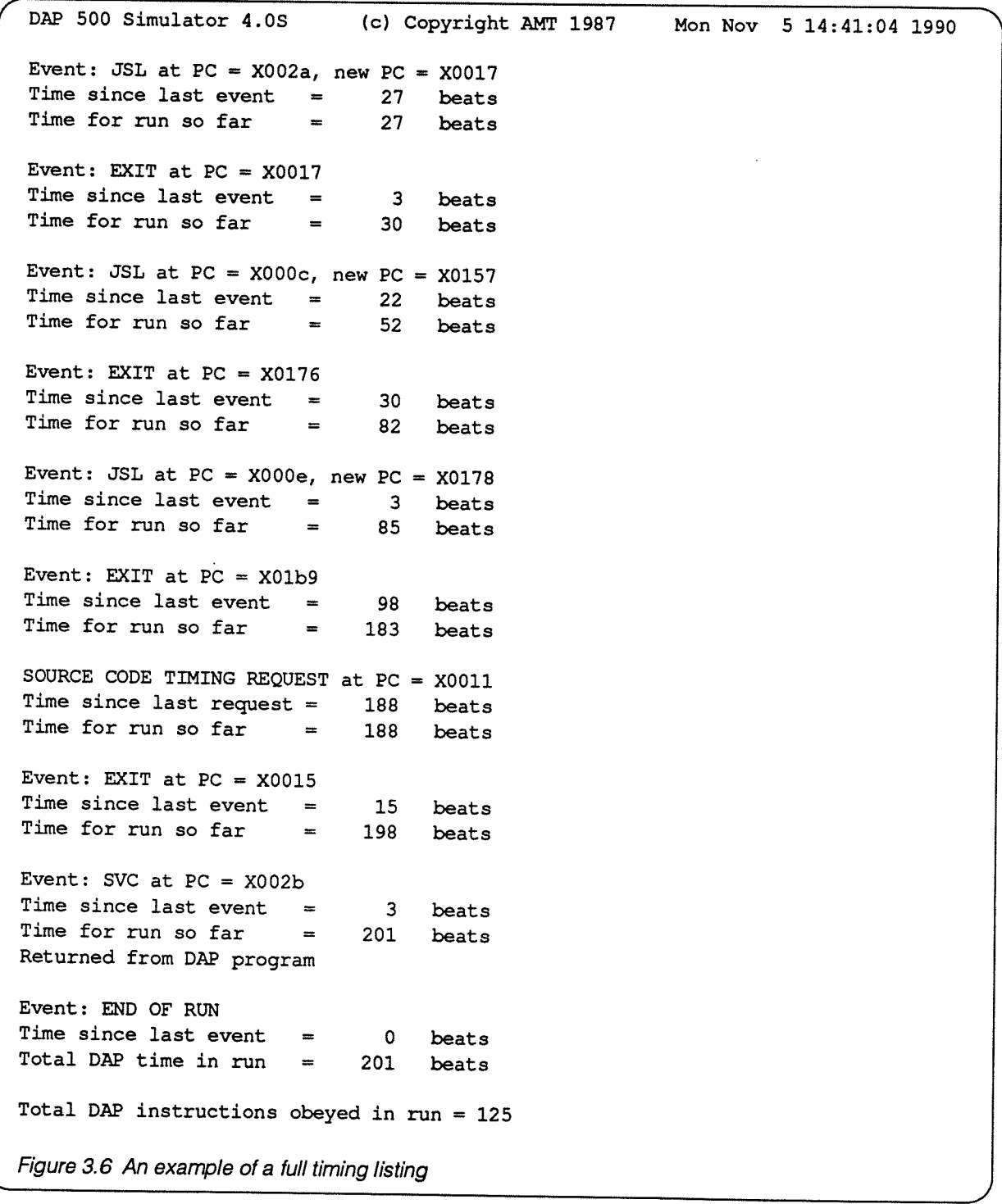

interaction with the host, these execution times will be close to the active run time when you are running the program on <sup>a</sup> DAP. If <sup>a</sup> large part of the processing is being carried out on the host, or if <sup>a</sup> lot of data is transmitted between the host and

3.4.5.2 Program profiling and execution histogram

<sup>A</sup> FORTRAN-PLUS program that has been compiled with the -p option to dapf creates a high-level execution profile when run; the facility is available on both hardware and simulator. A similar facility is available for APAL programs. You can analyse

DAP during execution, then the total active running time is

dominated by the scheduler on the host processor.

execution profile on hardware and the profile using dapprof – see section 3.5 on page 54 for simulator more details. There is <sup>a</sup> low-level profiling facility for both FORTRAN-PLUS

and APAL programs which is only available on the simulator. The rest of this section 3.4.5.2 describes that facility.

**execution histogram on simulator**  $\begin{array}{ll} \n\text{You use **dapopt's -h option to ask for an execution only} \\
\text{only}\n\end{array}**$ histogram of the machine instructions in a DAP program run on the simulator. You give an argument  $n$  to the option, where <sup>n</sup> specifies that you would like the instructions in the program divided into 'slices' of  $n$  instructions each. The system then keeps <sup>a</sup> count for each slice of how many times any of the instructions from that slice is executed during the program. The histogram is sent to standard output. if you want to disable histogram output, set  $n$  to 0; that is, specify the option  $-n0$ .

> Each line of the histogram records the instruction range to which the line refers, and displays the total instruction count in that slice during the run, both as <sup>a</sup> number and <sup>p</sup>ictorially in the form of one or more asterisks. At the start of the histogram <sup>a</sup> line records the number of instructions represented by <sup>a</sup> single asterisk.

instruction addresses You can relate the instruction addresses in the histogram to user-written or AMT-supplied procedures by consulting <sup>a</sup> full map produced by the consolidator. You get this map by specifying —m3 to dapa (for more details, see section 6.7 on page 124) or -m3 to dapf (see section 2.7 on page 32). The information contained in the consolidator map is described in section 2.5.2 on page 25. By using an assembler listing, APAL programmers can relate instruction addresses to specific instructions in their code sections. FORTRAN-PLUS programmers can only associate an instruction range with <sup>a</sup> complete procedure; you can't usually associate <sup>a</sup> <sup>g</sup>iven instruction slice with only some of the lines in <sup>a</sup> procedure.

> If you specify  $-hn$ , then by default, the histogram is a profile of the whole of the DAP program. You can specifiy alternative start or end addresses with the  $-1n$  flag (for start, or lower address) and the  $-\mathbf{u}n$  flag (for end, or upper address), where  $n$  is the address. If you use one or both of these flags, then extra line(s) in the histogram record the total number of instructions executed in the address range(s) not covered in the rest of the histogram.

**address in octal, decimal,** You can specify the address *n* after the  $-1$  or  $-\mathbf{u}$  flags in or hexadecimal. The system assumes that decimal, octal or hexadecimal. The system assumes that numbers starting with OX (that is, zero-X) are in hexadecimal; those starting with 0 (that is, zero) are in octal, and all others are in decimal.

> When you use the histogram facility, <sup>a</sup> final line records the total number of instructions obeyed in the run. An example of <sup>a</sup> histogram is <sup>g</sup>iven in figure 3.7 below. The dapopt option to produce this histogram could have been -h0x14.

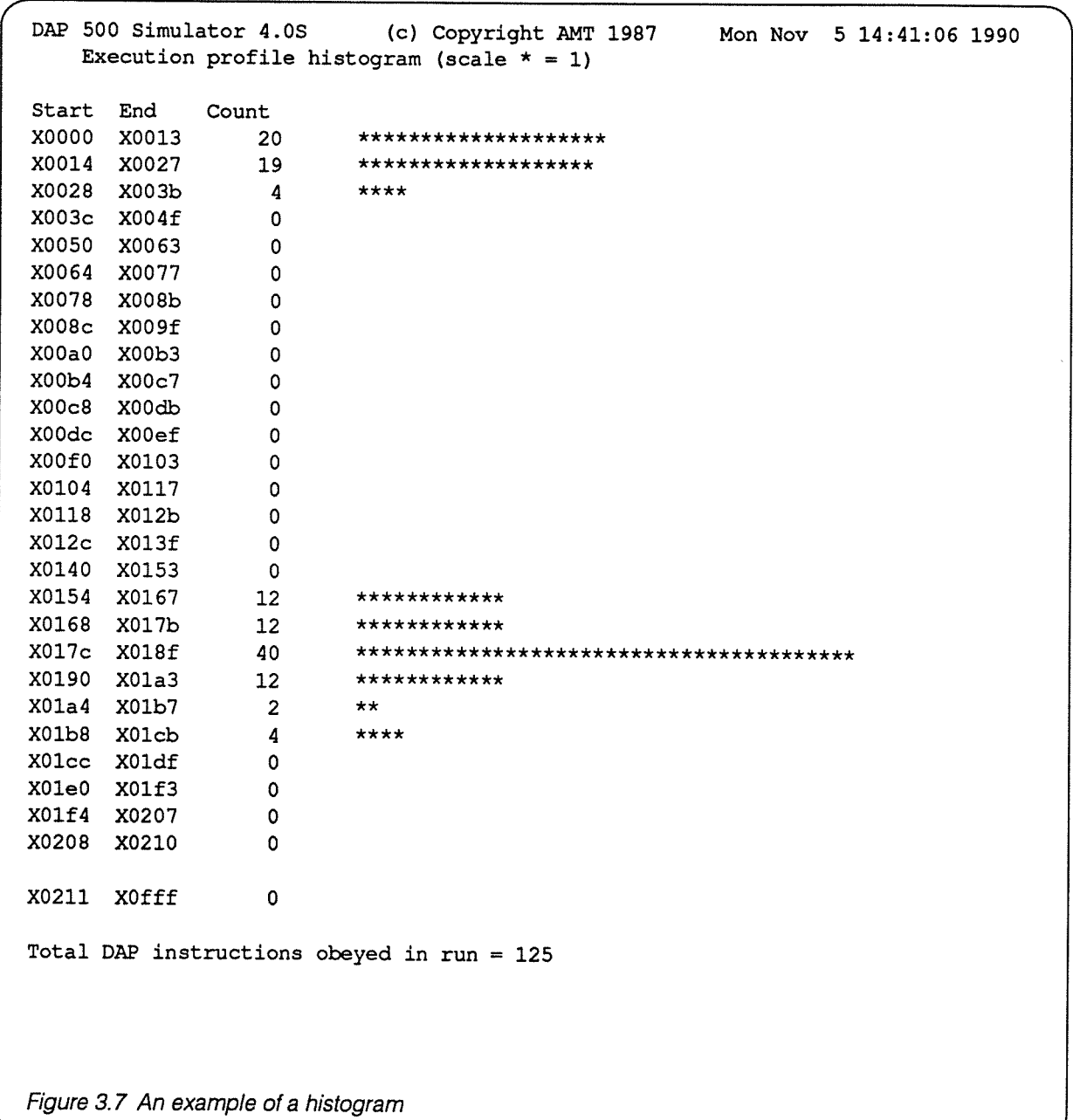

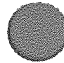

3.4.5.3 Specifying a statistics file The timing and histogram information described above is sent to standard output by default. However, you can re-direct it to a file by using the -S flag. This takes one argument, the name of the file to be written. If the file already exists, its contents will be deleted when the DAP program is next executed before statistics are written to the file. If you use the  $-S$  flag without an argument the default is restored; that is, statistics are sent to standard output.

3.4.6 Restoring default options The -x flag restores all run-time options to their default values. It also cancels any preceding flags specified in the current dapopt command. However, if you specify any flags after a —x the flags are acted upon in the usual way.

For example:

dapopt -x -f <sup>2</sup> d.out

will first reset all options in the DOF file d. out and then set the run-time FORTRAN-PLUS trace level to 2, whereas:

### dapopt -f <sup>2</sup> -x d.out

would leave d. out with all the default options set (including the run-time FORTRAN-PLUS  $trace$  level as 5), the  $-$ f flag being ignored as it comes before the  $-x$  flag.

When a DOF file is first created, its run-time options take default values equivalent to applying the dapopt command with the following flags:

 $-a$  15  $-b0$  -d 0 -D -e  $p$  -f 5 -S -s 0

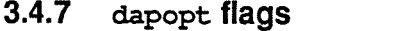

This section contains a summary of all the dapopt flags.

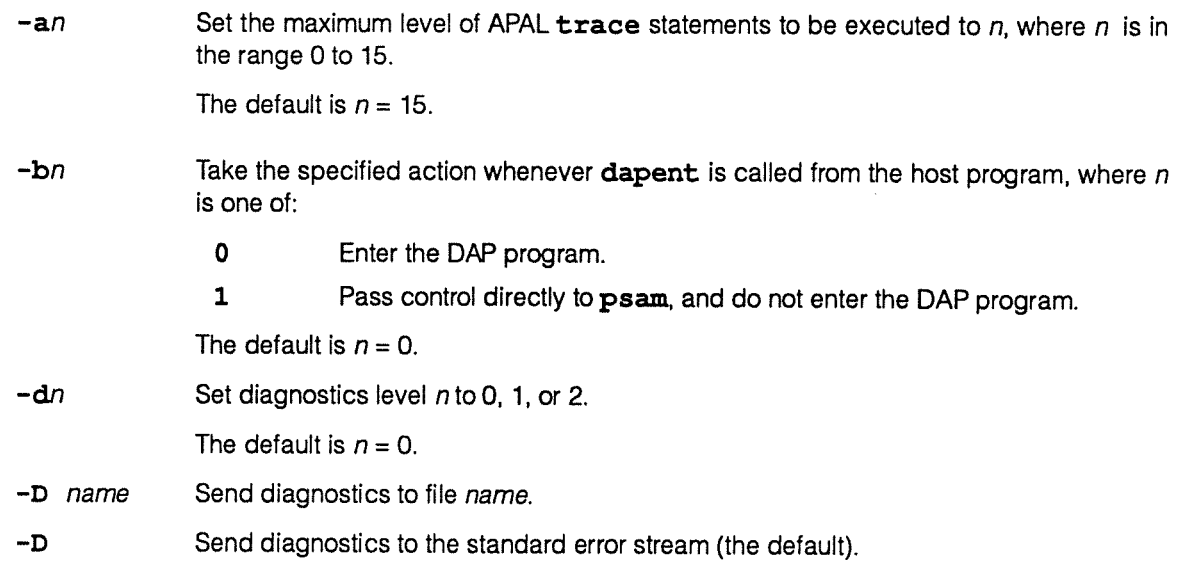

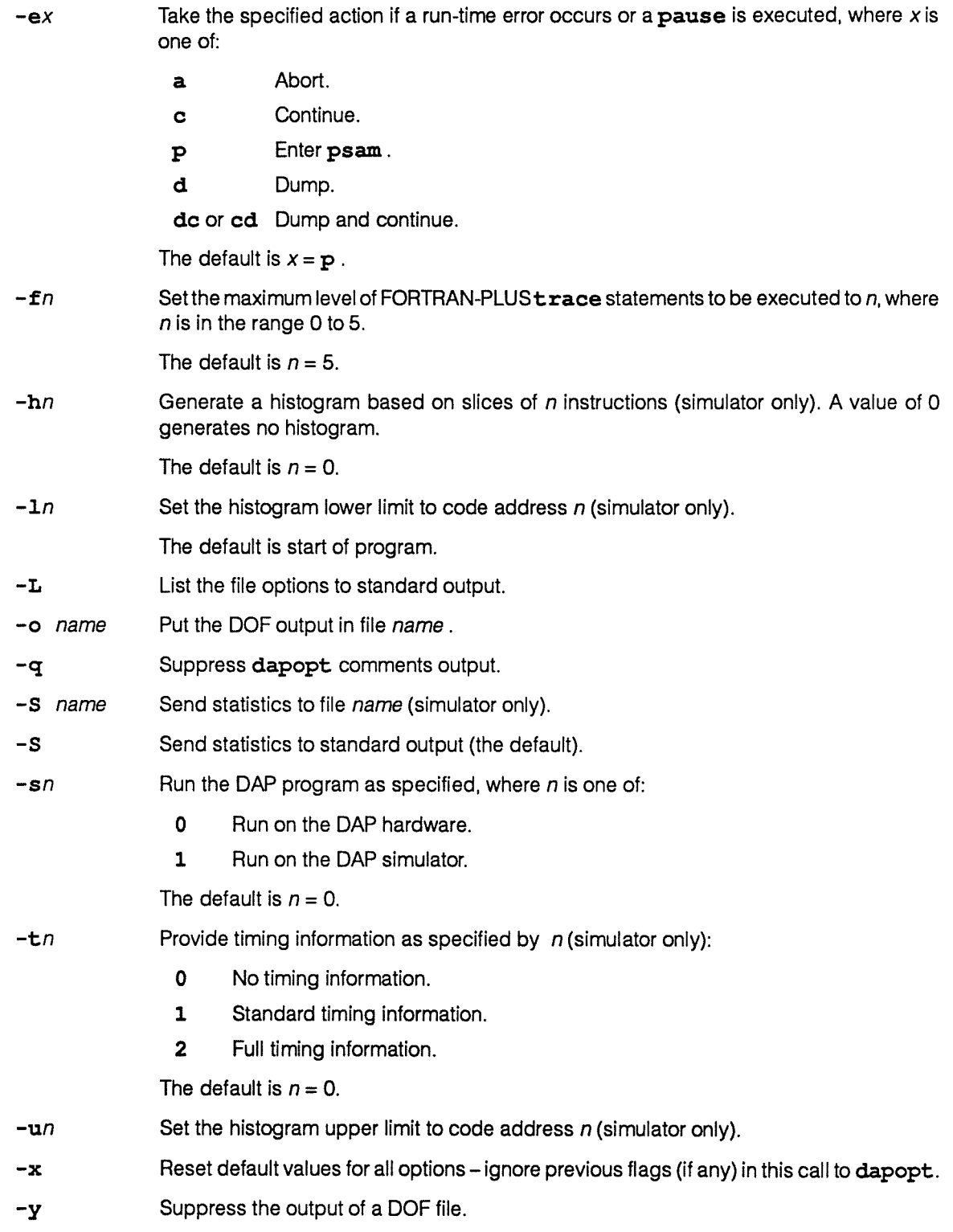

# 3.5 Using the high-level execution profiler

**3.5.1** Introduction **Cone of the problems associated with increasing the speed of** execution of <sup>a</sup> DAP program is to find out what percentages of total execution time are spent in what parts of the program. Once you have this information, you can optimise code that is critical to program speed-up.

low-level execution histogram on When you run <sup>a</sup> FORTRAN-PLUS or APAL program on the simulator, a low-level execution histogram of the program is available through dapopt's -h flag and can help you to optimise your code. Section 3.4.5.2 on page <sup>50</sup> <sup>g</sup>ives more

high-level execution profiler on When you run a FORTRAN-PLUS program on DAP hardware<br>
or simulator if you have specified the smallest first dam further

or simulator, if you have specified the  $-p$  flag to dapf when you compiled the program, then an execution profile of that for a FORTRAN-PLUS program is written to file dmon. out in your current directory.<br>program  $\frac{1}{2}$  you can then examine dmon. out using the utility dapprof, described later in this section.

details of this simulator-only execution profile.

and an APAL program A similar facility is available for APAL programs. You need to specify the -p flag to dapa, but you also need to #include various AMT system macros held in file amtmacs . da in your APAL source. if your APAL program makes use of the AMT system macros, you might already have #included amtmacs.da - or you might have the line:

### #include usrmacs.da

at appropriate <sup>p</sup>laces in your APAL source. AMT upgraded the macros in usrmacs.da, and re-issued them in file amtmacs. da, and it is the upgraded macros that the high level profiler needs when APAL code is being run.

Hence, if you are already using usrmacs. da in your APAL source, if you change filename usrmacs.da to amtmacs . da, then you can make use of the high-level execution profiler with your APAL code.

if your APAL program does not use the various AMT system macros, but you want to use the execution profiler when you run your APAL code, you will need to include the line:

### #include amtmacs.da

in every APAL module for which you want execution profile information. You will also need to adopt the entry and exit conventions described in [3], DAP Series: APAL Langauge.

When you run your APAL program, the profiling information is written to file dmon. out in your current directory.

for a mixed FORTRAN-PLUS If your program contains FORTRAN-PLUS and APAL code and APAL program sections, then provided you compile or assemble the relevant sections as described above, when you run the program dmon. out will contain the profile for the whole program.

**recompile without the -p flag when** Once you have finished program development, AMT development is over program to recommends that you recompile your program having recommends that you recompile your program, having removed the  $-p$  flag – and other flags associated with development tools — from the dapf or dapa command line.

## **3.5.2** Analysing the profile with To analyse the execution profile, run the command: dapprof

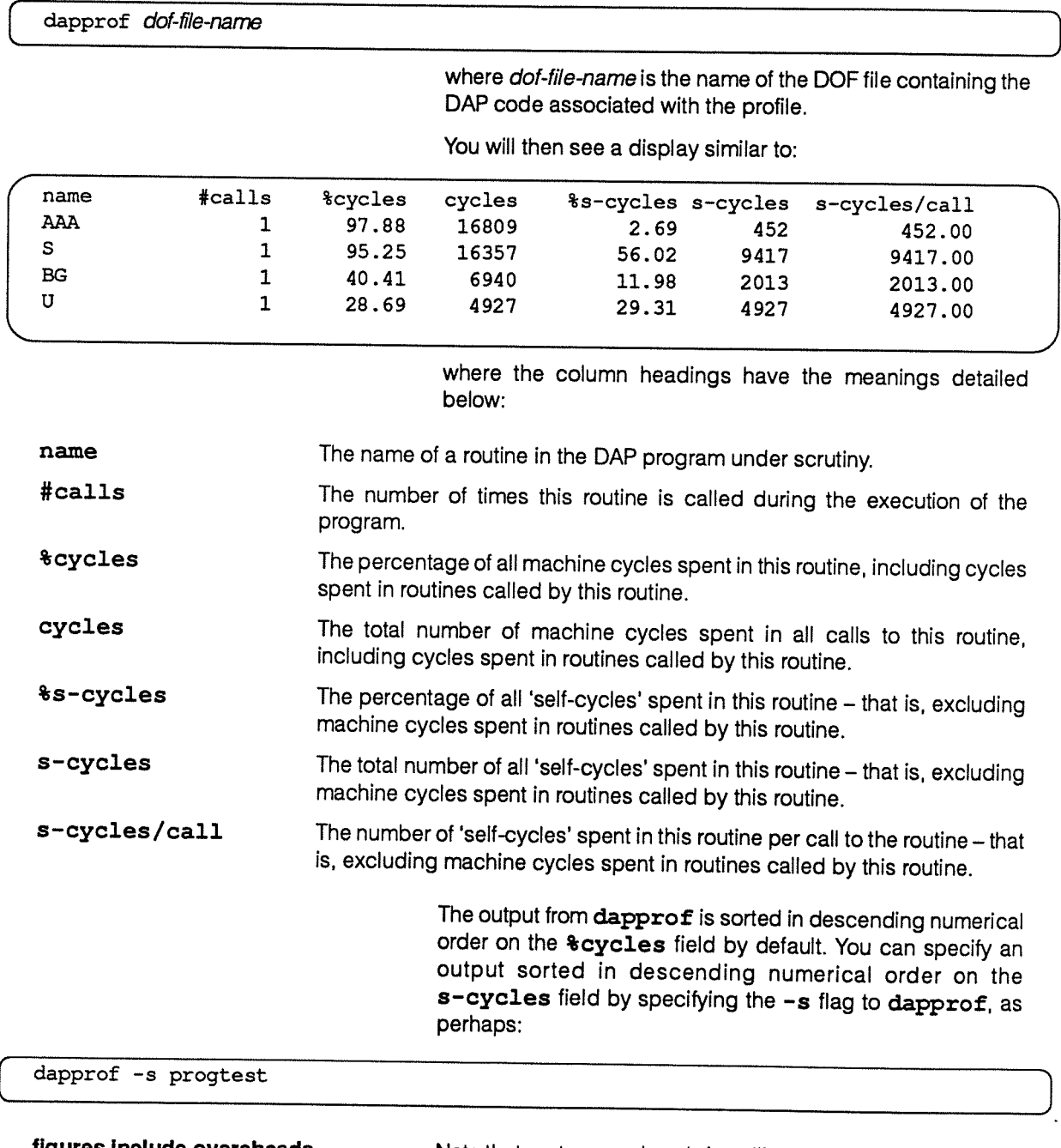

figures include overeheads Note that system overheads in calling routines – and returning from them — are included in the above figures, but the time taken by the profiler itself to extract and process the profiling information is not included in the figures.

# Chapter 4

# Program testing

### 4.1 Introduction

This chapter describes the facilities available to you for testing your DAP programs, whether written in FORTRAN-PLUS or APAL code, or in both.

# 4.2 Overview of program testing

When <sup>a</sup> DAP program is running, various program events can suspend execution and pass control back to the DAP run-time diagnostic system running on the host. These events include, amongst others, DAP run-time errors and pause statements in your DAP program.

The run-time diagnostic system then outputs <sup>a</sup> suitable report, and takes whatever action is specified in your most recent invocation of dapopt, the DAP run-time options program. By default, control passes to psam, the program state analysis mode sub-system (the on-line debugger). For more details of dapopt, see section 3.4 on page 42.

One of the options available in dapopt, and one of the commands in psam, lets you take <sup>a</sup> dump of the DAP state the array store part of your DAP program block. You can then examine the dump, using dapdb, <sup>a</sup> post-mortem dump analysis program similar in function to psam.

This chapter describe these on-line debugging and post-mortem analysis facilities in detail. It also describes other DAP diagnostic facilities.

4.2.1 On-line facilities psam, the interactive debugger, is a major diagnostic tool. It is entered by default when execution of your DAP program stops prematurely, and control passes to the run-time diagnostic system.

> Once in psam, you can look at your source code and the values of variables in your code, and display the contents of your part of the array store. You can insert breakpoints in the code, single-step your way through the code, or continue normal program execution. These facilities that allow you to single-step or continue execution of your program actually transfer control back from psam to the run-time support system. Execution then continues for one or more instructions

DAP Series: Program Development under UNIX manOO3.04 <sup>57</sup>

or until apause, breakpoint or run-time error is reached, after which control returns to **psam**. If there are no **pauses**, breakpoints or errors in the rest of the program, execution will continue to the end of the program, and control will return to the host command line in the normal way.

The pause or breakpoint that returns control to psam can be the next encountered, or next but one or more — that is, control passing over a mixture of  $(n-1)$  pauses and breakpoints.

A macro facility lets you execute **psam** commands from a file. You can also take dumps of the DAP state for later use by the post-mortem dump analyser, dapdb.

psam, with its breakpoints facility, offers the same control over program flow that is offered by the pause statement, with the advantage that program re-compilation or re-assembly is not necessary.

Another diagnostic facility is provided by trace. trace statements embedded in your source code will output the values of nominated variables during program execution, but without passing control to psam . trace facilities are much simpler than those available in psam, but they do let you test <sup>a</sup> DAP program in batch mode, sending any diagnostic output to <sup>a</sup> file as execution proceeds.

a psam session 'A psam session' is a convenient expression to describe a session in which you use psam to debug your DAP program on-line; the expression — or just 'session' — is used in this chapter to describe this type of interactive DAP program debugging.

- 4.2.2 Post-mortem facilities Most of the functionality available in psam is also available in the post-mortem dump analyser, dapdb. Although you cannot execute any code from within dapdb, you can look at your source code and the values of variables in array store.
- 4.2.3 Summary of psam and dapdb Listed below are all the commands available in either psam<br>Commands are only available in one or other or dapdb; a few commands are only available in one or other and are noted accordingly.

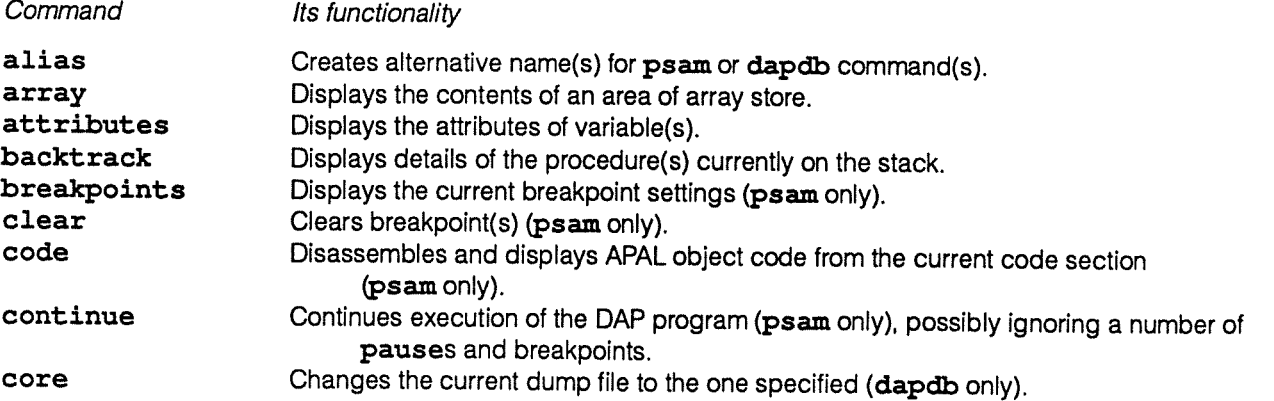

## A.2: Overview of program testing 59

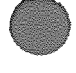

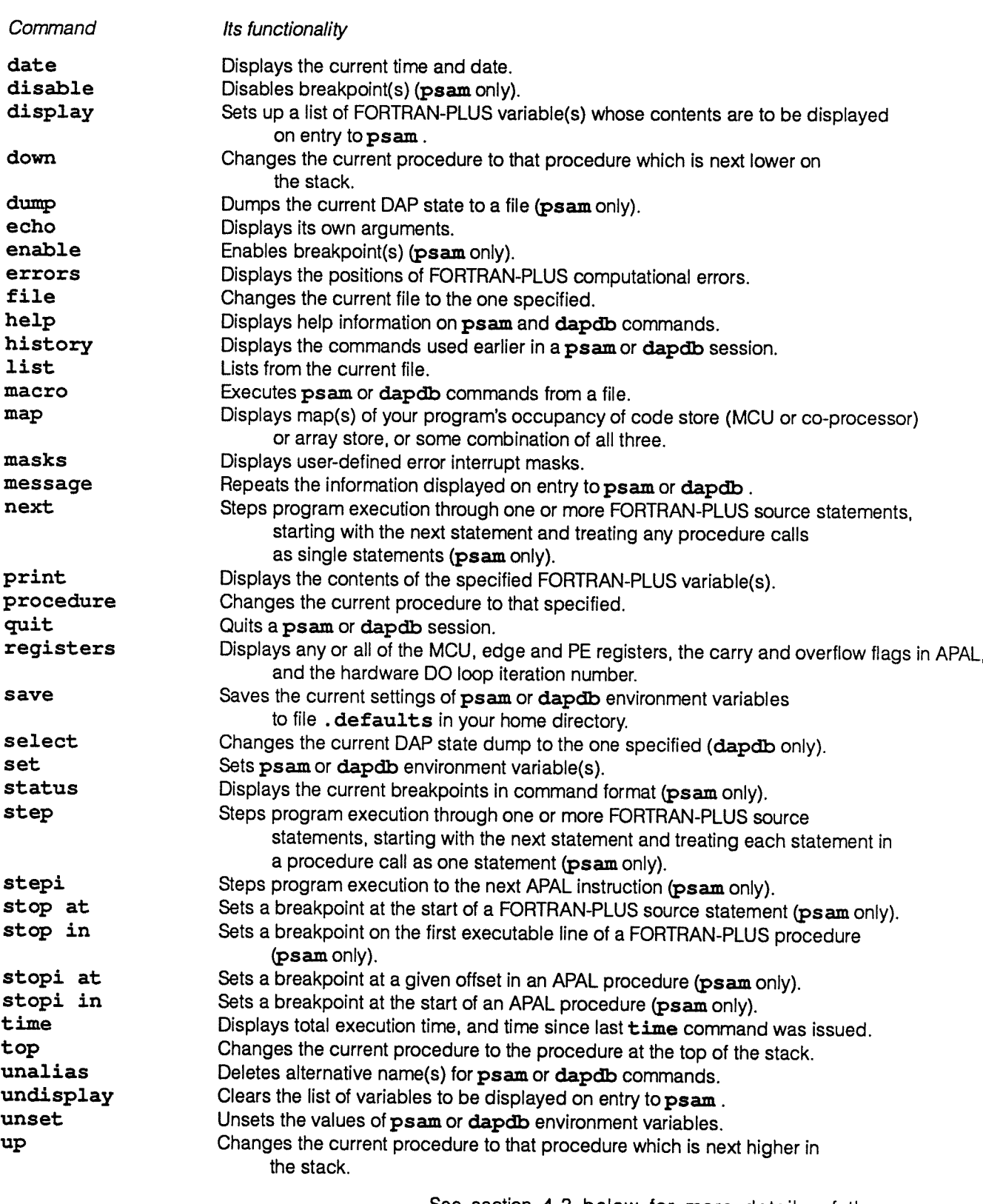

See section 4.3 below for more details of the psam commands; see section 4.4 on page <sup>72</sup> for more details of

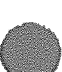

dapdb. See section 4.7, starting on page 80, for the formal specification of psam and dapdb commands.

# 4.3 Program state analysis mode (psam)

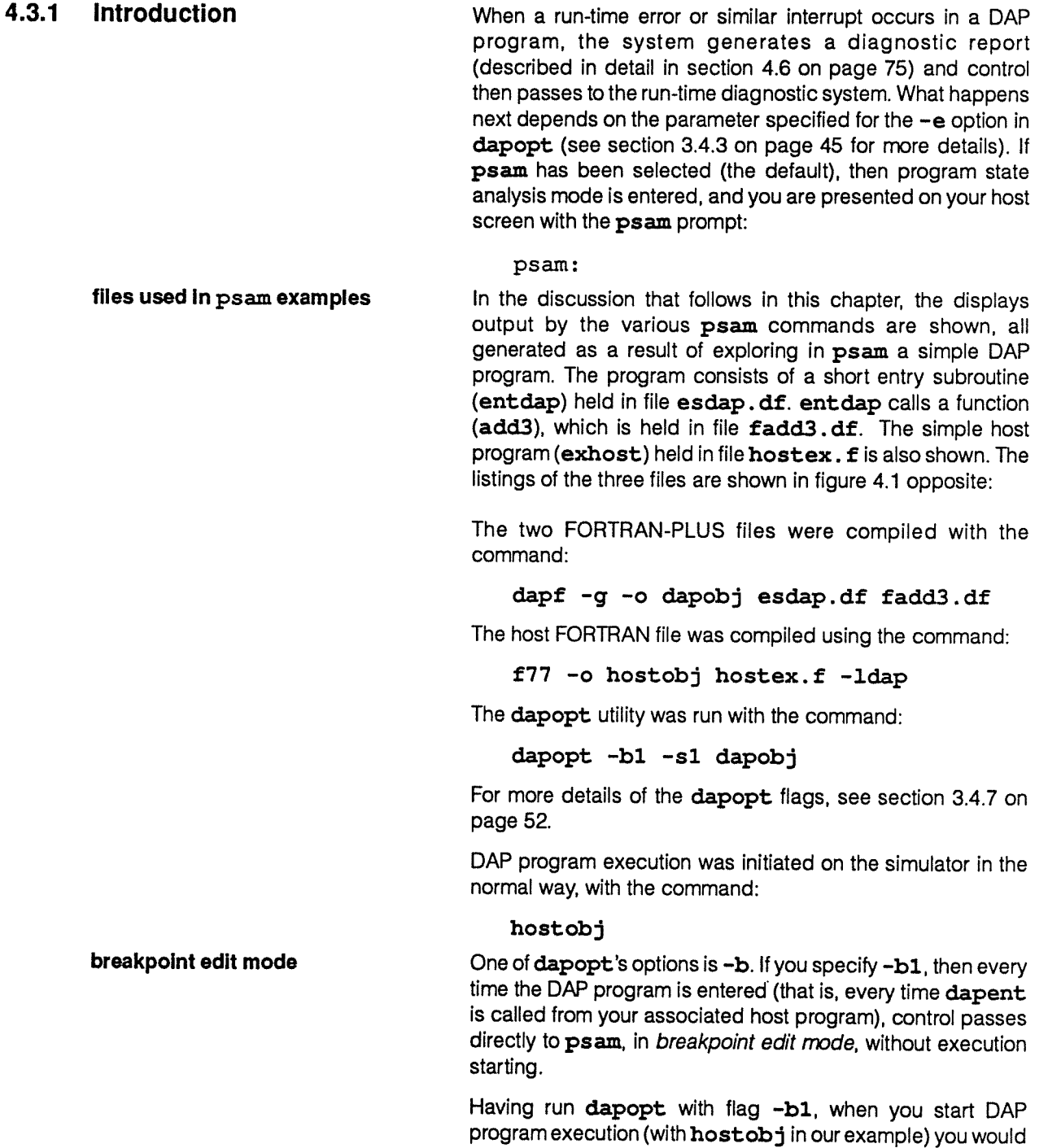

get the display shown in figure 4.2 opposite.

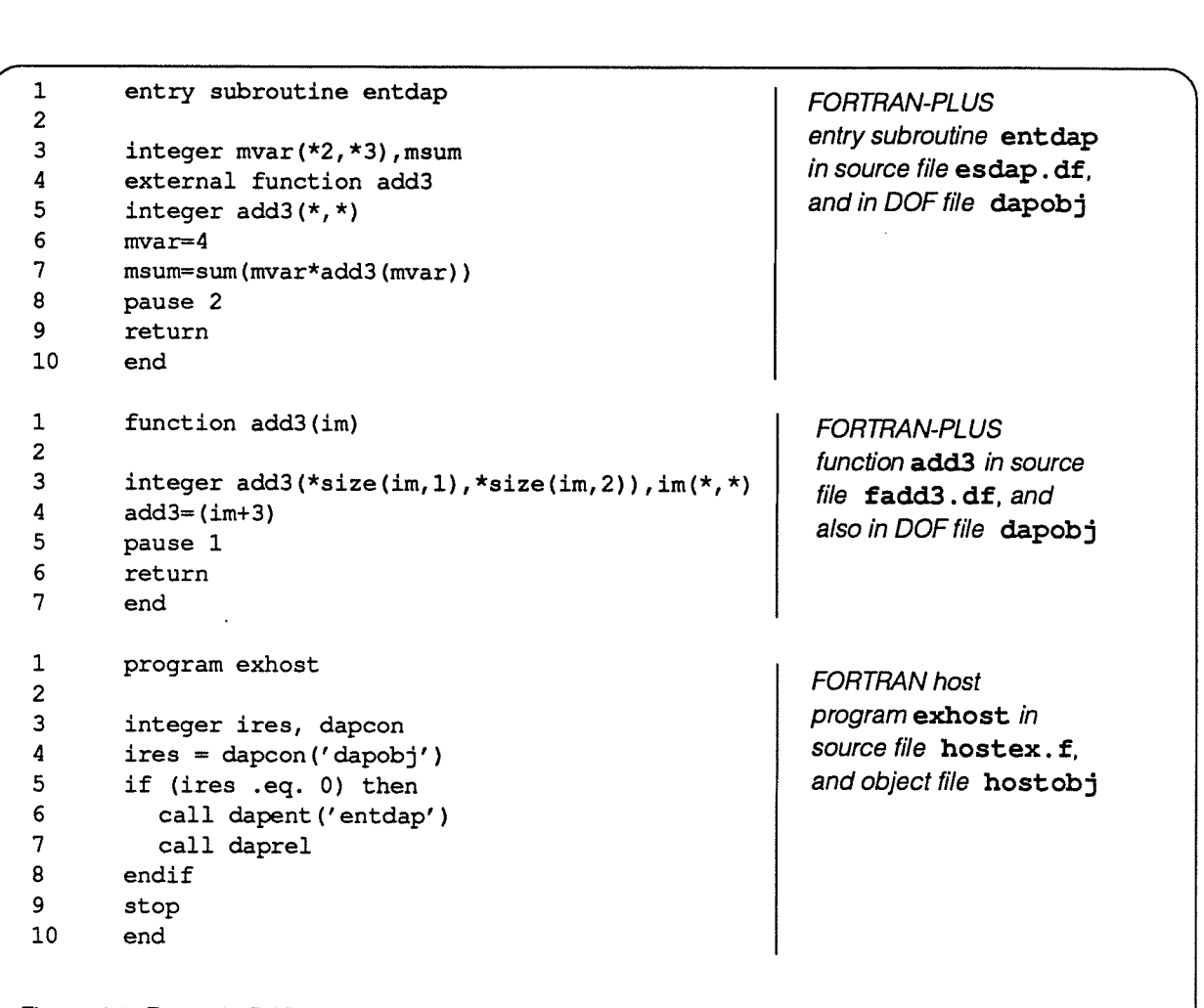

Figure 4.1 Example DAP and host source files used in psam example displays

Like all dapopt options, the value of the -b option is held in the DOE file, so it keeps its value from session to session and until you change it in another call to dapopt. Having specified -b1 in one call to dapopt, if you later specify -b0 in another call to dapopt, subsequent DAP program execution will start immediately dapent is called. The default  $is -b0.$ 

```
host% hostobj
Entering Breakpoint Edit Mode
FORTRAN-PLUS Subroutine ENTDAP at Line 6 in File esdap.df
File ./esdap.df
  6> mvar=4
End of Report
psam:
```
Figure 4.2 psam display when dapopt's -b1 flag is in force, and program execution has just started

If you are in breakpoint edit mode, execution of the DAP program has not yet started, but you can insert breakpoints in your DAP program. The full set of psam commands are supported in breakpoint edit mode, although the output you get from some commands might not be helpful, as program execution has not started!

displaying output **One of the features of psam is that you can re-direct the output** generated by any psam command from the screen (the default) to <sup>a</sup> nominated file.

Hence:

### print var <sup>&</sup>gt; results

will re-direct the contents of the variable var to the file results, and:

### stop at 25 <sup>&</sup>gt; details

will set up <sup>a</sup> breakpoint at line <sup>25</sup> in the current FORTRAN-PLUS source file, and will re-direct the message (describing the breakpoint the command has just set up) from the screen to file details. The verb 'display' will normally be used in this chapter to mean that the output is usually displayed on the screen, but can be re-directed to <sup>a</sup> nominated file.

Note: There is <sup>a</sup> display command in psam, that doesn't display anything! it sets up or changes <sup>a</sup> list of variables to be displayed on the next entry to psam. See page 85 for more details.

psam — <sup>a</sup> window psam is essentially <sup>a</sup> window on the state of your DAP program, and its associated files; <sup>a</sup> window that you can move around at will.

In time ... **In time ...** Because psam lets you set breakpoints in your DAP program, it lets you suspend execution at any point in your code, and examine <sup>a</sup> 'snapshot' of the DAP state. Having examined the DAP state, you can choose either to quit the DAP program, or to continue (restart) it, in which case psam will be re-entered if and when control is transferred back to the run-time diagnostic system. You can also dump the DAP state to <sup>a</sup> file for later analysis by dapdb.

> As an alternative to continue, commands step and stepi let you restart your DAP program, and then automatically re-enter psam after <sup>a</sup> specified number of FORTRAN-PLUS statements or APAL instructions have been executed, at which point you can then examine the new DAP state.
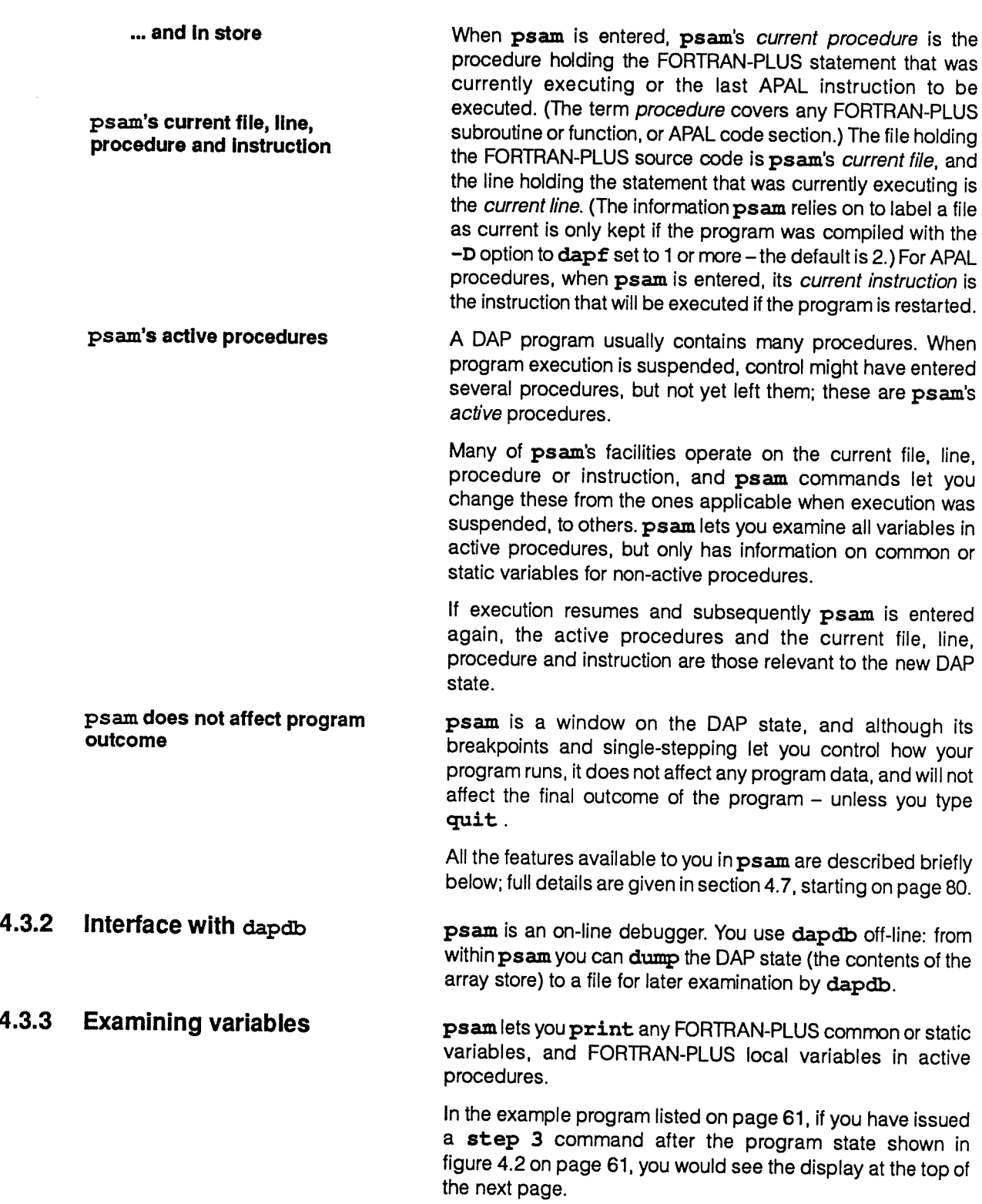

```
psam: step 3
Stepped to FORTRAN-PLUS Function ADD3 at line 5 in File fadd3.df
File ./fadd3.df
  5> : pause 1
psam:
```
figure 43 psam display after <sup>a</sup> step command has been issued

If you then issued the command print im you would get the display:

```
psam: print im
Integer Matrix Parameter IM in 32 bits -
       dimensions: (*2, *3)(1:2,1:3) 4 (* 6)
```
psam:

Figure 4.4 psam display when all components of a matrix variable are printed

For variables with more than one component, you can display all or only some of the components of the variables. Hence you could examine the values held in a complete array of matrix variables, or in just one component of a single vector. For example, you could print out the single component  $im(1, 2)$  with the command  $print$   $im(1, 2)$ , and get the display:

```
psam: print im(l,2)
Integer Matrix Parameter IM in 32 bits -
       dimensions: (*2, *3)(1, 2) 4
```
psam:

Figure 4.5 psam display when one component of a matrix variable is printed

You can display the attributes of a variable (its type, mode, shape, size, address, and so on), in im's case with the command attributes im, and get the display shown at the top of the next page.

You can use attribute information in conjunction with the array command to examine the contents of array store where FORTRAN-PLUS variables are located.

The display command sets up (or adds to) a list of variables whose contents are to be output every time psam is entered; the command undisplay removes all variables from that list.

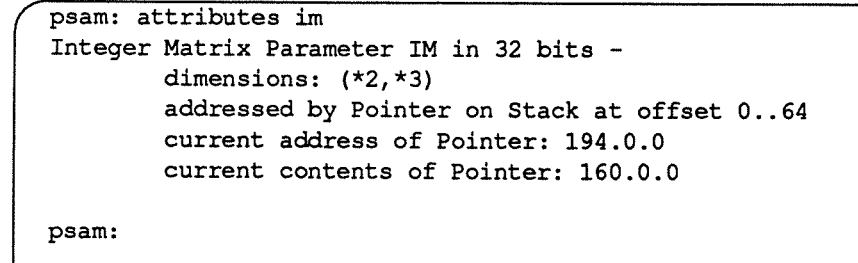

figure 4.6 psam display of the attributes of <sup>a</sup> variable

The errors command displays the positions of FORTRAN-PLUS computational errors; masks displays any user-defined error interrupt masks that are current.

**4.3.4 Breakpoints psam** lets you set breakpoints in your FORTRAN-PLUS and APAL programs. So, while you are in psam you can specify points at which subsequent execution of the code is to be suspended. These points can be either at the start of a specified procedure, or at a specified statement or instruction in the code. The breakpoints are lost when you end your psam session, although you can save them to a file for future use.

> For example, if you were at the psam prompt in the example program dapobj, and you issued:

### stop in add3

you would then get the display:

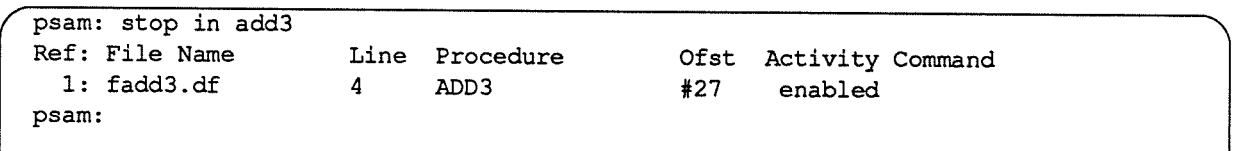

Figure 4.7 psam display when a breakpoint is set up

In <sup>a</sup> FORTRAN-PLUS program, stop in sets a breakpoint at the first executable statement of a specified procedure, stop at sets a breakpoint on a specified line in the current file. Commands stopi at and stopi in have a similar effect in an APAL program: stopi in sets a breakpoint at offset <sup>1</sup> (the normal entry point) in <sup>a</sup> procedure: stopi at sets a breakpoint at a given offset in the current procedure. Once psam has accepted <sup>a</sup> stop or stopi command, it issues a breakpoint reference number, which you can use later in the current psam session to refer to that breakpoint.

<sup>A</sup> useful feature in psam is that you can attach a command to a breakpoint specification, perhaps as:

## stop in test "print a\* >> results"

which would insert <sup>a</sup> breakpoint at the start of the FORTRAN-PLUS procedure test. When the breakpoint is reached, execution is suspended and the command print <sup>a</sup>\* >> results is executed. (See section 4.3.11 on page 71 for <sup>a</sup> discussion of why you need quotes in the stopi command.)

You can disable, enable and clear existing breakpoints. The command breakpoints on its own displays the current breakpoints, status displays the breakpoint information in command format; you can redirect the status output to <sup>a</sup> file to save the information, so that you can use it in <sup>a</sup> later session.

In our example program, you could disable the breakpoint you set earlier with:

### disable 1

If you then wanted to set another breakpoint at line <sup>6</sup> say in the current procedure add3, you would issue:

### stop at 6

and you would get <sup>a</sup> display similar to figure 4.7 above. If you now issued the **breakpoints** command you would get the display:

psam: breakpoints Ref: File Name Line Procedure Ofst Activity Command 1: fadd3.df 4 ADD3 #27 disabled 2: fadd3.df 6 ADD3 #7e enabled psam:

Figure 4.8 Display of the breakpoints in a psam session

Note that you can add to or change the breakpoints in any procedure in the program simply by using the procedure command to change the current procedure to the one whose breakpoints you want to alter. If the procedure is not an active one you will be warned to that effect, but you can still alter its breakpoints.

**4.3.5 Program control** You can control the flow of execution of a DAP program from within psam: step lets you execute 1 or more FORTRAN-PLUS statements; next does the same, except that it treats a procedure call as a single statement; stepi steps through APAL instructions.

> For step or next to work, when you compile your FORTRAN-PLUS source your invocation of dapf has to include the  $-g$  flag.

> step, next or continue will let you start (or restart) execution and quit will let you exit back to the host command

pauses or all breakpoints, or any mixture of the two.  $-q$  flag slows down normal One side effect of the  $-q$  flag and its option to single-step<br>program execution through FORTRAN-PLUS programs is that normal program through FORTRAN-PLUS programs is that normal program execution is slowed down slightly; AMT recommends that you recompile your FORTRAN-PLUS program without the  $-q$ option when you have finished program development.

## 4.3.6 Access to source code You can list the whole of the current file of FORTRAN-PLUS

source statements from within psam, as well as display the current line, the line at which execution is suspended, or <sup>a</sup> range of lines.

line. continue  $n$  lets you continue execution, bypassing all **pauses** and breakpoints, until a total of  $(n - 1)$  pauses and breakpoints have been passed. The total can consist of all

In the example program, if you are in procedure add3 — where we were when we added another breakpoint – issuing a list would give you the display:

```
(psam: list
File ./fadd3.df
 1 : function add3(im)
 12
      \mathbf{r}3 : integer add3(*size(im,1),*size(im,2)),im(*,*)
 4 b1 : add3 = (im+3)5> : pausel
 6 B2 : return
 7 : end
psam:
```
Figure 4.9 psam display from the list command

Here B2 shows the breakpoint that we added earlier, and b1 shows the breakpoint that was added, then disabled. If we enabled the first breakpoint, it would be shown in a list as El. The <sup>&</sup>gt; shows where execution has halted, after the step 3 comand that we issued earlier.

You can list only part of <sup>a</sup> file by specifying start or end points to list. For example list 3, would list from line 3 to the end, list 3, 5 would list lines 3, 4 and 5, list, would list from start of file (line 1) to the current list line, and list would list only the current list line.

Caution **Caution** Note that list has its own idea of the current line. The first time you use list once execution has halted, the current list line is the current line. After that, the current list line is the last line list listed. If you explore the active procedures in a program with top, up, down or procedure (see later), the initial current list line is the most recently executed line in the procedure. If you change files with file, then initially the current list line is the first line in the file.

file lets you change the current source file, letting you list included and other source files. In fact file will let you change the current file to any file. Hence, you can list the contents of other kinds of file, such as macro files, files containing details of breakpoints, and so on.

If you use procedure, top, up or down (discussed later), the current file will change automatically to the one holding your newly-selected procedure, and the current list line will change too. However, the current line will not change, and will stay at the line at which execution will start again if you step, next or continue.

## 4.3.7 Machine-level commands stepi lets you step through APAL instructions, code lets you disassemble and display APAL code, giving an APAL equivalent to what list offers for FORTRAN-PLUS code. registers lets you inspect MCU, edge or PE registers, carry and overflow flags in APAL, and the hardware DO loop iteration number. array lets you examine data in the array store. If you are debugging APAL code, when control passes to psam no current file is selected, although you can use file to select and list <sup>a</sup> file.

## **4.3.8 Stack examination** Once control has passed to psam, you can examine the stack in detail, to display FORTRAN-PLUS variables belonging to the different active procedures. top, up, and down let you change the current procedure (FORTRAN-PLUS or APAL) to a different procedure on the stack (that is, to a different active procedure). As mentioned above, procedure lets you change the current procedure to a non-active procedure as well as to an active procedure. **backtrack** displays details of all the procedures on the stack.

In the example program where execution had stopped at line 5 in add3, if you issued a backtrack you would get the

```
psam: backtrack
```

```
Stack Listing - current level first
```

```
> FORTRAN-PLUS Function ADD3 at Line 5 in File fadd3.df
   FORTRAN-PLUS Subroutine ENTDAP at Line 7 in File esdap.df
   System Procedure ANT5XCODE6O1V33
```
psam:

Figure 4.10 psam display after a backtrack command

display:

If the current procedure is active, it is shown on the backtrack, and its entry is flagged by  $a > 0$ .

If you then issued a down, the current procedure would change to entdap, and the backtrack display would change to:

psam: backtrack Stack Listing - current level first FORTRAN-PLUS Function ADD3 at Line 5 in File fadd3.df <sup>&</sup>gt; FORTRAN-PLUS Subroutine ENTDAP at Line <sup>7</sup> in File esdap.df System Procedure AMT5XCODE601V33 psam: Figure 4.11 psam display after another backtrack command

> As mentioned above if you use procedure, up, down or top, in a FORTRAN-PLUS program the current file and the current list line will change (but not the current line).

> Just as file is <sup>a</sup> psam command that lets you change the file that you can examine in psam, but has no effect on program execution, so psam's procedure and backtrack, top, up and down have no effect on program execution if and when you restart your DAP program.

4.3.9 Environment variables You can use environment variables to control certain aspects of psam's and dapdb's operation. Note that these variables are not the same as the UNIX environment variables, such as DAPSIZE or DAPCP8.

> You change the values of the psam environment variables using the set and unset commands. The save command saves the current values of the variables to the file . defaults in your home directory. These values then become the defaults each time you start a debugging session — or until you change and save them again. You can also change the defaults by editing the . defaults file, using the SunView<sup>®</sup> tool DefaultsEdit<sup>®1</sup>.

environment variables **Details of the environment variables are:** 

- Alias\_file Alias\_file gives the name of a file (or names of files, separated from each other by at least one space) holding aliases for psam commands. These aliases take effect at the start of each psam session.
- More **Acker Figure 1** More set to true specifies that output to screen is to be displayed a screen at a time, using the UNIX more filter. With **More** set to true, if you press the space bar the display will scroll up a screenful. If you press <RETURN>, the display will scroll up <sup>1</sup> line, and if you press <0> you will return to the **psam** prompt.

<sup>1</sup> Sunview and DefaultsEdit are registered trademarks of Sun Microsystems Inc

Nearly all the other features of the UNIX more are available at the More prompt; use <H> to see More's help screen for details.

Order **• Order • Order** is a list of integers which specifies the order in which the dimensions of an array should be printed, with the first in the list cycled the fastest.

> The default for Order depends on the mode of the array being printed:

o A FORTRAN-PLUS matrix variable is printed with the second dimension (the column) cycling fastest, followed by the first, and if there are any other dimensions, the third, the fourth, and so on until all dimensions are printed. For FORTRAN-PLUS matrix variables  $Order = (2 1)$  gives the same effect as the default.

The result is to print the first row of the matrix, followed by the second row, and so on until the whole matrix is printed. For matrix arrays, subsequent matrices are printed in the same way; the printing order of the dimensions being as discussed in the paragraph immediately above.

- <sup>o</sup> All other arrays are printed with the first dimension cycling fastest, followed by the second, then if there are any other dimensions, the third, the fourth, and so on until the whole array is printed. For non matrix arrays Order  $=$  (1) gives the same effect as the default.
- Pattern mode **•** Pattern mode set to 1 or 2 specifies that logical and characters arrays are to be displayed as 1-dimensional or 2 dimensional grids respectively, instead of like terms being collected.
- Source\_path Source path specifies the path name (or path names, separated from each other by at least one space) of the directories to be searched for macro files, Alias files (see above) and for files specified in the file command (see section 4.3.6 on page 67).
- Tern\_collection Term\_collection specifies the number of dimensions of a variable in which like terms are to be collected when you print the variable.

For the screen dump in figure 4.4 on page 64 Term\_collection was set to its default, but you could change it to show all the components of variable im separately, by using:

## set term collection=0

Once you have done that, if you move the current procedure back to add3 with an up, you can then see the difference, by issuing a print  $\pm m$ , which would give the display:

```
psam: set Term_collection=O
         psam: print im
         Integer Matrix Parameter IM in 32 bits —
                  dimensions: (*2,*3)
         (1, 1:3) 4, 4, 4
         (2, 1:3) 4, 4, 4, 4
         psam:
         Figure 4.12 psam display from the list command
                                                Window width specifies the width in characters of the
             Window width
                                                   display of the contents of variables.
4.3.10 Miscellaneous commands You can put a list of psam commands in a file, and execute
                                               them using the macro command; echo and date can be
                                               used to echo arguments and the date to the screen (useful in
                                               macro files); you can access comprehensive help facilities;
                                              you can re-display the initial diagnostic message on entry to
                                              psam.
4.3.11 Command line interpreter psam applies a consistent command line interpretation to
                                              commands typed in at the psam prompt and to commands in
                                              a macro file — with one exception: the history commands (see
                                              below) are not available in macros.
                                              The command line facilities available are:
        > and >> to redirect Many psam and dapdb commands generate output, which is normally screen output to a file displayed on the host screen, psam and dapdb have a UNIX-like
                                   displayed on the host screen. psam and dapdb have a UNIX-like
                                   redirection-of-output facility, letting you re-direct the output to a file (>), or
                                   append it to the end of a file (>>).
                                   When you use the construct:
                                       command> file-name
                                   the output of command command is redirected to the file file-name. If the
                                   destination file already exists its contents will be overwritten by the psam
                                   output.
        command You can truncate any psam command, so long as the shortened form is truncation
                                   unambiguous.
        \ddot{\phantom{1}}You can have several psam commands on one line, provided they are
                                   separated by semi-colons.
        # Any line starting with a # is treated as a comment. If psam finds a # in the
                                   middle of a line, it treats it as a hexadecimal prefix for a number which it
                                   expects to follow the #.
        aliases A UNIX-like alias facility is available in psam; you can create aliases for
                                   use in the current session, and can save them to an Alias file for
                                   future sessions. You can also unalias existing aliases.
```
history **Some C-shell-like history commands can be used in psam**, although the commands commands cannot be used in a macro. history displays a numbered list of the commands used so far in the current session.

quoted **You can issue a psam command within a pair of "s**, to stop unwanted **commands** re-direction or history substitution re-direction or history substitution.

> For example, suppose you want to insert a breakpoint at line number 5 in the current file, and save the value of variable im to file resultfile. If you type the command:

### stop at 5 print im > resultfile

then the redirection operator > would take precedence, the command line interpreter would redirect the output of stop at 5 print im to resultfile, and the screen message you normally get when you issue a stop command would be sent to file resultfile instead. To get the result you want you need to surround the psam command to be executed after the breakpoint is reached with  $" "$ .

The command:

### stop at <sup>5</sup> "print im <sup>&</sup>gt; resuitfile"

will give you what you want.

# 4.4 Analysing dump files (dapdb)

All the commands discussed briefly in section 4.3 above are available in both psam and dapdb, except that those concerned with program flow are only available in psam. Commands affected are those that set and use breakpoints and step and continue; code, the APAL disassembly command, is only available in psam.

difference between psam and The essential difference between psam and dapdb is that<br>psam is an on-line debugger, while dapdb is for analysing psam is an on-line debugger, while dapdb is for analysing dump files at a later date. **dapdb** is entirely confined to the host, and examines a dump taken of the DAP state, the dump

take a dump with dump or You can take dumps for later dapdb analysis either with the<br>
scontrap of the tuning command from within  $\gamma$ sam or by tuning dump command from within psam, or by typing <CONTROL—\> while a DAP program is running. If you do type <CONTROL—\>, then you Will normally also get a core dump of your host program.

being held in host filestore. **dapdb** does not use any DAP resources. psam, however, although it also runs on the host, does use DAP resources, in that your DAP program's allocation of array and code store are not released when program execution halts and control is passed to psam.

In addition, dumps are created automatically when a run-time error occurs and the dapopt -e option is set to d or dc. See section 3.4.3 on page 45 for more information on dapopt options.

Dump files created when you type <CONTROL-\> are named dapcore. Dump files created automatically or from within psam are named dof-file-name. dr. Here dof-file-name is the name of your DOF file that was executing when the dump was taken.

The first dump in a psam session will overwrite the contents of the target dump file if it exists already. Second and subsequent dumps in the same session are, however, appended to the same file.

# 4.4.1 Entering dapdb You enter dapdb by typing at the host prompt:

### host % dapdb core-file-name

where core-file-name is the name of a file that contains one or more dumps of the DAP state. If you do not provide <sup>a</sup> core-file-name, dapdb will prompt you for one. If you do not supply a dump file name, dapdb will continue to prompt you for it; to escape back to the host command line, type <CONTROL-C>.

Once it has <sup>a</sup> dump file name dapdb loads the file, selects the most recently dumped DAP state from the file, and tells you how many DAP dumps are in the file.

Suppose you took <sup>a</sup> dump of the example program from within psam, using the command dump. To explore the dump, you would first quit from psam, then enter dapdb with a command (in this case) of:

## dapdb entdap,dr

Your screen display might then look like the display:

```
host% dapdb entdap.dr
Dump 1 [of 1) selected
Stack Listing - current level first
 > FORTRAN-PLUS Function 1DD3 at Line 5 in File fadd3.df
    FORTRAN-PLUS Subroutine ENTDAP at Line 7 in File esdap.df
    System Procedure NT5XCODE6OlV33
File ./fadd3.df
  5> pause 1
End of Report
```
Figure 4.13 Initial display on entering dapdb

You could then explore the dump with print, array, backtrack, and so on — much as you could have explored the DAP state from within psam.

dapdb:

4.4.2 dapdb-Only commands There are two commands that are only available from within dapdb. core lets you select <sup>a</sup> dump tile for examination, select lets you select from several DAP dumps that might be in the current dump file.

Section 4.7 , starting on page 80, has the details of all the dapdb and psam commands.

## 4.5 trace

**4.5.1 Introduction** Both APAL and FORTRAN-PLUS have language-defined trace facilities, which output at run time the values of specified data items. AMT does not recommend that you use trace as <sup>a</sup> standard output facility, since it involves the time-consuming overhead of returning control to the host until the output is complete. When output from <sup>a</sup> trace is complete, execution of the DAP program starts again, at the statement or instruction immediately after the trace.

Not all trace statements in a DAP program are necessarily executed: there are two stages of 'filtering out' — at compile or assembly time, and at run time. All trace statements include a trace level number. Options to dapf (the FORTRAN-PLUS compiler) and dapa (the APAL assembler), and to dapopt (the run-time options program) interact with the trace level number to produce trace output only when requested.

# 4.5.2 FORTRAN-PLUS trace The FORTRAN-PLUS trace statement is of the form:

trace trace-level-number (variable-name<sub>1</sub>, ... variable-name<sub>i</sub>, ... variable-name<sub>n</sub>)

where *trace-level-number* is an integer in the range 1 to 5, and specifies the level of the trace statement; variable-namej is the variable whose value is to be output when the  $trace$ statement is executed (see chapter 15 of DAP Series: FORTRAN-PLUS enhanced, [2], for more details).

effect of the  $-D$  option to dapf The value of the  $-D$  option to dapf is important if you have any trace statements in your source. If you do not specify —D when you run dapf, or if you specify —D2, then trace statements are compiled and executed, subject to the restrictions discussed below. If you specify a -D0 or -D1 option to dapf, your DAP program is still compiled. However, if the  $-t$  option is also used, with a value greater than  $0$ , a warning message is displayed telling you that the —D2 option is necessary if trace is to be used, and that —D2 was assumed for the compilation. (This change to full diagnostics will apply to all procedures compiled in that invocation of dapf.)

effect of the -t option to dapf During compilation, only those trace statements with a trace-level-number less than or equal to the value of the  $-t$ option to dapf will be compiled in. The —t default is 0, meaning that by default no FORTRAN-PLUS trace statements are compiled.

effect of the -f option to dapopt Once your DAP program has been compiled, before you run the program, you can specify a run-time trace level in a call to dapopt. Any compiled trace statements with <sup>a</sup> trace-level-number less than or equal to the value of the  $-F$ option to dapopt will generate a display. The -f default is 5, meaning that by default all compiled FORTRAN-PLUS trace statements are executed.

The form of the FORTRAN-PLUS trace diagnostic report is discussed in section 4.6.1 below.

## **4.5.3** APAL trace The APAL trace instruction is of the form:

trace trace-number [registers-trace-item] level trace-level-number [array-store-trace-item]

where *trace-level-number* is an integer in the range 1 to 15, and specifies the level of  $traceing$  to be assembled in to the DAP program. For further details, see section 8.1.2 of DAP Series: APAL Language, [3].

effect of the -t option to dapa During assembly, only those trace instructions with a trace-level-number less than or equal to the value of the  $-t$ option to dapa will be assembled. The —t default is 0, meaning that by default no APAL trace statements are assembled.

effect of the -a option to dapopt Once your DAP program has been assembled, before you run the program, you can specify a run-time trace level in a call to dapopt. Any assembled trace instructions with a  $trace$ -level-number less than or equal to the value of the  $-a$ option to dapopt will generate a display. The default is 15, meaning that by default all assembled APAL trace statements are executed.

> The form of the APAL trace diagnostic report is discussed in section 4,6.2 below.

# 4.6 Diagnostic reports

Diagnostic reports are displayed on the host screen (or re-directed to a file) when, during program execution:

- A run-time error occurs
- **A stop or 'active' pause statement is executed.**
- **A trace statement or instruction is executed**
- An 'active' psam breakpoint is reached
- **F** The target of a next, step or stepi command is reached

Note that if you have issued a continue  $n$  command (see page 84 for details of continue), then execution does not stop until the total number of pause statements and breakpoints encountered since continue was issued exceeds  $n -$  or a run-time error is encountered, or control reaches the end of the program first! All pause statements and breakpoints are 'active' unless they are skipped over by a continue n.

Many psam commands also generate diagnostic information, as do commands in dapdb.

## 4.6.1 Reports from FORTRAN-PLUS code

In FORTRAN-PLUS programs, for most types of report, the level of detail in a particular report depends on what level of detail was specified for the -D and -d options when dapf and dapopt were run (see section 2.7 on page 32 and section 3.4.7 on page 52, respectively for more details).

For example, if you stepped the example program entdap used earlier in the chapter, you should get a display like:

psam: step User-Defined Pause: Number <sup>1</sup> FORTRAN-PLUS Subroutine ADD3 at Line <sup>5</sup> in File fadd3.df Stack Listing - current level first <sup>&</sup>gt; FORTRAN-PLUS Function ADD3 at Line <sup>5</sup> in File fadd3.df FORTRAN-PLUS Subroutine ENTDAP at Line <sup>7</sup> in File esdap.df System Procedure MT5XCODE6OlV33 File ./fadd3.df 5>  $\mathbf{r}$ pause <sup>1</sup>

End of Report psam:

Figure 4.14 Typical FORTRAN-PLUS diagnostic report

In general, most FORTRAN-PLUS diagnostic reports will contain one or more of the following items:

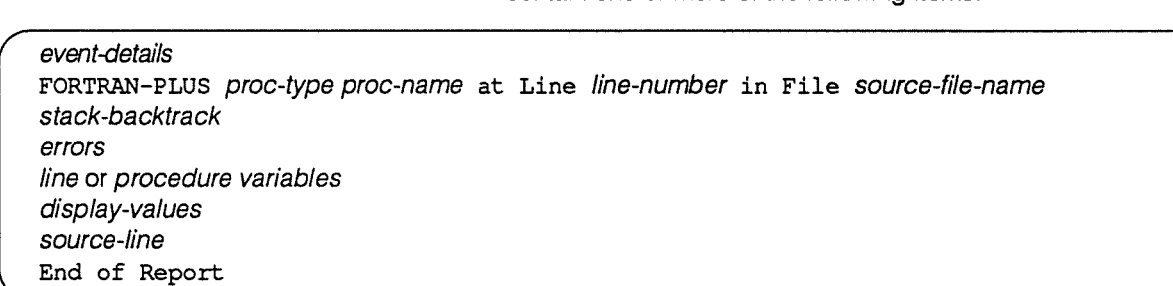

## where:

**EXECUTE:** event-details gives details of the event that caused the output of the diagnostic report. A typical entry might be:

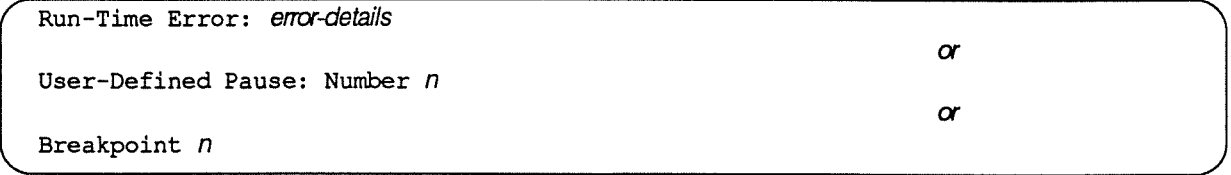

- proc-type is Subroutine or Function.
- proc-name is the name of the current procedure.
- **line-number is the line number (in the FORTRAN-PLUS** source file) on which execution has stopped (line details are only displayed if the -D option to dapf that was in force was 1 or 2; default is 2).
- • source-file-name is the filename of the current FORTRAN-PLUS source file (file details are only displayed if the —D option to dapf that was in force was 1 or 2 – the default is 2 – and  $\tt{dapf}$  was run under DAP basic software release 3.2 or later).
- stack-backtrack starts with:

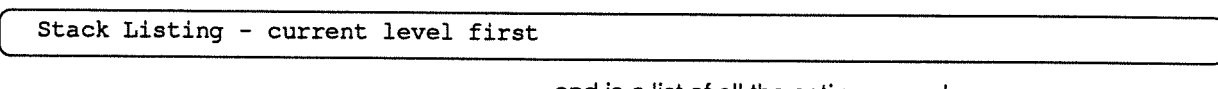

and is <sup>a</sup> list of all the active procedures.

- *errors* displays, if a computational error has occurred the positions of the components causing the last unsuppressed FORTRAN-PLUS computational error (see errors, page 88).
- line or procedure variables displays the values of variables if <sup>a</sup> computational error occurs and if the parameter to the -d option to dapopt that was in force was not <sup>0</sup> (the default is 0). The variables displayed are those on the failing line  $(-d1)$  or in the failing subprogram as well  $(-d2)$ .
- display-values is a list of the values of all the variables requested by the psam command display.
- • source-code-line is the line of source code on which execution has halted.

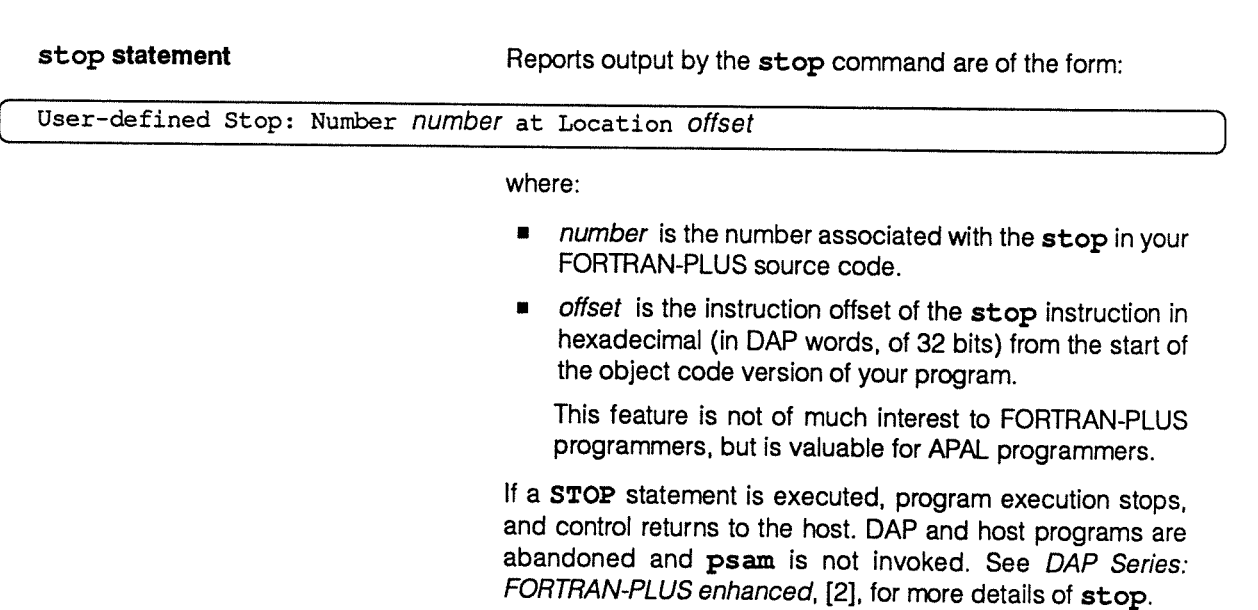

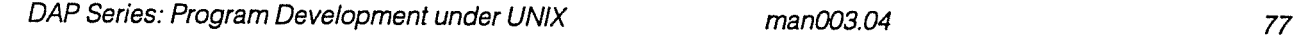

FORTRAN-PLUS trace statement The conditions under which a diagnostic report is produced for a FORTRAN-PLUS trace statement are discussed in section 4.5.2 above. The report is of the form:

## FORTRAN-PLUS Trace

F0RTRN-PLUS proc-type proc-name at Line line-number in File source-file-name values-of-variables-requested-in-trace-statement End of Report

### where:

- • proc-type is the procedure type, either Subroutine or Function.
- proc-name is the name of the procedure containing the trace statement.
- **•** line-number is the line number in the FORTRAN-PLUS source file of the **trace** statement.
- •values-of-variables-requested-in-trace-statement are the values of the variables specified in the trace statement.
- •source-file-name is the name of the file containing the trace statements (no file details are available if dapf was run under DAP basic software release 3.1 or earlier).

All components of specified vectors, matrices and arrays are displayed; you cannot trace any subset of a matrix, vector or array. The FORTRAN-PLUS storage mode appropriate to each variable is assumed by the system, and spurious values will be printed for any variable which is held in incorrect storage mode.

## 4.6.2 Reports from APAL code In the APAL assembler dapa, there is no comparable option to —D in dapf, and all diagnostic reports contain the same level of detail.

APAL diagnostic reports will contain one or more of the following items:

event-details Procedure proc-name + offset-value stack-backtrack instructions End of Report

#### where:

 event-details <sup>g</sup>ives details of the event that caused the output of the diagnostic report. <sup>A</sup> typical entry might be:

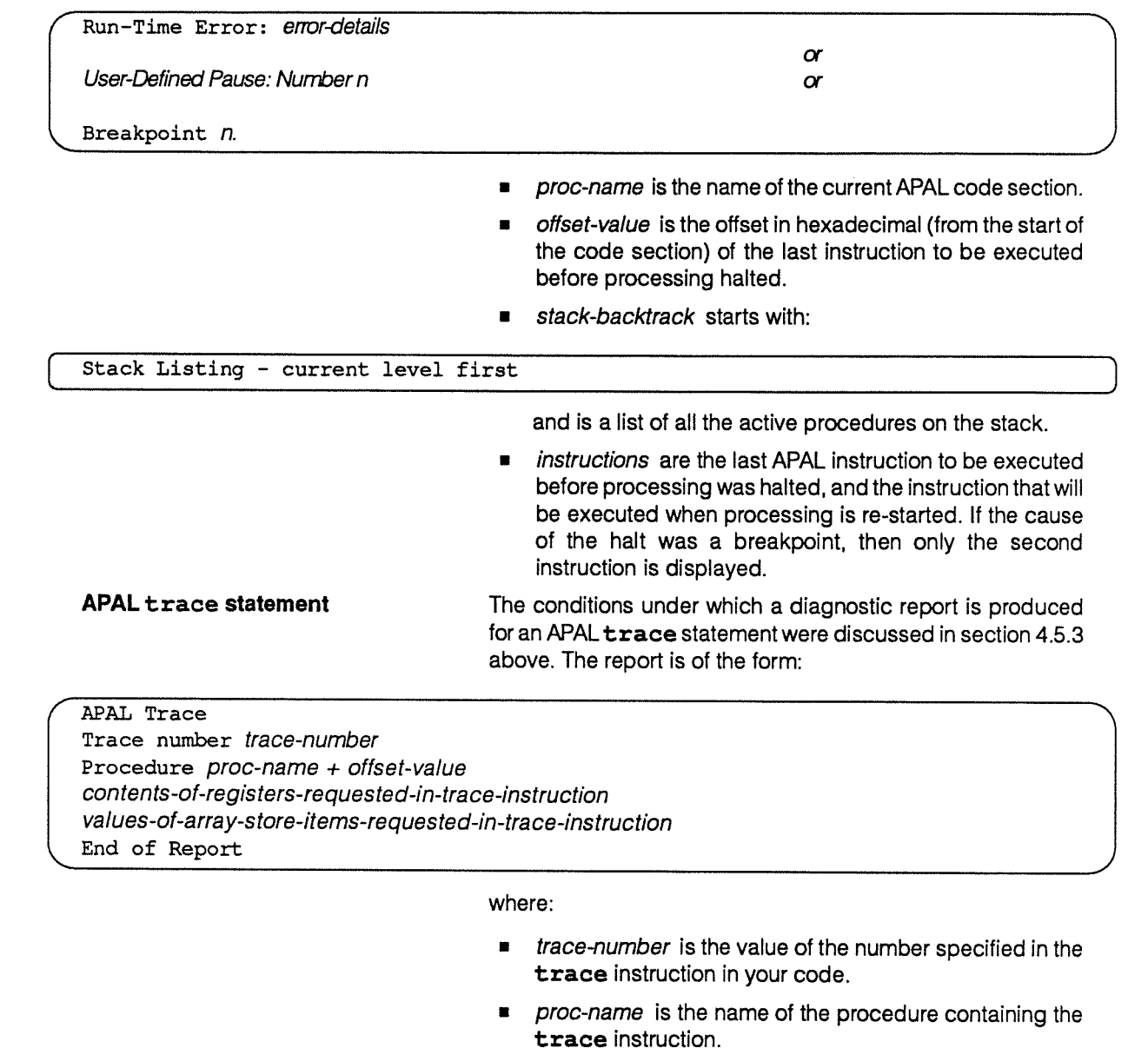

- *•* offset is the word offset (in hexadecimal) of the trace instruction, from the start of the procedure.
- a contents-of-registers-requested-in-trace-instruction are the contents of the requested MCU, edge and PE registers.
- values-of-array-store-items-requested-intrace-instruction are the contents of the requested array store items.

# 4.7 Full specification of psam and dapdb commands

This section is designed for reference, so some information is repeated briefly where appropriate.

The psam and dapdb on-line help facility gives comprehensive details of all commands. The commands are, in alphabetical order:

alias [alternative-command-name command-line]

Create the name alternative-command-name as an alias for the command(s) given in command-line.

A simple form of parameter substitution using \$ is available: you can have one or more \$s in command-line when you define its alias; when you call alternative-command-name, if it has any parameters attached, then all the parameters are used to replace each occurence of \$ in *command-line* when it is executed. If no parameters are supplied with alternative-command-name, then command-line is executed, with the \$s replaced by null strings. If you supply parameters to alternative-command-name when no \$s are used in command-line, then the parameters are added to the end of command-line before it is executed. See below for examples.

If no parameters are supplied with **alias**, a list of all the current aliases is displayed. unalias lets you delete an alias from the list of current aliases.

saving If you issue alias  $>$  alias-file-name at the psam prompt, all the current aliases will be aliases will be aliased written to a file. If you set alias-file-name as the value of the psam environment variable written to a file. If you set alias-file-name as the value of the psam environment variable Alias\_file (see section 4.3.9 on page 69), all the aliases in the file will be instated at the start of subsequent psam sessions.

Examples of aliases are:

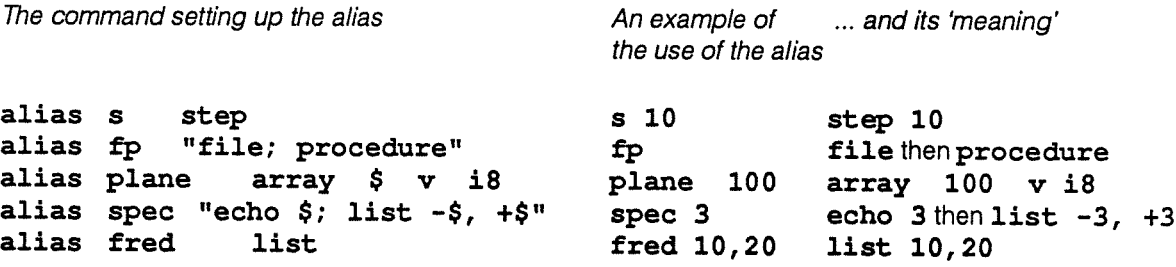

Note the second and fourth examples above. If you want to alias multiple commands you will have to enclose these commands in double quotes or the second, and any subsequent, commands will be treated as commands separate from alias.

array address 
$$
\begin{Bmatrix} [\mathbf{w}] \\ \mathbf{r} \end{Bmatrix} \begin{Bmatrix} [\mathbf{w}] \\ \mathbf{c} \\ [\mathbf{c}] \\ [\mathbf{c} \end{Bmatrix} = \begin{Bmatrix} [\mathbf{z} \mathbf{z}] \\ \mathbf{z} \\ [\mathbf{z} \mathbf{z}] \\ \mathbf{z} \\ \mathbf{z} \end{Bmatrix} \begin{Bmatrix} [\mathbf{z} \mathbf{z} \mathbf{z}] \\ [\mathbf{z} \mathbf{z} \mathbf{z}] \\ [\mathbf{z} \mathbf{z}] \end{Bmatrix} \begin{Bmatrix} [\mathbf{z} \mathbf{z} \mathbf{z}] \\ [\mathbf{z} \mathbf{z}] \\ [\mathbf{z} \mathbf{z}] \end{Bmatrix}
$$

Display the contents of the array store: starting at the specified address and assume that the data is stored in wordpack (the default), rowpack or vertical format.

Here address is  $\left\{\begin{matrix} name \{+ planerowword\} \\ planerowword \{m n\} \end{matrix}\right\}$ , where name is the name of a data section,

plane.row. word specifies an optional offset or an absolute address, and  $n$  is in the range <sup>1</sup> to 7, and selects the corresponding register as an optional address modifier.

In vertical format rows specifies the range to display, in the form:

### firstrow — lastrow

and cols specifies the column range to be displayed in the form:

#### firstcol <sup>I</sup> lastcol

If you omit either firstrow or firstcol, then the start of the row or column is assumed. If you omit either lastrow or lastcol, then the end of the row or column is assumed. The default for both is that all rows and all columns are displayed.

You can display the data in address format, or as type bit, character, real (e for exponential), hexadecimal (the default) or integer. If you specify the type, you can also specify the size in bits in the range <sup>1</sup> - 64, with a default of 32. Real and character sizes have to be a multiple of 8 (for reals the minimum is 24 bits). Size, if you specify it, is ignored when the store is diplayed in address format.

You can display either one (the default) or count data items starting at the specified item.

examples **array 400.3** prints one 32-bit hex vaue from plane 400, row 3.

array . . 4000 i17 \*10 prints ten 17-bit integers starting at word 4000.

array mydata+.  $25$  r b12 /5 prints one 12-bit binary value starting at bit 5 in row 25 of mydata.

array  $0 (m5)$  v e24 27prints out  $(ES-27)$  \* ES 24-bit real values stored vertically from row 27 to the last row, starting at the plane whose address is 0 modifed by the contents of MCU register 5.

array 20  $v$  b1 prints plane 20 as a grid of 1s and 0s - a special case of vertical format know as pattern format.

## attributes variable-expression [variable-expression ... ]

Display the attributes of the specified FORTRAN-PLUS variable(s) in the current procedure whose name matches variable-expression.

Note that information on local variables is only available for those variables in active procedures.

variable-expression can include wild cards:

- \* Matches zero or more alphanumeric characters
- ? Matches one alphanumeric character
- [string] Matches any one character from the alphanumeric  $string$
- [C1-C2] Matches any one ASCII character that lies in the range C1-C2 inclusive, where  $c_1$  and  $c_2$  are actual characters, not ASCII values.

Examples of possible attributes commands are:

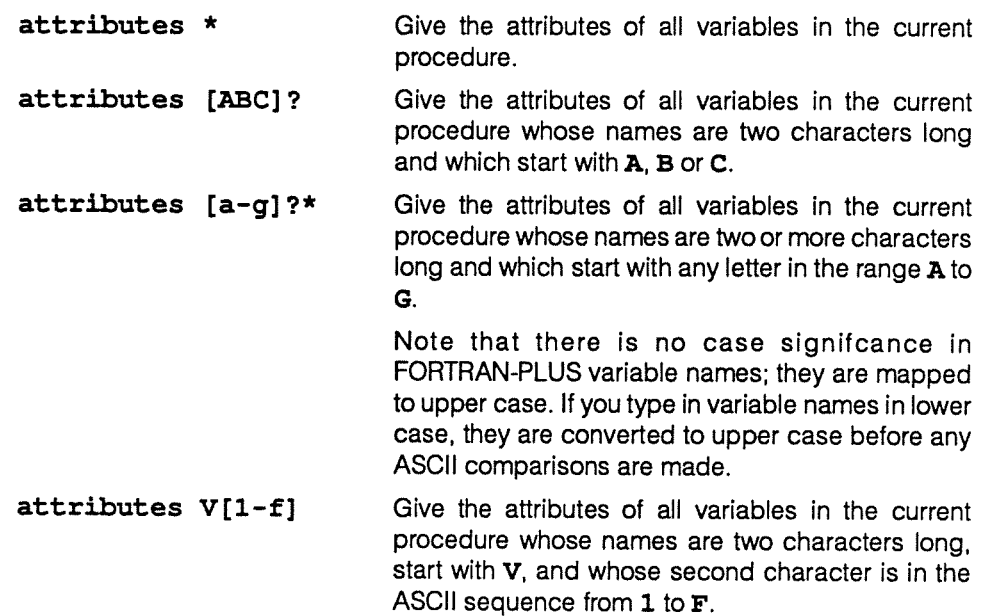

backtrack Display <sup>a</sup> list of the procedures on the stack.

The entry in the list for each procedure <sup>g</sup>ives you the name of the procedure, the line number or instruction offset at which execution was halted or control passed to another procedure, and for FORTRAN-PLUS procedures the name of the file in which the procedure is held. The current procedure is marked with a > beside its entry in the display.

## breakpoints (psam only)

Display details of all breakpoints which have been set (with the stop and stopi commands) but not yet deleted (with the clear command).

All breakpoints have a unique reference number, which is displayed, along with the procedure, offset and activity (enabled or disabled) of the breakpoints. In addition, for FORTRAN-PLUS breakpoints, the file name and line number of the breakpoint locations are displayed.

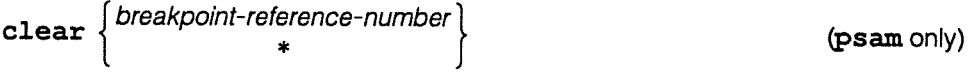

Delete the specified breakpoint, or all breakpoints.

WARNING The reference number for a cleared breakpoint is available for re-use by the system.

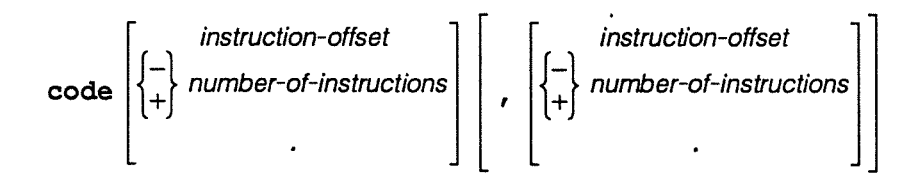

Disassemble and display some or all of the current procedure.

You can only disassemble user-written APAL procedures. The default is that disassembly starts at offset 0 and continues to the end of the procedure. Alternatively, you can specify the extent of the disassembly by giving as an argument to code the instruction offsets (either upper offset or lower offset or both). These offsets can be relative either to the current instruction (number-of-instructions above) or to the start of the code section *(instruction-offset* above). The current instruction is represented using  $a^{\prime}$ .'.

You can use hexadecimal offsets or numbers of instructions, but they have to be preceded by #, 0X or 0x.

Examples of possible code commands are:

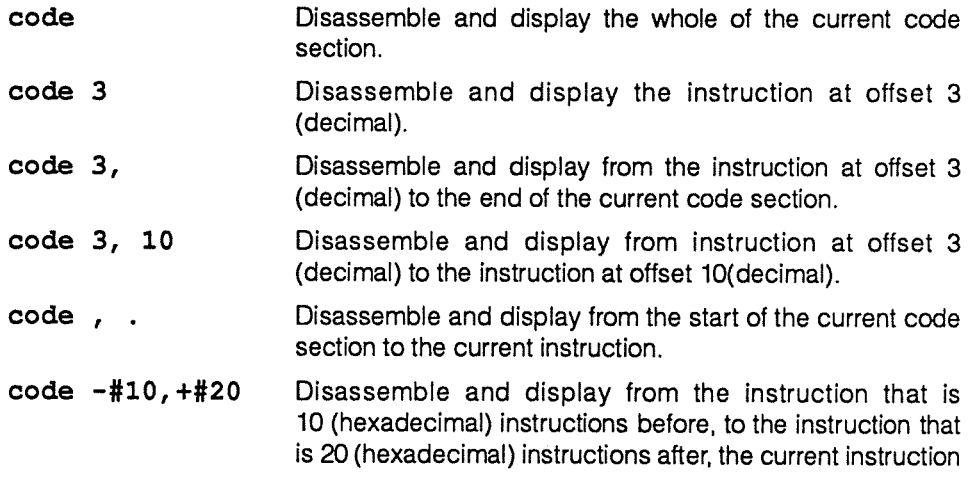

When control passes to **psam**, the current instruction is the one that would be executed if and when program execution were restarted. After that, whenever you issue a procedure, up, down or top command, the current instruction changes to the last instruction executed in the new procedure. The current instruction also changes when you use the code command, when the current instruction becomes the last one you specified to be disassembled. If disassembly includes the current instruction when  $p<sub>sam</sub>$  was entered, it is indicated by a  $--$  character.

Output from the command code #6C, #74 might be as shown at the top of the next page.

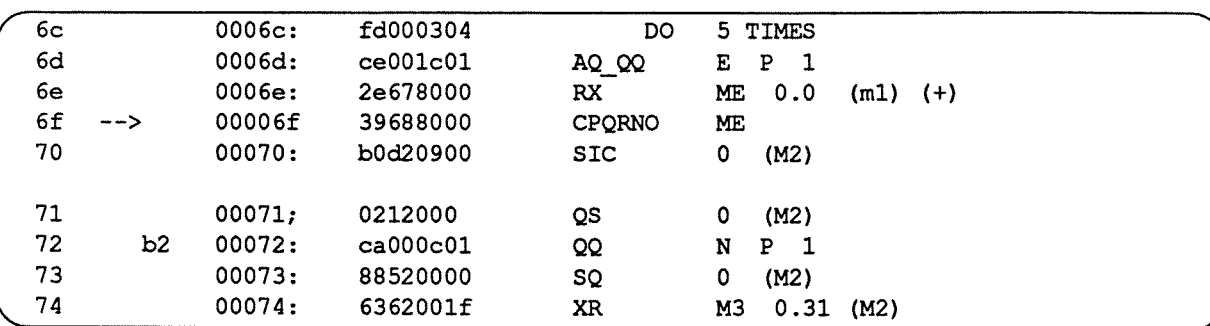

The format of each dis-assembled line of code is:

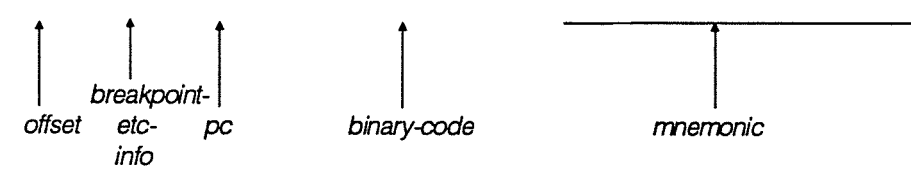

where:

- **•** offset is the offset of the instruction (in hexadecimal) from the start of the current code section (6c in the first line in the display above).
- **•** breakpoint-etc-info points to the current instruction (at offset #6F above), and any enabled or disabled breakpoints there are (the only breakpoint above is b2, is at offset #72, and is disabled).
- $p$  *pc* is the offset of the instruction (in hexadecimal) from the start of the whole loaded program — the program counter value (000 6c in the first line in the display above).
- **•** binary-code is the binary form of the instruction (f d000304 in the first line in the display above).
- **n** mnemonic is the dis-assembled form of the instruction (DO 5 TIMES in the first line in the display above).
- continue  $[n]$  Continue execution of the DAP program. If an argument n is (psam only) given, continue execution, bypassing all pauses and breakpoints, until a total of  $(n-1)$  pauses and breakpoints have been passed. The total can consist of all pauses or all breakpoints, or any mixture of the two.

core *core-file-name* (dapdb only)

Change the file to be examined by dapdb from the current one to core-file-name.

date Display the current time and date.

Re-direction to a specified file allows you to time-and-date stamp an output file.

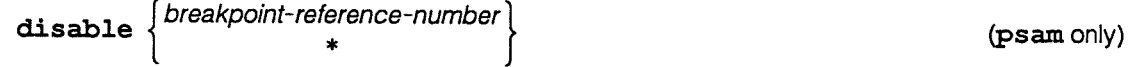

Disable the specified breakpoint or all breakpoints.

Disabled breakpoints don't halt DAP program execution. However, they still appear in the list of breakpoints produced by breakpoints and status. Disabled breakpoints also appear in the listings produced by list and code, where they are shown as 'bn', where  $n$  is the breakpoint reference number. You can re-enable disabled breakpoints using the enable command, see page 87.

The example of code output on page <sup>84</sup> includes <sup>a</sup> disabled breakpoint, marked as b<sub>2</sub>.

## display variable-name [(subscripts)]

Display the contents of the specified FORTRAN-PLUS variable (or, optionally, the contents of the subscript-selected components of the specified variable) in the current procedure every time psam is entered. If no parameter is specified, show the list of variables to be displayed.

Every time you call display with the name of <sup>a</sup> variable as argument, the variable you <sup>g</sup>ive is added to the list to be displayed. You can clear the whole list (but not part of it) with undisplay.

Every time psam is entered display passes the list of variables to be displayed to the print command. The only variables whose contents will be displayed are in the procedure in which execution halted; any other variables in the display list — whether local, static or COMMON variables — will not be printed, but will cause output of an error message.

display provides you with a convenient means to monitor the values of variables when, for example, you step through <sup>a</sup> program.

In subscripted references to multi-dimensional variables you can use one or more subscripts to define the range of data to be displayed, much as you do in FORTRAN-PLUS.

For example, suppose a variable amat in your program is declared as:

amat (\*20, \*30,4,5)

If, every time your program halts, you want all the components of element amat (, , 2, 2) to be displayed, then you can specify in psam:

display amat  $($ ,  $, 2, 2)$ 

If your interest was only in amat (10, 1, 2, 2) then you could specify:

```
display amat (10, 1, 2, 2, )
```
If you wanted psam to output elements amat  $($ ,  $, 2, 2)$ , amat  $($ ,  $, 3, 2)$  and amat (, , 4, 2), then psam lets you specify:

```
display amat (, 2:4,2)
```
<sup>a</sup> form of selection not currently valid in FORTRAN-PLUS.

Similarly, if you were interested in components:

```
amat(10,1,2,2), amat(11,1,2,2) and amat(12,1,2,2);
amat(10,2,2,3), amat(11,1,2,3) and amat(12,1,2,3); and
amat(10, 1, 2, 4), amat(11, 1, 2, 4) and amat(12, 1, 2, 4),
```
you could specify:

display amat  $(10:12,1,2,2:4)$ 

In general, in referring to sub-items of <sup>a</sup> variable, you use subscripts to define the range of data of interest, and separate your subscripts with commas.

Each subscript takes one of the following forms:

low-index:high-index

or:

index

where these indices specify that only the items (that is, elements or components) between low-index and high-index inclusive, or only the item index should be displayed for the corresponding dimension of the variable. Note that the default values for low-index and high-index are the first or last item in the given dimension respectively; thus, 20: displays all items from <sup>20</sup> upwards whilst :20 displays all items up to and including 20.

You can replace variable-name by a variable-expression in which the following wild cards can be used:

- \*Matches zero or more alphanumeric characters.
- $\overline{2}$ Matches one alphanumeric character.
- [string] Matches any one character from the alphanumeric string string.
- [ $c_1-c_2$ ] Matches any one character in the ASCII character set that lies in the range  $c_1$ -c<sub>2</sub> inclusive, where  $c_1$  and  $c_2$  are actual characters, not ASCII values.
- examples The following display commands adds all elements and components of the variables as noted, to the list of variables that are be printed when psam is next entered:

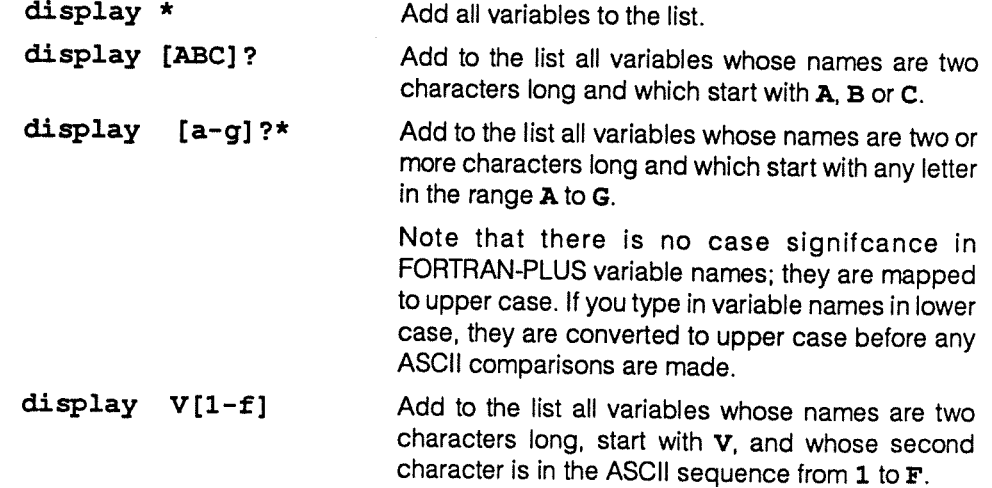

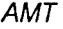

You could specify:

display a?\* (1:3,3,3,3)

which would specify that you wanted to have displayed all variables in the then current procedure whose names were at least 2 characters long and started with an a, and that you only wanted components  $(1,3,3,3)$ ,  $(2,3,3,3)$  and  $(3,3,3,3)$  from each selected variable.

If the procedure included variables declared as:

```
amat(*20, *30,4,5)
avector(*50, 3, 3, 3)
as(4,3, 6,4)
asvec (*10,4,4)
apple (*10, *10,2,2,2)
```
then when psam was next entered you would see the 3 components you had specified in display, but only from the first <sup>3</sup> variables: amat, avec and as. Since the dimensions of asvec and apple do not match those in the display statement, you would get 2 Invalid subscripts error messages instead of any values from asvec and apple.

down Move down the stack by one procedure, if possible.

If the current procedure is already at the bottom of the stack, or not on the stack, down outputs an error message, but otherwise has no effect.

dump (psam only)

Copy the DAP state (the whole of the array store part of your DAP program block) to file  $dof$ -file-name.dr, appending to any existing dump(s) created in the current  $psam$ session. *dof-file-name* is the name of the file containing the DAP object format code being debugged by psam. If dof-file-name. dr is not empty when the psam session starts, its contents will be deleted.

echo [argument ... ]

Display the list of specified arguments terminated by a line feed. (As usual with all commands that produce a display on the host screen, you can re-direct output to a specified file.)

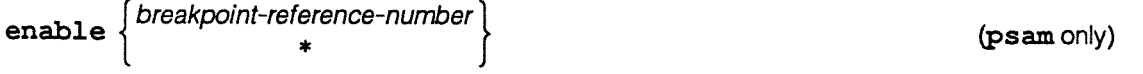

Enable the specified breakpoint, or all breakpoints. Newly created breakpoints are enabled automatically.

Enabled breakpoints halt DAP program execution when control reaches them, and then return control to psam; any psam commands associated with the breakpoints are then executed.

Enabled breakpoints appear in the listings produced by list and code, where they are shown as 'Bn', where  $n$  is the breakpoint reference number. The examples of  $\texttt{code}$ 

output on page 84 and of  $list$  on page 67 include enabled and disabled breakpoints, marked as 'Bm' and 'bn ' respectively.

- errors Display of error information of two kinds:
	- **•** User-recorded errors give the contents of any user-defined error recording variables. Use the same display format as would be used by print.

Note that print would be controlled by the current values of the psamenvironment variables relevant to a display of logical data of the same mode(s) as the error-recording variables.

Locations in which errors have occurred correspond to  **values. If you have not** nominated any user-defined variables you will see the display:

## No user-defined error recording variables

**•** Any errors – which will indicate whether there have been any uncleared computational error(s) in the current program.

This display is of a single character:  **is reported if there has been an uncleared** computational error in the current program, otherwise  $\mathbf F$  is displayed. Any errors information applies to all computational errors, whether or not you have nominated error recording variables or error interruptiuon masks.

When a computational error occurs in your program, execution stops and psam is entered. The initial psam display gives you information about the mode and location of that error. If, before you start your program running again, you want to see a repeat of that information, use message.

### file [file-name]

Change the current file to the specified file-name; if no name is specified, print the name of the current file.

The system looks for file-name in the list of directories specified by the psamenvironment variable Search path.

#### help [topic-name]

Display help information on the specified command or topic.

Help information is held on all the psam and dapdb commands; you can see a short introduction to the command line interpreter by typing help interpreter. If you don't specify any topic-name, a list of all the entries in the help database is displayed.

history Display a numbered list of all the commands used so far in the current psam or dapdb session,

The commands and their effects are:

- $\mathbf{H}$ Repeat the previous command
- **n** Repeat the  $n^{th}$  command issued in the current session
- $! n$  Repeat the command issued *n* commands ago
- **I str** Repeat the most recent command which started with str
- **\$** Repeat the last argument used in the previous command
- **\*** Repeat all arguments used in the prevous command
- ! ^ Repeat the first argument used in the previous command

**Astrianary 3 Astrianary Repeat the previous command, replacing striply strate** 

You can also use the following modifiers with the above commands:

- :p Display but do not execute the command
- : s/str1/str2/ Replace str1 in the command by str2
- examples Hence, if your previous psam command had been help list, then s/list/code would have the same effect as help code.

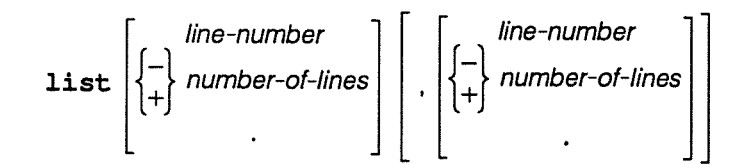

Display part or all of the contents of the current file.

The default is that the entire file is listed. Alternatively, you can specify the extent of the listing by <sup>g</sup>iving either or both of the upper and lower line offsets as an argument to list. These offsets can be either relative to the current list line (number-of-lines above) or relative to the start of a specified line (line-number above). You specify the current list line by using <sup>a</sup>'.'.

You can use hexadecimal line numbers or numbers of lines, but they have to be preceded by  $\#$ , 0X or 0x.

examples Examples of possible list commands are: list all list all lines in the file of the file of the file of the file of the file of the file of the file of

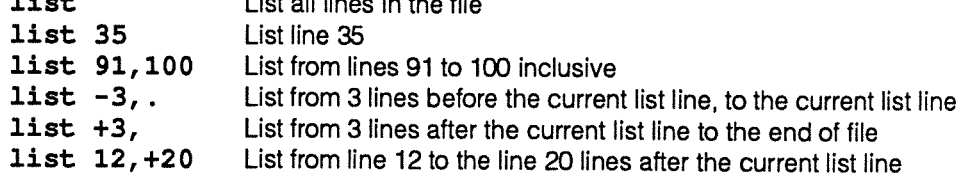

list is normally used to list FORTRAN-PLUS source files, but it can be used to list any file selected by file. This way you can look at files containing perhaps macros, breakpoints or environment variables.

When control passes to psam the current line is the line on which execution was suspended. After that, whenever you issue aprocedure, up, down or top command, the current line changes to <sup>a</sup> line in the new procedure. If the new procedure is active, then that line is the one that was being executed when execution was suspended, otherwise the line is line 1. If you use file to change the current file, then the new current line is always line 1.

The current line also changes when you use list, when it becomes the last line you requested to be displayed.

### [macro] macro-file-name

Execute the psam or dapdb commands held in the specified file.

Nesting of macros up to 10 levels is possible; if an error occurs while a macro is being interpreted, execution stops and the psam or dapdb prompt returns. You cannot use history substitution in macros.

If your macro contains commands in which control passes from psam or dapdb back to your program, once the first such command has been executed, the rest of the macro will be ignored. Such commands include step, continue or quit.

If macro-file-name contains breakpoint information generated by the status command, then after you have issued macro macro-file-name, the current file and procedure will be those relevant to the last breakpoint in macro-file-name.

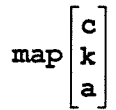

 $\mathbf{k}$  Display maps of the occupancy of the MCU and co-processor code stores and the array store of the current DAP program.

> Without any parameter the map command displays a map of MCU code store occupancy followed by a map of array store occupancy. If the current program includes co-processor code, then an occupancy map of the co-processor code store is included, between the MCU code store and array store maps.

> If you supply parameter a or c then a map of array store occupancy only or MCU code store occupancy only is displayed, respectively.

> If you supply parameter k and your program includes co-processor code, you will see a map of co-processor store occupancy; if you specify  $k$ , but your program does not include co-processor code, nothing will be displayed.

Examples of the two types of map are shown below.

MCU and The MCU code store map and co-processor code store map have the same layout. Each<br>co-processor consists of four columns, with one line for each system or user code section. The first co-processor consists of four columns, with one line for each system or user code section. The first code section of the code section. The first code store column gives the name of the code section. The second and third columns give the start<br>maps and size of the code section. Both address and size are in DAB words (33 bits) address and size of the code section. Both address and size are in DAP words (32 bits) and given in hexadecimal units. The start addresses are relative to the start of the code store block assigned to the current user program. The fourth column gives the language of user-written code sections.

example The screen dump at the top of the next page shows you the sort of output you might get if you were debugging the simple FORTRAN-PLUS program esdap listed in figure 4.1 on page 61 and you issued a map c comand:

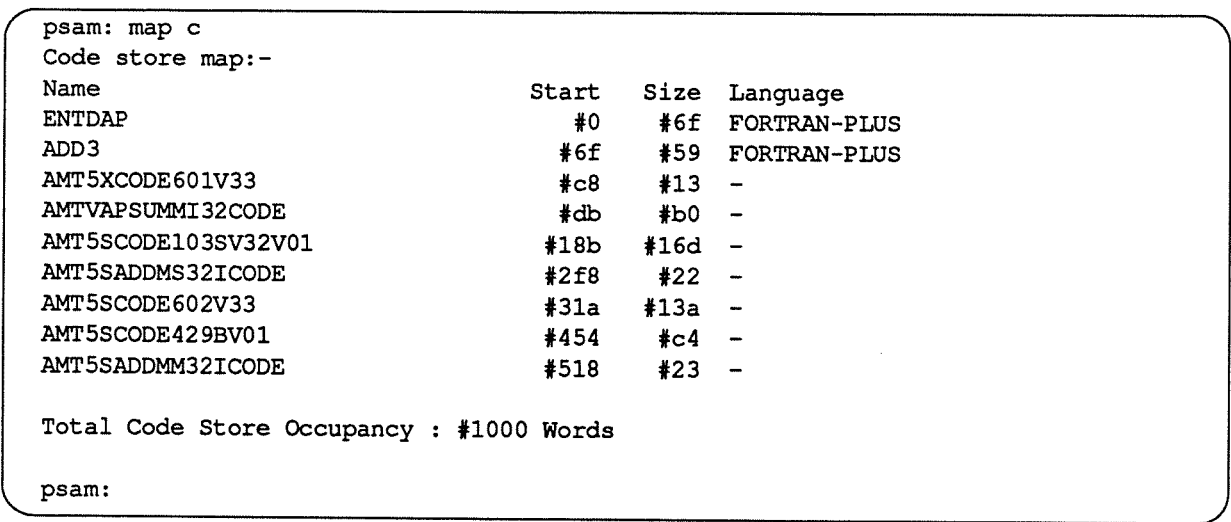

For FORTRAN-PLUS the fourth column distinguishes between different versions of the FORTRAN-PLUS compiler. Procedures compiled with an earlier FORTRAN-PLUS compiler have their language displayed as fortran—plus, otherwise FORTRAN—PLUS is displayed to indicate <sup>a</sup> FORTRAN-PLUS enhanced compiler.

array store The array store map consists of four columns, with one line for each area. The first column<br>map ques the name of the area. The second and third columns give the start address and gives the name of the area. The second and third columns give the start address and size of the area. Both address and size are in <sup>p</sup>lanes, and the start addresses are relative to the start of the array store block assigned to the current user program. The fourth column <sup>g</sup>ives the access mode of areas corresponding to APALor FORTRAN-PLUS data sections, or FORTRAN-PLUS literals areas.

example The screen dump below shows the array store map you would get with a map a for the same esdap FORTRAN-PLUS program:

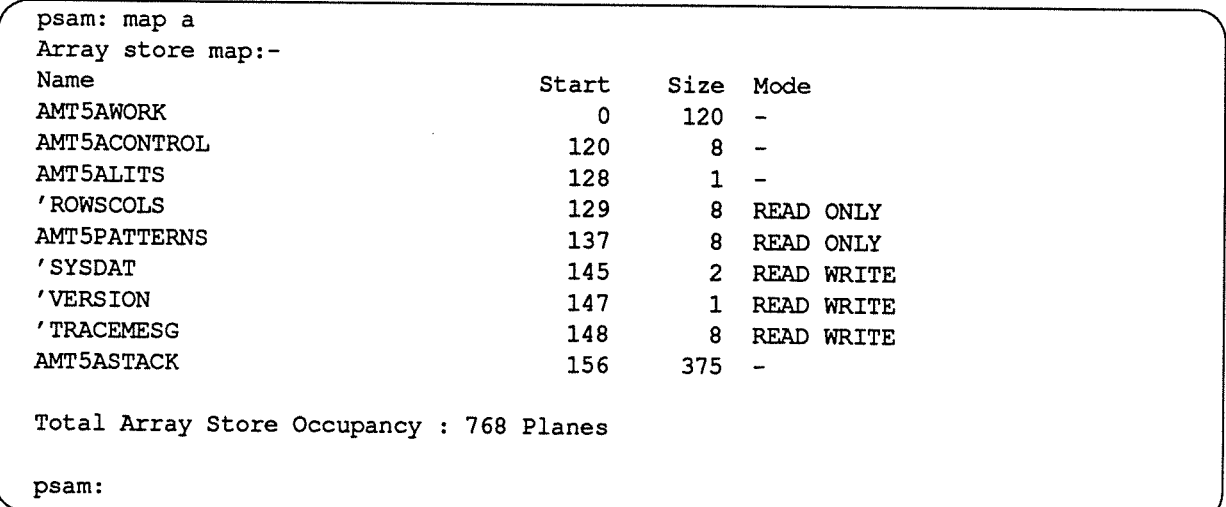

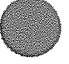

### masks Display the user-defined FORTRAN-PLUS error interrupt masks.

masks prints the masks in the same way that print displays logical data of the corresponding mode — that is, as specified by the environment variable Pattern mode (see Set for more details). From your DAP program, you can set locations in your mask(s) to  $.$  FALSE., which switches off any error interrupts at locations in variables corresponding to those locations you have marked FALSE. in your mask(s).

Note: Although you can declare a matrix to be, say, mat (\*9000, \*6000), the DAP processes an  $ES^2$  sheet of components of mat at a time. If, while the DAP is processing a particular sheet of components, an error occurs that is not suppressed by an error interrupt mask you have nominated, then all processing will stop and control will pass to psam. If you have nominated an appropriate error recording mask, that mask will record all errors that have occurred in that sheet, but unless you use psam's contine command, you cannot be sure that no other errors will occur in the others sheets of mat still to be processed. For a fuller discussion of FORTRAN-PLUS's error management facilities, see chapter 15 in [2], DAP Series: FORTRAN-PLUS enhanced.

example Suppose you have declared a variable as  $\text{EIM}(*5, *5)$ , and have set the mask to be .TRUE, only for components on the leading diagonal, using the FORTRAN-PLUS procedure PAT\_UNIT\_DIAG( $n$ ).

> You then nominated the variable as an error interrupt mask by calling the FORTRAN-PLUS routine:

### CALL NOM\_EMSK(EIM)

If EIM is the only error interrupt mask in place, and PATTERN MODE is set to 2 (the default), when you issue the  $\texttt{mask}$  command you would get the response:

```
psam: masks
```
User-defined matrix error interrrupt mask -

 $(1,1:5)$  T....<br> $(2,1:5)$  T...  $(2, 1:5)$  $(3, 1:5)$  ....  $(4, 1:5)$  .... T.  $(5, 1:5)$  .... T

psam:

message Display the psam or dapdb entry message first displayed at the start of the current session.

> message will make current the file, procedure and line or instruction where execution halted.

## next [number-of-steps] (psam only)

Execute the specified number of FORTRAN-PLUS source statements and then return control to psam; if no number is specified, execute one statement. If any procedures are encountered, the whole of each procedure counts as one step.

next only works in procedures compiled with the -g option to dapf.

If <sup>a</sup> next command is in force, and another interrupt occurs which passes control to psam, the effect of the next command is cancelled.

Note:  $next n$  is executed as n instances of  $next$ , each instance involving host-DAP communications. As a consequence the time taken to execute a next  $n$  command is greater than the time taken to continue between two breakpoints the same  $n$ statements apart.

## print variable-name [(subscripts)]]

Display the contents of the specified FORTRAN-PLUS variable in the current procedure, optionally limiting the display of <sup>a</sup> multi-element or component variable to one or more elements or components.

In subscripted references to multi-dimensional variables you can use one or more subscripts to define the range of data to be displayed, much as you do in FORTRAN-PLUS.

For example, suppose a variable amat in your program is declared as:

amat(\*20, \*30, 4,5)

If you are in psam and want to display all the components of element amat  $($ ,  $, 2, 2)$ , then you can specify:

print amat $($ ,,2,2)

If your interest was only in amat (10, 1, 2,2) then you could specify:

```
print \text{amat}(10,1,2,2)
```
If you wanted psam to display elements  $amat($ ,,2,2),  $amat($ ,,3,2) and amat  $($ ,  $, 4, 2)$ , then psam lets you specify:

```
print amat(, 2:4,2)
```
<sup>a</sup> form of indexing not currently valid in FORTRAN-PLUS. Similarly, if you were interested in components:

```
amat (10, 1, 2, 2), amat (11, 1, 2, 2) and amat (12, 1, 2, 2);
amat(10, 2, 2, 3), amat(11, 1, 2, 3) and amat(12, 1, 2, 3);
amat (10, 1, 2, 4), amat (11, 1, 2, 4) and amat (12, 1, 2, 4)
```
you could specify:

print amat(10:12,1,2,2:4)

In general, if you want to refer to elements or components of <sup>a</sup> variable, you use subscripts to define the range of data of interest, and separate your subscripts with commas.

Each subscript takes the following form:

low-index:high-index

or:

index

where these indices specify that only the items (that is, elements or components) between low-index and high-index, or only the item index should be displayed for the

corresponding dimension of the variable. Note that the default values for low-index and high-index are the first  $\alpha$  last item in the given dimension respectively. Hence, 20: displays all items from 20 upwards whilst : 20 displays all items up to and including 20.

You can replace variable-name by a variable-expression in which the following wild cards can be used:

- \*Matches zero or more alphanumeric characters
- $\overline{?}$ Matches one alphanumeric character
- [string] Matches any one character from the alphanumeric string
- $[*c*<sub>1</sub>–*c*<sub>2</sub>]$  Matches any one ASCII character that lies in the range  *inclusive.* where  $c_1$  and  $c_2$  are actual characters, not ASCII values.

The way in which  $\texttt{print}$  displays array variables is fixed by the environment variables Order, Pattern\_mode, Term\_collection and Window\_width. In logical arrays, components tha: are . TRUE. are displayed as T; . FALSE. values are displayed as F if Pattern mode is 0, and . otherwise.

If you specify to be printed any variable that does not exist in the current procedure. or any non-existent element or component of a variable you will get a No information for these variables or an Iavalid subscripts message.

examples Some examples of print:

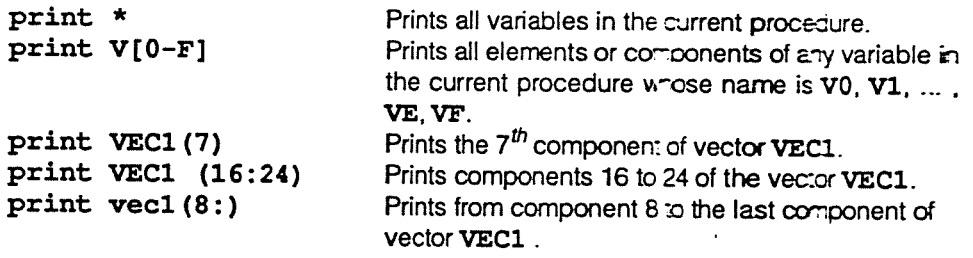

Note that there is no case signifcance in FORTRAN-PLUS variable names; they are mapped to upper case. If you type in variable names in lower case, they are converted to upper case before any further processing.

If a variable is declared as mat (\*3, \*4) and psam's environment variabes have their default values, then print mat might produce the display-

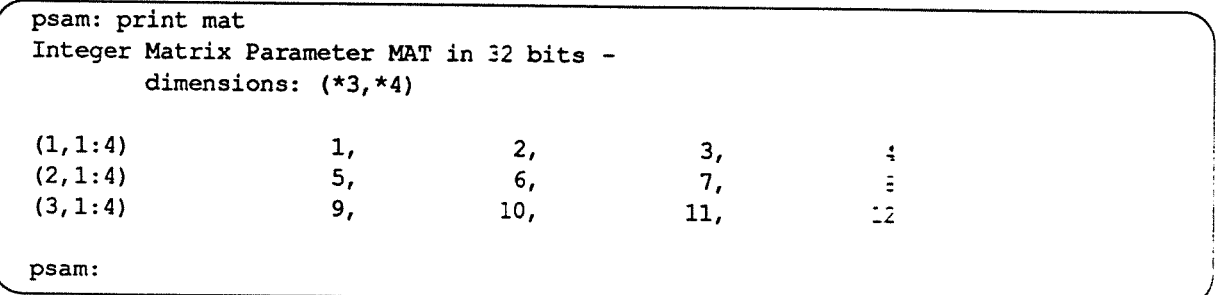

### procedure procedure-name

Change the current procedure to the one specified; if no argument is supplied, display the name of the current procedure.

The procedure to be selected does not need to be an active procedure; you can select any procedure in any part of the DAP program and make it current. If you do select <sup>a</sup> non-active procedure, no local variables can be printed nor their attributes displayed, and <sup>a</sup> warning message is output.

quit Quit psam and return control to the host operating system, abandoning host and DAP programs.

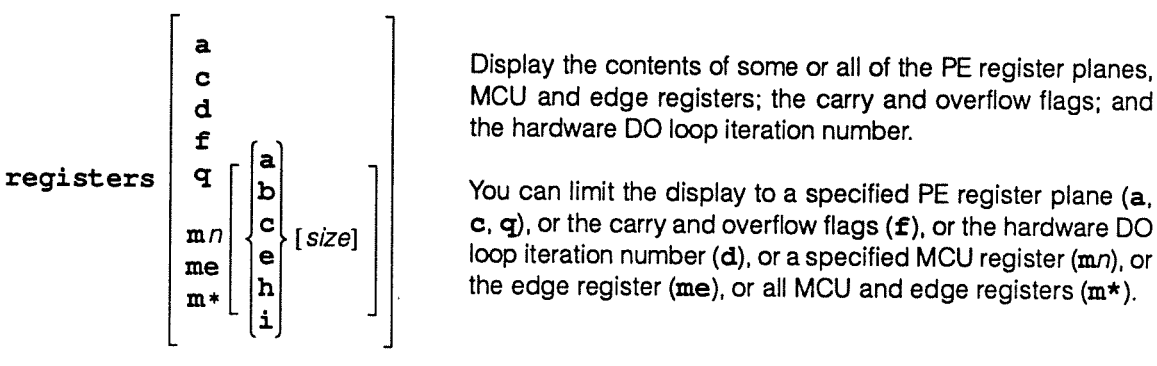

Display the contents of some or all of the PE register <sup>p</sup>lanes, d and the USP of the contents of some or all of the PE register planes,<br>d and MCU and edge registers; the carry and overflow flags; and the hardware DO loop iteration number.

 $\lceil \ln n \rceil$  c, q), or the carry and overflow flags (f), or the hardware DO loop iteration number (d), or a specified MCU register  $(mn)$ , or the edge register (me), or all MCU and edge registers  $(m<sup>*</sup>)$ .

If you specify MCU or edge registers explicitly, you can specify the form in which the data is displayed — in the form of an address, <sup>a</sup> bit pattern, characters, <sup>a</sup> real (e for exponential), a hexadecimal or an integer, with the default of hexadecimal. Optionally, you can specify the size of the displayed data item(s): <sup>24</sup> to <sup>64</sup> bits in steps of <sup>8</sup> for reals, <sup>1</sup> to <sup>64</sup> in steps of <sup>1</sup> for integers or hexadecimals; default size is <sup>32</sup> bits, or ES for the edge register. If you do specify size, it has to be less than or equal to the size of the register(s).

You can specify registers on its own, in which case you will get a display of all the PE , MCU and edge registers, the carry and overflow flags, and the hardware DO loop iteration number. the format of the regsiters display will be hexadecimal, with <sup>a</sup> size of 32 bits, and ES for the edge register.

Note: <sup>A</sup> hardware DO loop is used in APAL programs, it is not the same as <sup>a</sup> FORTRAN-PLUS DO loop.

save Save the current values of the psam environment variables to the file . defaults in your home directory.

select [dump-number] (dapdb only)

Select the *dump-number<sup>th</sup>* DAP dump in the current core-file for examination by dapdb.

If you don't give an argument, dapdb will tell you which dump is already selected.

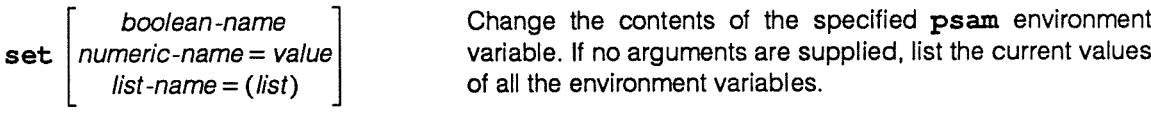

The names of the variables, their type, possible and default values are:

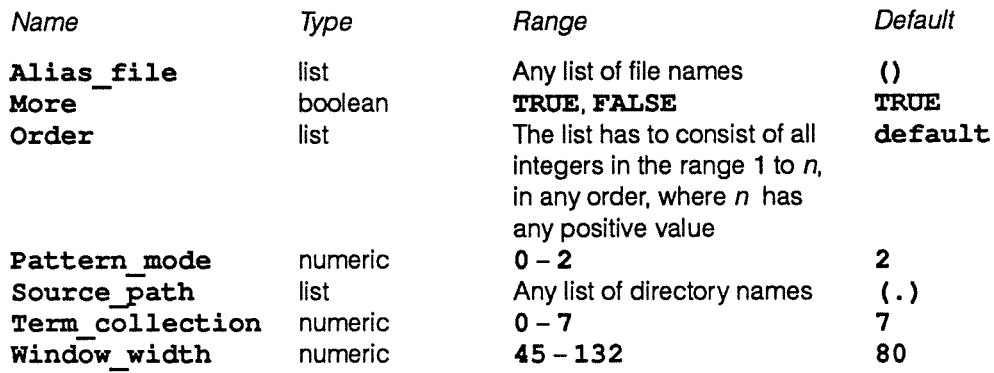

Names of enviroment variables are not case-sensitive, and may be abbreviated as long as they remain unambiguous.

Some examples of the use of set:

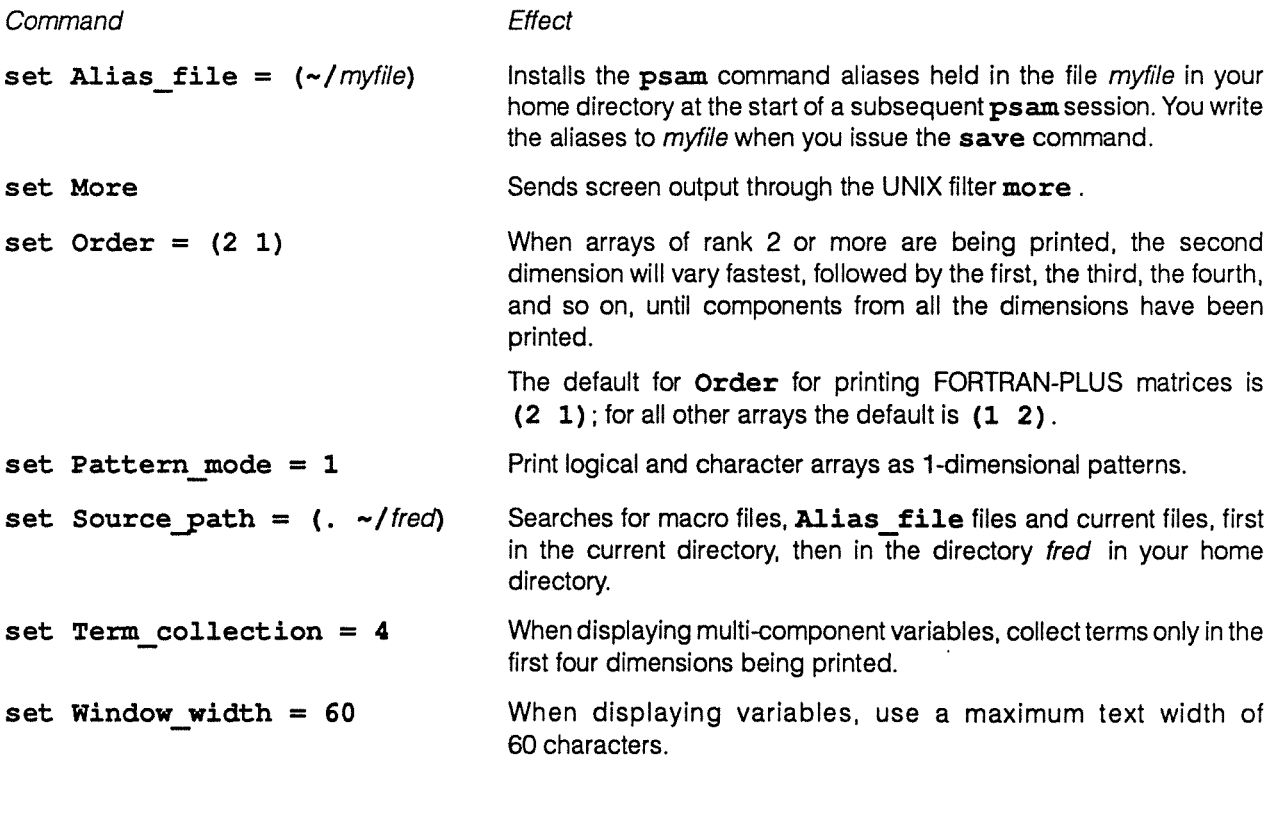

status Display the current breakpoints in command format. (psam only)

The output from this command is normally redirected to a file, so that you can re-instate the current breakpoints during another psam session by executing that file using the macro command. When in a subsequent psam session you re-instate such breakpoints, psam's current tile and procedure are those relevant to the last breakpoint you re-instate.

Note that status > filename records the existence of breakpoints, but not whether they are enabled or disabled. A call in a subsequent psam session to macro filename (or simply to filename) will install as enabled all the breakpoints in filename.

## step [*number-of-steps*] (psam only)

# Execute the specified number of FORTRAN-PLUS statements and then return control to psam; if no number is specified, execute one statement. If any procedures are encountered, each executable statement of each procedure counts as one step.

step only works in procedures compiled with the  $-q$  option to dapf. If a step command is in force, and another interrupt occurs which passes control to psam, then the effect of the step command is cancelled.

Note:  $step n$  is executed as n instances of  $step$ , each instance involving host-DAP communications. As a consequence the time to execute a  $step n$  command is greater than the time to continue between two breakpoints the same  $n$  statements apart.

## stepi [number-of-instructions] (psam only)

Execute the specified number of APAL instructions and then return control to psam; if no number of instructions is specified, execute one instruction.

If a stepi command is in force, and another interrupt occurs which passes control to psam, then the effect of the stepi command is cancelled.

Note: stepi n is executed as n instances of stepi, each instance involving host-DAP communications. As a consequence the time to execute a stepi n command is greater than the time to continue between two breakpoints the same  $n$  instructions apart.

# stop at line-number [command] (psam only)

## Insert <sup>a</sup> breakpoint in the current FORTRAN-PLUS source file at the specified line-number. If command is specified, when the breakpoint is reached and control is passed by the run-time diagnostic system to psam, execute command.

## stop in procedure [command] (psam only)

Insert <sup>a</sup> breakpoint on the first executable line of the specified FORTRAN-PLUS procedure. If command is specified, when the breakpoint is reached and control is passed by the run-time diagnostic system to psam, execute command.

# stopi at code-offset [command] (psam only)

Insert <sup>a</sup> breakpoint at the specified code-offset in the current APAL procedure. If command is specified, when the breakpoint is reached and control is passed by the run-time diagnostic system to psam, execute command.

## stopi in procedure [command] (psam only)

Insert a breakpoint at offset 1 (the normal entry point) in the specified APAL procedure. If command is specified, when the breakpoint is reached and control is passed by the run-time diagnostic system to psam, execute the command.

time Display execution time and execution time difference in units of machine cycles, for the current program.

> Execution time gives the number of cycles used so far by the current program. The value is not incremented when the program is not executing. Execution time includes cycles used by the system in suspending and restarting the program — for example in order to re-enterpsam. The number of cycles used to suspend and restart is zero on the simulator and has an indeterminate value (about 150) on the hardware.

> Execution time difference is the difference in cycles between the value of the current execution time and its value when you last used the time command. If, however, you use time again without having tried to restart your program, execution time and execution time difference are displayed unchanged.

top Make the procedure at the top of the stack the current procedure.

top changes the current procedure, and line or instruction, and, for FORTRAN-PLUS programs, the current file.

### unalias [alternate-command-name]

Delete alternate-command-name from the list of aliases in the current session. If no parameter is supplied, display a list of all the aliases in the current session.

undisplay Remove all variables from the list of variables to be displayed on entering psam. An individual variable cannot be undisplayed.

### unset [variable-name]

Command Effect

Change the value of the specified boolean environment variable to FALSE, or change the value of the specified variable to its system default value. If no variables are specified, display the current values of all the environment variables.

Names of enviroment variables are not case-sensitive, and can be abbreviated as long as they are unique.

Some examples of the use of unset:

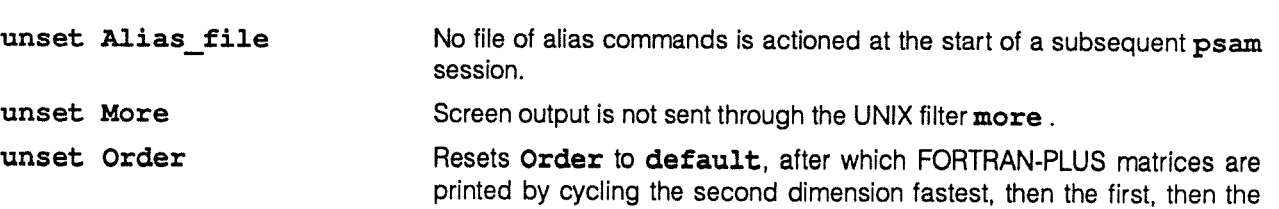
third, then the fourth, and so on, All other arrays are printed by cycling the first dimension fastest, then the second, then the third, and so on. unset Pattern mode Logical and character arrays are printed as 2-dimensional grids. unset Source\_path Macro files, Alias\_file files and current files are searched for in the current directory only. unset Term\_collection When multi-component variables are displayed, terms in all dimensions are collected. unset Window\_width When variables are displayed, uses a maximum text width of 80 characters.

up Move up the stack by one procedure, if possible.

If the current procedure is already at the top of the stack, or not on the stack, up outputs an error message, but otherwise has no effect. up changes the current procedure, and line or instruction, and for FORTRAN-PLUS programs, the current file.

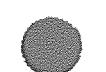

 $\langle \cdot \rangle$ 

.

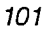

# Chapter 5

# CIF file and library maintenance

# 5.1 Multi-module CIF tiles

The FORTRAN-PLUS compiler and the APAL assembler produce consolidator input format (CIF) files. There is usually one CIF file produced for each input source file. Each APAL module or FORTRAN-PLUS subroutine or function in the input source file produces <sup>a</sup> separate CIF module, so <sup>a</sup> CIF file can contain several CIF modules. <sup>A</sup> CIF file containing more than one module is called <sup>a</sup> multi-module CIF file. A concatenation of two or more multi-module CIF files is itself <sup>a</sup> valid multi-module CIF file.

For simplicity, most of the examples in this chapter assume that the CIF files only contain one module, so the <sup>p</sup>hrase 'module a. dc' should really be 'the single module in the CIF file a.dc'. Such a CIF file is just a special case of a multi-module CIF file.

**consolidator links individual and** The consolidator will link both individual CIF modules and **multi-module** CIF files However in the latter ages the entire multi-module CIF files. However in the latter case, the entire contents of the file (which might contain many CIF modules) is linked into the DAP object format (DOF) file even if some modules are not required.

> For example, if the multi-module CIF file all.dc is a concatenation of individual CIF files a.dc, b.dc and c.dc then the command:

#### dapf x.dc all.dc

will link the CIF file x. dc with a. dc, b. dc and c. dc. If only b. dc was actually needed then the resulting DOF file will be unnecessarily large and will not be identical to the file generated by:

#### dapf x.dc b.dc

The solution to this inefficient use of DAP memory is to hold CIF modules in <sup>a</sup> CIF library, and only to link those modules that are needed for a particular program. daplib, the CIF library maintenance utility, is used to build and maintain CIF libraries, with the help of index tables it maintains of all the modules in each library.

Hence CIF library files can be used to hold suites of subroutines, without generating redundant code in DOF files.

## 5.2 The daplib command

CIF library maintenance is carried out by the program daplib, which you can use to create libraries, add or remove modules and synonyms, and list the contents of libraries. If you want to use the CIF modules on any other than <sup>a</sup> DAP 500 series machine, you need to set the environment variable DAPSIZE to the edge-size of the DAP your program is to run on. Note that the variable is DAPSIZE not dapsize.

For example:

setenv DAPSIZE 64

will cause daplib to produce a DAP 600 CIF library file. You cannot put CIF modules for different size DAPs in the same CIF library file.

The command:

#### setenv

will print the current environment variables.

The command:

#### unsetenv DAPSIZE

will clear the DAPSIZE variable, leaving the default value of 32 in place.

Caution **Caution** If you are using multiple windows on your host, DAPSIZE will only affect the windows in which it has been set; for other windows the default value will apply.

**5.2.1 Creating a CIF library** You can input to daplib individual CIF module files, multi-module CIF files or CIF library files. By default <sup>a</sup> new CIF library file is created with name daplib. dl (.dl being the standard extension for CIF libraries). You can send output to <sup>a</sup> different file by using the —o flag.

> For example, you could create a CIF library file dapobj.dl to hold the <sup>2</sup> modules generated from the simple DAP program used in chapter 4:

### daplib -o dapobj.dl esdap.dc fadd3.dc

that is, dapobj.dl would contain the 2 CIF modules esdap.dc, and fadd3.dc.

You can add further CIF modules to an existing CIF library by specifying the library as one of the input parameters.

### 5.2: The daplib command the set of the set of the set of the set of the set of the set of the set of the set of the set of the set of the set of the set of the set of the set of the set of the set of the set of the set of

Hence:

daplib -o dapobj.dl dapobj.dl ftimes2 . dc

would add ftimes2 . dc to the modules in the existing library dapobj. dl. Note that if you omit dapobj. dl as one of the input parameters, the existing library would be overwritten.

That is:

daplib -o dapobj.dl ftimes2.dc

would result in the library dapobj.dl containing only the module ftimes2. dc. Note also that if you specify an output filename that does not end with . dl daplib will create a file with .dl added to the end.

### 5.2.2 Including and excluding CIF When you use the daplib command, not all the modules in<br>modules an input multi-module CIF file or library need be included in an input multi-module CIF file or library need be included in the output library.

-m to include The Moviet Correct Correct Movies You can use the  $-m$  flag to include only those modules you  $specify -$  and you can use the  $-f$  flag to specify input modules -f to exclude you want to exclude from the output library. You can specify input modules explicitly, or you can use wild cards and regular expressions in the module specification for  $-m$  and  $-f$ , and you can refer to <sup>a</sup> selected module by any of its synonyms.

> You can use any of the following wild card characters and regular expressions:

- The wild card \* matches zero or more characters.
- •The wild card ? matches any single character.
- The regular exprerssion [string] matches any single character in string. For example, [abc123] matches a, b,c,l,2 or 3.
- •The regular expression  $[c_1-c_2]$  matches any single character in the range specified. For example,  $[p-s]$ matches  $p$ ,  $q$ ,  $r$  or  $s$ , and  $[2-4]$  matches 2, 3 or 4.

If you use a wild card to specify a range within a regular expression, daplib will issue a warning, and will not match any synonyms. If you use <sup>a</sup> wild card as one of <sup>a</sup> string of characters within <sup>a</sup> regular expression, the wild card is ignored.

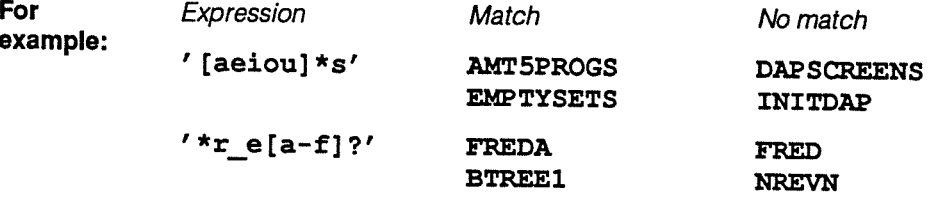

As with all daplib options, the module matching is applied to each input file or library in turn.

DAP Series: Program Development under UNIX man003.04 man003.04 703

You can match modules against more than one expression in a single daplib command by repeated use of the  $-m$  flag. In this case all the modules matched by each expression are candidates for inclusion in the output library.

For example:

 $h$ ost# daplib -m ' [a-c]????' -m '\*graphics' fred.dc bill.dl

matches those modules in fred. dc and bill. dl which have a synonym which either starts with A, B or C and has 5 characters in all, or ends with the string GRAPHICS. Note the use of quotes surrounding wild card expressions, to preven<sup>t</sup> the UNIX shell trying to match them with filenames. The selected modules are included in the default output library daplib.dl. using  $-f$  You can use the  $-f$  flag in a similar way, to exclude input modules from the output file. Hence:

host# daplib -f 'red\*.dc' oldcif.dl -0 newcif.dl bluewing.dc

will create an output libray newcif.dl, which will include module bluewing.dc, and all modules from the library oldcif. dl except those whcih have a synonym that starts with red and ends with . dc.

**5.2.3** Synonyms You can give one or more aliases for the name of a CIF module. Together the module name and its associated aliases form the synonyms of the module. To add <sup>a</sup> synonym to <sup>a</sup> module, you use the -D flag to daplib. For example,

> daplib -o dapobj.dl dapobj.dl -D maths=add3

would add the synonym maths for the CIF module add3 in the CIF library dapobj . dl.

in FORTRAN-PLUS **In fact, FORTRAN-PLUS** users will not normally need to use synonyms in <sup>a</sup> CIF library. This is because each FORTRAN-PLUS subroutine or function is converted to <sup>a</sup> single CIF module having the same name as the subroutine or function.

In APAL **In APAL** An APAL module often has several aliases associated with it. These aliases normally have the same names as the entry points into the module. If the name of an entry point is not also <sup>a</sup> synoynm of <sup>a</sup> module in the CIF library, the consolidator will not be able to find the module. So, by adding synonyms to APAL modules held in CIF library format, you can make the different entry points in the module accessible to other APAL code section.

> You can remove syonyms by using the  $-x$  flag, and you can use the same wild card and regular expressions that you can use with  $-m$  and  $-F$  – for more details see section 5.2.2 on

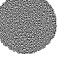

page 103. The synonym(s) given after the flag, or that match the <sup>g</sup>iven expression, do not appear in the output library — if <sup>a</sup> synonym is the only synonym of <sup>a</sup> particular module, then that module is deleted from the library — and you are <sup>g</sup>iven <sup>a</sup> warning message on the host screen.

Synonyms have to be unique within a CIF library. If daplib encounters <sup>a</sup> duplicated synonym it will normally treat it as an error and not produce an output file. You can use the  $-k$  flag to force daplib to remove any synonyms from a module you want to add to <sup>a</sup> library, if that synonym already exists in the library. Once again, you can use the same wild cards and regular expressions that  $-m$  and  $-f$  can use to specify the synonyms to be removed. If <sup>a</sup> synonym is the only one <sup>a</sup> particular module has, then the module is not included in the output file — and you see <sup>a</sup> warning message on your host screen.

5.2.4 Listing CIF library contents The -L flag requests daplib to display synonyms and module names of either the input files or the output library, or both. The parameter after the  $-L$  flag has to be an integer in the range <sup>1</sup> to 3, specifying the listing required. The effect of the different values is that:

- **1** Lists the output library only
- •2 Lists the input files only.
- •<sup>3</sup> Lists the input files and output library.

An example of <sup>a</sup> level <sup>3</sup> listing and the command that generated it is shown on the next page.

```
host% daplib -o dapobj.dl esdap.dc fadd3.dc -D maths=add3 -L 3
DAP Library Utility 4.0S (c) Copyright AMT 1987 Fri Nov 16 15:54:52 1990
Maintaining libraries for DAP 500 series
                     ** INPUT FILES
Synonym
       Module 1 V Creation date
                CIF File: esdap.dc
ENTDAP
      ENTDAP F 4.0S Fri Nov 16 15:43:00 1990
                CIF File: fadd3.dc
ADD3
      ADD3 F 4.03 Fri Nov 16 15:43:00 1990
                     ** OUTPUT LIBRARY **
Synonym
      Module L V Creation date
ADD3
      ADD3 F 4.0S Fri Nov 16 15:43:00 1990
ENTDAP
      ENTDAP F 4.0S Fri Nov 16 15:43:00 1990
MATHS
      ADD3 F 4.0S Fri Nov 16 15:43:00 1990
CIF library created : dapobj.dl
```
Every synonym in the multi-module file or library being listed is given together with the name of the corresponding module, the source language (F for FORTRAN-PLUS, <sup>A</sup> for APAL), the version number of the compiler or assembler which created it and the creation date and time. These listings are sent to the standard output stream — usually your host screen. If there are any diagnostics (comments, warnings or errors), then explanatory messages are included. <sup>A</sup> one line summary of all diagnostics is also sent to the standard error stream — again usually the host screen.

The  $-y$  flag suppresses the generation of the output library; you can use it in conjunction with the  $-L$  flag if you want to list the contents of a library, but not to change it. For example:

#### dapith -y -L2 dapobj.dl

would list the synonyms and modules of dapobj. dl without changing it.

5.2.5 Interaction of daplib's  $-m$ , You can use any or all of the  $-m$ ,  $-f$ ,  $-D$  and  $-f$  flags any  $-f$ ,  $-d$  and  $-x$  options number of times. Regardless of the position of the options on your command line, the  $-m$ ,  $-F$ ,  $-D$  and  $-x$  options are always applied in the order:

 $-m - f - D - x$ 

Some modules you have selected using the  $-m$  flag might not be included in the output library, since they might be filtered out later by the  $-F$  option. Again some modules might lose all their synonyms after the  $-x$  option is applied  $-$  although daplib will warn you that those 'no-synonym' modules have not been included in the output library.

## 5.3 daplib flags

This section contains a summary of all the daplib flags.

- -D syr name Define an additional synonym syn for an existing module with the synonym name.
- -f syn-exp Filter out from the input files any module with a synonym matching syn-exp, and do not <sup>p</sup>lace it in the output library. The filter is applied to each input file in turn.

syn-exp can include one or more specific synonym names, and can include a combination of wild cards and regular expressions — for details, see section 5.2.2 on page 103.

- -k Kill (remove) any second or subsequent occurrences of any synonyms in the input files. If <sup>a</sup> removed synoym is the only synonym of an input module, that module is not included in the output library, and <sup>a</sup> warning message is sent to standard output.
- $-Ln$  Generate a daplib listing of the level specified by n. Valid values of n and the effects they have are:
	- 1 Lists the output library only.
	- <sup>2</sup> Lists each input file only.
	- <sup>3</sup> Lists both input files and the output library.
- -m syn-exp Only copy a module from an input file to the output library if the module has a synonym matching syn-exp.

syn-exp can include one or more specific synonym names, and can include a combination of wild cards and regular expressions — for details, see section 5.2.2 on page 103.

- -o name Generate an output library called name. dl instead of the default name daplib. dl. If name ends with . d1, do not add a further . d1.
- -x syn-exp Delete any synonym matching syn-exp from the output library. If syn-exp matches the only synonym of an input module, that module is not included in the output library, and <sup>a</sup> warning message is sent to standard output.

syn-exp can include one or more specific synonym names, and can include a combination of wild cards and regular expressions — for details, see section 5.2.2 on page 103.

—y Inhibit the production of an output library.

# 5.4 Linking with CIF libraries

The main advantage of using CIF libraries instead of multi-module CIF files is that the consolidator will extract only the modules actually required from a library. To do this the consolidator scans the library index to locate missing external references. The order in which the libraries and other CIF files are specified is significant as the consolidator uses a rigid search algorithm when looking for unsatisfied external references (UERs).

UERs UERS The consolidator maintains a list of UERs and tries to resolve them when each new input file is read, in the following way:

- If the file is a (multi-module) CIF file, all procedures in it are available to resolve references (since all modules in the file are linked in)
- **•** If the file is a CIF library any module in it which satisfies a UER is linked in

Obviously either of the above can introduce new UERS and in this case the current input file is rescanned in an attempt to resolve them. This process is repeated until no new UERs are introduced. The next input file is then read, and the process repeated.

For example, suppose dapfort . do references <sup>a</sup> module c. dc which in turn references a module f. dc, which are both in the CIF library daplib. dl. That is:

dapfort.dc - - - - - -> c.dc - - - - - - -> f.dc

Hence, during the search process:

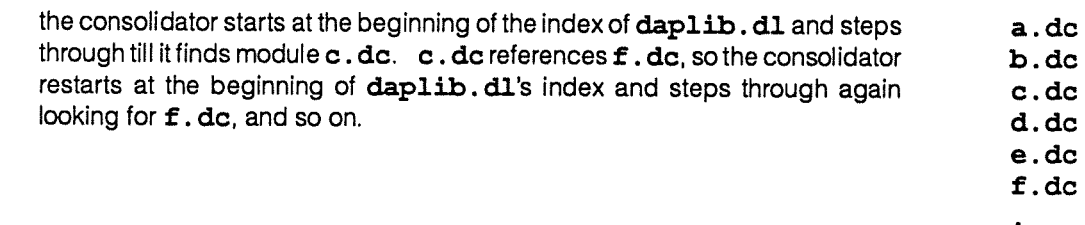

The consolidator loops round and round in this way trying to satisfy all the UERs. When the CIF library file has been searched for each UER the consolidator moves on.

Once the consolidator has finished scanning a CIF library it will not return to it. This makes the file order very important. For example, if you want to compile and link two files dapfortl.df and dapfort2,df, each of which references a CIF modules such that:

dapith. dl

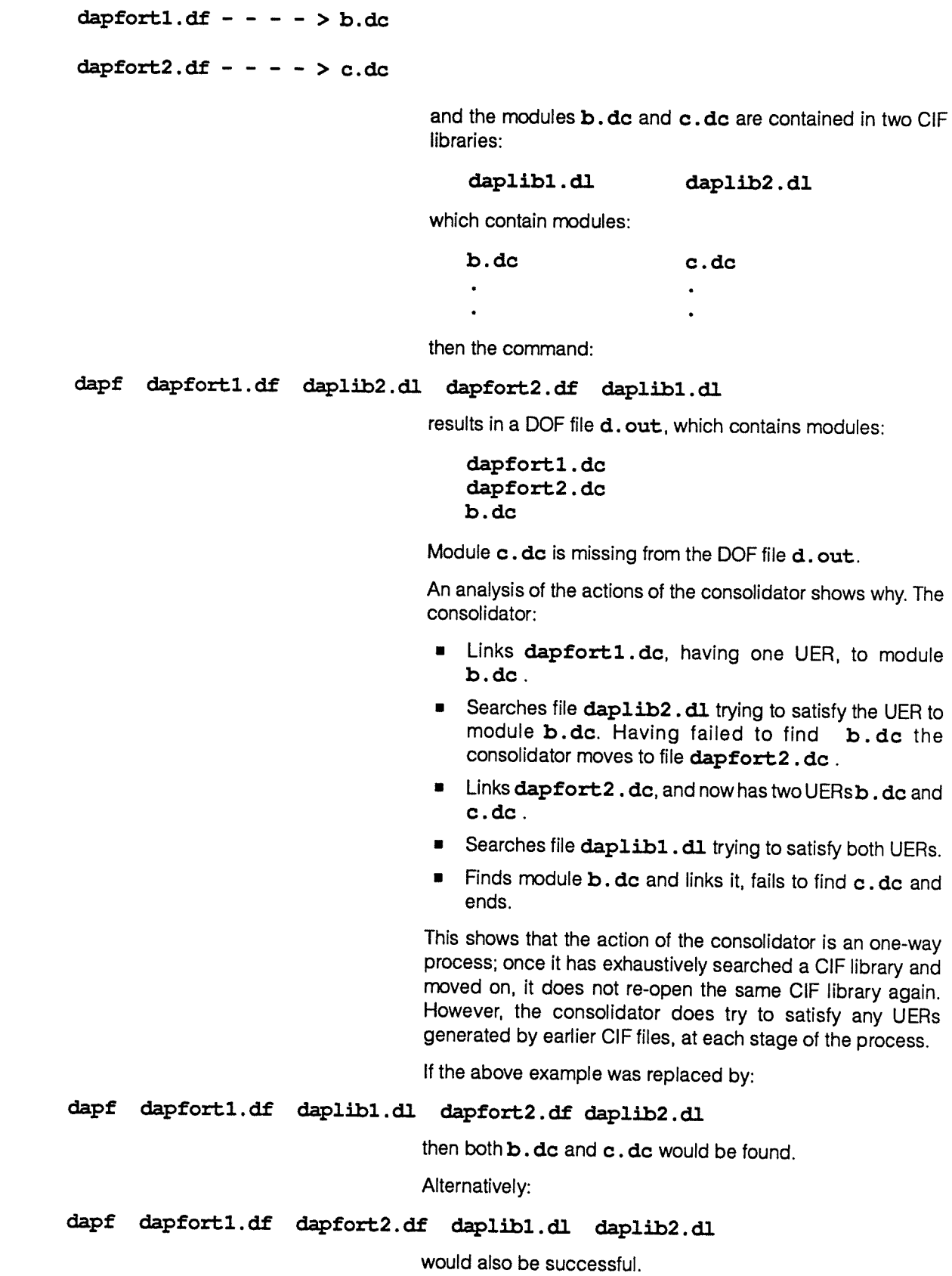

DAP Series: Program Development under UNIX man003.04 man003.04

module

Note that <sup>a</sup> CIF library should never be the first filename in <sup>a</sup> dapa or dapf command, because at that stage the consolidator has no external references to satisfy. It is important that CIF libraries are named in the correct order, particularly if there are several versions of the same module in different libraries and <sup>a</sup> specific version is required.

# Chapter 6

# APAL assembly system

The process of generating a DAP object format (DOF) file, which can be loaded and run on the DAP, from one or more APAL source files is carried out by the APAL assembly system.

# 6.1 Producing APAL programs for various DAP models

The APAL assembly system can produce object code for DAP 500 or 600 series machines, with or without co-processors. Two environment variables, DAPSIZE and DAPCP8, let you specify what DAP model you want to generate object code for. You set environment variables using the command setenv, and delete them using unsetenv. For example:

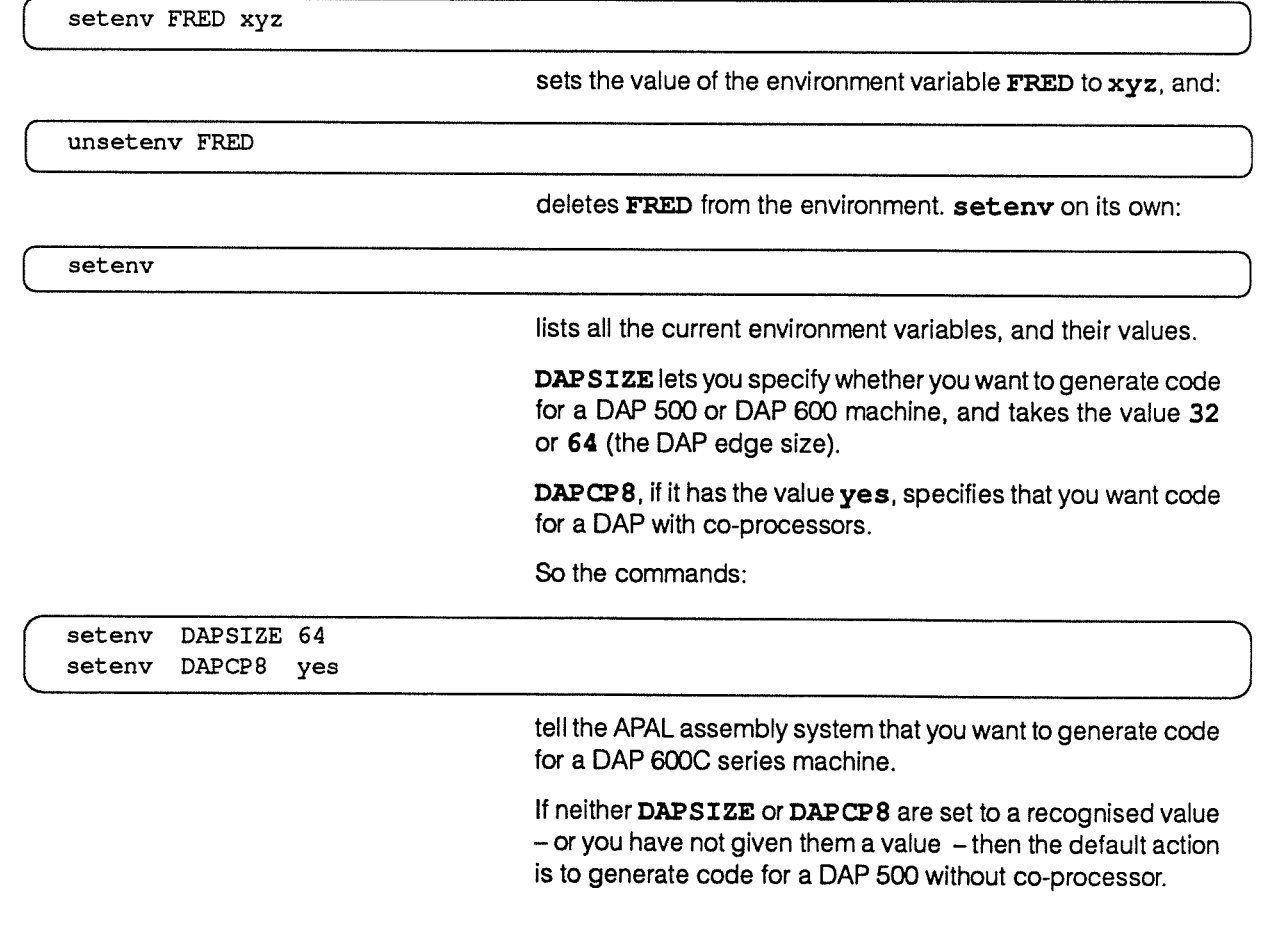

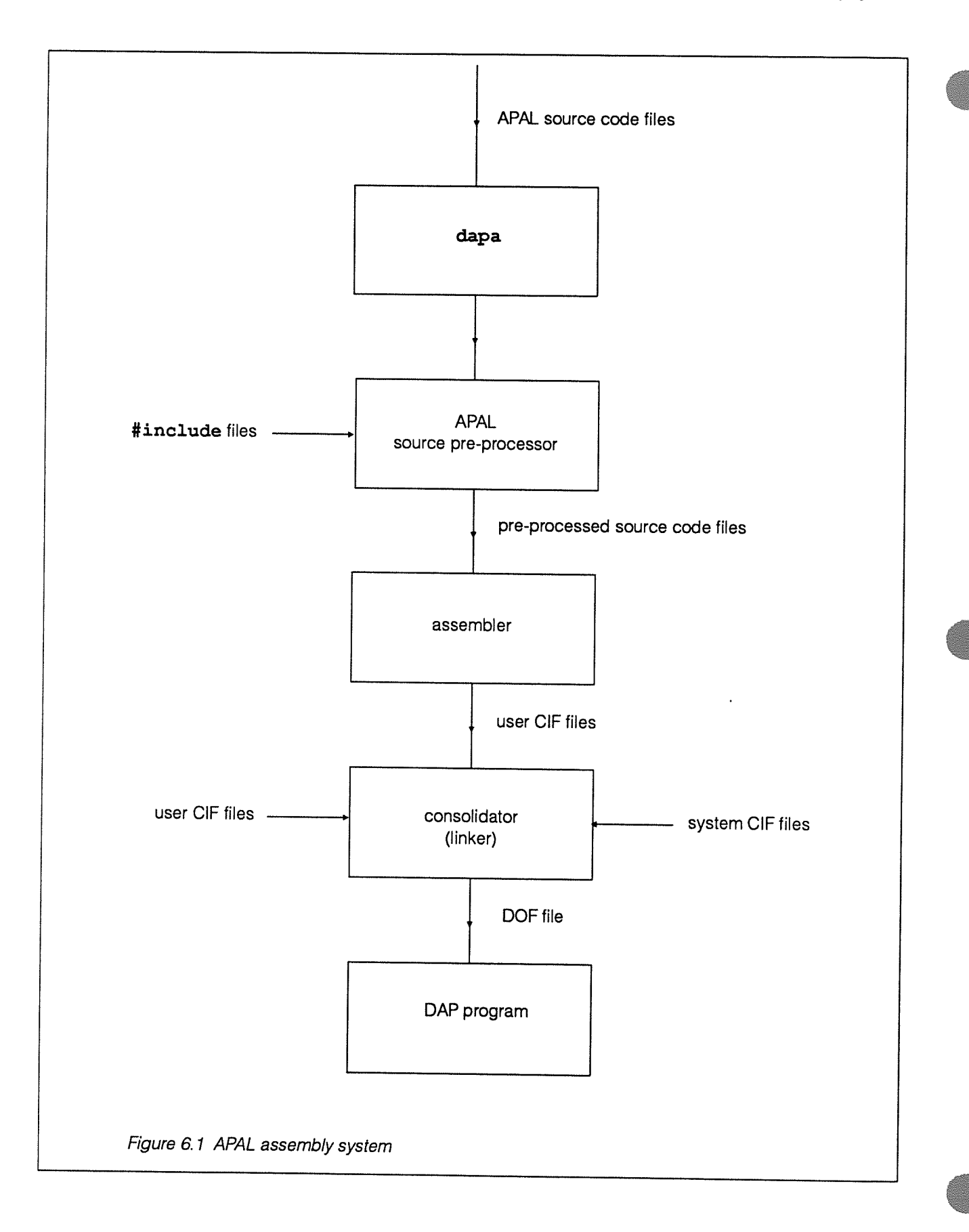

You cannot mix code for different DAP edge sizes in the same DAP program. However, you can mix code for DAPs with and without co-processor, but the resultant DAP program will only run on <sup>a</sup> DAP with co-processors, and the code compiled for <sup>a</sup> DAP without co-processors will not use the co-processors.

# 6.2 Components of the APAL assembly system

The APAL assembly process can be divided into <sup>3</sup> <sup>p</sup>hases:

- Preprocessing
- •Assembling
- Consolidating (linking)

The structure of the system is shown in figure 6.1 opposite. The command dapa controls all <sup>3</sup> <sup>p</sup>hases and in the simplest case <sup>a</sup> single APAL source file is preprocessed, assembled and linked to form an executable DOE file. Eor example the command:

#### dapa testprog.da

assembles the APAL source file and generates <sup>a</sup> DOE file with default name **d**. out.

The preprocessor <sup>p</sup>hase expands tab characters, caters for any included files in the APAL source files and lets source lines be selected or ignored depending on the edge-size of the target DAP. The assembly <sup>p</sup>hase generates output files in consolidator input format (CIF files), one CIF file for each input file. The CIF files are then passed to the consolidator, and linked together to form <sup>a</sup> DOF file. Options in the APAL assembly system are controlled by flags to the dapa command, as described in later sections.

# 6.3 APAL preprocessor

The APAL preprocessor takes the source tiles you input, and produces one continuous stream of output, which is passed to the assembler. It interprets directives in the source files, modifies tab characters and lets the assembler report errors by filename and line number. <sup>A</sup> directive always has <sup>a</sup> # in column one, and can be one of the following:

- •#include
- #ifor#endif

6.3.1 Tab characters **APAL** source files can contain tab characters. Each tab character is replaced by the necessary number of spaces to make sure that the next character after the tab occurs in <sup>a</sup> column whose number is <sup>a</sup> multiple of 8, the first column being numbered 0. The expanded source code lines should not be longer than <sup>80</sup> characters: if it is an asembler error occurs, and you'll get <sup>a</sup> 'Line too long' message.

DAP Series: Program Development under UNIX man003.04 man003.04

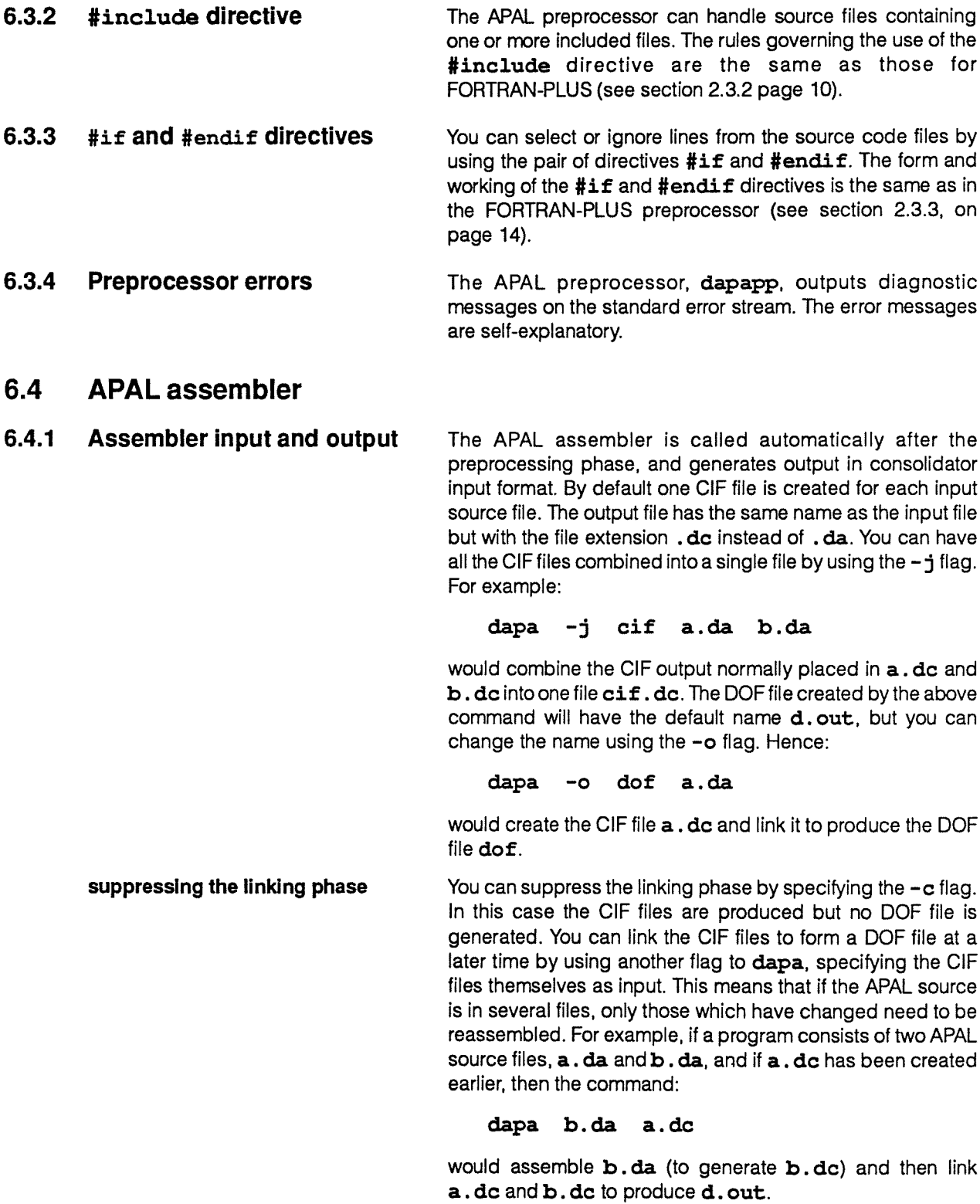

is not invoked and the consolidator is entered immediately to link all the CIF files into <sup>a</sup> DOF file. For example:

dapa a.dc b.dc

will simply link the files a.dc and b.dc into the default DOF file d.out.

6.4.2 Assembler listing and By default the APAL assembler will not generate any assembly **messages** listings. However, you can use the -**L** flag to produce a brief, standard, or full source listing, according to its argument:

- 1 Brief
- 2 Standard
- 3 Full

You can also use the -a flag to obtain a cross-reference and attribute listing, and the —eflag to obtain an external reference and section listing. In all cases the listing is sent to standard output

6.4.2.1 Source listings The Source listing contains a line marking the start of each source file and <sup>a</sup> line reporting the creation of each CIF file (if appropriate). At the end of each module is <sup>a</sup> summary of the number of original source lines assembled. This number does not include those for macro expansion lines or lines input via \*include directives.

A standard source listing is given in figure 6.2 on the next page.

parts of each line in the listing Each line of the source listing occupies up to 112 columns and is divided into <sup>a</sup> number of fields, as discussed below:.

sequence numbers **and Sequence number — lined up under the word source in** the third line of the listing below.

> Each line of APAL source code which is listed by the assembler is <sup>g</sup>iven <sup>a</sup> sequence number. This sequence number begins at one for each module and is used for cross reference purposes.

line type **a** Line type – none shown in the listing below, but would appear lined up under the space between source and files in the third line.

> The line type can take one of three forms depending on the origin of the source line:

- o <sup>A</sup> line produced as the result of macro expansion has the character m.
- o A line produced as the result of <sup>a</sup> substitution has the character s.
- o All other lines have <sup>a</sup> space character.
- line number **a** Line number lined up under the word file in the third line of the listing below.

DAP Assembler 4.0\$ (c) Copyright ANT <sup>1987</sup> Tue Nov <sup>20</sup> 14:26:00 <sup>1990</sup> Assembly for DAP 500 series Source file: "lowlev.da" 1 1 1 module low\_level set\_a check\_pos<br>2 2 1 2 2 -f 3 3 data priv\_data<br>4 4 Rorder: Border: 5 5 0000.00 ffffffff #ffffffff 6 6 0000.01 80000001 30\*#80000001 7 Repeat 29 8 7 0000.1f ffffffff \*ffffffff 9 8 end 10 9  $\mathbf{I}$ <sup>11</sup> <sup>10</sup> code set\_a dap 12 11 1 <sup>13</sup> <sup>12</sup> <sup>0</sup> 27e00000 rap<sup>i</sup> m7 Border 14 13 1 04170000 as 0 (m7)<br>15 14 2 f3000000 exit 2 f3000000 exit 16 15 3 f0000235 end 17 16 Ţ <sup>18</sup> <sup>17</sup> code check\_pos dap 19 18 Ţ 20 19 0 f8200000 skip m2.0 t<br>21 20 1 f3000000 exit 1 f3000000 exit 22 21 2 f1000000 jesl abandon<br>23 22 3 ff000000 null 3 ff000000 null 24 23 4 f0000235 end 25 24 1 <sup>26</sup> <sup>25</sup> end\_module low\_level 25 lines assembled CIF file created: "lowlev.dc" Figure 6.2 An example of <sup>a</sup> standard source listing

> The line number can be derived in one of two ways, depending on the origin of the source line:

<sup>o</sup> Each source line read by the assembler is <sup>g</sup>iven <sup>a</sup> line number, beginning at one for the first record in each file (irrespective of whether or not the line is subsequently listed).

The line number can therefore be used for editing purposes.

<sup>o</sup> During the expansion of <sup>a</sup> macro, each line of the macro body (irrespective of whether or not it is listed)

<sup>716</sup> manQO3.04 AMT

address •

value

is <sup>g</sup>iven <sup>a</sup> line number, beginning at one for the first line in the macro.

Such <sup>a</sup> line number identifies the line relative to the start of the corresponding macro definition. For nested macro calls, the line number begins again at one for each macro and assumes its original value on exit from each macro.

As there were no macros in the code listed above, all the line numbers form <sup>a</sup> single continuous sequence.

Address – lined up under DAP 500 in the second line of the listing above.

The address is <sup>g</sup>iven, relative to the start of the corresponding data or code section, of each line that generates binary output (for example, <sup>a</sup> data declaration or an APAL instruction). The address can take one of the forms:

<sup>a</sup> pppp. ww — as shown in lines 5, <sup>6</sup> and <sup>7</sup> of the listing above.

For data values, where *pppp* is the plane address and ww is the word address; both values are in hexadecimal. This form of address only occurs with source for DAP <sup>500</sup> programs.

<sup>a</sup> pppp.rtw— no examples in the listing above.

For data values, where *pppp* is the plane address, rr is the row address and <sup>w</sup> is the word address; the values are in hexadecimal. This form only occurs in programs for target DAPs of edge-size larger than 32, such as the DAP 600.

<sup>a</sup> wwwww— as shown in lines 12— 15, and 19—23 of the listing above.

For instructions, where wwwww is the word displacement ot the instruction from the start of the code section (in hexadecimal).

 Value — lined up under Series in the second line of the listing above.

Each line that generates binary output has the value of the binary printed in hexadecimal.

If <sup>a</sup> data declaration consists of one of the directives WORD, ROW, ALIGN or PLANE the value field contains:

#### XXXXXXXX

repeated data Items If a data declaration specifies more than one data item, the value of each item is listed on <sup>a</sup> separate line together with its address. If <sup>a</sup> repeated data item is declared, as is the case on lines <sup>6</sup> and <sup>7</sup> in the listing above, the value is listed once, and the address and value field of the following line contains Repeat  $n$ , where  $n+1$  is the value of the repeat count.

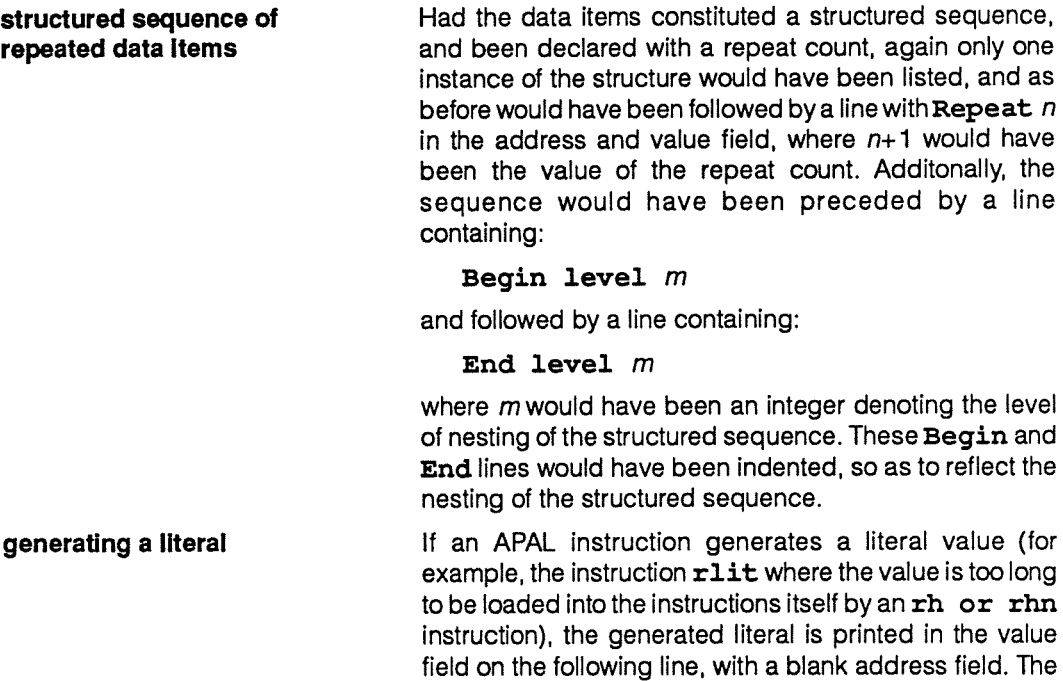

source line • Source line – lined up under Copyright AMT ... on line <sup>1</sup> of the listing above.

The source line as input to the assembler, subject to the listing level currently in force, and detailed below:

 $\hat{\mathbf{r}}$ 

instruction address, the binary value generated by the

instruction, and so on are given as usual.

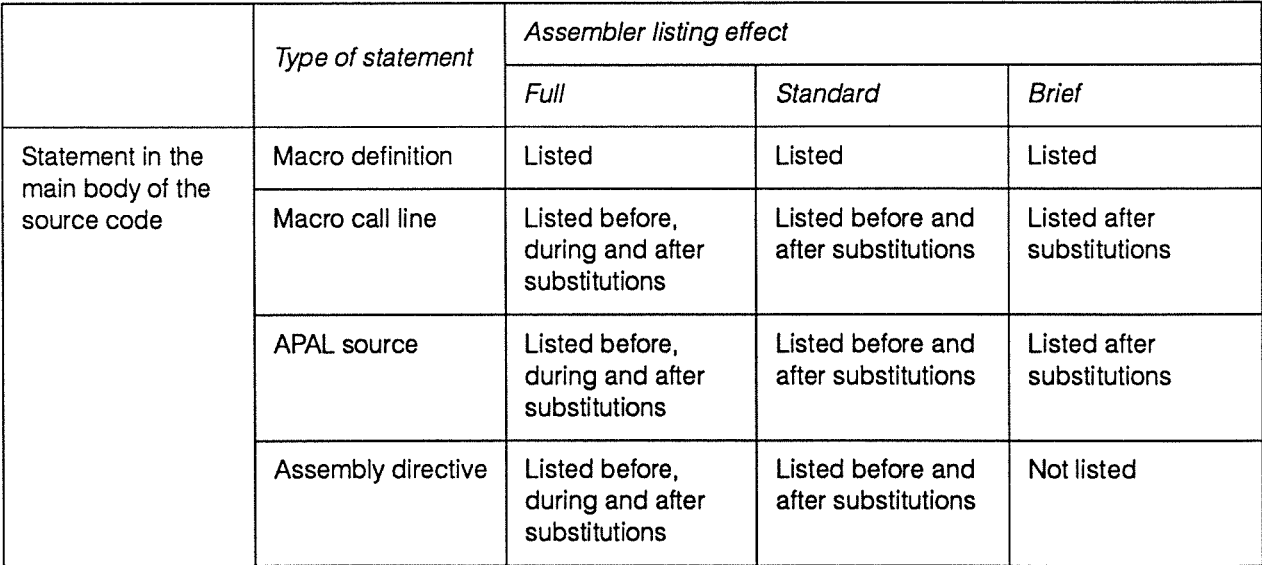

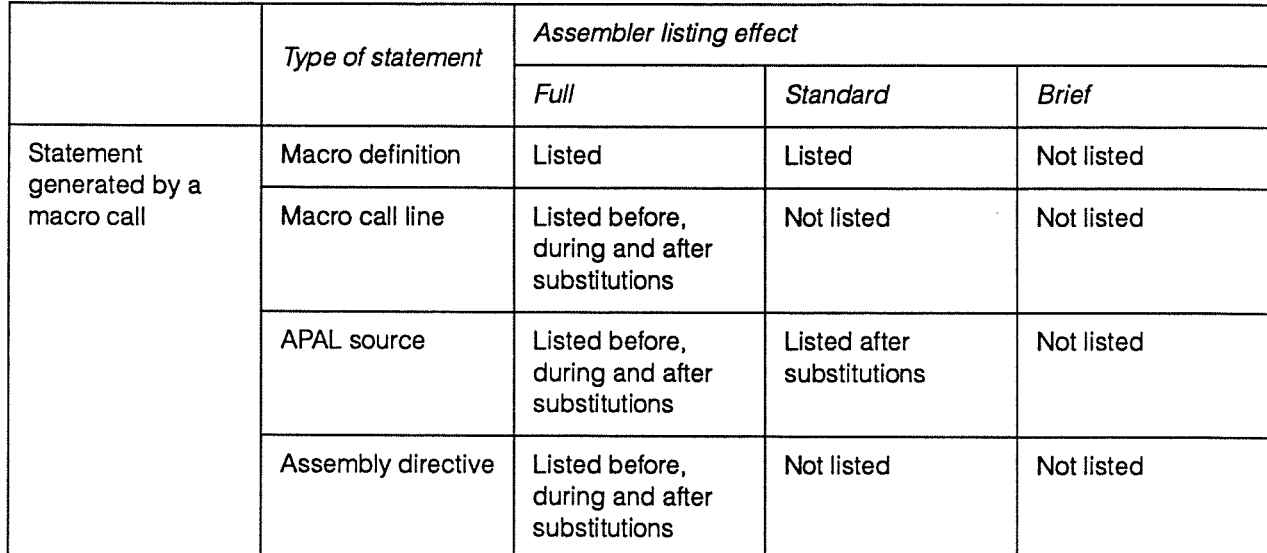

You can also control the listing level (brief, standard or full), by using the APAL LIST statement; see [3], the AMT publication DAP Series: APAL Language. The values NONE, SHORT, SOURCE and FULt correspond to dapa's default, brief, standard and full listing levels respectively.

If assembly of the module produced diagnostics, you are also given:

- <sup>A</sup> record of the number of comments, warnings and errors.
- <sup>A</sup> list of the line numbers which generate diagnostics. This list uses the listing sequence numbers described above.

The name of the file containing the offending line(s) is displayed before the line(s) concerned. The rough place of an error in the line is shown by a  $\land$  character. Whenever diagnostic messages are generated, a one line summary of the number of comments, warnings and errors is sent to the standard error stream. You can suppress the reporting of comments by specifying the  $-q$  flag to dapa.

6.4.2.2 Cross reference and attribute A cross reference listing consists of information on each name<br>listing declared or referenced in a module. declared or referenced in a module.

> There are separate alphabetical lists for assembly-time variable names, macro names, and any other names. The names of macros declared outside the module are listed only if the name is referenced within the module. Macro variable names do not appear in the cross reference listing.

> Figure 6.3 at the top of the next page gives an example of a cross reference and attribute listing.

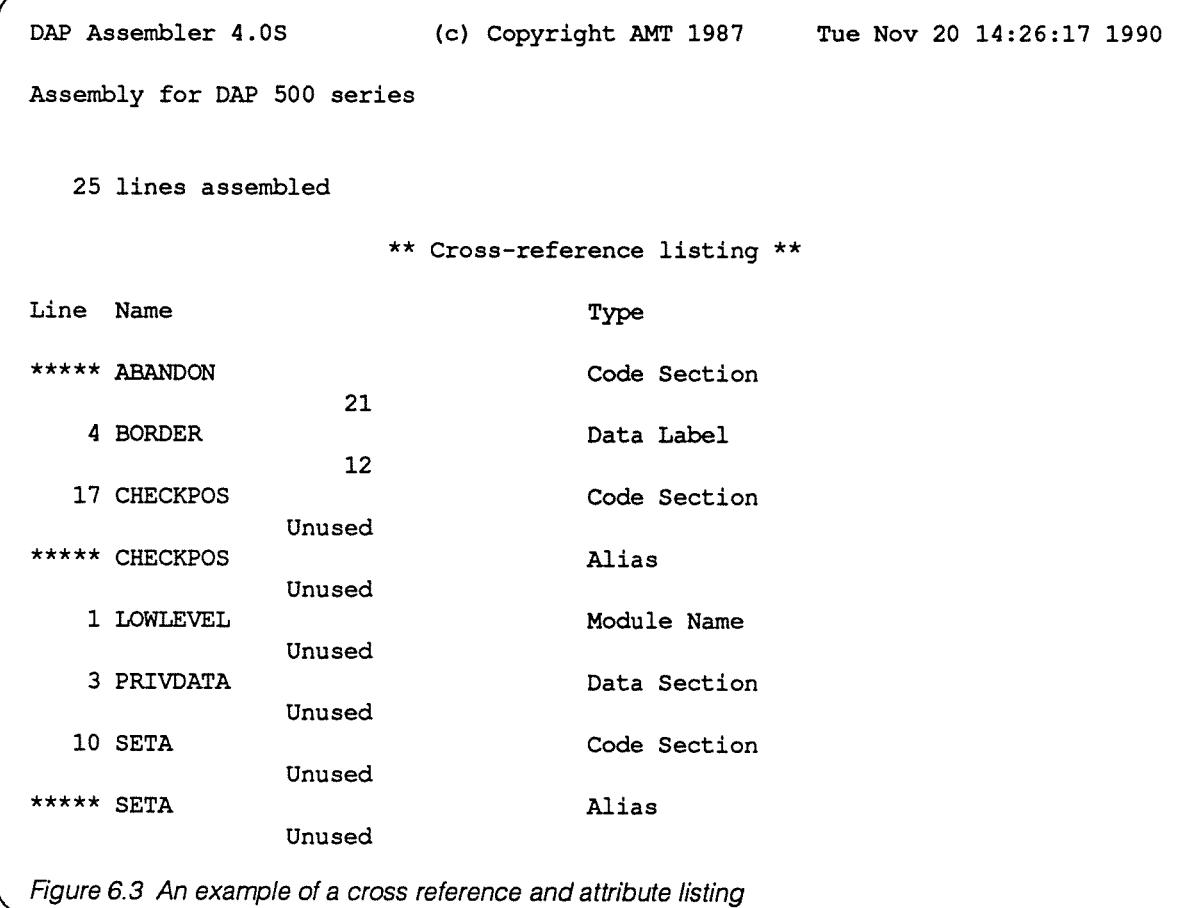

Each line of a cross reference listing has the fields:

**n** The line number of the line in which the name is declared. tf a name is an alias or is not declared within the module, this field is asterisk filled. The field is unused for macro names.

Notice in figure 6.3 that the names for the two code sections appear twice — once as aliases for the module name (in line <sup>1</sup> of the code), and once when they are declared.

- The name of the item.
- The type of the name, which can be any of:
	- Data section Code section Data label Code label Identity Module name Alias Entry Macro name ATV

• A list of line numbers of the lines in which the name is referenced, excluding the declaring reference.

If you ask for <sup>a</sup> source listing as well as <sup>a</sup> cross reference and attribute listing, the module summary lines (just the one line — <sup>25</sup> lines assembled — in the example listing opposite) that are included in the source listing are not included in the cross reference and attribute listing. In addition, lines are referred to by their sequence numbers, rather than their line numbers. Any generated lines will make the line and sequence numbers differ; in the cross reference and attribute listing without <sup>a</sup> source listing, if any generated line is referred to, the line number of the last input source line is used.

6.4.2.3 External reference and An external reference and section listing is an alphabetical list<br>Section listing of all the sections in a module with their sizes and attributes

of all the sections in a module, with their sizes and attributes, followed by an alphabetical list of all the references in the module assumed to be external.

Figure 6.4 below <sup>g</sup>ives <sup>a</sup> example of an external reference and section listing.

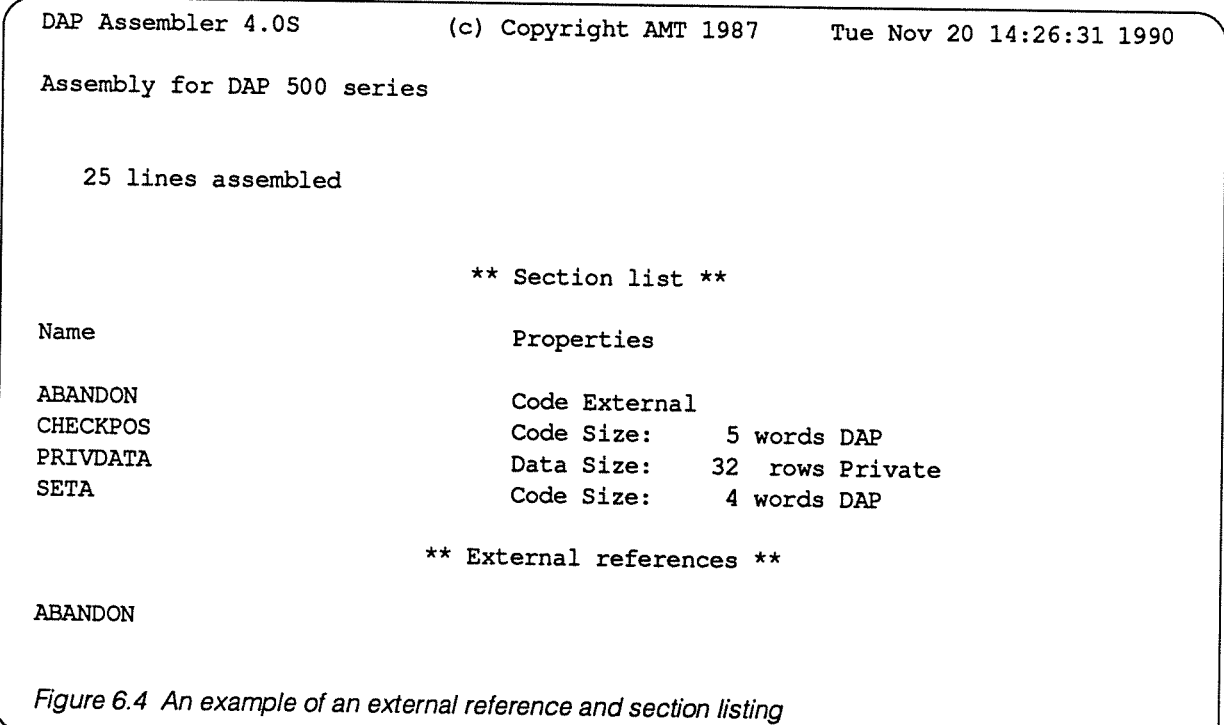

If you ask for <sup>a</sup> source listing as well as <sup>a</sup> cross reference and attribute listing, the module summary lines (just the one line — <sup>25</sup> lines assembled— in the example listing opposite) that are included in the source listing are not included in the cross reference and attribute listing. In addition, lines are referred to by their sequence numbers, rather than their line

numbers. Any generated lines will make the line and sequence numbers differ; in the cross reference and attribute listing without a source listing, if any generated line is referred to, the line number of the last input source line is used.

6.4.2.4 Assembly diagnostics Assembler diagnostic messages are classified according to their severity level.

There are four severity levels:

- <sup>1</sup> Comment
- 2 Warning
- 3 Error
- 4 Terminal error

These error messages are similar in meaning to those specified for the FORTRAN-PLUS compiler; see section 2.4.2.5 on page 19. The assembler error messages are self explanatory.

6.4.2.5 Defining assembly-time The -v flag to dapa lets you define and initialise variables assembly-time variables for use in the APAL source. The form of the flag is:

#### —v var-name= var-value

You can have up to 10 -V flags in each invocation of dapa.

Having such flags is equivalent to having at the start of each APAL source file the statement:

#### VAR var-name=var-value

For details of how to use assembly time variables, see chapter 11 of the APAL manual.

6.4.2.6 Profiling APAL programs When an APAL program is executing, profiling information is generated, provided that you assembled the APAL source using the —p flag to dapa, and that you #included the AMI system macros in file amtmacs. da in every APAL module.

> Most APAL programs make use of the AMT system macros, which used to be held in file usrmacs . da. usrmacs . da is still available, but AMT has upgraded the macros and put them in amtmacs. da, and it is these upgraded macros that are needed when profiling information is generated.

> If you don't already use the sytem macros in your APAL code, then profiling information will be generated for every module that has at its start the statement:

#### #include amtmacs . da

You will also need to adopt the entry and exit conventions described in [3J, DAP Series: APAL Language.

If you already have #include usrmacs . da in your code, all you need to do is to change the usermacs. da to amtmacs . da.

Profiling information is also generated for FORTRAN-PLUS program, provided you use the -p flag to dapf when you are compiling them. Mixed programs (see section 6.5 below) will generate profiling information, provided the different sections were assembled or compiled as described above.

The profiling information is stored in file dmon. out in your current directory when the program is run. You can use the utility dapprof to analyse the file; dapprof is described in section 3.5 on page 54. When you don't need the profiling information anymore, you should re-assemble or re-compile without the -p flag.

### **6.4.3** Assembly of APAL trace All APAL trace statements have an associated level number<br>**statements** which you can use to control their execution at run-time (see which you can use to control their execution at run-time (see section 3.4.1 on page 44). The level number is also used to control the conditional assembly of the trace statements. The -t flag specifies the maximum level number of trace statements which are to be assembled.  $-t$  can take any value

For example:

dapa -t2 a.da

will assemble all trace statements at levels 1 and 2. The default value for the  $-t$  flag is zero.

from 0 to 15, 15 meaning all trace statements are assembled and zero meaning no trace statements are assembled.

# 6.5 Mixing FORTRAN-PLUS and APAL routines

You might sometimes want to create <sup>a</sup> DAP program which is <sup>a</sup> mixture of both FORTRAN-PLUS and APAL routines. To do this is straightforward because the format of the consolidator input files is independent of the source language, and the linking phase of dapf is identical to that of dapa. Therefore CIF files created by dapf can be used as input to dapa and vice versa.

As an example consider <sup>a</sup> program consisting of the FORTRAN-PLUS file f.df and the APAL file a.da. To assemble and link these together the following commands could be used:

dapf -c f.df dapa f.dc a.da

Alternatively, the commands:

dapa -c a.da dapf a.dc f.df

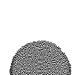

could be used. Note the use of the -c flag in the first command to suppress the linking phase after the generation of the CIF files.

For details of the requirements for an APAL code section that is to communicate with a FORTRAN-PLUS procedure, see chapter 9 of [3], DAP Series: APAL Language.

## 6.6 APAL linking

The dapa command invokes the APAL consolidator (linker) as the last phase of the assembly process. In fact there is no difference between the APAL consolidator and the FORTRAN-PLUS consolidator, and so you can refer to section 2.5 on page 24 on the FORTRAN-PLUS consolidator for details of linking in CIF library files, consolidator maps, messages and diagnostics, and for examples.

### 6.7 dapa flags

This section contains a summary of all the flags available with dapa. dapa flags and filenames can appear in any order, but the consolidator searches files and CIF libraries in the sequence specified and this can be significant (see section 5.4 on page 108).

- —a Generate a cross reference and attribute listing.
- —c Donotlink.
- —e Generate an external reference and section listing.
- -I dirname Modify search paths for #include files. This option instructs the preprocessor to add dirname to the search path for  $\sharp \texttt{include}$  files whose names do not begin with a  $/$ .
- -j name Join all CIF into one file called name. dc.
- -1 name Pass the CIF library associated with the package name to the consolidator.
- $-L$  n Generate a source listing to the level specified by n. Valid values for n are:
	- 1 brief listing
	- 2 standard listing
	- 3 full listing
- $-mn$  Generate a consolidator map to the level specified by n. Valid values for n are:
	- 1 brief map
	- 2 standard map
	- 3 full map
- $\sim$  6 filename Generate a DOF file called filename instead of the default name **d**. out.
- —p Generate profiling information for every module for which amtmacs.da is #included.
- —q Suppress assembler comment messages.
- $-sn$  Set DOF stack record to n planes.
- $-s+n$  Set DOF stack record to *n* planes plus the consolidator estimate.
- $-tn$  Assemble source  $trace$  statements which have a level less than or equal to n. Valid values for n are 0 to 15 inclusive. The default value is 0.
- —v var-name= var-value

Define the assembly-time variable var-name with value var-value

-y Inhibit the production of CIF files. The consolidator is not run. This option is in effect a syntax checker.

> Other flags are ignored and a warning message is produced. If conflicting options are specified (such as  $-L2 - L3$ ), the last one is used and the previous ones ignored.

.

.

.

 $\sim$ 

# Chapter 7

# Controlling multi-programming on the DAP

## 7.1 Introduction

All models of the DAP are capable of running up to 29 user programs at the same time. The actual number loaded at any one time depends on each program's store requirements.

Programs resident in the DAP are run on a round-robin basis, with a change in the current process occuring after an adjustable time period, or when the current process is suspended for any reason. As far as the DAP is concerned, each program running in the machine constitutes one process.

Users need take no action to use this multi-programming facility, and do not need to know how many other processes are running on the DAP at the same time as theirs. Currently there are no inter-process communication facilties on the DAP. However, facilities exist on the DAP to let people with suitable host system privileges control the flow of work in the machine. This chapter describes those faciltiies.

7.1.1 **Definition of terms** The following terms are used in this chapter:

**DAP Process ID • A DAP program is allocated a DAP Process ID when you** try to load it.

> The owner of a DAP process is that user whose user id was effective when DAPCON was called in the associated host program.

- slot time  **The slot time, a measure of the maximum time for which •** The slot time, a measure of the maximum time for which a particular DAP program can run without system interruption when it is the active process, is set by the product of the 3 factors:
	- timeslice **The current value of timeslice**, the same for all DAP processes running in the machine at a given time. It is the 'unit' of processing time or *milltime* that is allocated to user processes —the larger the value, the greater the slot time for each process.
	- **priority** c The process *priority*, the priority given to a particular process; the higher the value of priority, the higher the priority of the process. You can vary each process's priority and hence its slot time, and so allocate to

different processes <sup>a</sup> different proportion of the DAP time available.

<sup>o</sup> A factor dependent on the version of DAP software in use.

# 7.2 Controlling DAP programs

Since up to 29 programs can be resident in the DAP at any one time, you might want some way of controlling the running of DAP processes remotely. For example, you might want to suspend all but one process temporarily in order to run <sup>a</sup> demonstration.

To satisfy such requirements, two files are supplied with the DAP basic software. One file contains:

• <sup>A</sup> library of compiled low-level subroutines which pass process control messages to and from the DAR You are able to link your own command line interpreter to this library, as <sup>a</sup> front-end tailored to your requirements.

The other file contains:

 $\quad \blacksquare$  A fully compiled program which has a very simple example interpreter built onto the library, <sup>g</sup>iving you <sup>a</sup> guide to what is required from an interpreter.

# 7.3 Monitoring usage

<sup>A</sup> record is kept in <sup>a</sup> file on the host of all programs submitted to the DAP, along with details of their execution times. This file, /usr/adm/dapsyslog, is opened and written to by the dapboot process, and entries are made in it each time a program is unloaded from the DAP.

The following information is recorded in the file:

- •The user name
- The DAP program name
- $\blacksquare$ The time the system loaded the program
- $\blacksquare$ The time the system unloaded the program
- •The total DAP milltime used by the program
- $\blacksquare$  The priority that was current when the program was unloaded

In addition, entries are also made in the file whenever the value of timeslice is changed.

All users have read access to this file and each time dapboot is invoked it opens the file in append mode. If you are <sup>a</sup> system manager, you may find it useful to reduce the size of the file periodically by editing out some of the earlier entries, to save disk space.

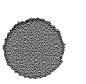

7.3.1 Facilities available The low-level library supplied with the DAP basic software provides the system manager and users with routines to:

- •Suspend <sup>a</sup> DAP process.
- •Restart <sup>a</sup> DAP process.
- • Print information about one particular DAP process, or about all DAP processes.
- •Kill <sup>a</sup> DAP process.
- $\blacksquare$ Set the priority of <sup>a</sup> DAP process.
- Set the value of the system timeslice.

The routines use <sup>a</sup> reserved channel to communicate with the DAP, so there is no danger of their being unable to gain access to the DAP, even when the DAP is being heavily used. You access these routines via <sup>a</sup> suitable interface that you can tailor to your own requirements; dapoip is a program which includes <sup>a</sup> simple example of an AMT-written interface, and is described in section 7.3.3 on page 131.

Any number of interface programs using these routines can be running at the same time, but an error will be reported it the dapboot process is not already running when a routine is called.

7.3.2 Specification of the routines The low-level routines provided for you to control your multi-programming environment are held in the file /usr/lth/dap/dapcontrol . o.

The specifications of the routines are:

• void priority (proc-id, prior) short proc-id, prior;

The priority of process *proc-id* is set to *prior*, providing the current effective user (as defined by normal UNIX practice) is either the owner of proc-id, or is root.

 $\bullet\,$  void timeslice ( $t$ s) int *ts*;

> If  $ts = 0$ , then the current value of the timeslice is sent to your standard output channel (usually the host screen); otherwise the timeslice is set to ts.

• void list (proc-id) short proc-id;

> If  $proc-id = 0$ , then information on all DAP processes is sent to standard output, otherwise information on process proc-id is sent. The current value of the system timeslice is also sent.

The information is <sup>g</sup>iven under the following headings:

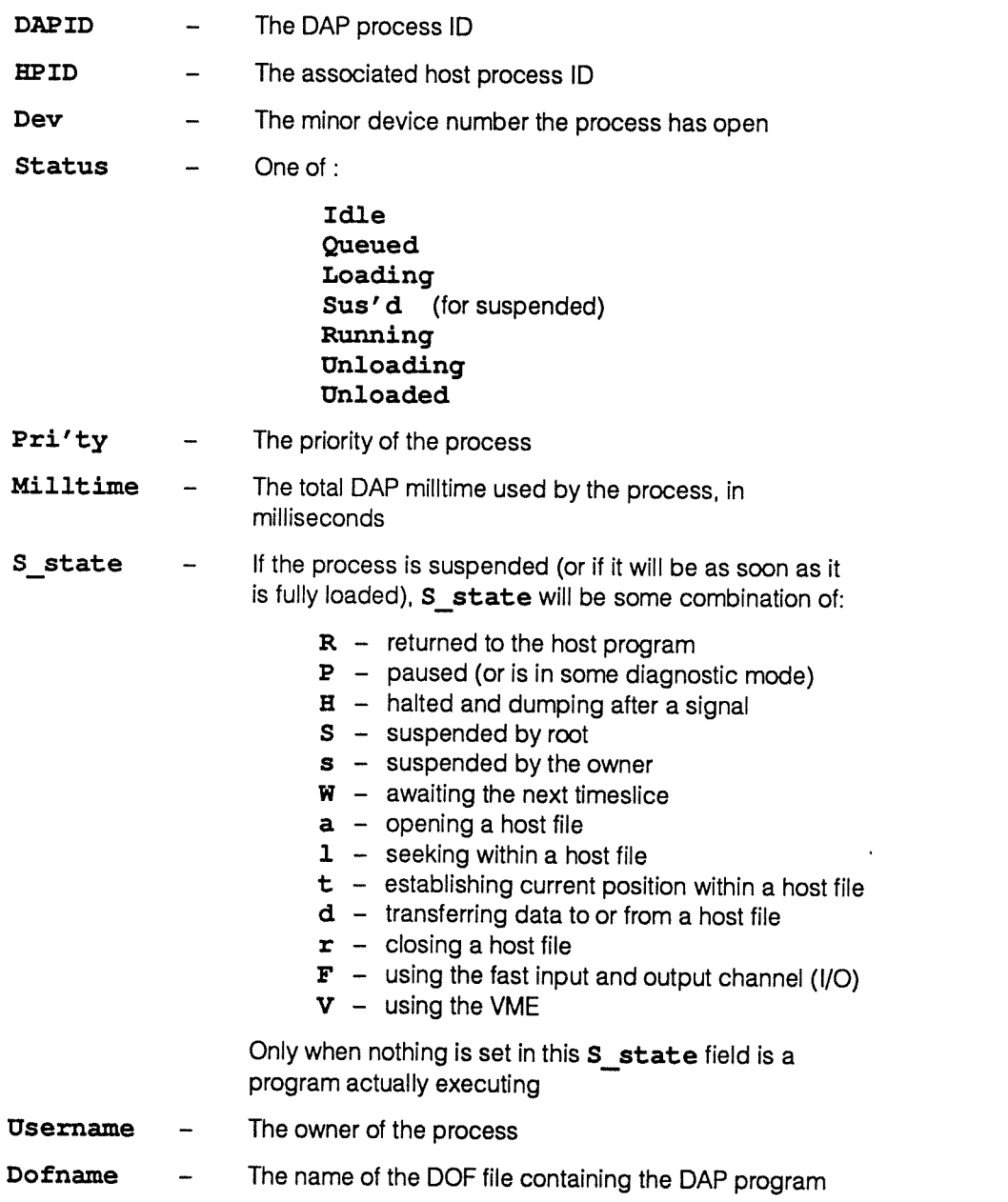

• void dapkill(proc-id) short proc-id;

If the current effective user either is the owner of DAP process proc-id, or is root, then that process and its associated host program are killed.

void suspend (proc-id) short proc-id;

> If the current effective user either is the owner of DAP process *proc-id*, or is **root**, then that process will become suspended by the owner or by root respectively.

• void restart (proc-id) short proc-id;

> If the current effective user either is the owner of DAP process proc-id, or is root, and that process has been suspended by that user, then the suspension is lifted.

### 7.3.3 Example interface The command dapoip invokes a simple example interface built onto the routines described above. Once invoked, it continually asks for commands by displaying its prompt:

#### dapoip:

The commands available are:

- h Print this help text.
- **k**  $n$  Kill process  $n$ .
- 1  $[n]$  List the status of process n, or of all DAP processes if n is absent.
- **p**  $n$  m Set priority of process n to m. The command is only valid if it is issued by the owner of the DAP process n (who can set priority to a value within the range  $1-5$ ), or  $\textbf{root}$  (who can set priority within the range 1-10).
- q Leave dapoip.
- $\mathbf{r}$  n Resume process n.
- s *n* Suspend process *n*.
- $t$  [n] Set system timeslice to n. If n is 0 or absent, show the current value of timeslice. t can only be changed by root, who can set it to a value in the range 1-255.

To illustrate the sort of display you might get, the simple example program used in chapter 4 was run on DAP hardware (on which two other DAP programs were already running), and dapoip started. The display produced was:

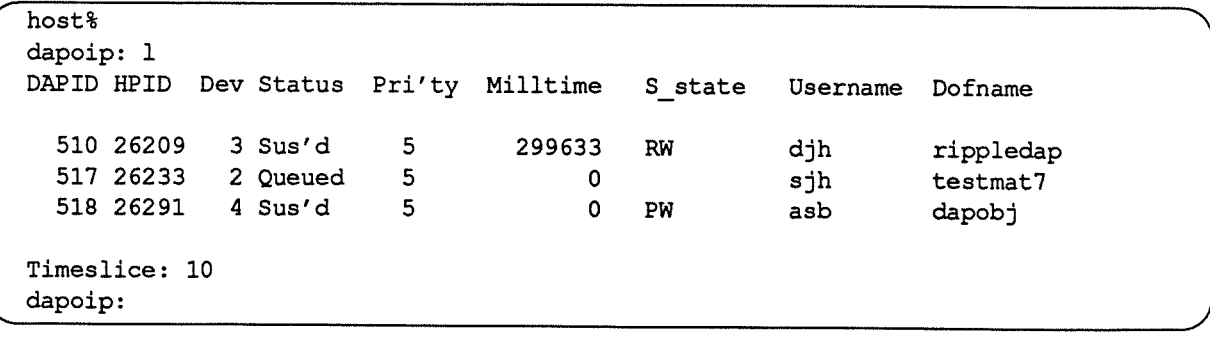

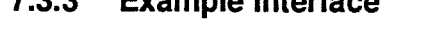

 $\frac{1}{2}$  ,  $\frac{1}{2}$ 

 $\bar{\beta}$ 

.

.

# Appendix A

# Command specification

## A.1 dapa

This section contains <sup>a</sup> summary of all the flags available with dapa. dapa flags and filenames can appear in any order, but the consolidator searches files and CIF libraries in the sequence specified and this might be significant (see section 5.4 on page 108).

- —a Generate <sup>a</sup> cross reference and attribute listing.
- —c Donotlink.
- —e Generate an external reference and section listing.
- -I dirname Modify search paths for #include files. This option instructs the preprocessor to add dirname to the search path for #include files whose names do not begin with a  $/$ .
- -j name Join all CIF into one file called name. dc.
- -1 name Pass the CIF library associated with the package name to the consolidator.
- $-Ln$  Generate a source listing to the level specified by n. Valid values for n are:
	- 1 brief listing
	- 2 standard listing
	- 3 full listing
- $-\mathfrak{m}n$  Generate a consolidator map to the level specified by n. Valid values for n are:
	- <sup>1</sup> Brief map
	- 2 Standard map
	- 3 Fullmap
- -o filename Generate a DOF file called filename instead of the default name d.out.
- —p Generate profiling information when the program is run.
- —q Suppress assembler comment messages.
- $-$ sn Set DOF stack record to n planes.
- $-$ s+n Set DOF stack record to n planes plus the consolidator estimate.
- $-tn$  Assemble source  $trace$  statements which have a level less than or equal to n. Valid values for  $n$  are 0 to 15 inclusive. The default value is 0.

#### —v var-name=var-value

Define the assembly-time variable var-name with value var-value

 $-y$  fnhibit the production of CIF files. The consolidator is not run. This option is in effect a syntax checker.

> Other flags ate ignored and a warning message is produced. If conflicting options are specified (such as  $-L2 - L3$ ), the last one is used and the previous ones ignored.
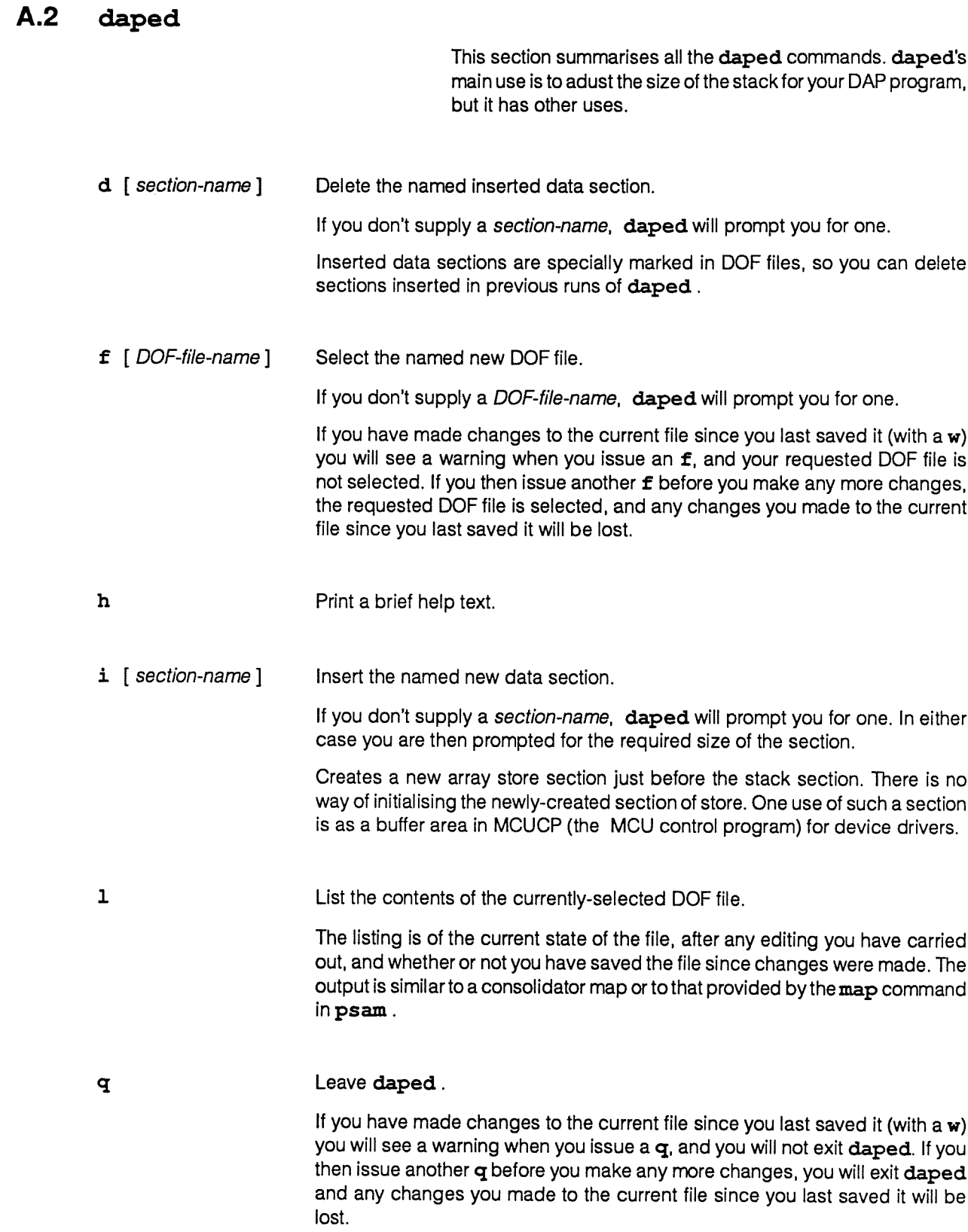

 $\ddot{\phantom{a}}$ 

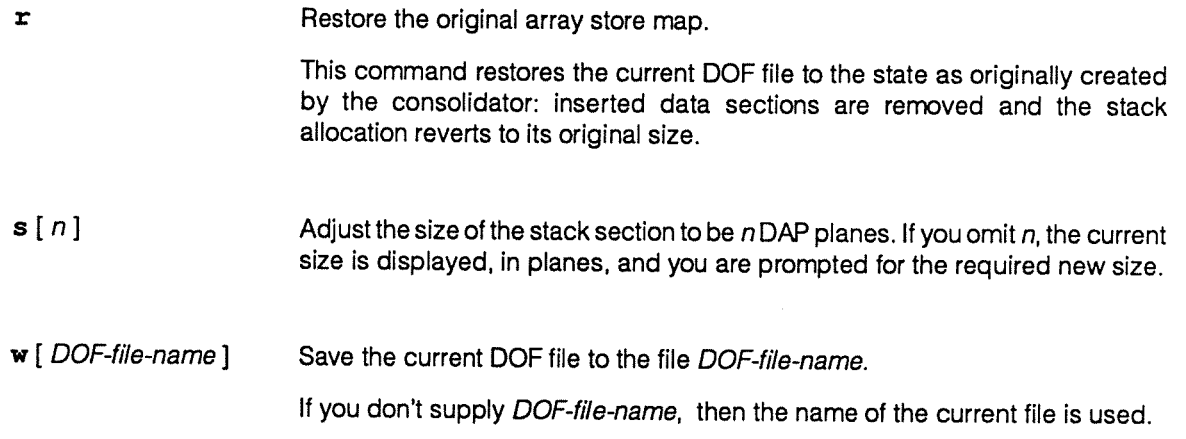

A.3 dapf

This section contains <sup>a</sup> summary of all the flags available with dapf. dapf flags and filenames can appear in any order, but the consolidator searches files and CIF libraries in the sequence you specify — and the order can be significant (see section 5.4 on page 108).

- —a Generate <sup>a</sup> cross reference and attribute listing
- —c Donotlink
- $-Dn$  Generate various levels of diagnostic information that might be used in the event of run-time errors or by  $d$ apdb. Valid values for  $n$  are 0 to 2 inclusive; it controls the extent of available information:

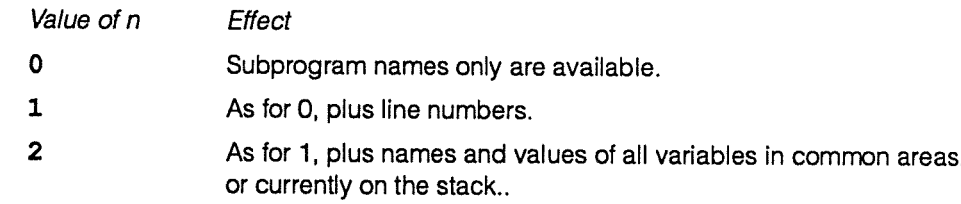

The default value is 2.

- —e Generate an external reference listing
- —g Allow single-stepping (execution of one line of source code) from within psam.
- -I dirname Modify search paths for #include files. This option instructs the preprocessor to add dirname to the search path for #include files whose names do not begin with  $/$ .
- -j name Join all CIF files into one file called name. dc
- -1 name Pass the CIF library associated with the software called name to the consolidator.

 $-Ln$  Generate a source listing of the level specified by n. Valid values for n are:

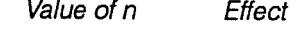

- <sup>1</sup> Brief listing
- 2 Full listing

By default, no listing is given.

 $-mn$  Generate a consolidator map of the level specified by n. Valid values for n are:

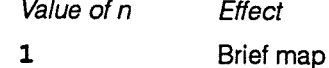

- <sup>2</sup> Standard map
- 3 Full map

By default, no map is given.

-o filename Generate an executable DAP program file called filename instead of the default name d.out.

 $-$ On Carry out the optimisations specified by n. Valid values for n are:

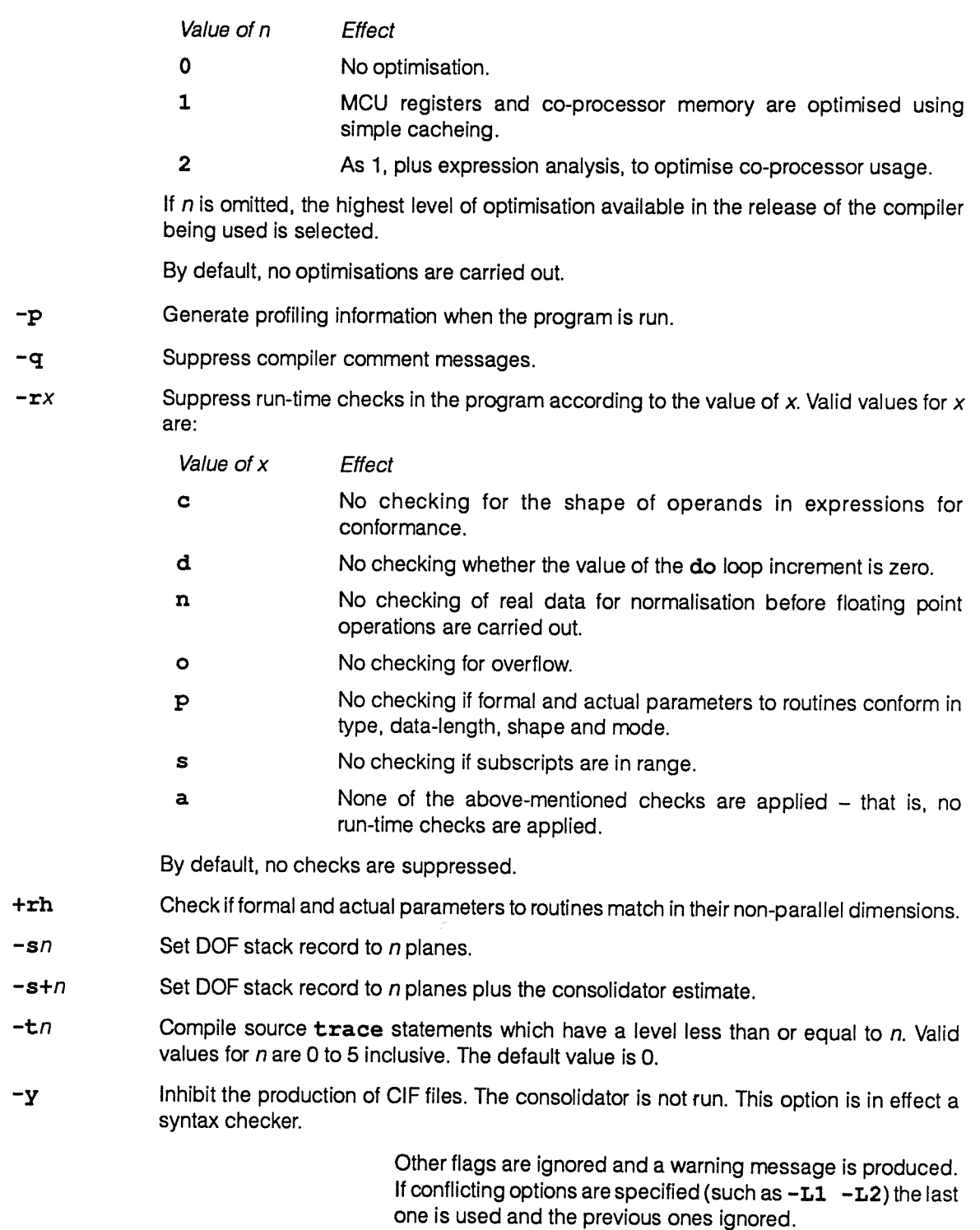

# AA daplib

This section contains a summary of all the daplib flags.

- -D syr=name Define an additional synonym syn for an existing module with the synonym name.
- -f syn-exp Filter out from the input files any module with a synonym matching syn-exp, and do not <sup>p</sup>lace it in the output library. The filter is applied to each input file in turn.

syn-exp can include one or more specific synonym names, and can include a combination of wild cards and regular expressions — for details, see section 5.2.2 on page 103.

- -k Kill (remove) any second or subsequent occurrences of any synonyms in the input files. If <sup>a</sup> removed synoym is the only synonym of an input module, that module is not included in the output library, and <sup>a</sup> warning message is sent to standard output.
- $-Ln$  Generate a daplib listing of the level specified by n. Valid values of n and the effects they have are:
	- <sup>1</sup> Lists the output library only.
	- <sup>2</sup> Lists each input file only.
	- <sup>3</sup> Lists both input files and the output library.
- -m syn-exp Only copy a module from an input file to the output library if the module has a synonym matching syn-exp.

syn-exp can include one or more specific synonym names, and can include a combination of wild cards and regular expressions — for details, see section 5.2.2 on page 103.

- -o name Generate an output library called name. dl instead of the default name daplib. dl. If name ends with . d1, do not add a further . d1.
- —x syn-exp Delete any synonym matching syn-exp from the output library. If syn-exp matches the only synonym of an input module, that module is not included in the output library, and <sup>a</sup> warning message is sent to standard output.

syn-exp can include one or more specific synonym names, and can include a combination of wild cards and regular expressions — for details, see section 5.2.2 on page 103.

 $-y$  Inhibit the production of an output library.

# A.5 dapopt

This section contains a summary of all the dapopt flags.

- $-an$  Ignore assembled APAL TRACE statements of level greater than n, where n is in the range 0 to 15, and has a default value of 15.
- $-Dn$  When the DAP program is entered, take the action specified by n:
	- 0 Start execution of the program.
	- 1 Do not start execution of the program, but enter psam directly.
- $-dn$  Set the runtime diagnostics level to n, where n is in the range 0 to 2, and has a default value of 0.
- -D name Send diagnostics to file name.
- —D Send diagnostics to the standard error channel.
- $-ex$  If a run-time error occurs, take the action specified by x. Valid values of x, and the resultant action:
	- a Abort.
	- c Continue.
	- p Enterpsam.

dc or cd Dump and continue.

The default is  $x = p$  — drop into psam.

- $-Fn$  Ignore compiled FORTRAN-PLUS TRACE statements of level greater than  $n$ , where  $n$  is in the range 0 to 5, and has a default value of 5.
- $-hn$  Generate a histogram based on a 'slice' of n instructions required (only affects simulator).
- —hO Do not generate a histogram.
- $-1n$  Set the histogram lower code address limit to n (in decimal, octal [prefix 0] or hexadecimal [prefix OX]) (only affects simulator).
- —x Generate a list of file options and send it to standard output.
- -o name Send the output DOF to file name.
- -q Suppress dapopt comments output.
- -S name Send statistics to file name (simulator only).
- —s Send statistics to standard output.
- -s1 Run the DAP program on the DAP simulator.
- -s0 Run the DAP program on DAP hardware.
- $-tn$  Generate the specified timing information (simulator only). Valid values for n, and the information generated:
	- 0 None
	- 1 Standard
	- 2 Full
- $-\mathbf{u}$  Set the histogram upper code address limit to n (in decimal, octal [prefix 0] or hexadecimal [prefix OX]) (only affects simulator).
- -x Reset all options to default values and ignore previous flags (if any).
- —y Do not generate any DOF output.

 $\overline{\phantom{a}}$ 

# A.6 Summary of psam and dapdb commands

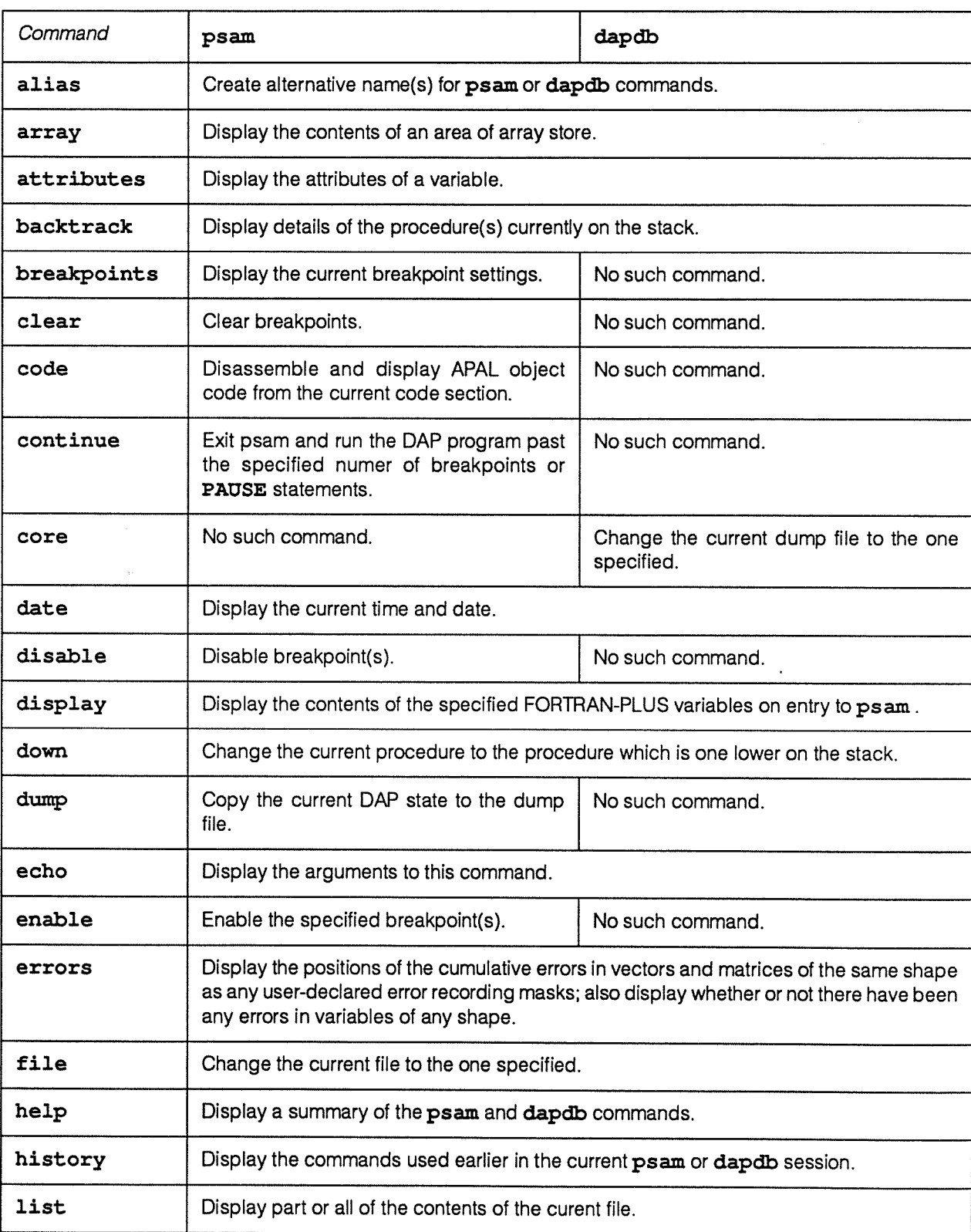

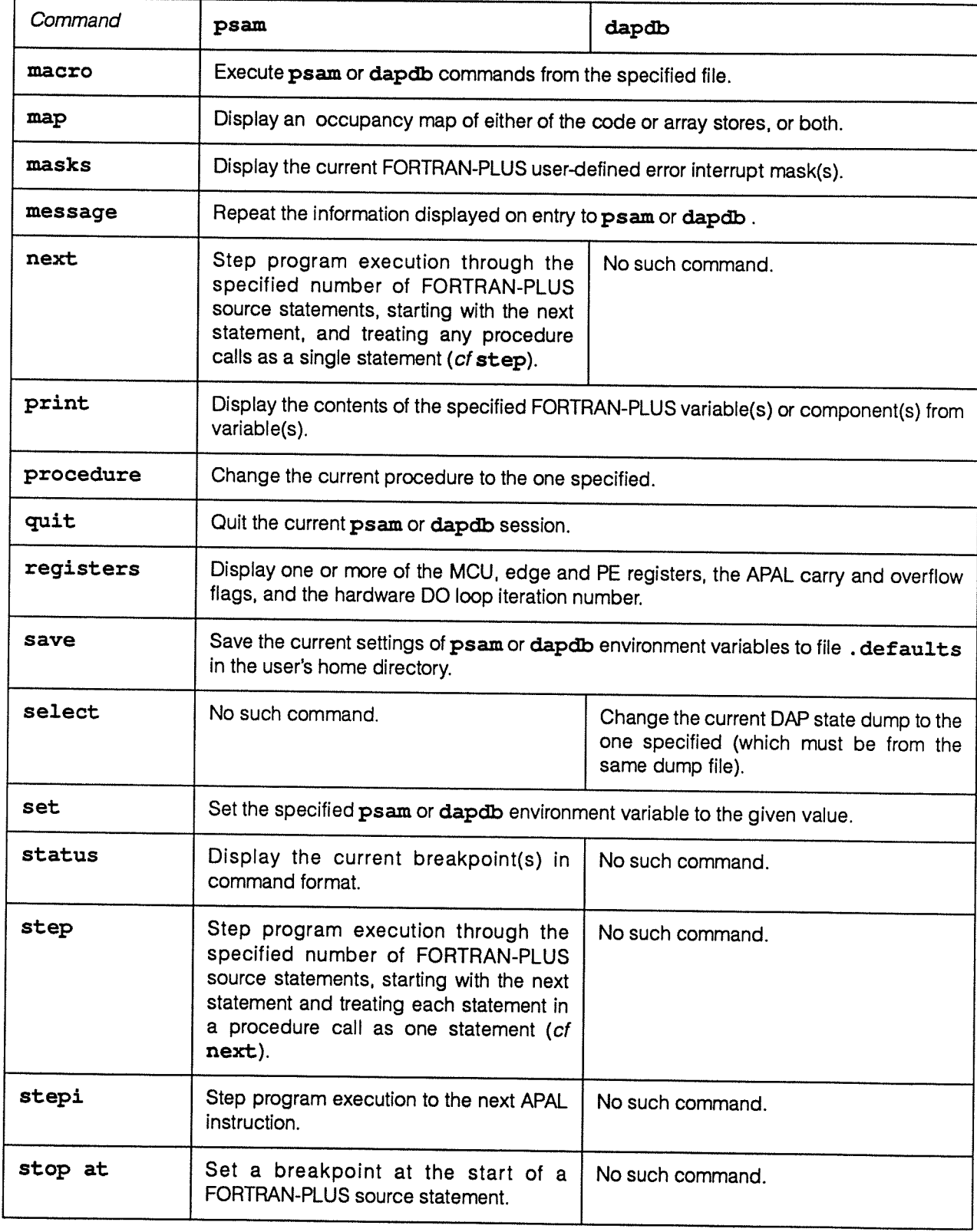

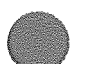

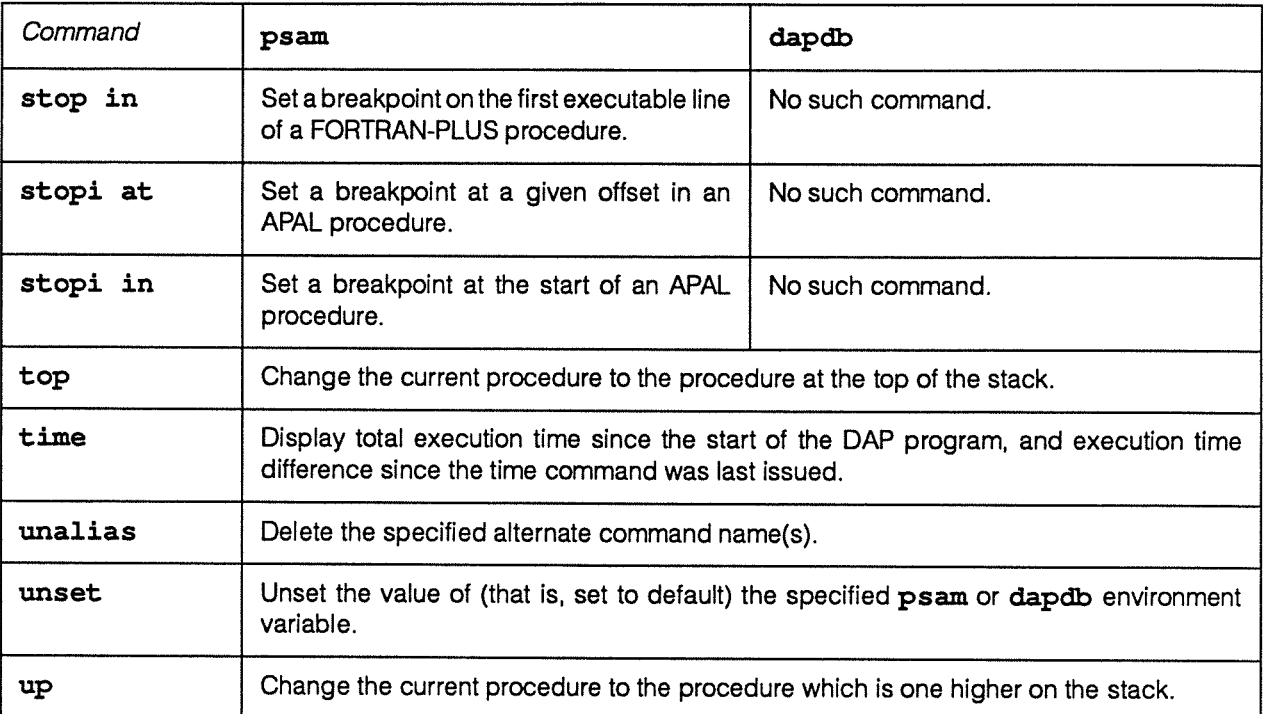

# Appendix B

# Messages from the run-time system

All the messages are preceded by:

Run-time Error:

The messages are:

#### Array store full

Possible cause: The program requires more stack space than is available on the DAP.

Action: Reduce the amount of space needed (for example, use fewer local variables, use equivalence, use lower precision, and so on), try consolidating with fewer stack planes (for details, see section 2.5.2.1 on page 25), or use daped (see section 2.5.2.2 on page 27).

#### Attempted access outside array store datum or limit

- Possible cause: The program requires more stack. You will normally get this message when you are running an APAL program, but it can sometimes occur with small FORTRAN-PLUS programs. (An APAL program which attempts addressing with an MCU register containing an invalid address might also receive this message).
- Action: Request more stack with the  $-s$  flag when consolidating (for details, see section 2.5.2.1 on page 25), or use daped (for details, see section 2.5.2.2 on page 27).

#### Attempted access outside code store datum or limit

Possible cause: The DOF file is probably corrupt.

Action: Reconsolidate the program.

#### Cannot open file name

- Possible cause: The program does not have the required read or write access to the specified file.
- Action: Check the file access permissions (set appropriate permissions with chmod n filename).

#### Code and array store full

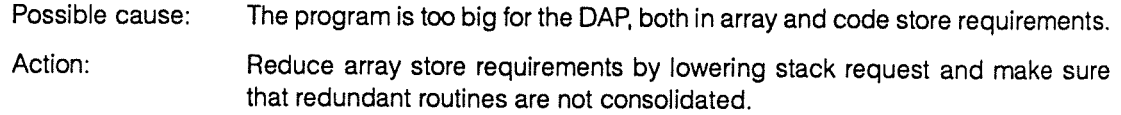

#### Code store full

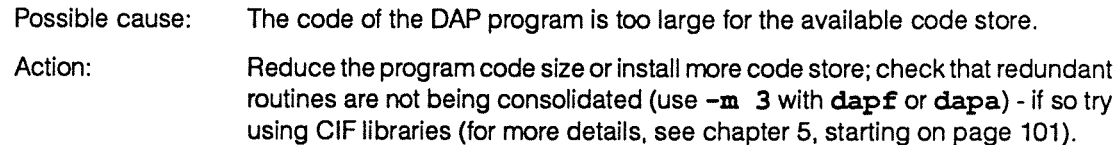

#### Coprocessor store full

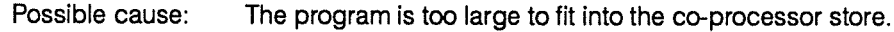

Action: Reduce the size of your program if possible.

#### Data section name unrecognised by dapsen or daprec

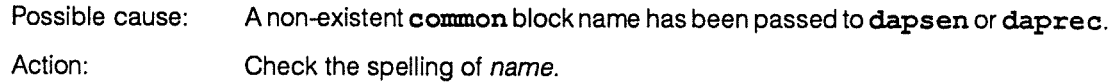

#### DOF file does not match edge-size of DAP.

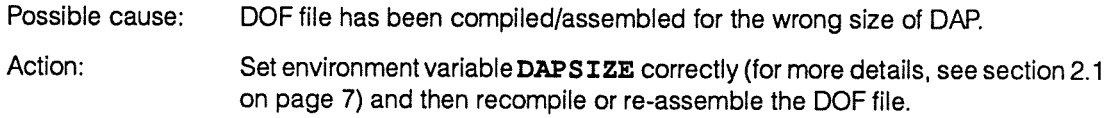

#### DOF file requires DAP with co-processor

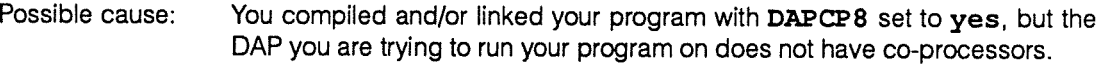

Action: Use unsetenv DAPCP8, then compile and link your program again.

#### Entry point name unrecognised by dapent

- Possible cause: The name passed to dapent is not an entry subroutine name in the DOF file loaded by dapcon.
- Action: Check the correct DOF file is loaded, the spelling of name and the declaration in the DAP program.

#### Illegal instruction in DO loop

- Possible cause: The DOF file is corrupt.
- Action: Relink the program.

#### Illegal or undefined instruction

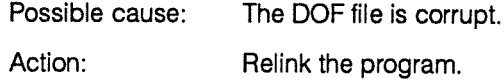

#### Load failed

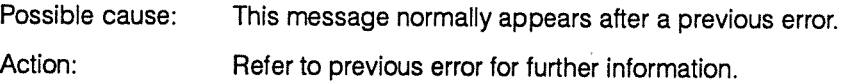

Not <sup>a</sup> DOF file

# Action: Relink the DAP program; check the name given to dapcon is correct. Not connected to any DAP process Possible cause: A call to dapent, dapsen or daprec has been made after a call to dapcon failed. Action: Check the response from dapcon (for more details, see section 3.4.1 on page 37). Either of: Privileged instruction in user code  $or$ Using HP in user mode Possible cause: These errors should not occur.

Possible cause: The file specified to dapcon does not contain valid DOF.

Action: Contact your AMT representative.

# Transfer request too large for data section name when executing

#### dapsen or daprec

Possible cause: The number of bytes requested in dapsen or daprec is greater than the space allocated in the common block.

Action: Check the size requested matches the data declarations.

#### Unable to read from DOF file

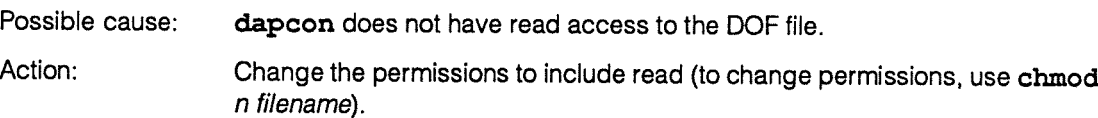

#### The following messages are preceded by:

#### Warning:

#### No free DAP resources

- Possible cause: dapcon failed due to the DAP being fully used already.
- Action: Check the response from dapcon in the host program and try again.

#### No dump taken program still loading

- Possible cause: The key combination <CONTROL-\> was pressed (to get a dump of the DAP state) when the DAP program was still loading.
- Action: Let the loading of the DAP program complete before you press <CONTROL-'> to get <sup>a</sup> dump of the DAP state.

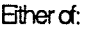

#### Unable to create diagnostics file **contains the container of the container** or Unable to create statistics file

Possible cause: Either:

The program does not have write access in the directory where the diagnostics or statistics files are to be created.

or

There are too many files open already.

Action: Check the access permissions to the current directory (using  $1s - 1$ , and change them if necessary (using chmod  $n$ ); close files as soon as they are no longer needed.

#### Unable to open process log file

Possible cause: Either:

The program does not have write access in the directory where the log file is to be created.

or:

There are too many files open already.

Action: Check the access permissions to the current directory (using  $ls -1$ ) and change them if necessary (using chmod); close files as soon as they are no longer needed.

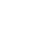

749

# Appendix C

# System error messages

System error messages are preceded by one of two initial messages, either:

DAP System Error:

or:

System Error:

# C.1 DAP system error messages

If any messages preceded by DAP System Error: occurr, try re-running the program. If the error persists contact your AMT representative.

# C.2 System error messages

If you get an error message preceded by System Error:, unless you get one of the error messages detailed below, you should re-run your program. If the error persists contact your AMT representative.

Bther d:

Attempted access to segment 0 by loader,  $or$ DAP areas fragmented incorrectly when writing process log file

Possible cause: Some sort of system error.

Action: Try re-running the program. If it fails again, contact your AMT representative.

#### DOF file record structure invalid at offset  $n$

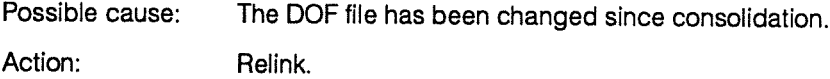

#### Exec system call failed

Possible cause: There are too many processes runing on your Sun. Action: Quit any unnecessary windows, stop any unnecessary processes, and try again!

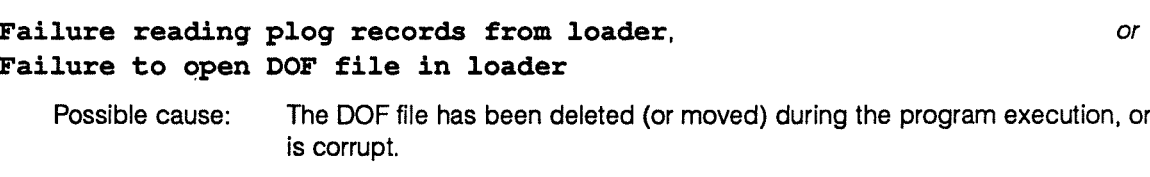

# Action: Restore the DOF file.

#### Failure to open system message file

- Possible cause: The system message file /usr/lib/dap/dap\_msg\_lib does not exist or is not readable by the program.
- Action: Check the permissions and reset to give everyone read access (set permissions with chmod 1 system-message-filename. If the file does not exist contact your AMT representative.

#### Any of:

Ether of:

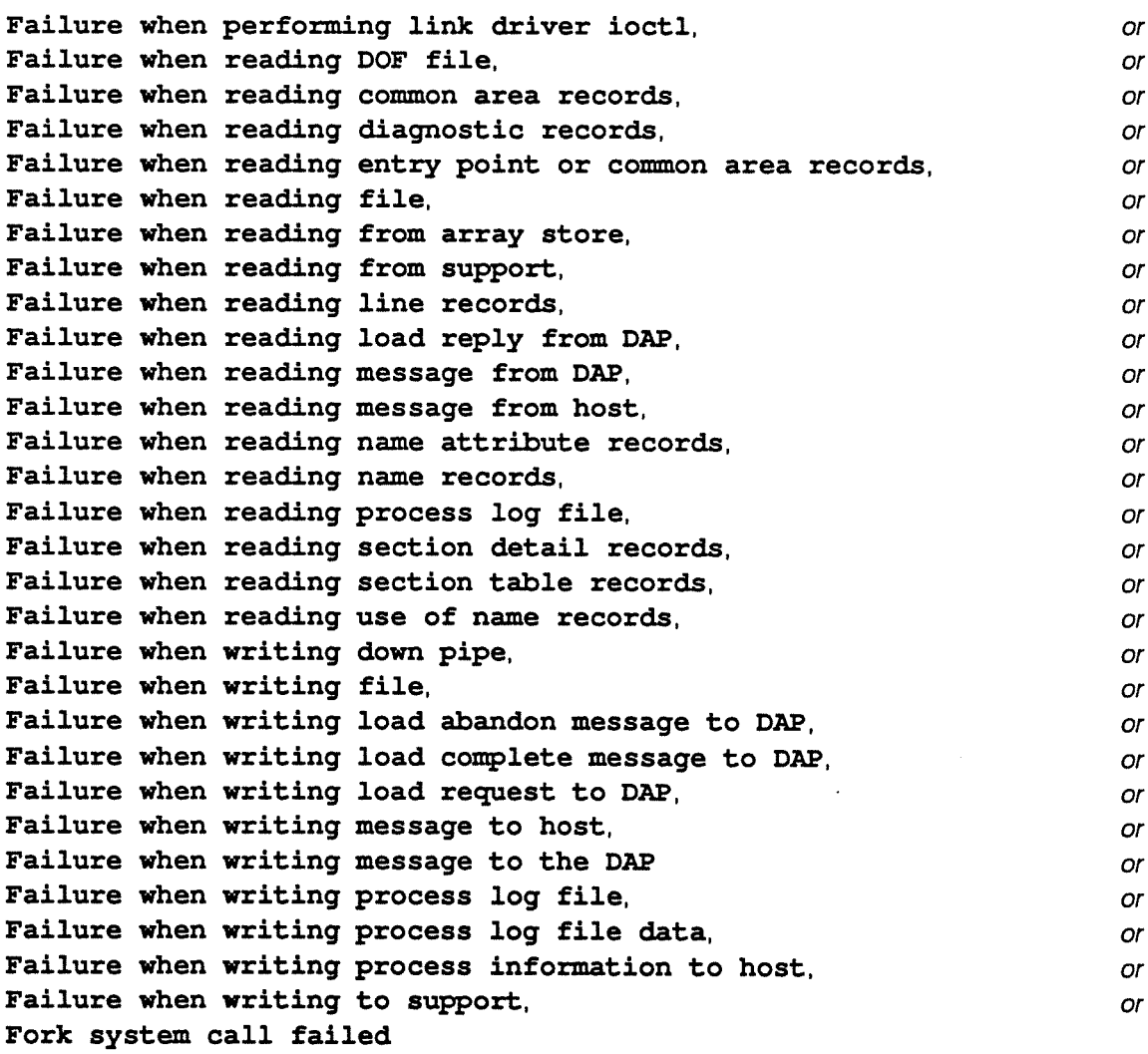

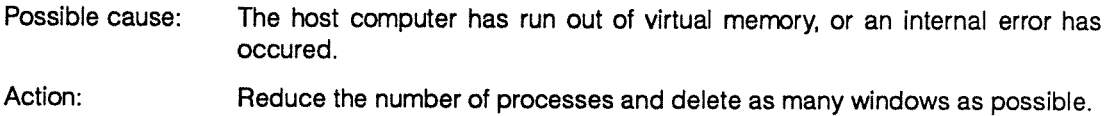

#### FORTRAN-PLUS trace request from APAL code section

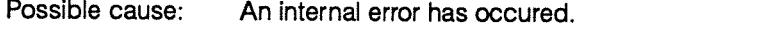

Action: Try re-running the program. If it fails again, contact your AMT representative.

 $\lambda$ 

#### Invalid fixup format in DOF file

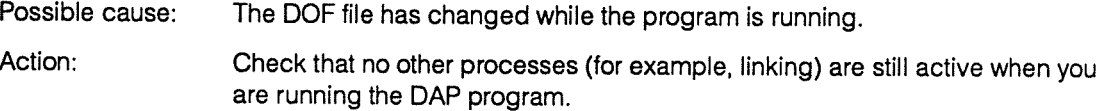

#### Any of:

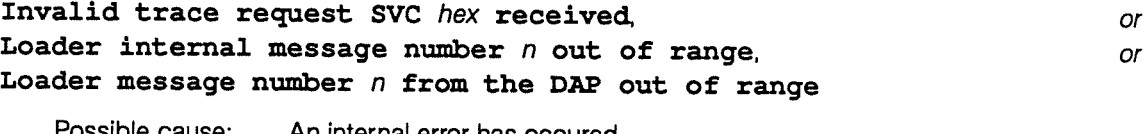

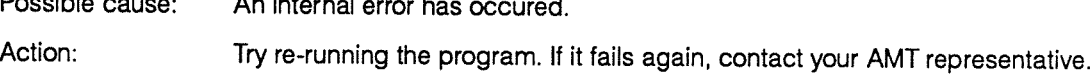

#### **Ether of:**

### Malloc system call failed,  $or$ Pipe system call failed

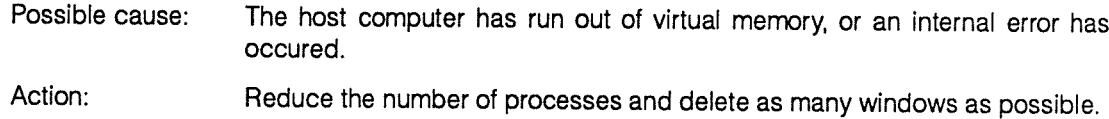

### Segment 0 received by loader in load reply,  $or$ Trace request instruction is not in <sup>a</sup> code section

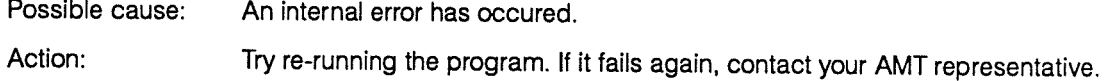

#### Any of:

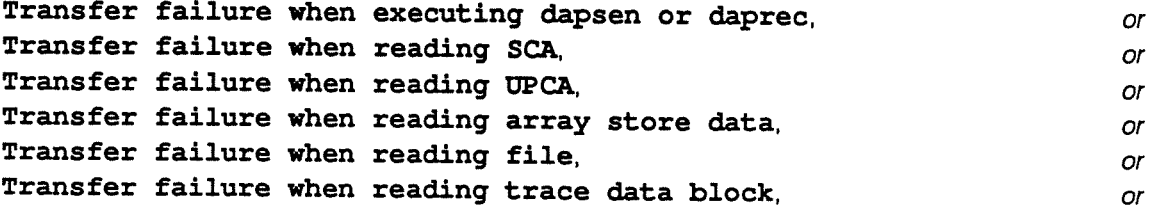

#### Transfer failure when writing DAP program, the control of the control of  $or$ Transfer failure when writing file

Possible cause: The DAP has been disconnected during operation.

Action: Contact your system manager.

#### Unable to restart program due to fatal error

- Possible cause: An attempt to restart the DAP program has occurred after an error, but restarting is impossible. You might get this message if you specify the  $c$  option (continue) for the  $-e$ flag in dapopt.
- Action: Correct your program; the error message displayed immediately before this 'Unable ...' message should <sup>g</sup>ive you <sup>a</sup> clue to the cause of the original problem.

#### Ether d:

# Unassigned error message,  $or$

Unexpected EOF from DAP

# Possible cause: The DAP is turned off or has been disconnected during operation. Action: Contact your system manager.

#### Unrecognised CALL instruction hex received

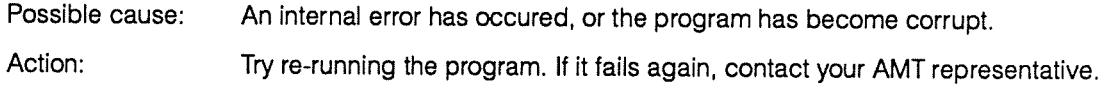

#### Ether of:

# Unrecognised dapopt record read,  $or$ Unexpected EOF when reading DOF options

Possible cause: The DOF file has changed while the program is running.

Action: Check that no other processes (for example, linking) are still active when you are running the DAP program.

#### Any of:

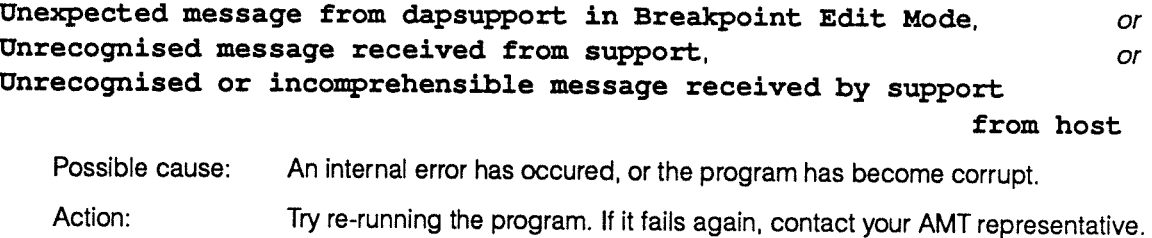

# Appendix D

# Messages from psam and dapdb

psam and dapdb give out three classes of messages: error messages, internal error messages, and warning messages.

#### D.1 Error messages

Error messages are preceded by:

Error:

The messages are:

#### Address not specified

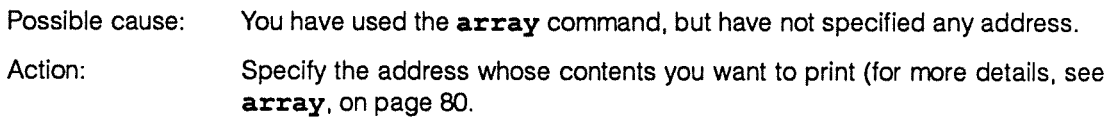

#### Attempt to select non-existent stack frame

- Possible cause: You have used one of the stack navigation commands up or down, when the current procedure was at the top or bottom of the stack respectively.
- Action: Use the backtrack command to check the position of the current procedure on the stack.

#### Cannot open process log file

Possible cause: The program cannot create the dumpfile DOF-file-name. dr or dapcore.

Action: Change the permissions on the directory if necessary (using chmod nnn log-file-name).

#### Column specified out of range

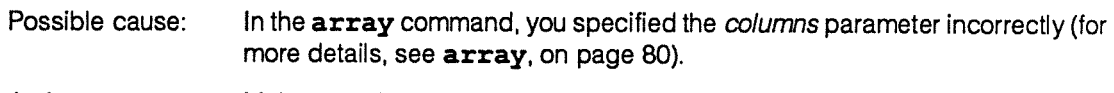

Action: Make sure that any column limits you specify are in the range 0 to (ES-1). where ES is the DAP edge-size.

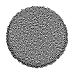

#### Count too large

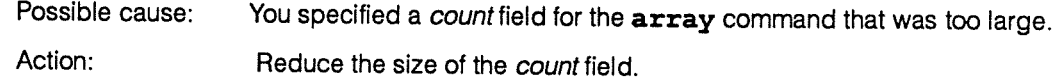

### Data section or area name not recognised

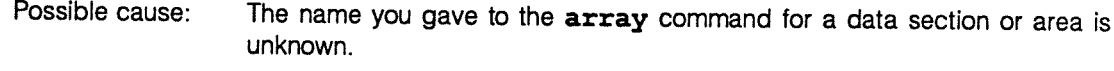

Action: Check the spelling of the data section name, and the consolidation map (use the —m option to dapf or dapa).

#### File does not contain requested dim

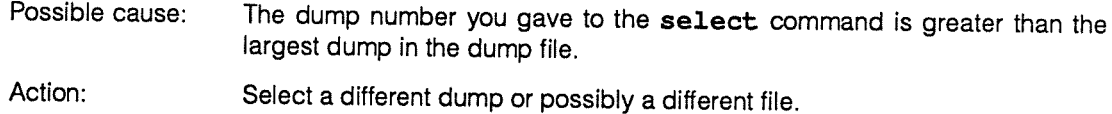

#### File is not <sup>a</sup> process log file

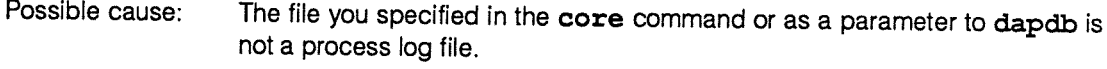

Action: Check the spelling of the filename you gave.

# First row or column larger than last row or column

- Possible cause: A column limit you specified for the firstcol or lastcol parameter for the vertical format option of the the array command is out of range (for further details, see array, on page 80.
- Action: Specify <sup>a</sup> correct limit. Note: the first column specified must be less than or equal to the last column specified.

#### Illegal character

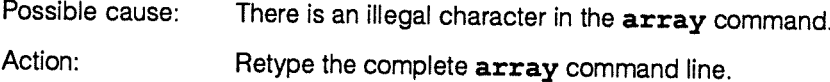

#### Illegal modifier

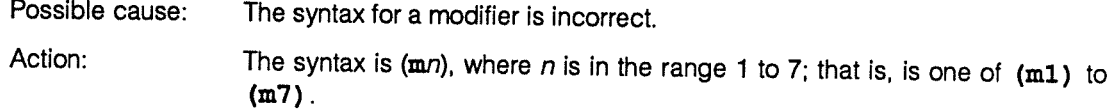

#### Incompatible APAL trace parameters

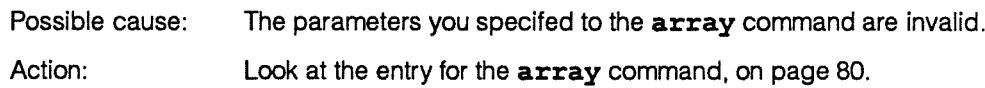

#### Integer or real precision specified is too large

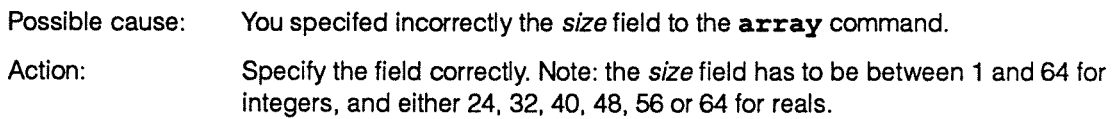

#### Item repeat count too large

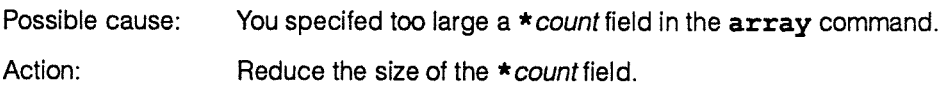

#### Item repeat count too small

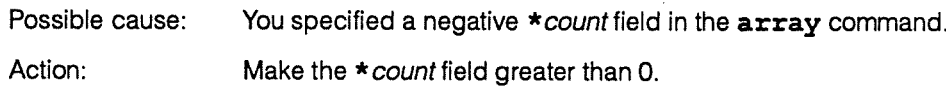

#### Missing modifier

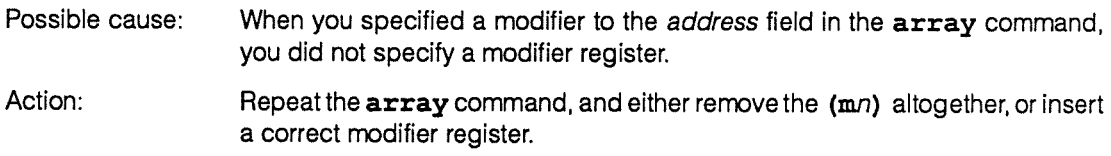

#### Missing start-bit

Possible cause: You specified an array command with rowpack format, but you specified a / start-bit field without specifying a value for start bit.

Action: Insert a value after the  $\sqrt{ }$ .

#### Missing count

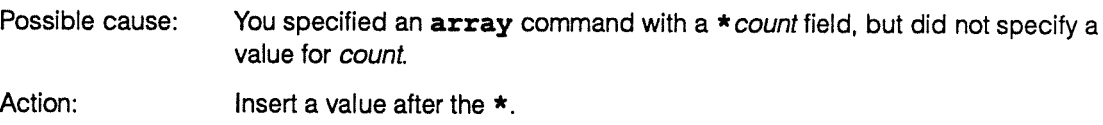

#### Missing offset

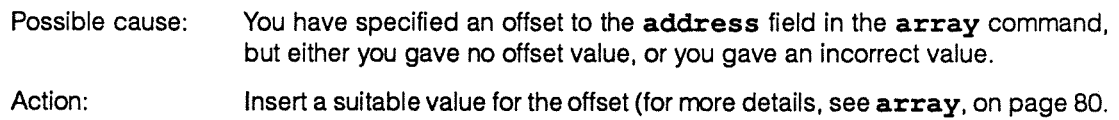

#### Name missing from command

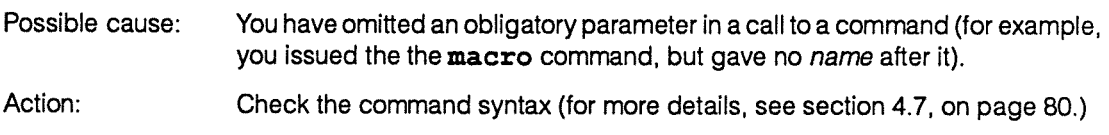

#### No FORTRAN-PLUS procedure selected

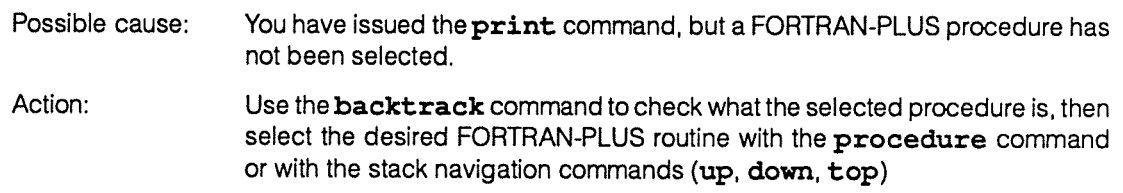

#### No active procedure selected

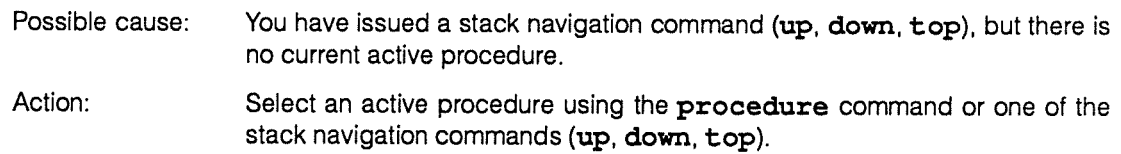

#### No dump selected

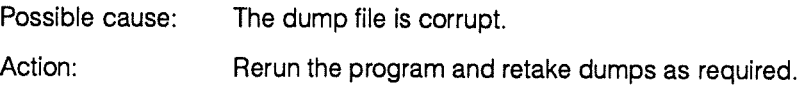

#### No process log file selected

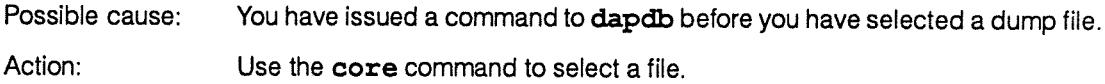

#### Number missing from command

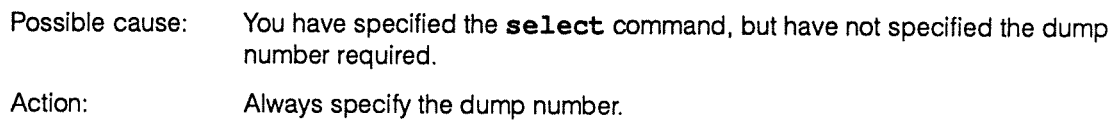

156 manOO3.04 AMT

#### Number not recognised

- Possible cause: You have used an illegal character where a number was expected (for example, select 5s).
- Action: Numbers have to be positive integers (hex numbers start Ox, octal numbers start 0, all others are decimal).

#### Precision for data format used illegal

Possible cause: You have specified the size field incorrectly to the array command.

Action: The *size* field has to be between 1 and 64 for integers; one of 24, 32, 40, 48, 56 or 64 for reals: 8 to ES (and a multiple of 8) for characters: and <sup>1</sup> to ES for hex and bit format.

#### Procedure name not recognised

- Possible cause: You have give an unknown procedure name as a parameter to the procedure command — or have entered a non-command name on the command line when a non-FORTRAN-PLUS procedure is selected.
- Action: Use the **backtrack** command to find out the active procedures, or look at the map you get with the -m3 option to dapf or dapa to find the names of procedures in the program.

#### Row specified out of range

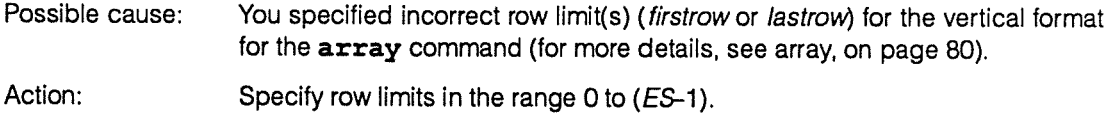

#### **Ether of:**

# Separator needed, the contract of the contract of the contract of the contract of the contract of the contract of the contract of the contract of the contract of the contract of the contract of the contract of the contract

#### Startbit only available in rowpack format

Possible cause: You specified / start-bit for the array command, but did not specify rowpack format. Action: Select rowpack format (using  $\mathbf{r}$ ) – for more details, see  $\mathbf{array}$ , on page 80.

#### Stack top pointer (M6) invalid,  $or$

- Possible cause: The stack has been corrupted which is normally because you tried to take a dump before control has passed to the DAP, or because in APAL you had used non-standard DAP-calling conventions.
- Action: Make sure you only take dumps after a call to DAPENT or (if you are using APAL) use the standard calling conventions (for more details, see [2], DAP Series: APAL Language, section 9.2)

#### Startbit too large, last bit exceeds row

- Possible cause: You have specified an array command in which the sum of start-bit and the size of the data item you want to print is greater than DAP edge-size.
- Action: Reduce start-bit or the size of the data item.

#### **Ether of:**

# System stack base pointer invalid, the state of the state of  $or$ System stack top pointer (LNB) invalid

- Possible cause: The stack has been corrupted which is normally because you tried to take <sup>a</sup> dump before control has passed to the DAP, or because in APAL you had used non-standard DAP-calling conventions.
- Action: Make sure you only take dumps after a call to DAPENT or (if you are using APAL) use the standard calling conventions (for more details, see [2], DAP Series: APAL Language, section 9.2).

# Too many address components Possible cause: You specified address for the array command incorrectly. Action: Specify the array command correctly (for more details, see array, on page 80.

## D.2 Internal error messages

Internal error messages are those messages which indicate that an inconsistency has been detected in the debugger's tables. All such messages are preceded by

#### Internal error:

Anyof:

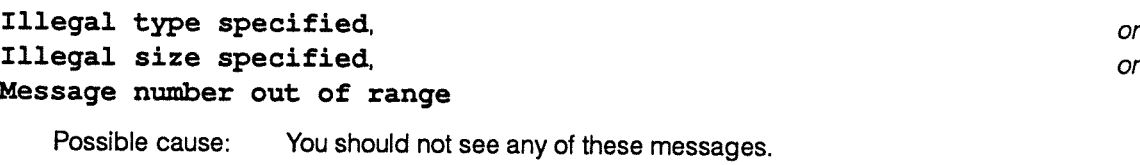

Action: Contact your AMT representative.

# D3 Warning messages

Some problems are not considered, by psam or dapdb, to be classed as errors — in which case <sup>a</sup> warning message is sent to standard output (usually your host screen). Warning messages are preceded by

Warning:

#### The messages are:

#### File opened but has no dumps

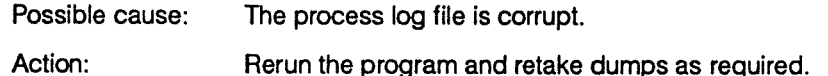

#### Ether of:

#### Ignoring modifier number, or Ignoring row/word offset

- Possible cause: You have specified a non-plane-aligned address for the array command with vertical format.
- Action: psam and dapdb will take the address as that of the start of the plane containing the given address. If you want to specify an offset from the start of this plane, you should use the *firstrow* and *firstcol* directives (for more details, see array, on page 80).

#### Ignoring word offset

Possible cause: You have specified a non-row-aligned address for the array command with rowpack format.

Action: psam and dapdb will take the address asthat of the start of the row containing the given address. If you want to specify an offset from the start of this row, you should use the / start\_bit directive (for more details, see array, on page 80).

#### No information for these variables

Possible causes: Either:

You have used the **print** command to request information either on a variable that is in a FORTRAN-PLUS procedure that is not active.

or:

When you compiled your program, you did not specify that diagnostic information on variables was to be collected—you specified a parameter of less than 2 to the  $-D$  flag to  $d$ apf (the default is to assume a value of 2 for —D). For more details, see section 2.7, on page 32.

or:

You have entered a command or name that psam or dapdb does not recognise.

Action: Check that the variable is in an active routine, and has been assigned value(s).

Check that when you compiled your program, you either accepted the default for diagnostic information collection, or that you specified -2 for the —D flag.

Check (with psam's history command) that you issued a valid psam command.

DAP Series: Program Development under UNIX manOO3.04 159

 $\lambda$  is a sequence of  $\lambda$  , where  $\lambda$ 

 $\bar{m}$  -component of given a space  $\bar{m}$  ,  $\bar{m}$ 

الواليل بليما وبالابو

#### No user-defined error interrupt masks

- Possible cause: You have issued the masks command, but have not yet defined any error interrupt masks.
- Action: Check your DAP program.

#### Not a FORTRAN-PLUS procedure

- Possible cause: Your current procedure is an APAL code section. and you have issued a psam command — such as print — that is only valid when <sup>a</sup> FORTRAN-PLUS procedure is current.
- Action: Check which procedure is current (using the **backtrack** command), selecting a FORTRAN-PLUS procedure if appropriate (using the procedure. up, down or top command).

#### Not an active procedure - no stack frame selected

- Possible cause: You have issued a command which is only valid when an active procedure is selected (for example, print or attributes), but the current procedure is not an active one.
- Action: Select an active procedure (using the backtrack command to find out which procedures are active).

#### Stack frame associated with non-Code address

- Possible cause: The stack is corrupt—which is normally because you have tried to take a dump of your DAP state (with a <CONTROL-\>) before you called dapent, or because you have used non-standard DAP calling conventions in your APAL program.
- Action: Make sure that you only take dumps after you have called dapent, and (if you are writing APAL) you use the standard calling convention (for more details, see [3], DAP Series: APAL Language section 9.2).

#### Using M6 as stack top pointer (LNB invalid)

- Possible cause: The standard copy of the LNB address is invalid (the standard copy is usually a copy of register M6). The problem usually happens when you write or use APAL programs which do not follow the standard calling conventions.
- Action: Use the standard entry and exit macros ('prologue and 'epilogue) for subroutine calls (see [3], DAP Series : APAL Language, section 9.2).

# Appendix E

# DAP interface routines

# E.J C language routines

NAMES dapcon, dapent, daprec, daprel, dapsen - DAP interface subroutines and functions

SYNOPSES int dapcon (dap-prog-name) char \* dap-prog-name; void dapent (dap-enfry-name) char \* dap-entry-name; void daprec (dap-common-name, word-aligned-data-area, size) char \* dap-common-name; int \* word-aligned-data-area; int size; void daprel () void dapsen (dap-common-name, word-aligned-data-area, size) char \* dap-common-name; int \*word-aligned-data-area; int size;

#### **DESCRIPTION**

dapcon requests access to the DAP, waits until permission is <sup>g</sup>iven and then the DOF file whose name is pointed to by dap-prog-name is either loaded into the DAP or into the simulator. dapcon returns an integer value indicating success or failure (see Diagnostics below). The DAP connection is released by calling the interface routine daprel.

dapent transfers control from the host C program to the DAP and returns control when a return statement in the DAP entry subroutine is executed. dap-entry-name is a pointer to the name of the DAP entry point to which execution is to be transferred.

daprec reads data from the DAP. dapsen sends data to the DAP and waits for the data to be transferred. They both take the same parameters. dap-common-name is a pointer to the name of <sup>a</sup> DAP common block from or to which data is to be transferred. word-aligned-data-area is <sup>a</sup> pointer to the start location of the block into which the data is to be read (daprec) or from which it is to be sent (dapsen).

WARNING The data area must be word-aligned. If necessary, it should be unioned to a word-aligned variable or placed in <sup>a</sup> word-aligned structure.

size is an integer variable specifying the number of DAP words (32 bits) to be transferred.

daprel has no parameters and releases control of the DAP, making it available to other users or programs. If <sup>a</sup> host program which is not connected to <sup>a</sup> DAP calls daprel no action is taken.

#### **DIAGNOSTICS**

Return codes from dapcon are as follows:

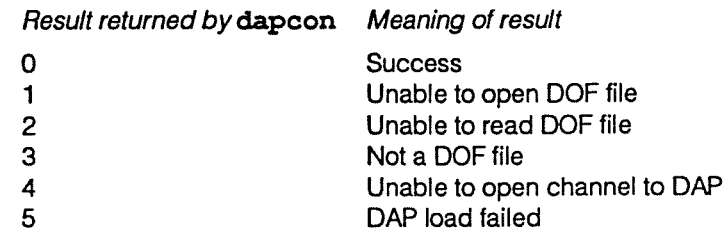

NOTES You link these subroutines in a C host program by using the  $-1$  flag with dap as its argument.

> For example, to compile program hostprog. c and call the output file hostprog, you could issue:

cc -o hostprog hostprog.c -idap

## E.2 FORTRAN language routines

- NAMES dapcon, dapent, daprec, daprel, dapsen -- DAP interface functions and subroutines
- SYNOPSES integer function dapcon (dap-prog-name) character \* (\*) dap-prog-name

subroutine dapent (dap-entry-name) character \* (\*) dap-entry-name

subroutine dapsen (dap-common-name, word-aligned-data-area, size) character \* (\*) dap-common-name integer (\*) word-aligned-data-area integer size

subroutine daprec (dap-common-name, word-aligned-data-area, size) character \* (\*) dap-com-name integer (\*) word-aligned-data-area integer size

subroutine daprel

#### **DESCRIPTION**

dapcon requests access to the DAP, waits until permission is <sup>g</sup>iven and then the DOF file dap-prog-name is either loaded into the DAP or into the simulator. dapcon returns an integer value indicating success or failure (see Diagnostics below). The DAP connection is released by calling the interface routine daprel.

dapent transfers control from the host FORTRAN program to the DAP and returns control when a return instruction in the DAP entry subroutine is executed. dap-entry-name is the name of the DAP entry point to which execution is to be transferred.

daprec reads data from the DAP. dapsen sends data to the DAP and waits for the data to be transferred. They both take the same parameters. dap-common-name is the name of a DAP common block from or to which data is to be transferred. word-aligned-data-area is the name of the host data area into which data is to be received (daprec) or from which data is to be sent (dapsen).

size is an integer variable specifying the number of DAP words (32 bits) to be transferred.

WARNING The data area must be word-aligned. If necessary, it should be equivalenced to a word-aligned variable or placed at the start of a common block.

#### **DIAGNOSTICS**

Return codes from dapcon are as follows:

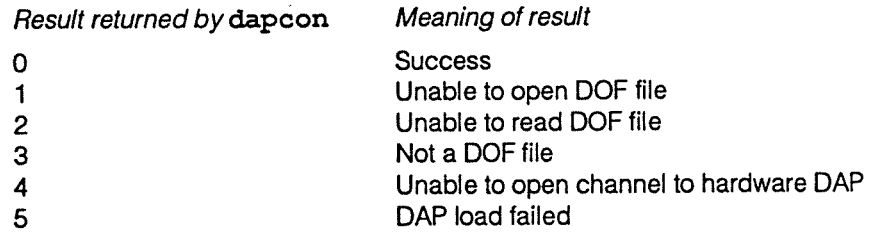

NOTES You link these subroutines in a FORTRAN host program by using the -1 flag with dap as its argument.

> For example, to compile programmyprog. f and call the output filemyprog, you could issue:

f77 -o myprog myprog.f -idap

 $\lambda$ 

 $\ddot{\phantom{1}}$ 

 $\Delta$ 

 $\sim$ 

 $\bar{\nu}$ 

.

 $\overline{\phantom{a}}$ 

# Index

psam commands (such as array) are listed in this index under their own names, not under psam.

An entry such as #include is listed under its first alphabetic character, i in this case. All other non-alphabetic entries to the index are grouped together under the I heading immediately below this introduction.

#### $\mathbf{I}$

[ ], meaning of v ..., meaning of v <>,meaning of <sup>v</sup> (],meaningof <sup>v</sup>

#### A

alias 80 Aliases 104 Analysing dump files <sup>72</sup> -73 APAL assembler 174 - 722 assembly system 111-125 linking 124 preprocessor 113 trace 75 Areas of the DAP program block <sup>28</sup> array 80 Array store 25 Assembler external reference and section listing 121 input and output 714 listing and messages 115 source listings 115 Assembly diagnostics 122 of APAL trace statements 123 attributes 87

#### B

backtrack 82 Breakpoints 65, 82

#### C

C host program 42 <sup>C</sup> language interface routines <sup>161</sup> Cautions — genera<sup>l</sup> note iv CIF file 4

CIF file and library maintenance 101 - 107, 109-110 CIF library 24 clear 82 Code area 29 sections 31 store 25 code 83 **Command** specification 133- <sup>144</sup> syntax conventions <sup>v</sup> Comment form 169 **Compilation** diagnostics 19 system 7-34 **Compiler** brief listing 16 brief map 28 control of run-time diagnostics 21 external reference listing 19 full listing 17 full map 31 listing and messages <sup>16</sup> standard map 29 Components of the APAL assembly system 113 FORTRAN-PLUS compilation system 8 Consolidator diagnostics 32 continue 84 **Controlling** DAP programs 128 multi-programming on the DAP 127 - 131 **Conventions** syntax <sup>v</sup> typographical iv Co-processor 35,90, <sup>111</sup> core 84 Creating <sup>a</sup> CIF library 102 Cross reference and attribute listing 17, 119

D

166

DAP process id 127 DAP program block 25 production <sup>2</sup> running <sup>35</sup> -56 DAP system error messages <sup>149</sup> DAP-host interface routines 37 - 38 dapa 111-125 flags 124-125,133-134 dapapp <sup>114</sup> dapcon <sup>37</sup> <sup>C</sup> language interface routines <sup>161</sup> FORTRAN language interface routines <sup>162</sup> dapcontrol.o <sup>129</sup> DAPCP8 7, 111 dapdb analysing dump files 72- <sup>73</sup> differences from psam <sup>72</sup> full specification of commands <sup>80</sup> -99 summary of commands 58, <sup>142</sup> - <sup>144</sup> daped 27, 135 - 136 dapent <sup>39</sup> <sup>C</sup> language interface routines <sup>167</sup> FORTRAN language interface routines <sup>162</sup> dapf 8.137-138 examples of the use of <sup>32</sup> flags 32-34,137-136 using the execution profiler 54- <sup>56</sup> daplib 102 - 106, 139 flags 107, <sup>139</sup> interaction of flags <sup>107</sup> dapoip 729, <sup>131</sup> dapopt 42-53,140-147 flags 52, 140 - 141 restoring default options <sup>52</sup> dappro<sup>f</sup> 23,55 daprec <sup>C</sup> language interface routines <sup>161</sup> FORTRAN language interface routines 162 dapre<sup>l</sup> <sup>38</sup> C language interface routines 161 FORTRAN languare interface routines <sup>162</sup> dapsen <sup>C</sup> language interface routines <sup>161</sup> FORTRAN language interface routines <sup>162</sup> DAPSIZE 7, 102, 111 dapsyslog 128 date 84

Device drivers 135 Diagnostic reports 75-76. <sup>78</sup> -79 APALcode 76 FORTRAN-PLUS <sup>76</sup> Differences between psam and dapdb <sup>72</sup> Directive 10, 113 #endif 14,173 #if 14, 113 #include 113 #pdt <sup>15</sup> disable 85 display <sup>85</sup> dmon.out 23,54 DOF 3 down 87  $dump$  87

E

echo 87 enable 87 #endif directive 14, <sup>114</sup> Entering dapdb <sup>73</sup> Entry points <sup>28</sup> Environment variables DAPcP8 7,171 DAPSIZE 7, 111 for psam and dapdb <sup>69</sup> Error messages DAP system error messages <sup>149</sup> messages from psam and dapdb <sup>153</sup> - <sup>760</sup> messages from the run-time system <sup>145</sup> - <sup>147</sup> system error messages <sup>149</sup> - <sup>152</sup> errors 88 ES—edge size <sup>1</sup> Examining dapoptoptions <sup>46</sup> Example DAP program <sup>40</sup> Example of running <sup>a</sup> DAP program 39-47 Excluding modules from a CIF library 103 Execution histogram 50 profiling 23, <sup>50</sup>

#### F

Filename conventions 4-5 FORTRAN language interface routines 162-163

FORTRAN-PLUS compilation system 7-34 linking 24-31 optimising 23 preprocessor 8- 14 trace 21,74

#### H

help 88 Histogram 50 history <sup>88</sup> Host program production 2

### $\mathbf{I}$

#if directive 14, 114 #include directive 10, <sup>174</sup> Including files 10 modules in a CIF library 103 interface between dapdb and psam 63 Interface routines, DAP-host 37 -38

#### L

Language interface routines 161 - 163 Linker messages and link map 25 Linking with CIF libraries 108 - 110 list <sup>89</sup> Listing CIF library contents 105

#### M

macro 90,97 map 90 masks 92 MCUCP 135 message 92 Messages from psam and dapdb 153 - 160 the run time system 145 - 147 Milltime 127 Mixing FORTRAN-PIUS and APAL routines 54, 123 Multi-module CIF files 107 Multi-programming on the DAP 37, 127 - 131

#### N

next 92

# $\mathbf O$

On-line facilities 57 Optimising FORTRAN-PLUS code 23 Overview of program testing 57 - 59

#### p

Parallel Data Transform 15 #pdt directive <sup>15</sup> Post-mortem facilities 58 Preprocessor errors 15, 114 print <sup>93</sup> Priority 127 procedure <sup>95</sup> Producing executable programs 2 Program profiling 50 in APAL programs 54 in FORTRAN-PLUS programs 54 Program testing 57-62. 64-76, 78-99 psam 60-62,64-71 breakpoints 65 command line interpreter 71 diagnostic reports 75 - 76, 78 - 79 differences from dapdb 72 environment variables 69 examining variables 63 full specification of commands 80- 99 machine-level commands in 68 miscellaneous commands 71 post-mortem facilities 58 program control from within 66 stack examination 68 summary of commands 58, 142 - 144

#### 0

quit 95

### R

Read and write data areas 29 Read and write host common area 29

 $\tilde{f}$ 

DAP Series: Program Development under UNIX man003.04 man003.04 767

Reader comment form 169 FORTRAN-PLUS 74 References iii and the control of the Trace execution control 44 registers <sup>95</sup> Typographical conventions iv Restoring dapopt default options <sup>52</sup>

Run-time U checks 22<br>
diagnostic facilities 3 diagnostic information 22 **alias 98**<br>
diagnostics 44 **diagnostics 44 undisplay 98**<br>
error action 45 error action 45 unset 98<br>system, error messages 145 - 147 **unset** 98<br>pring DAP programs 35 56 Running DAP programs 35 -56

# $\mathbf{s}$

save 95 select 95 W set 96 Simulator options 46 **Simulator Constructs CONS WARNINGS** and cautions — general note iv Single-stepping 23 Slot time 127 Source files 2 Specifying #include directives 10 <sup>a</sup> dapopt statistics file 52 run-time options 42 - 53 Stack estimate 27 status 96 step 97 stepi 97 stop 97 stop in <sup>97</sup> stopi at 97 stopi in 98 Summary of psam and dapdb commands 58,142-144 Synonyms 104 Syntax conventions <sup>v</sup> System error messages 149 - 152

# T

Tab characters 10, 113 time 98 Timeslice 127 Timing on the DAP 46 top 98 trace 74 APAL 75

User comment form 169 Using daped to change stack 27 the high-level execution profiler <sup>54</sup> - <sup>56</sup>

# Reader comment form

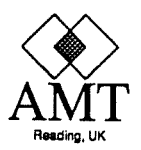

Any comments you care to make, whether reporting bugs in the manual or making more general comment, about this or any AMT publications will help us improve their quality and usefulness. To report bugs, if you have the time, the ideal way from our point of view is to send us <sup>a</sup> <sup>p</sup>hoto-copy of the relevant page, with the bug marked on it. If you are in the UK, <sup>p</sup>lease use our FREEPOST address to send us the copy.

If you also can spare the time to fill in the mini-questionnaire below that would be doubly useful to us. To send us this form, <sup>p</sup>lease fold it as indicated, and post it — postage is pre-paid for the UK.

#### **Comments**

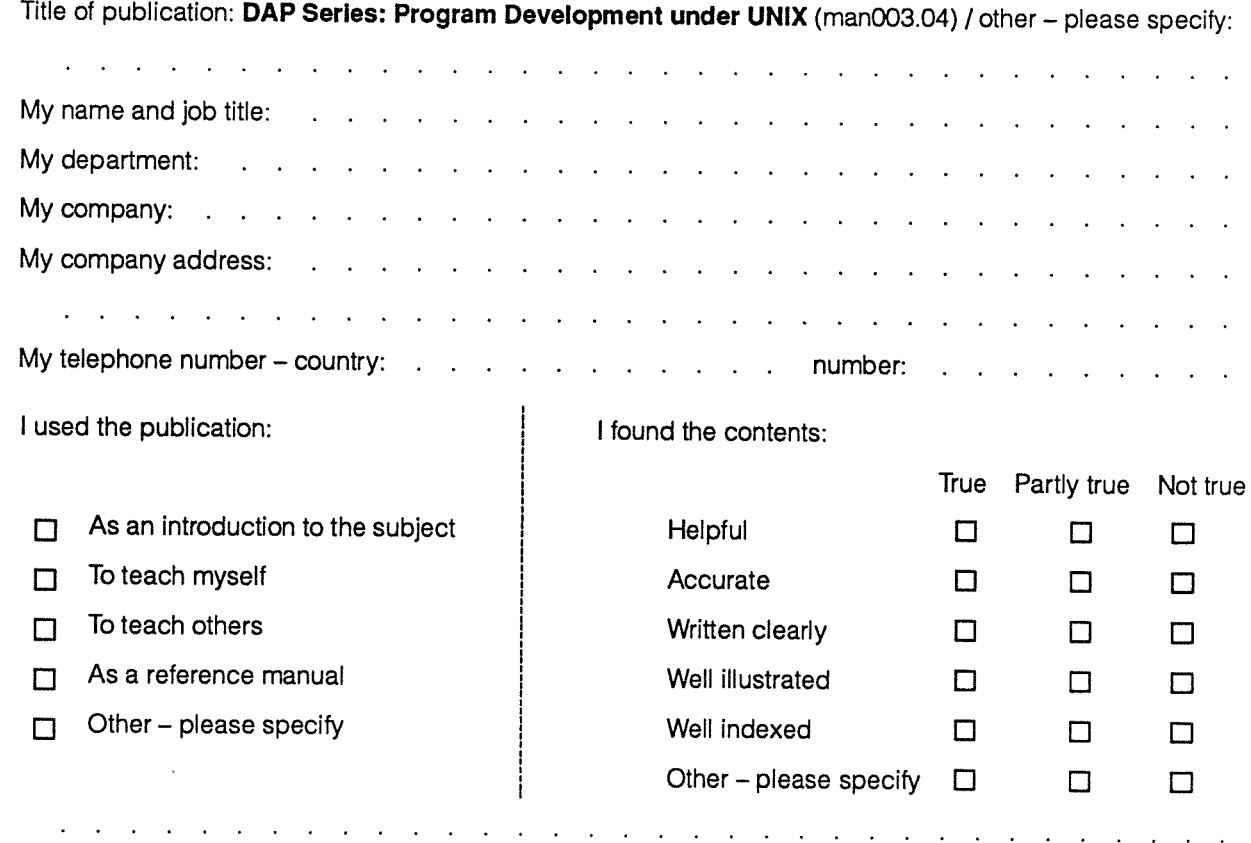

Thank you for your help. 23 May 89

DAP Series: Program Development under UNIX man003.04 man003.04

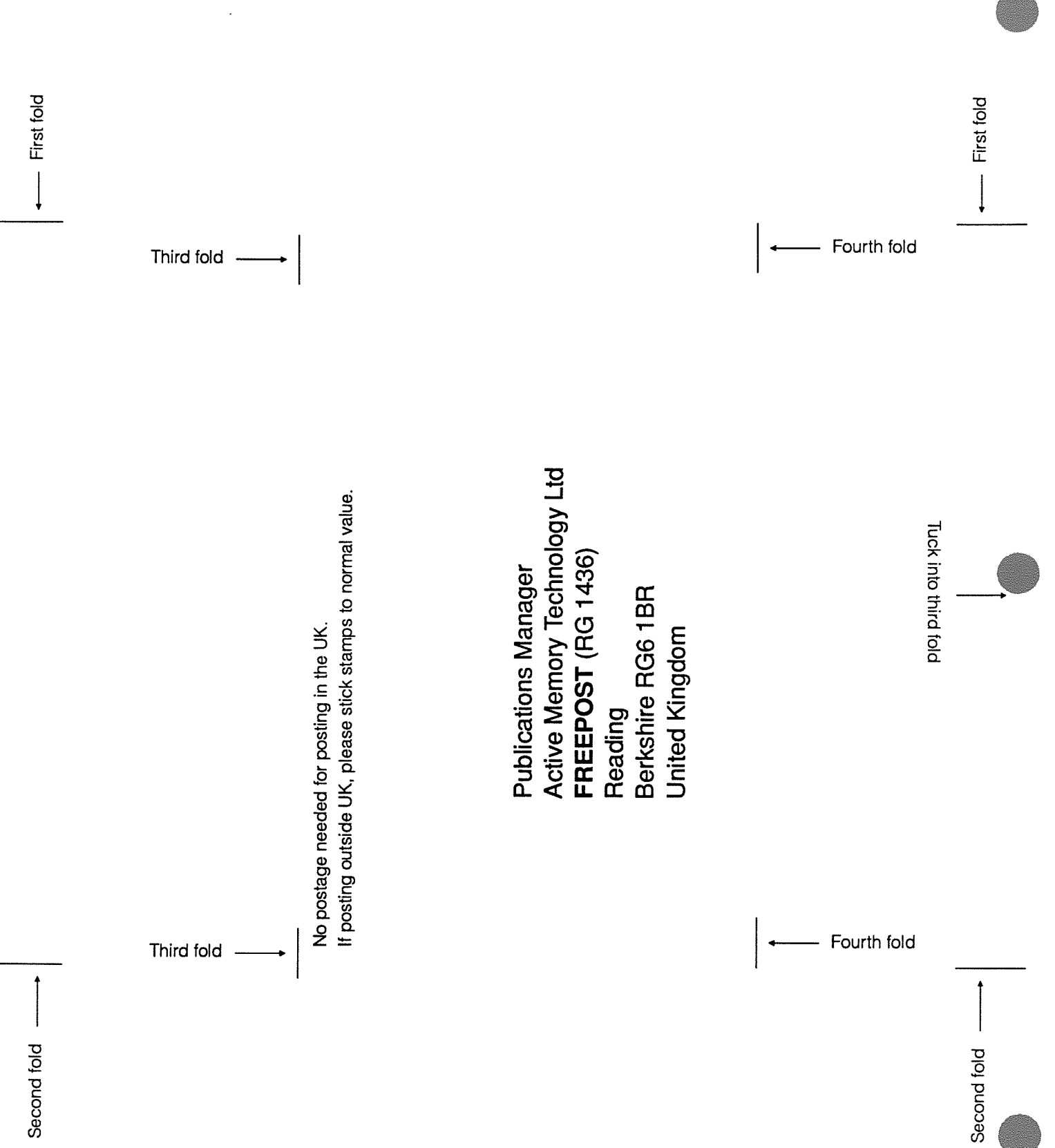

 $\cdot$